**Caisse enregistreuse électronique**

# **TE-2200**

# **Mode d'emploi**

**Introduction**

**Installation**

# **Informations préliminaires**

**Mise en place du papier**

**Réglage de la date et de I'heure**

**Présentation du terminal**

**Affichage / Clavier**

**Clavier amovile**

**Opérations et réglages de base**

**Enregistrements**

**Programmation**

**Opérations avancées**

**Fonctions utiles**

**Relevés**

**En cas de problème**

**Tableau de codes d'erreur**

# **Entretien**

**Remplacement des rouleaux de papier**

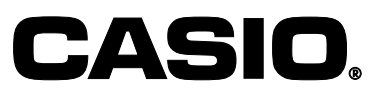

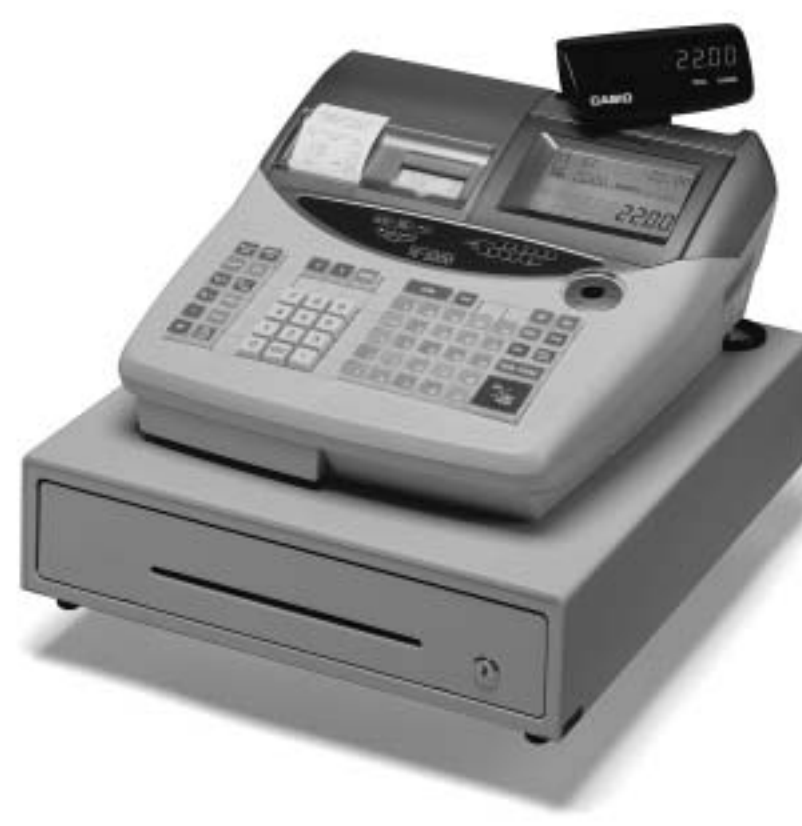

 $Eu$   $\begin{bmatrix}$   $Di$   $\end{bmatrix}$   $\begin{bmatrix}$   $U.K.\end{bmatrix}$ 

#### **Important !**

Le fonctionnement de cette caisse enregistreuse a été soigneusement contrôlé en usine. Des dispositifs de sécurité éliminent les risques de pannes dus à des erreurs de manipulation de l'opérateur. Toutefois, pour utiliser cette machine sans problème durant de nombreuses années il faut noter les points suivants.

Ne pas installer la caisse enregistreuse à un endroit exposé à la lumière directe du soleil, à une humidité élevée, aux éclaboussures d'eau ou d'autres liquides, ou à une température élevée (près d'un appareil de chauffage).

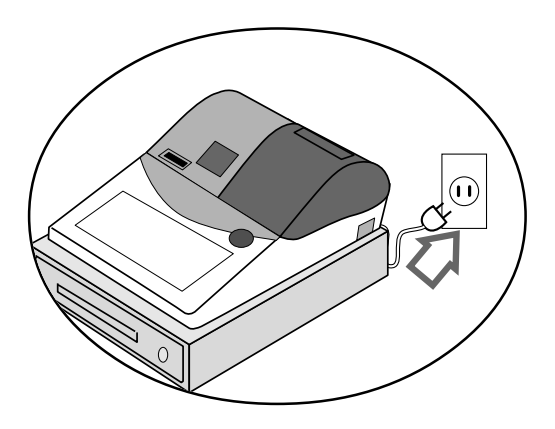

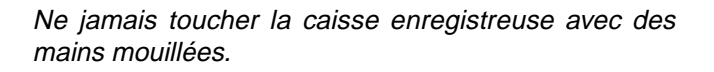

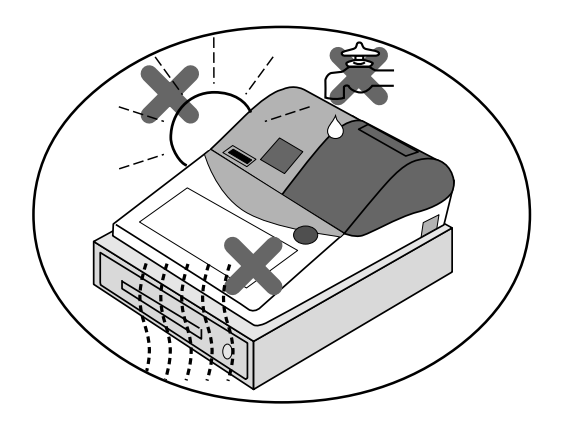

S'assurer que la tension de l'alimentation secteur locale correspond à celle de la caisse. La tension secteur de la caisse est indiquée sur l'étiquette collée sur le côté de la caisse.

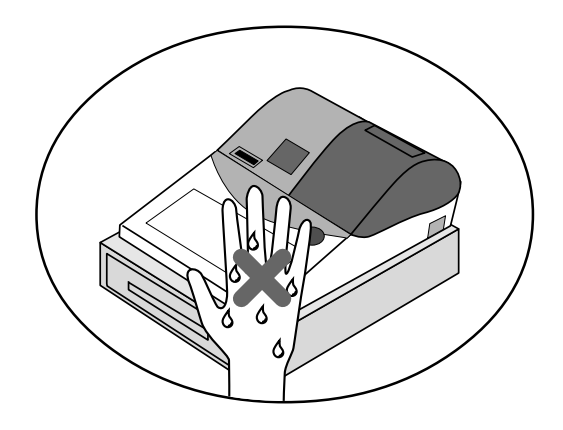

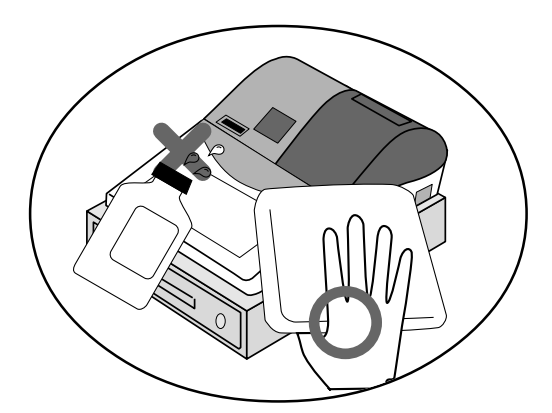

Utiliser un chiffon doux et sec pour nettoyer l'extérieur de la caisse enregistreuse. Ne jamais utiliser de benzène, de diluant ni d'autre agent volatil.

Ne jamais essayer de démonter la caisse enregistreuse ni d'effectuer des réparations soi-même. Faire appel à un revendeur agréé CASIO pour toute réparation.

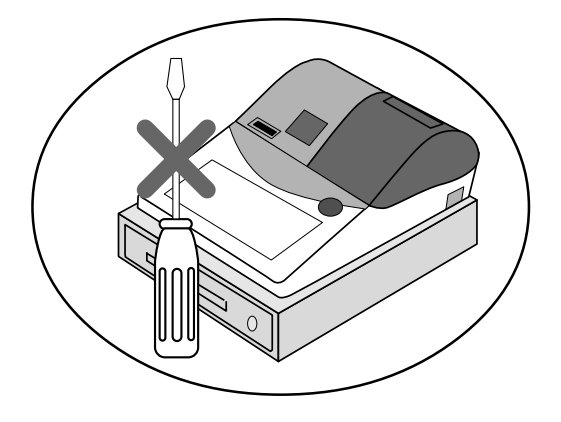

# **Introduction**

Toutes nos félicitations pour l'achat de cette caisse enregistreuse électronique TE-2200 de CASIO. Cette caisse enregistreuse est le produit de la plus avancée des technologies électroniques et se caractérise par son excellente polyvalence et fiabilité.

La présentation spéciale du clavier ainsi qu'un grand choix de fonctions automatisées et programmables ont permis de simplifier les opérations.

Le clavier de conception spéciale et l'affichage lumineux et facile à voir contribuent à réduire la fatigue à la longue.

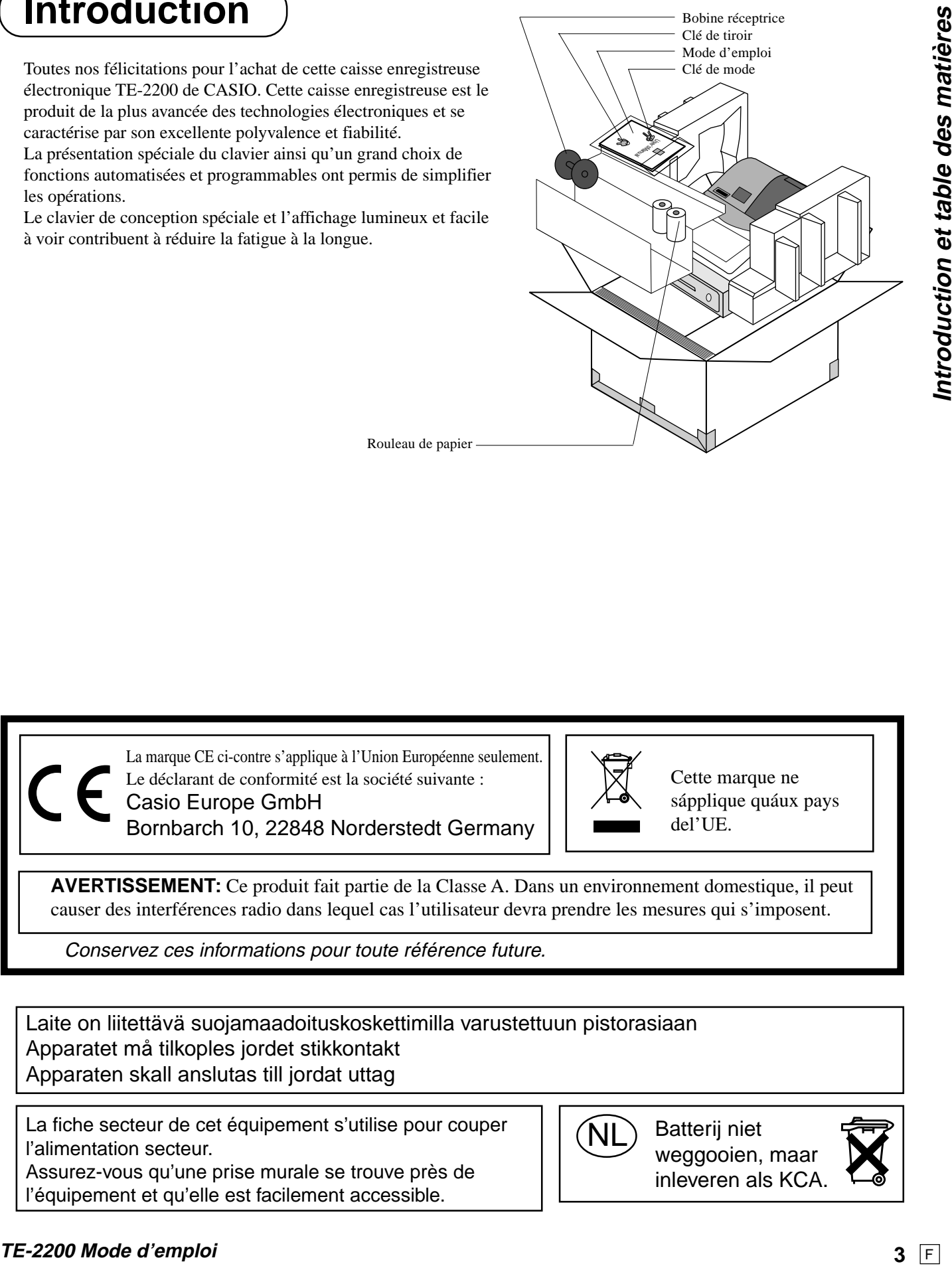

Rouleau de papier

La marque CE ci-contre s'applique à l'Union Européenne seulement.

Le déclarant de conformité est la société suivante : Casio Europe GmbH

Bornbarch 10, 22848 Norderstedt Germany

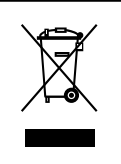

Cette marque ne sápplique quáux pays del'UE.

**AVERTISSEMENT:** Ce produit fait partie de la Classe A. Dans un environnement domestique, il peut causer des interférences radio dans lequel cas l'utilisateur devra prendre les mesures qui s'imposent.

Conservez ces informations pour toute référence future.

Laite on liitettävä suojamaadoituskoskettimilla varustettuun pistorasiaan Apparatet må tilkoples jordet stikkontakt Apparaten skall anslutas till jordat uttag

La fiche secteur de cet équipement s'utilise pour couper l'alimentation secteur.

Assurez-vous qu'une prise murale se trouve près de l'équipement et qu'elle est facilement accessible.

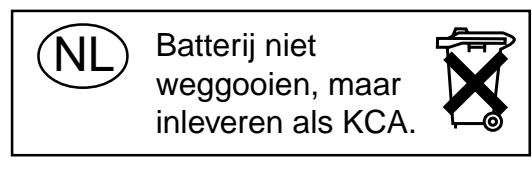

# **Précautions de sécurité**

• Veuillez lire ce manuel attentivement et suivre les instructions pour utiliser ce produit correctement et en toute sécurité.

Après l'avoir lu, gardez-le à portée de main pour toute référence future.

Conservez bien ce manuel, il peut vous être utile dans le futur.

• Tenez toujours compte des avertissements et précautions mentionnés sur ce produit.

# **Symboles**

Divers symboles sont utilisés dans ce manuel pour souligner les points importants et protéger l'opérateur et d'autres personnes des risques de blessures et de dommages. Ces symboles ont la signification suivante.

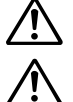

Indique un risque de blessure grave ou de mort si le produit n'est pas utilisé correctement.

Indique un risque de blessure ou de dommage si le produit n'est pas utilisé correctement.

# **Exemples de symboles**

Pour attirer l'attention sur les risques et les dommages possibles, les symboles suivants sont utilisés.

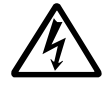

Le symbole  $\triangle$  vise à attirer l'attention sur le symbole qu'il renferme et à avertir d'un danger. Le type de danger, ici les chocs électriques, est indiqué à l'intérieur du symbole.

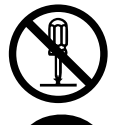

Le symbole  $\odot$  indique une interdiction. Le type d'interdiction, ici le démontage, est indiqué à l'intérieur du symbole.

Le symbole  $\bullet$  indique une restriction. Le type de restriction, ici le débranchement d'une prise, est indiqué à l'intérieur du symbole.

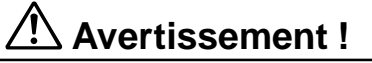

# **Manipulation de la caisse enregistreuse**

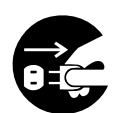

**Si la caisse enregistreuse devait mal fonctionner, dégager de la fumée ou une odeur étrange, ou fonctionner anormalement, l'éteindre immédiatement et la débrancher de la prise électrique. L'emploi de la caisse enregistreuse dans de telles conditions crée un risque d'incendie et de choc électrique.** • Contacter le service après-vente CASIO.

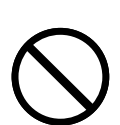

**Ne pas poser de récipients contenant du liquide près de la caisse enregistreuse ni laisser pénétrer des matières étrangères à l'intérieur. Si de l'eau ou une matière pénétrait à l'intérieur de la caisse, éteindre celle-ci immédiatement et la débrancher de la prise électrique. L'emploi de la caisse enregistreuse dans de telles conditions crée un risque de court-circiut, d'incendie et de choc électrique.**

• Contacter le service après-vente CASIO.

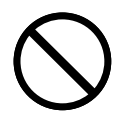

**Si la caisse enregistreuse devait tomber ou être endommagée, l'éteindre immédiatement et la débrancher de la prise électrique. L'emploi de la caisse enregistreuse dans de telles conditions crée un risque de court-circiut, d'incendie et de choc électrique.**

• Il est extrêmement dangereux de réparer soi-même la caisse enregistreuse. Contacter le service après-vente CASIO.

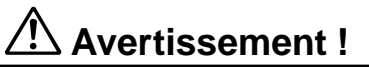

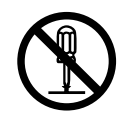

**Ne jamais essayer de démonter la caisse enregistreuse ni entreprendre de modifications. Celle-ci contient des composants sous haute tension qui créent un risque d'incendie et de choc électrique.** • Contacter le service après-vente CASIO pour l'entretien et les réparations.

# **Fiche et prise électrique**

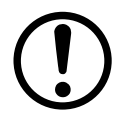

**N'utiliser la caisse enregistreuse que sur le courant secteur de 100 V à 240 V. L'emploi de cette caisse sur un courant d'une autre tension peut entraîner une panne ou créer un risque d'incendie et de choc électrique. Une surcharge au niveau de la prise électrique crée aussi un risque de surchauffe et d'incendie.**

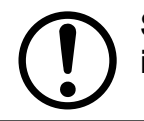

**S'assurer que la fiche est bien insérée dans la prise électrique. Une fiche mal insérée crée un risque de choc électrique, de surchauffe et d'incendie.** • Ne pas utiliser la caisse enregistreuse si la fiche est endommagée. Ne jamais brancher la fiche sur une prise électrique instable.

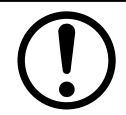

**Essuyer de temps en temps la fiche pour enlever la poussière qui s'accumule autour des broches. Si de la poussière s'accumule sur la fiche, l'humidité peut réduire l'isolation et crée un risque de choc électrique et d'incendie.**

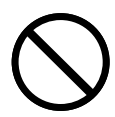

**Le cordon d'alimentation et la fiche ne doivent pas être endommagés ni modifiés. L'emploi d'un cordon endommagé peut détériorer l'isolation, mettre les fils à nu et provoquer un court-circuit, créant ainsi un risque de choc électrique et d'incendie.**

• Contacter le service après-vente CASIO pour faire contrôler ou réparer un cordon d'alimentation ou une fiche endommagé.

# **Attention !**

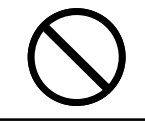

**Ne pas poser la caisse enregistreuse sur une surface instable et inclinée. Celle-ci peut tomber – surtout si le tiroir est ouvert – et être endommagée, ce qui crée un risque d'incendie et de choc électrique.**

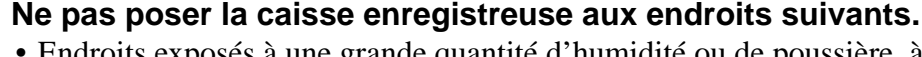

- Endroits exposés à une grande quantité d'humidité ou de poussière, à de l'air chaud ou froid.
- Endroits exposés à la lumière directe du soleil, près d'un véhicule à moteur ou endroits exposés à de très hautes températures.

**Toutes ces situations peuvent entraîner une panne et créent un risque d'incendie.**

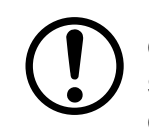

**Ne pas plier le cordon d'alimentation, ne pas le coincer entre des bureaux ou des meubles et ne jamais poser d'objets lourds dessus. Un court-circuit peut se produire ou le cordon peut être coupé, créant ainsi un risque d'incendie et d'électrocution.**

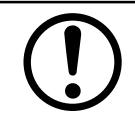

**Saisir la fiche pour débrancher le cordon d'alimentation de la prise électrique. Ne pas tirer sur le cordon proprement dit car il peut être endommagé (fils coupés, court-circuit, etc.), créant ainsi un risque d'incendie et d'électrocution.**

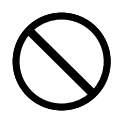

TRE parameteris stage and the content is considered and the parameteris of the content of the content of the content of the content of the content of the content of the content of the content of the content of the content **Ne jamais toucher la fiche avec des mains mouillées. Ceci crée un risque de choc électrique. Ne pas tirer sur le cordon proprement dit car il peut être endommagé (fils coupés, court-circuit, etc.), créant ainsi un risque d'incendie et d'électrocution.**

**Ne pas toucher la tête d'imprimante ni le cylindre.**

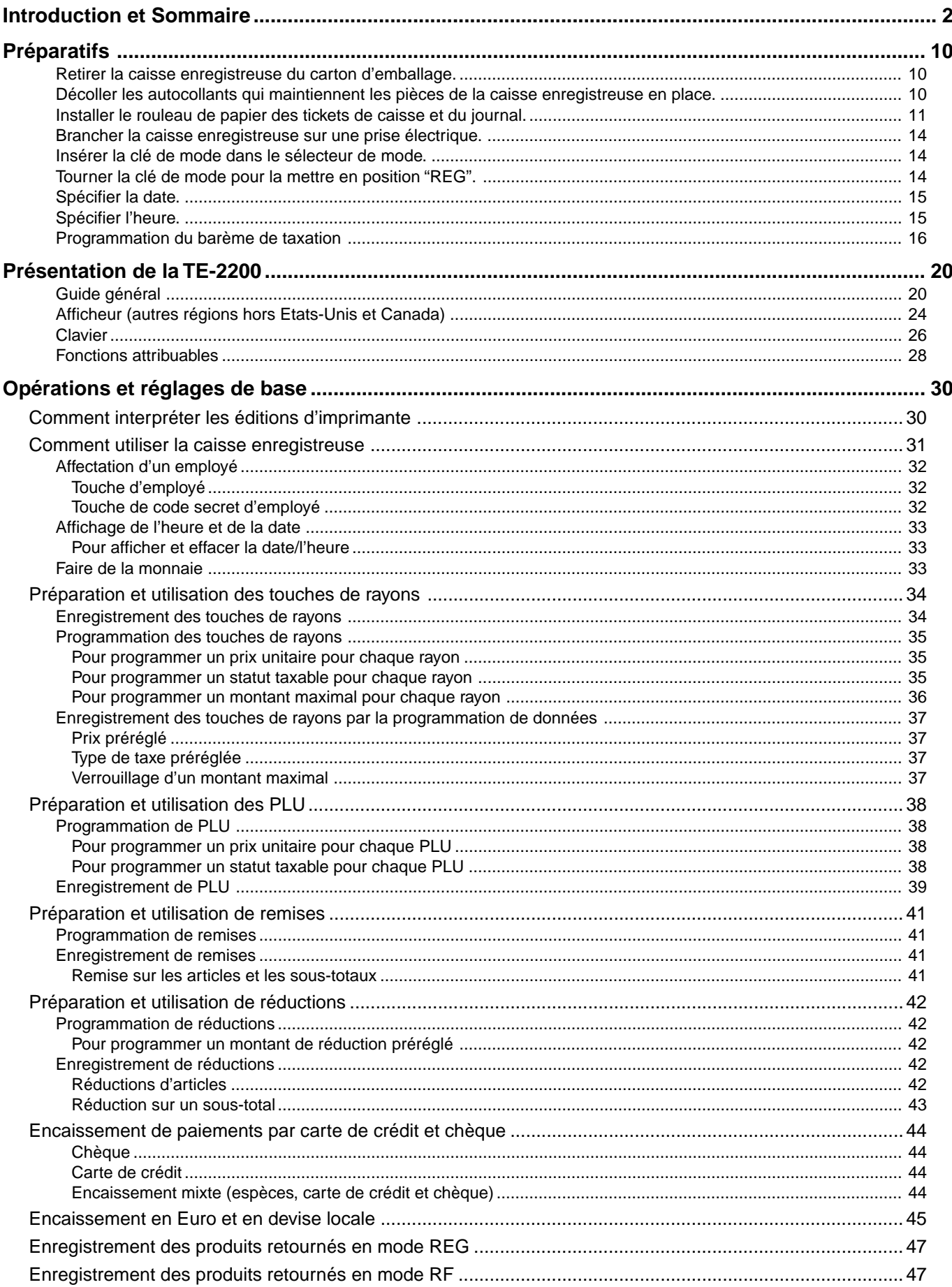

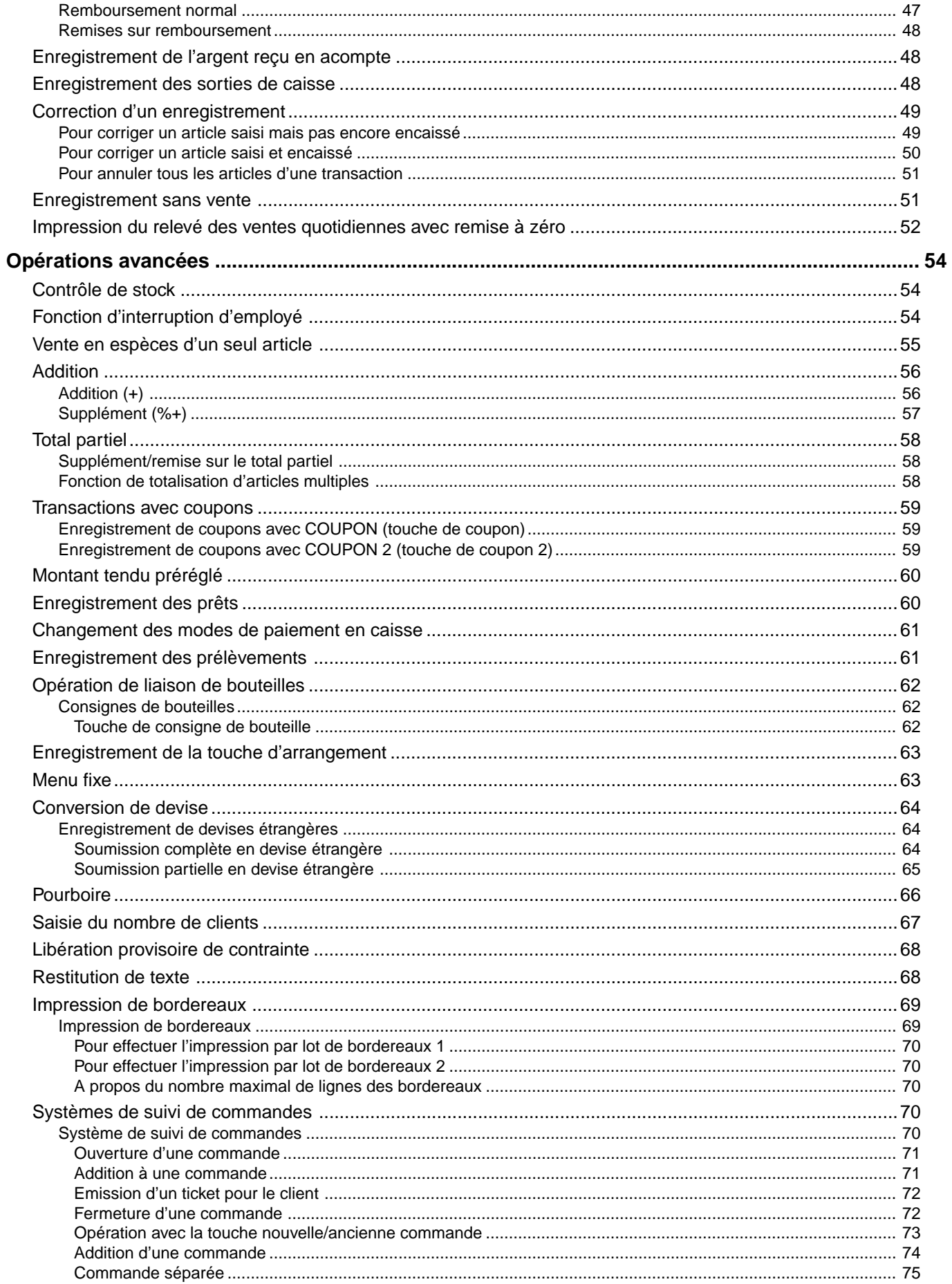

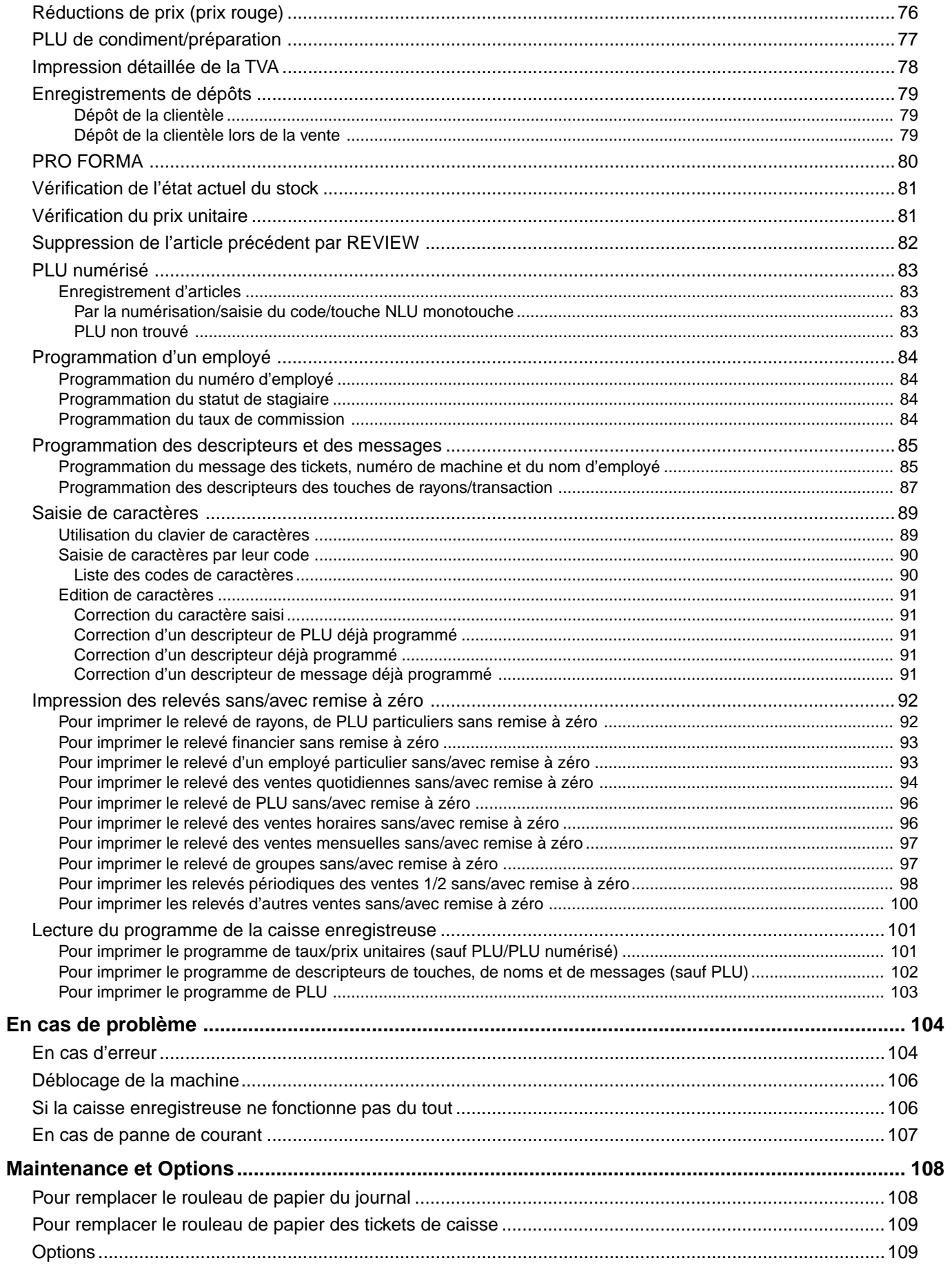

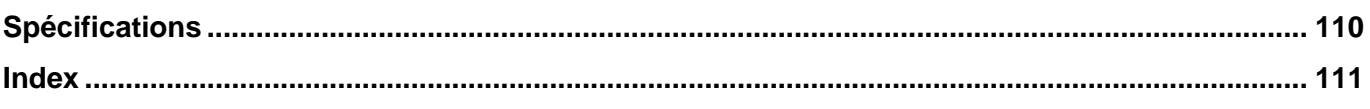

Cette partie du manuel indique comment déballer la caisse enregistreuse et l'installer. Nous vous conseillons de la lire attentivement même si vous savez vous servir d'une caisse enregistreuse. Les opérations de base sont présentées ici. Pour le détail reportez-vous aux pages de référence.

# **1. 2. Retirer la caisse enregistreuse du carton d'emballage.** S'assurer que toutes les pièces et tous les accessoires sont présents. **Décoller les autocollants qui maintiennent les pièces de la caisse enregistreuse en place.** Retirer aussi le petit sac en plastique fixé au couvercle de l'imprimante. Les clés de mode se trouvent à l'intérieur. User R

# **3.** Installer le rouleau de papier des tickets de caisse et du journal.

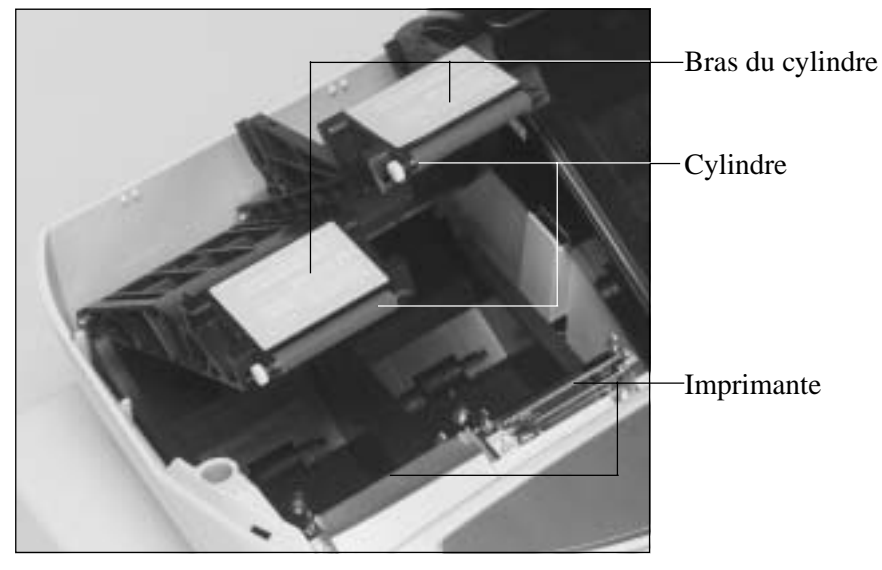

### **Important !**

Retirer la feuille de protection de tête de l'imprimante et fermer le bras du cylindre.

### **Attention ! (maniement du papier thermique)**

- Ne pas toucher la tête d'imprimante ni le cylindre.
- Déballer le papier thermique juste avant de l'utiliser.
- Eviter l'exposition à la chaleur et au soleil.
- Eviter l'exposition à la poussière et à l'humidité.
- Ne pas rayer le papier.
- Ne pas exposer le papier imprimé aux situations suivantes : Humidité et température élevées/lumière directe du soleil/contact de colle/diluant, gomme.

# **Pour installer le rouleau de papier des tickets de caisse**

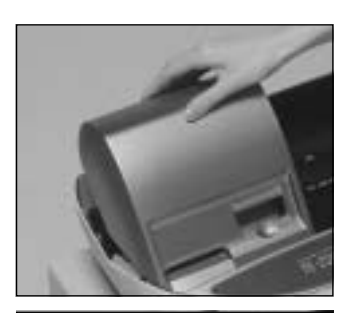

# *Point 1*

*Point 2*

Retirer le couvercle de l'imprimante.

Ouvrir le bras du cylindre.

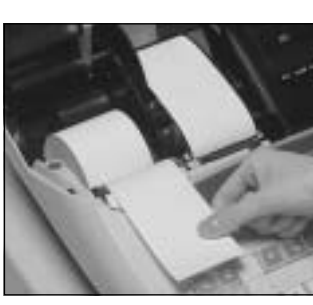

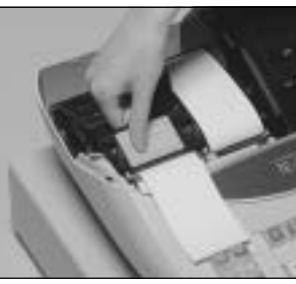

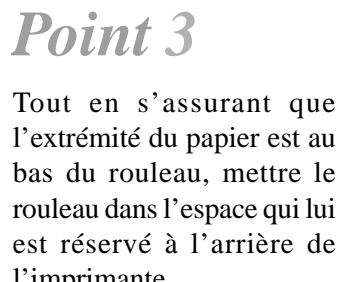

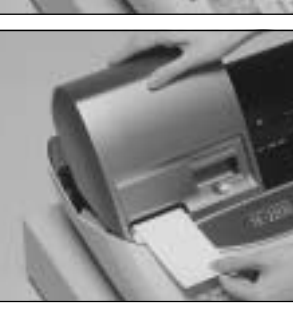

# *Point 4*

Faire passer l'extrémité du papier sur l'imprimante.

# *Point 5*

Fermer le bras du cylindre de sorte qu'il se bloque.

# *Finalement*

Remettre le couvercle de l'imprimante en place en faisant passer l'extrémité du papier par la fente du coupepapier. Déchirer le surplus de papier.

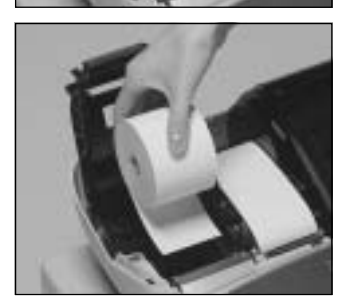

l'extrémité du papier est au bas du rouleau, mettre le rouleau dans l'espace qui lui est réservé à l'arrière de l'imprimante.

# **Pour installer le rouleau de papier du journal**

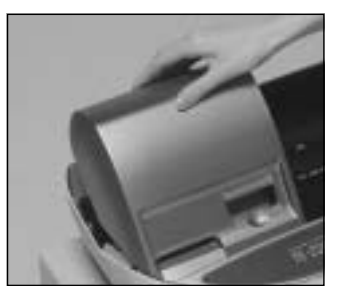

# *Point 1*

*Point 2*

Retirer le couvercle de l'imprimante.

Ouvrir le bras du cylindre.

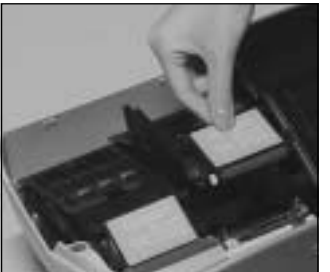

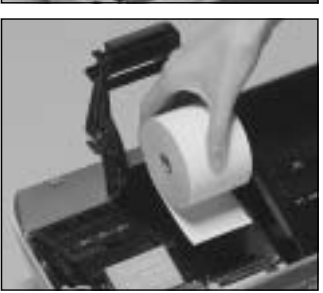

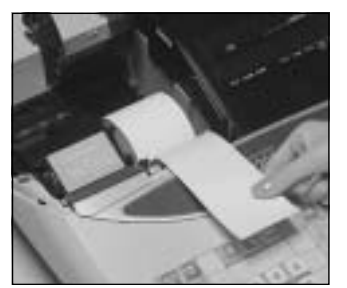

*Point 3*

Tout en s'assurant que l'extrémité du papier est au bas du rouleau, mettre le rouleau dans l'espace qui lui est réservé à l'arrière de l'imprimante.

*Point 4*

Faire passer l'extrémité du papier sur l'imprimante.

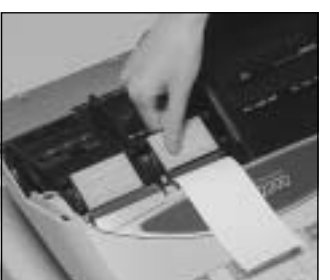

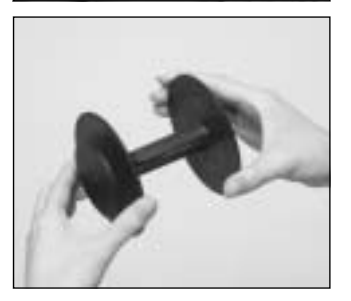

# *Point 5*

Fermer le bras du cylindre de sorte qu'il se bloque.

# *Point 6*

Retirer le guide de papier de la bobine réceptrice.

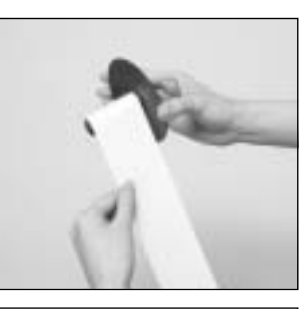

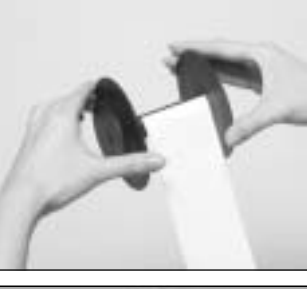

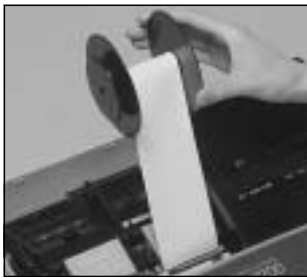

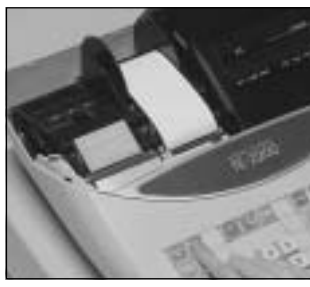

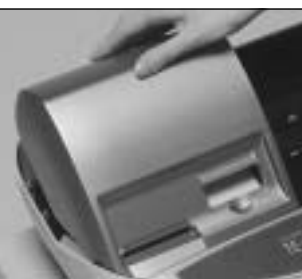

# *Point 7*

Faire passer l'extrémité du papier dans la fente de l'axe de la bobine réceptrice et le bobiner deux ou trois fois.

# *Point 8*

Remettre le guide de papier de la bobine réceptrice.

# *Point 9*

Insérer la bobine réceptrice à l'arrière de l'imprimante, en passant au-dessus du rouleau de papier.

# *Point 10*

Appuyer sur la touche | pour tendre le papier.

Appuyez sur la touche | après avoir mis la caisse sous tension.

# *Finalement*

Remettre le couvercle de l'imprimante.

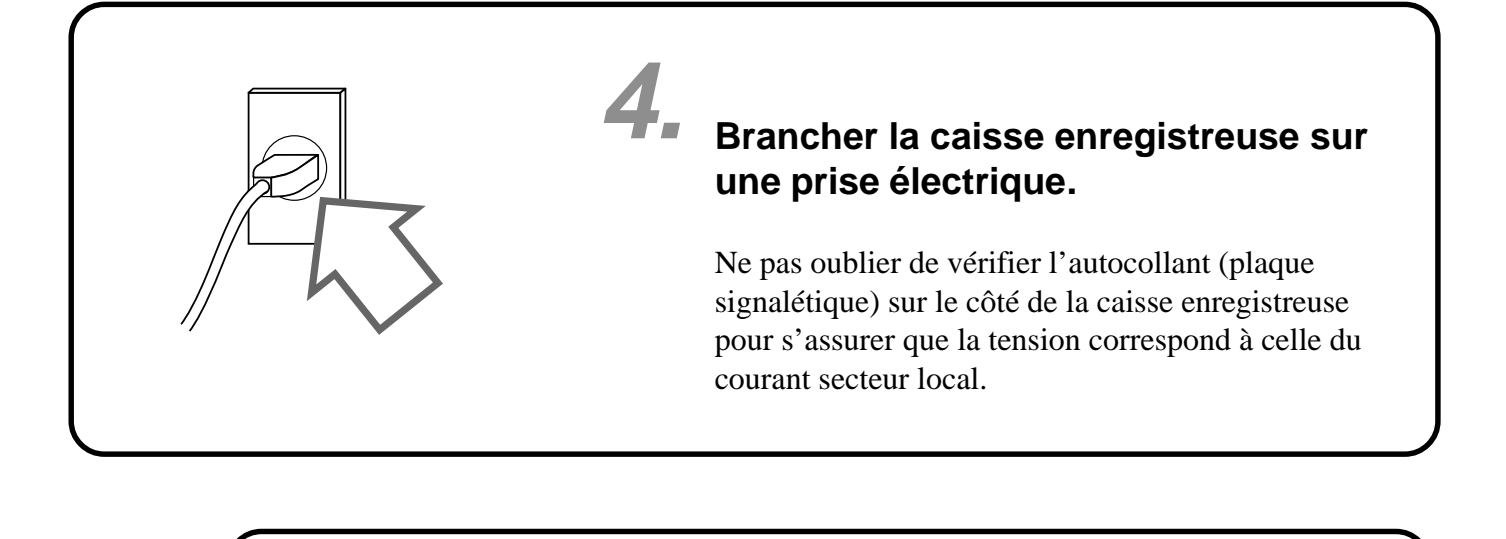

REG2 REG1 **OFF** RF PGM

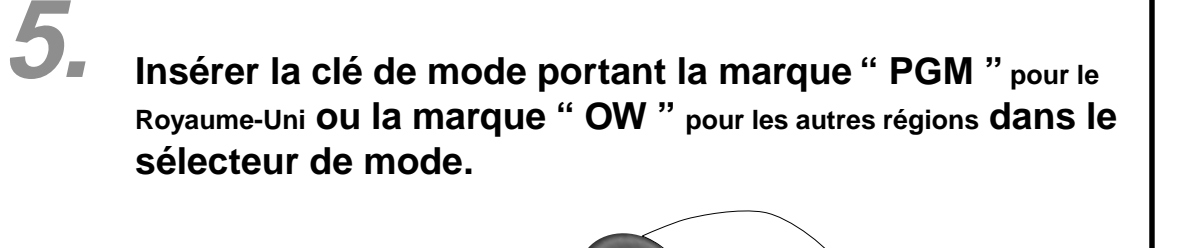

 $\overline{C}$  $\rightarrow$  $X2/\overline{Z}$ 

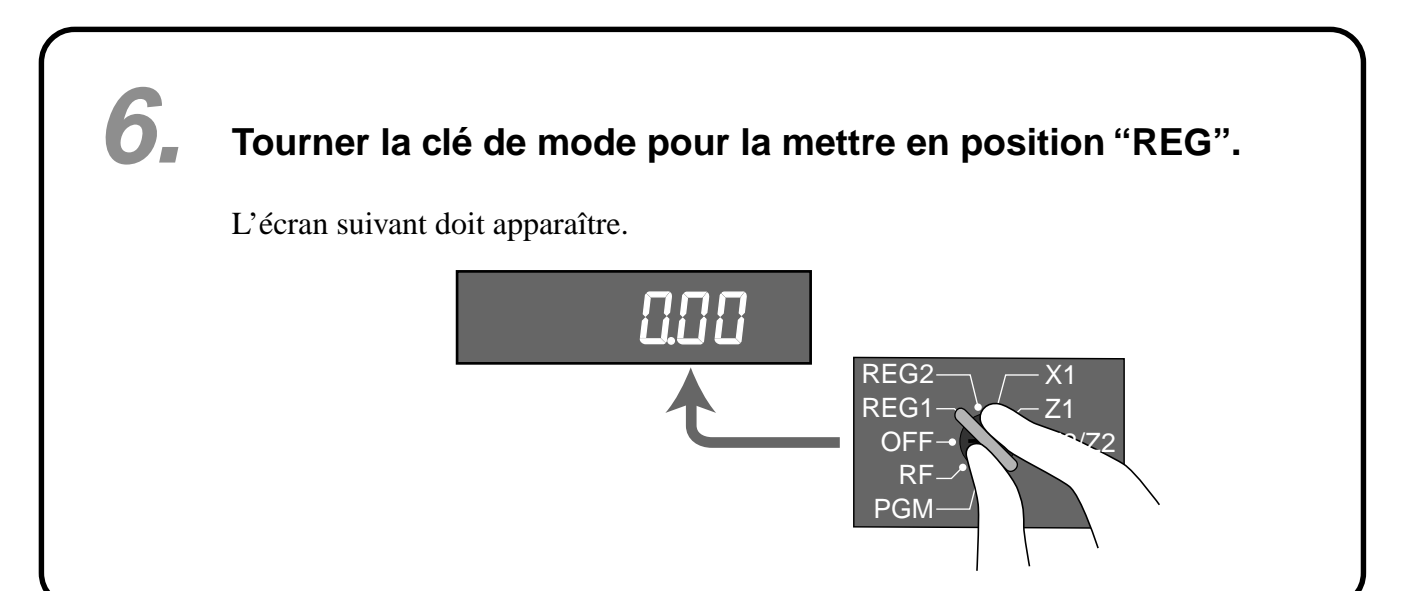

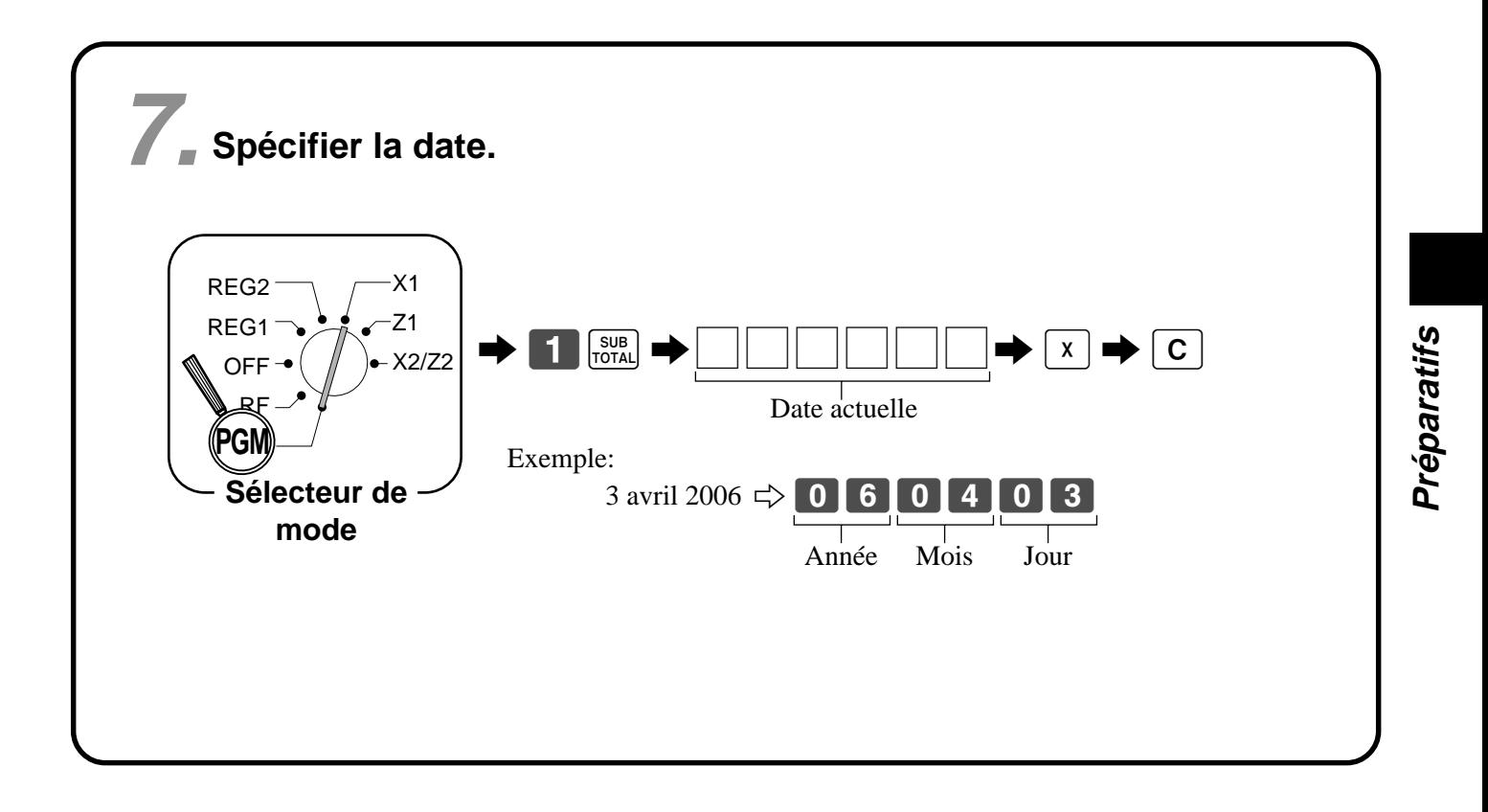

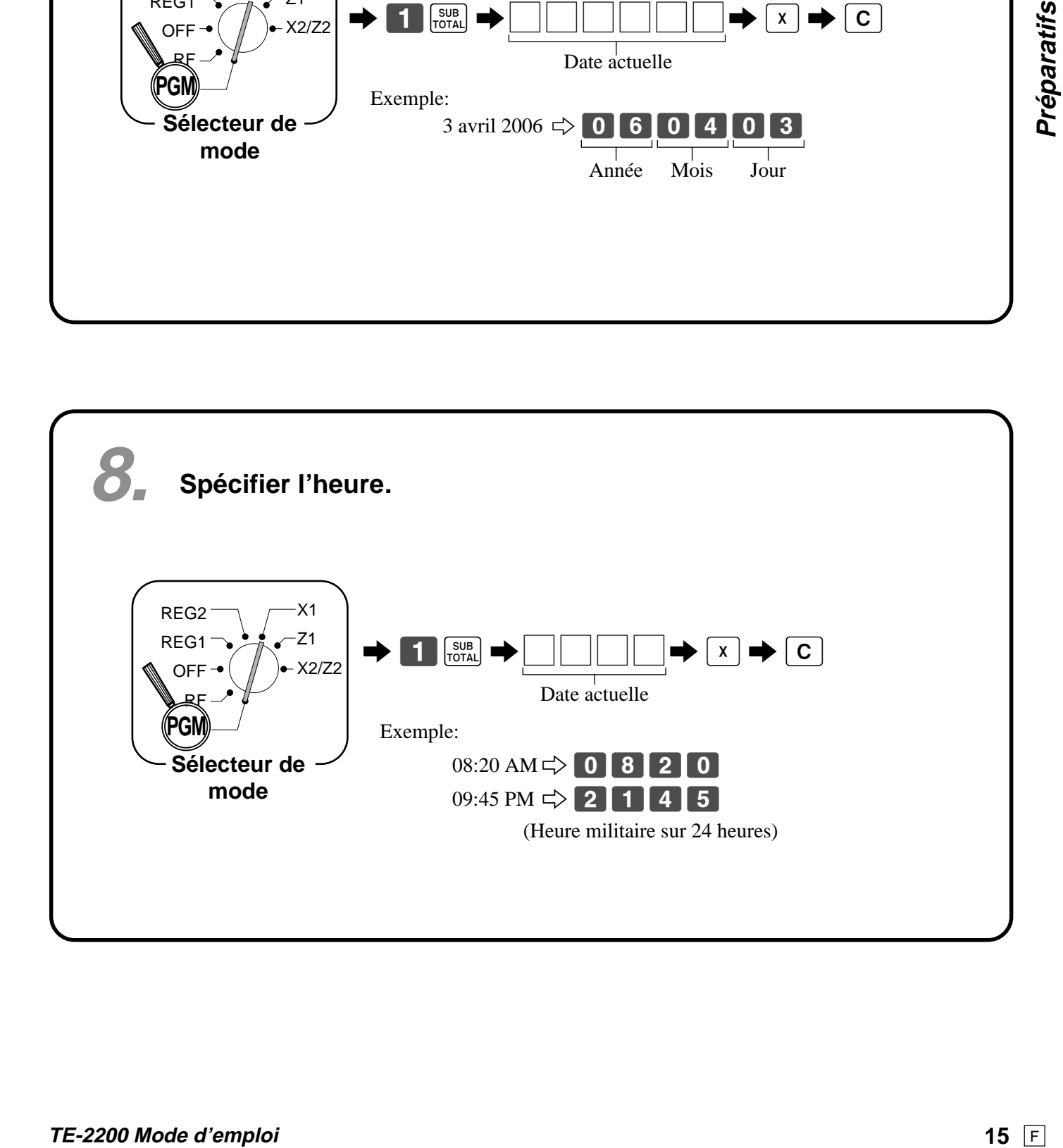

# **9. Programmation du barème de taxation**

La caisse enregistreuse est capable de calculer automatiquement 10 types de taxes. Le calcul de ces taxes dépend des taux programmés ; il faut donc programmer la caisse enregistreuse pour le type de taxe (incluse ou ajoutée) et le type d'arrondi à appliquer. Des types d'arrondis spéciaux (page 18) sont également disponibles pour répondre à la réglementation fiscale locale.

# **Important !**

Après avoir programmé le calcul des taxes, il faut spécifier les rayons (page 36) et les PLU (page 38) qui seront taxés.

> X1 Z1

REG2 REG1

# **Programmation du calcul des taxes (sans arrondi spécial)**

Programmer les points suivants :

- 1. Taux de taxation
- 2. Méthode d'arrondi pour le calcul des taxes (arrondi au chiffre supérieur, arrondi au chiffre inférieur/troncature)
- 3. Système de calcul des taxes (taxe ajoutée/taxe incluse)

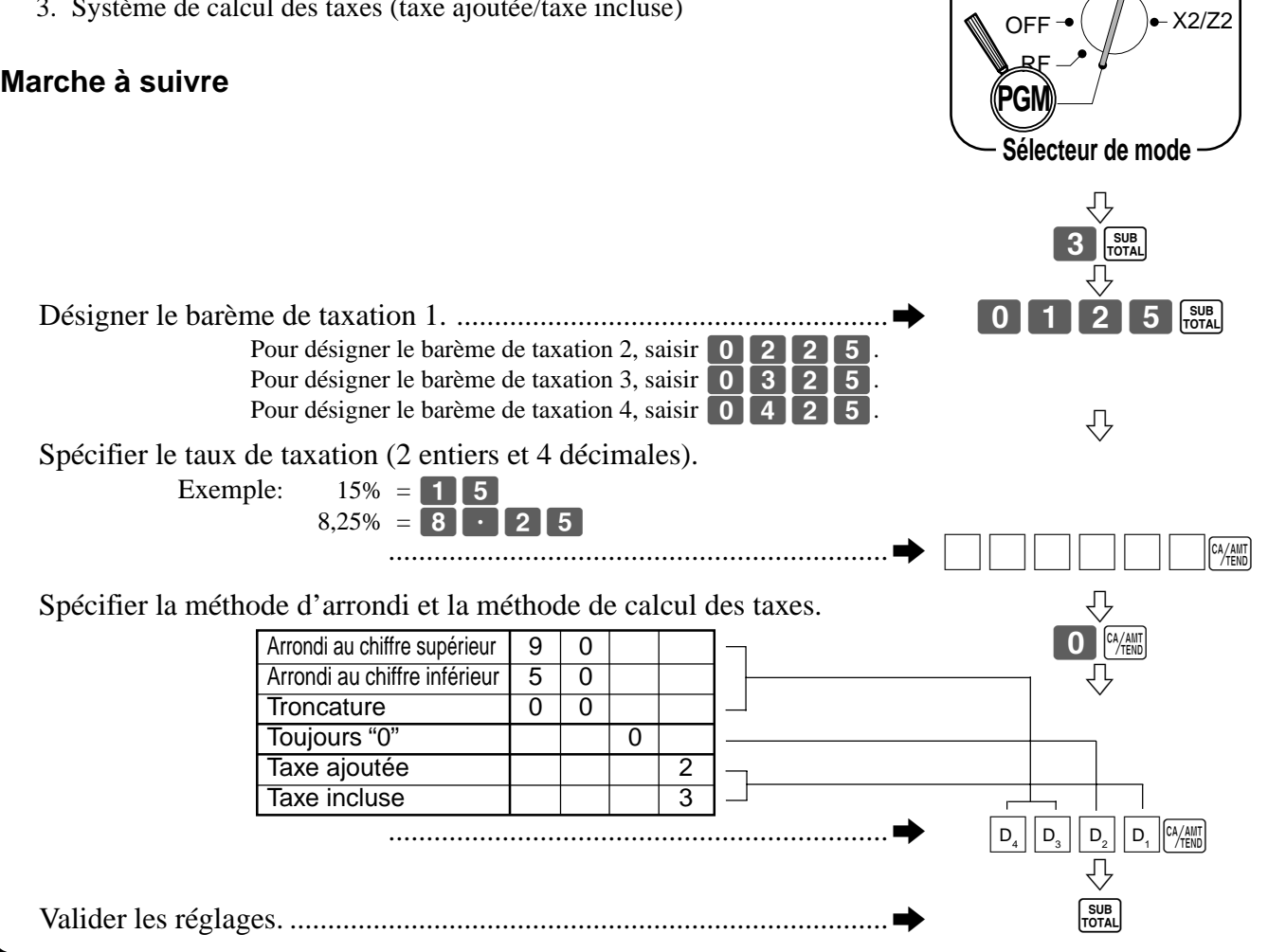

# **Programmation du calcul des taxes (avec arrondi spécial)**

Programmer les points suivants :

- 1. Taux de taxation
- 2. Méthode d'arrondi pour le calcul des taxes (arrondi au chiffre supérieur/arrondi au chiffre inférieur/troncature)
- 3. Système de calcul des taxes (Aucune/Ajoutée/Incluse)
- 4. Système d'arrondi (Arrondi spécial 1/Arrondi spécial 2/Arrondi spécial 3/Arrondi danois/Arrondi australien): seulement pour le barème de taxation 1

# **Marche à suivre**

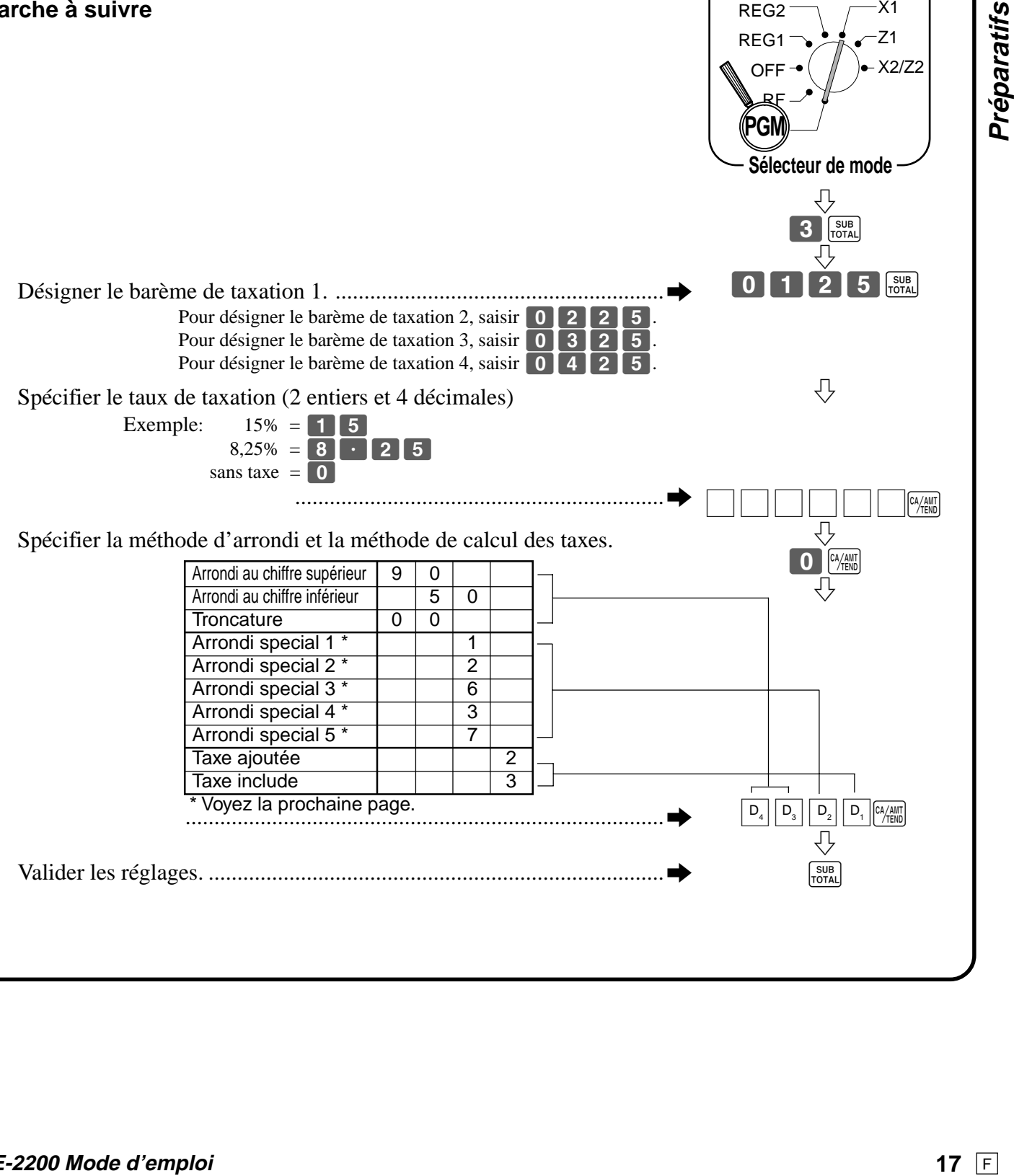

X1

# **A propos de l'arrondi spécial…**

Outre l'arrondi au chiffre supérieur, l'arrondi au chiffre inférieur et la troncature, il est également possible de spécifier un "arrondi spécial" pour les sous-totaux, les totaux ou la monnaie à rendre. Lorsqu'un arrondi spécial est spécifié, le(s) chiffre(s) à l'extrême-droite d'un montant sont remplacés par "0" ou "5", conformément aux exigences locales.

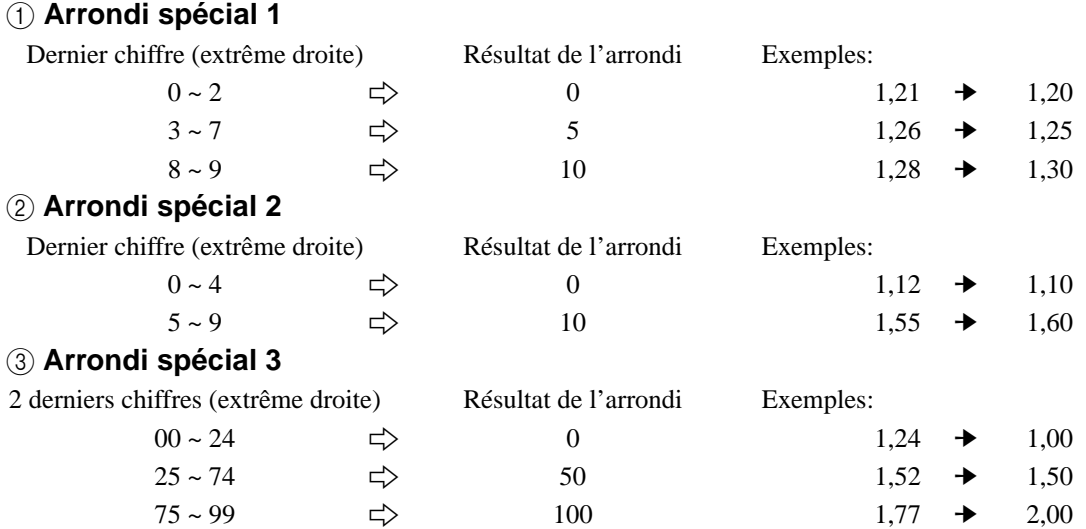

# 4**Arrondi spécial 4 (arrondi danois)**

Lorsque l'arrondi danois est spécifié, la méthode d'arrondi s'applique aux sous-totaux selon que la transaction a été finalisée par l'introduction du montant soumis ou non.

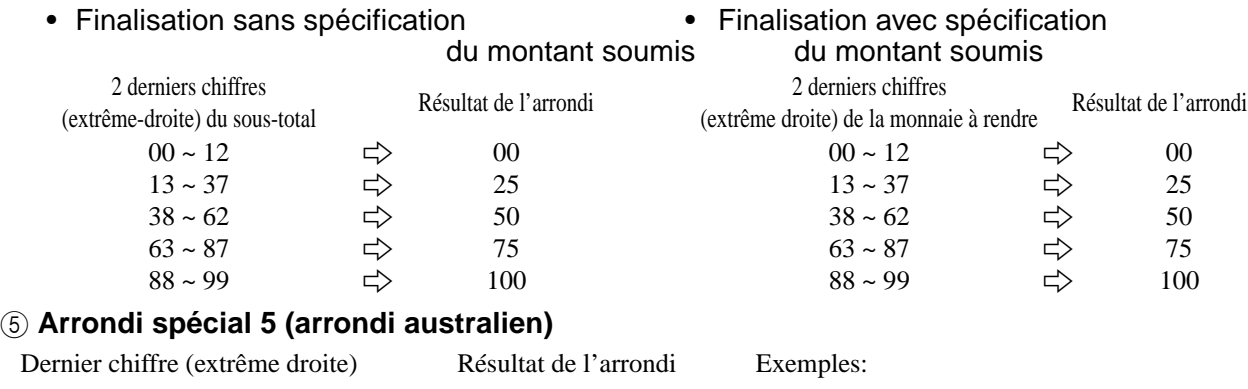

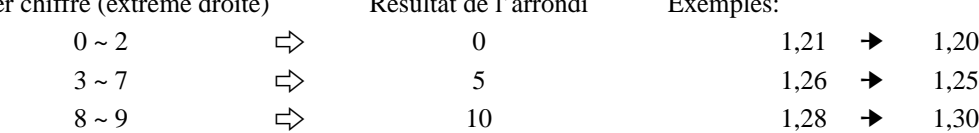

• Soumissions partielles (paiements) : pour l'arrondi danois

Aucun arrondi n'est effectué ni sur le montant de la soumission ni sur le montant de la somme à rendre lorsque le client fait une soumission partielle. Si le solde restant, lors d'une soumission partielle, est entre 1 et 12, la transaction est finalisée comme s'il n'y avait pas de solde restant.

• Affichage et impression des sous-totaux : pour l'arrondi danois et australien

Au moment où la touche supplest pressée, le sous-total est imprimé et indiqué à l'écran sans être arrondi. Si la caisse enregistreuse est configurée pour la taxe ajoutée, le montant de la taxe est inclus dans le sous-total imprimé et affiché.

### **Important !**

Lorsque l'arrondi danois est utilisé, la touche  $\frac{d}{d}$  peut servir à enregistrer le montant soumis quand les deux derniers chiffres (extrême-droite) sont 00, 25, 50 ou 75. Cette restriction ne s'applique pas aux touches  $\lceil cn \rceil$  et  $\lceil cn \rceil$ .

# **19** F<br> **Préparatifs**  $\rightarrow 0$  | 1 | 0 | 1 | 2 | 0 | 0 | 1 | $\overline{\textrm{total}}$   $\rightarrow$   $\rightarrow$   $\overline{\textrm{C}}$   $\rightarrow$   $\overline{\textrm{C}}$  $\leftarrow$   $\begin{bmatrix} SUB \\ TOTAL \end{bmatrix}$ **Pour l'Australie seulement** Certaines options peuvent être programmées pour le GST australien de la façon suivante. **10.** Après ces opérations, le message "GST system was changed" (Le système GST a été changé) est imprimé sur le ticket de caisse et...  $(1)$  Le symbole de taxe  $(*)$  est imprimé. 2 Le montant taxable est omis. 3 "GST INCLUDED" est programmé comme descripteur TX1. 4 "TAXABLE AMT" est programmé comme descripteur TA1. 5 La ligne du total est imprimée même en vente directe (espèces). 6 L'arrondi australien est programmé. 7 "\$" est programmé comme symbole monétaire. 8 "MOF message" est imprimé sur le ticket de caisse. 9 La taxe (taux de taxation de 10%, taxe incluse, fraction tronquée) est programmée pour le barème de taxation 1. Aucune donnée n'est programmée pour les autres barèmes de taxation. 0 Le montant taxable et le montant de la taxe sauf TA1/TX1 ne sont pas imprimés sur le relevé. A Le dernier chiffre du montant d'une vente en espèces, d'un reçu en acompte, d'une sortie de caisse et de la déclaration de montant est restreint (à 0, 5). (Exécution) (Annulation) **X1** Z1 X2/**2** REG2 REG1 **OFF** RF PGM **Sélecteur de mode**

# **Guide général**

Vous trouverez dans cette partie une description de la caisse enregistreuse et des informations générales sur ses différents éléments.

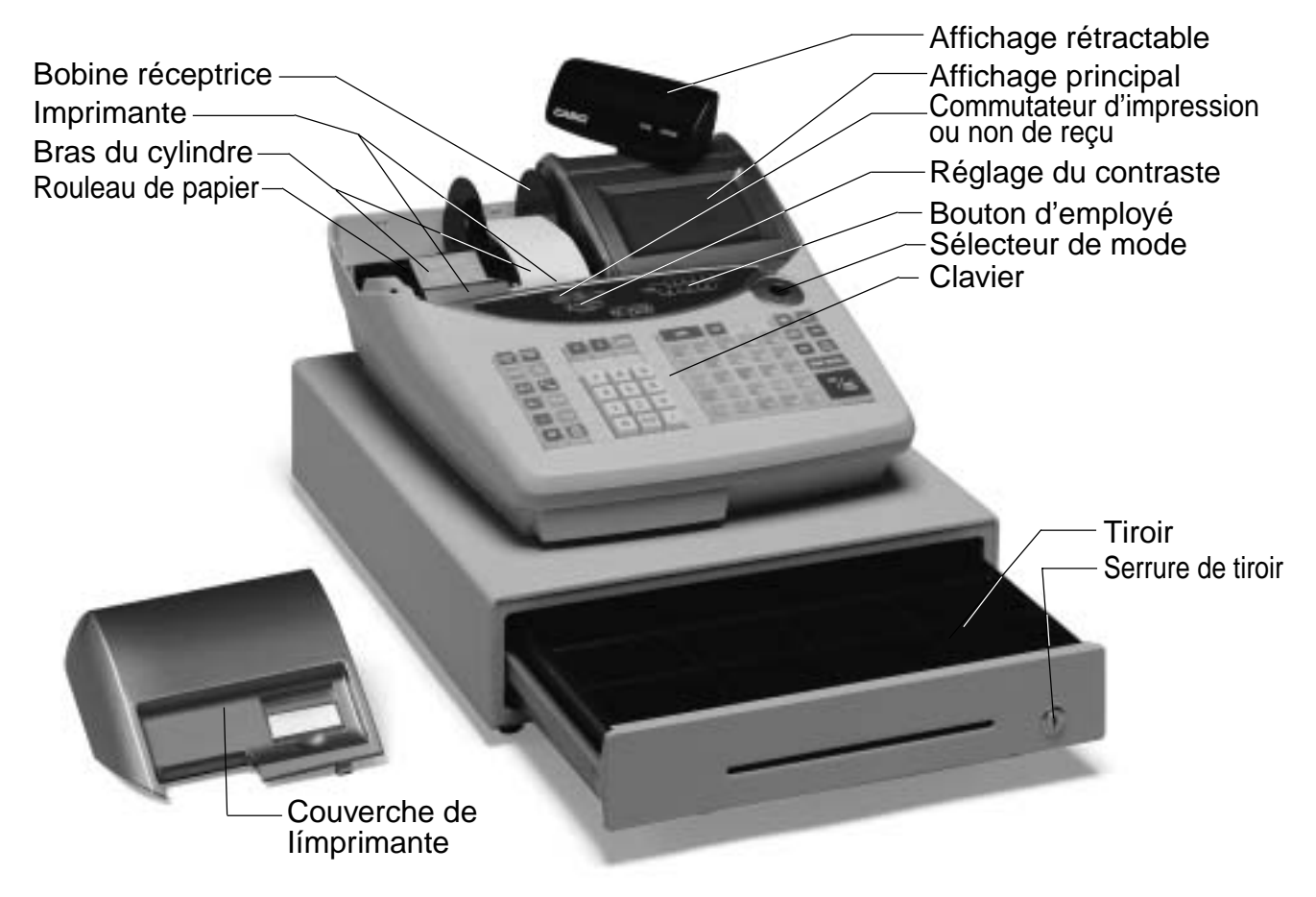

### **Rouleau de papier**

Le rouleau de papier peut être utilisé pour l'impression des tickets et de la bande de contrôle (pages 12 ~ 13).

#### **Commutateur de validation/invalidation de ticket**

Utiliser le commutateur de validation/invalidation de ticket dans les modes REG1, REG2 et RF pour gérer l'émission des tickets. Dans les autres modes, les tickets et relevés sont imprimés quel que soit le réglage du commutateur de validation/invalidation de ticket.

Un ticket peut être émis après la finalisation d'une transaction même si l'émission de ticket a été invalidée par le commutateur. La caisse enregistreuse peut aussi être programmée pour l'émission de tickets après finalisation lorsque le commutateur est réglé pour l'émission de tickets.

### **Commutateur de validation/invalidation de ticket**

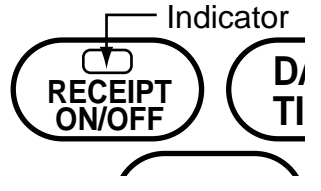

Lorsque la caisse enregistreuse émet des tickets, cet indicateurs s'allume.

# **Clé de mode (Pour le Royaume-Uni)**

Les quatre clés suivantes sont fournies avec le modèle commercialisé au Royaume-Uni.

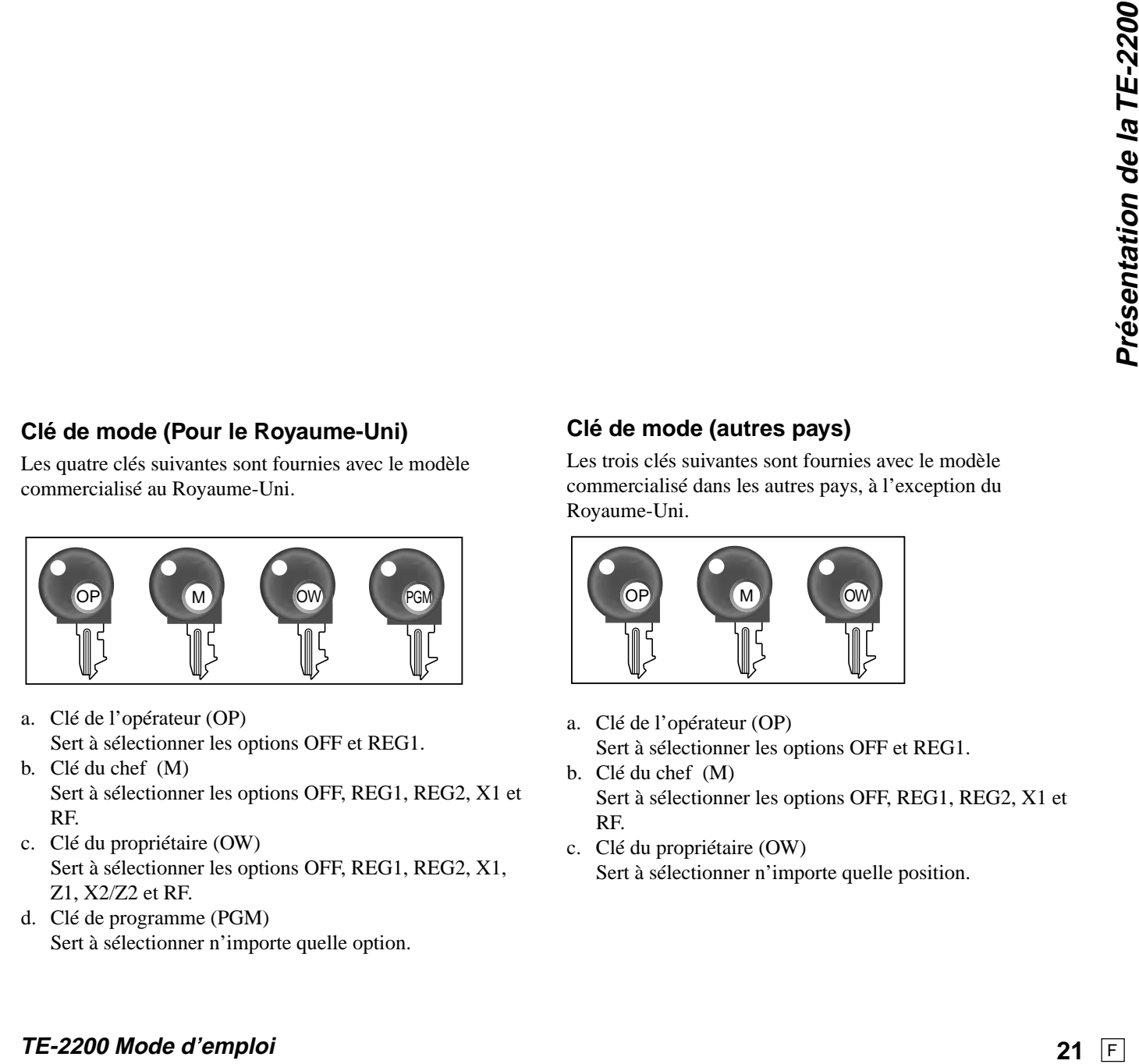

- a. Clé de l'opérateur (OP) Sert à sélectionner les options OFF et REG1.
- b. Clé du chef (M) Sert à sélectionner les options OFF, REG1, REG2, X1 et RF.
- c. Clé du propriétaire (OW) Sert à sélectionner les options OFF, REG1, REG2, X1, Z1, X2/Z2 et RF.
- d. Clé de programme (PGM) Sert à sélectionner n'importe quelle option.

#### **Clé de mode (autres pays)**

Les trois clés suivantes sont fournies avec le modèle commercialisé dans les autres pays, à l'exception du Royaume-Uni.

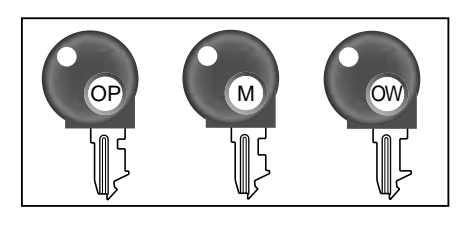

- a. Clé de l'opérateur (OP) Sert à sélectionner les options OFF et REG1.
- b. Clé du chef (M) Sert à sélectionner les options OFF, REG1, REG2, X1 et RF.
- c. Clé du propriétaire (OW) Sert à sélectionner n'importe quelle position.

### **Sélecteur de mode**

Les clés de mode servent à changer la position du sélecteur de mode et à sélectionner le mode souhaité.

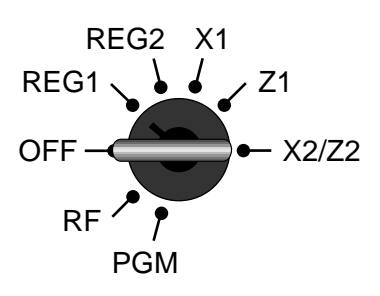

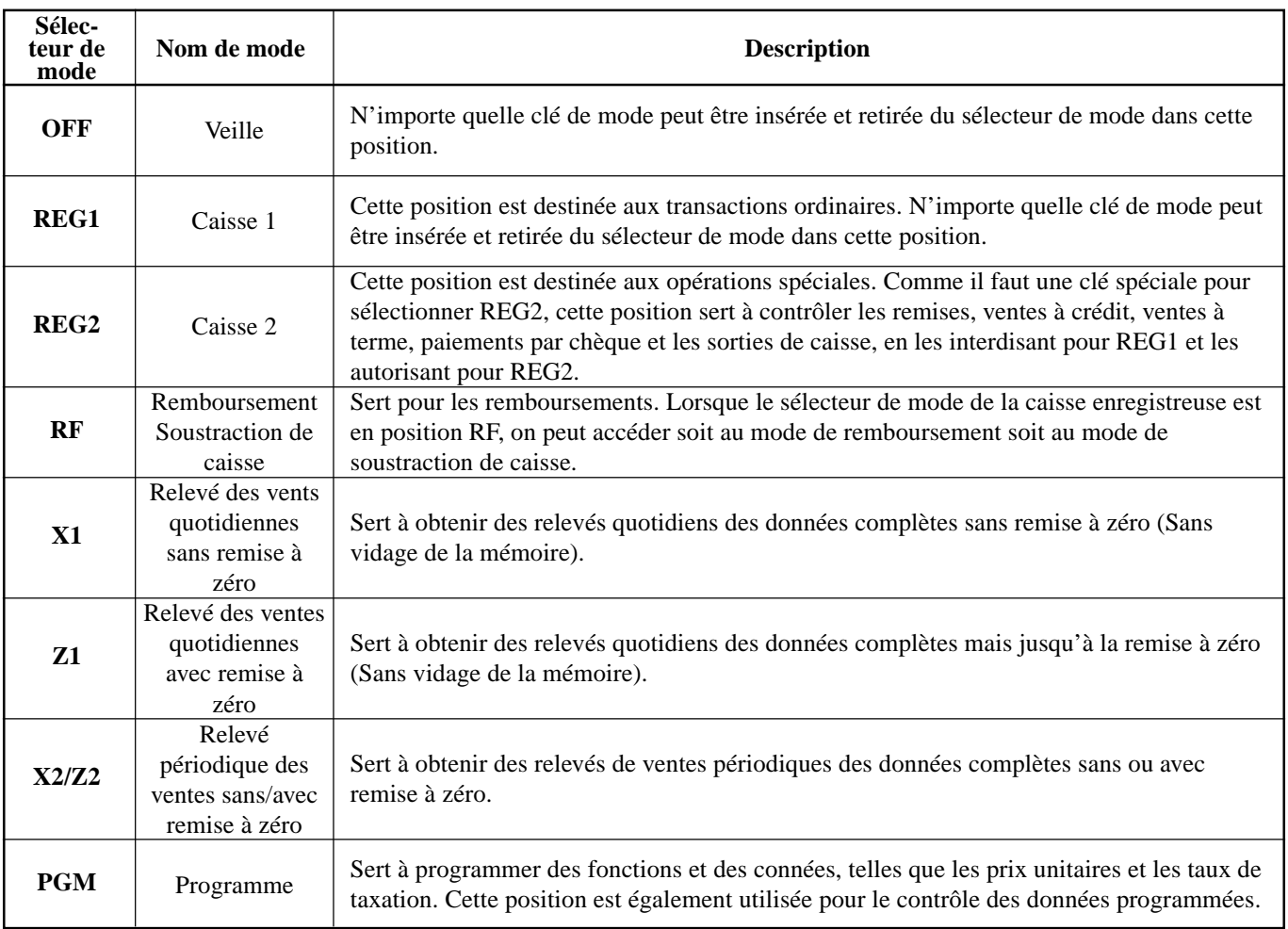

# **Clé/touche**

Pour les autres pays, les employés ou caissiers peuvent être affectés par la touche d'employé ou par le code secret d'employé. La méthode utilisée pour l'affectation des employés dépend de la programmation de la caisse enregistreuse.

### **Touche d'employé**

L'employé ou le caissier peut être affecté par une des six touches situées sous l'affichage.

# **Touche de code secret d'employé**

Si la caisse enregistreuse est programmée pour l'emploi de codes secrets pour l'affectation de l'employé ou du caissier, les touches d'employés ne seront pas opérationnelles.

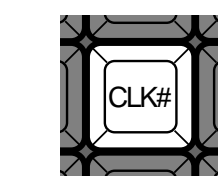

### **Tiroir-caisse**

**CLERK**

Le tiroir-caisse s'ouvre automatiquement à la finalisation d'un encaissement et lorsqu'un relevé est effectué avec ou sans remise à zéro.

### **Serrure de tiroir-caisse**

Utiliser la clé de tiroir-caisse pour verrouiller et déverrouiller le tiroir-caisse.

4 ) (5 ) (6

1 (2 ) (3

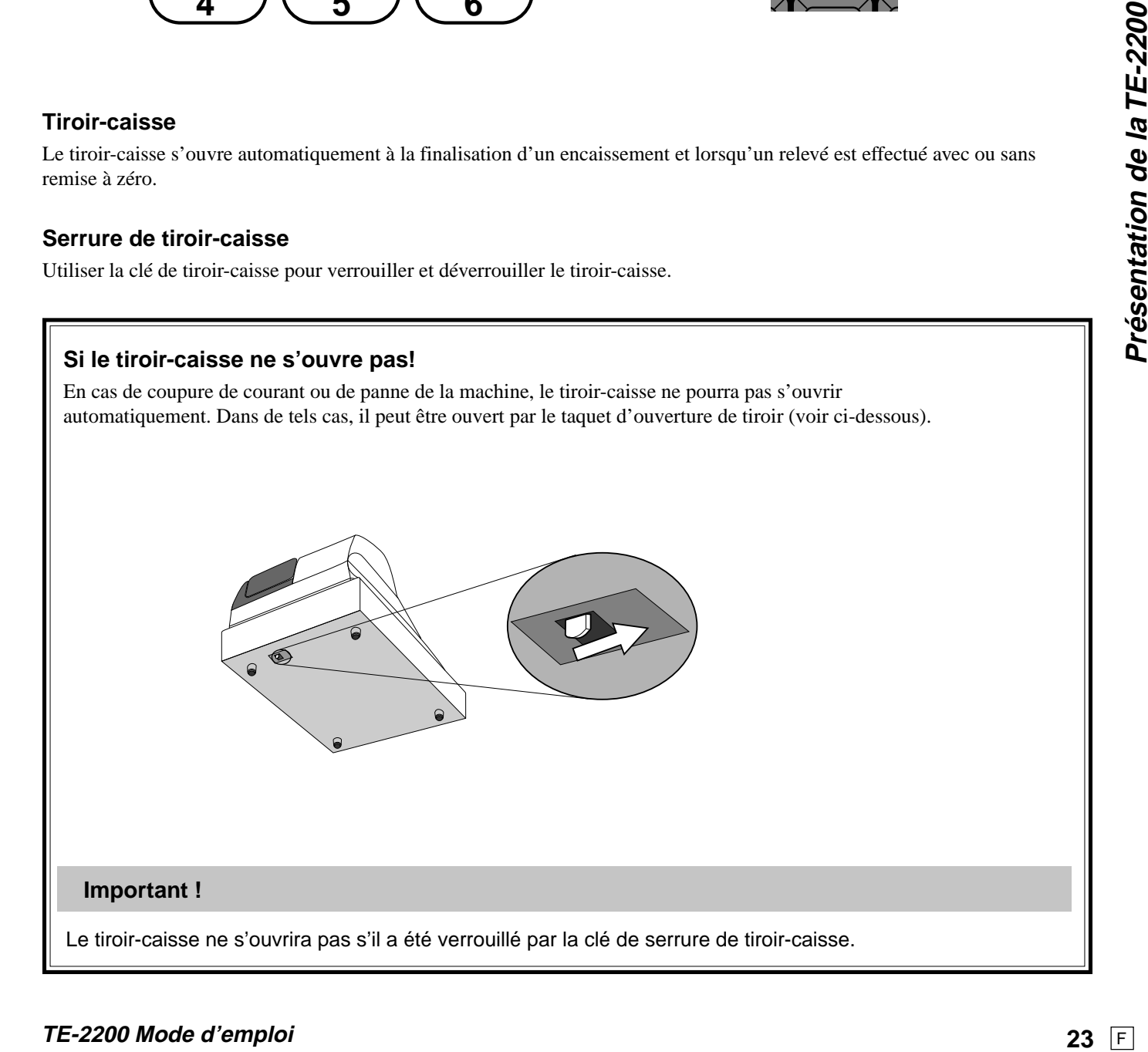

# **Afficheur**

# **Panneau d'affichage**

**Affichage principal**

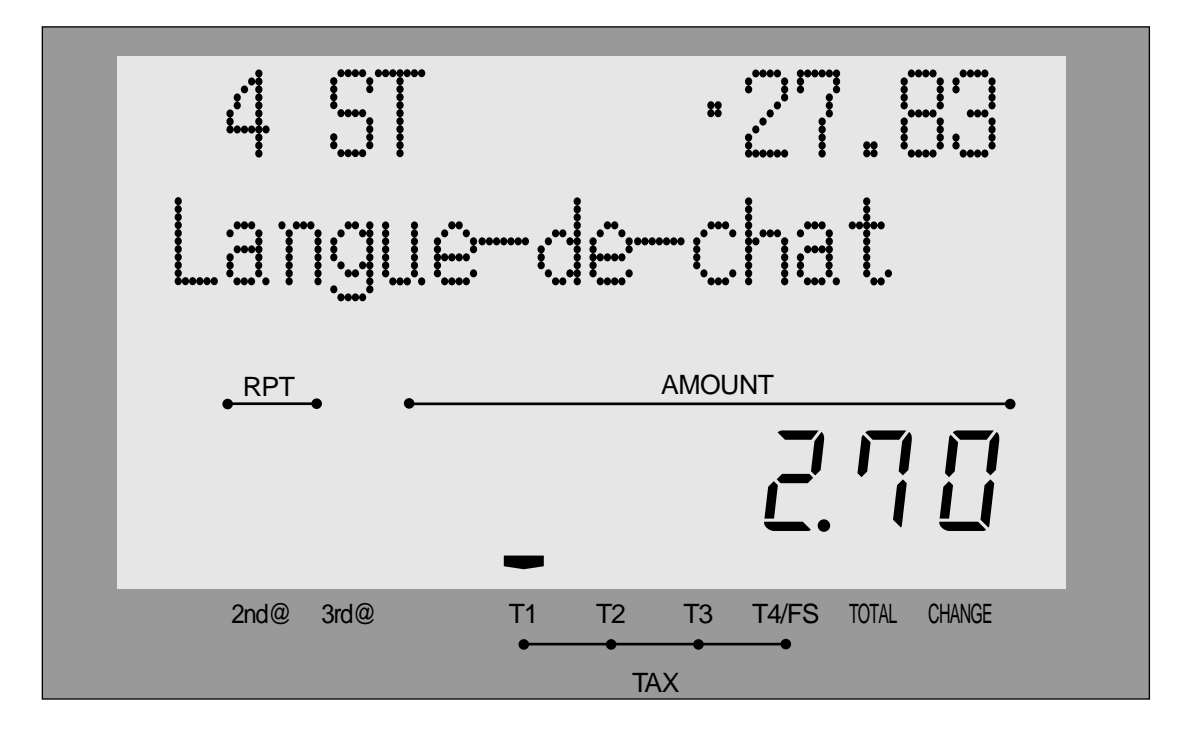

**Affichage client pour tous les pays**

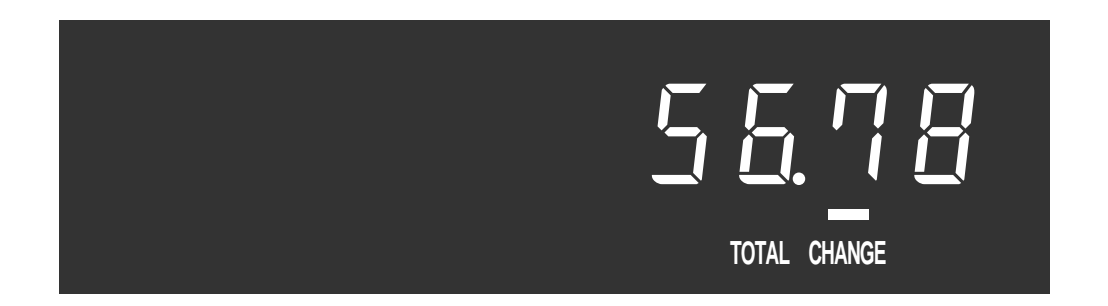

**Réglage du contraste**

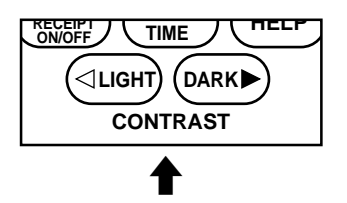

# **Exemple d'affichage**

### **Enregistrement d'articles**

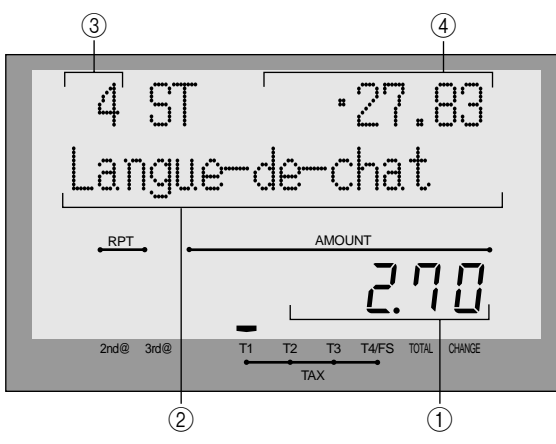

# **Enregistrement répété**

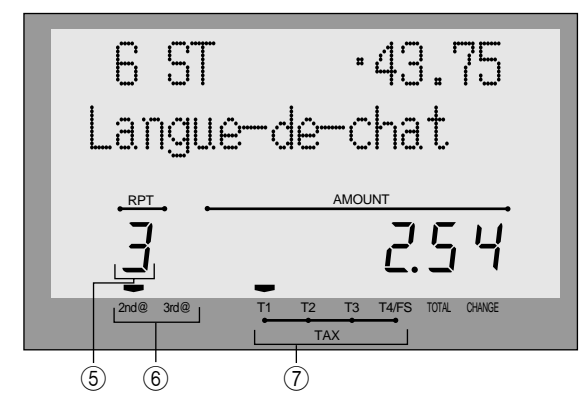

# **Totalisation**

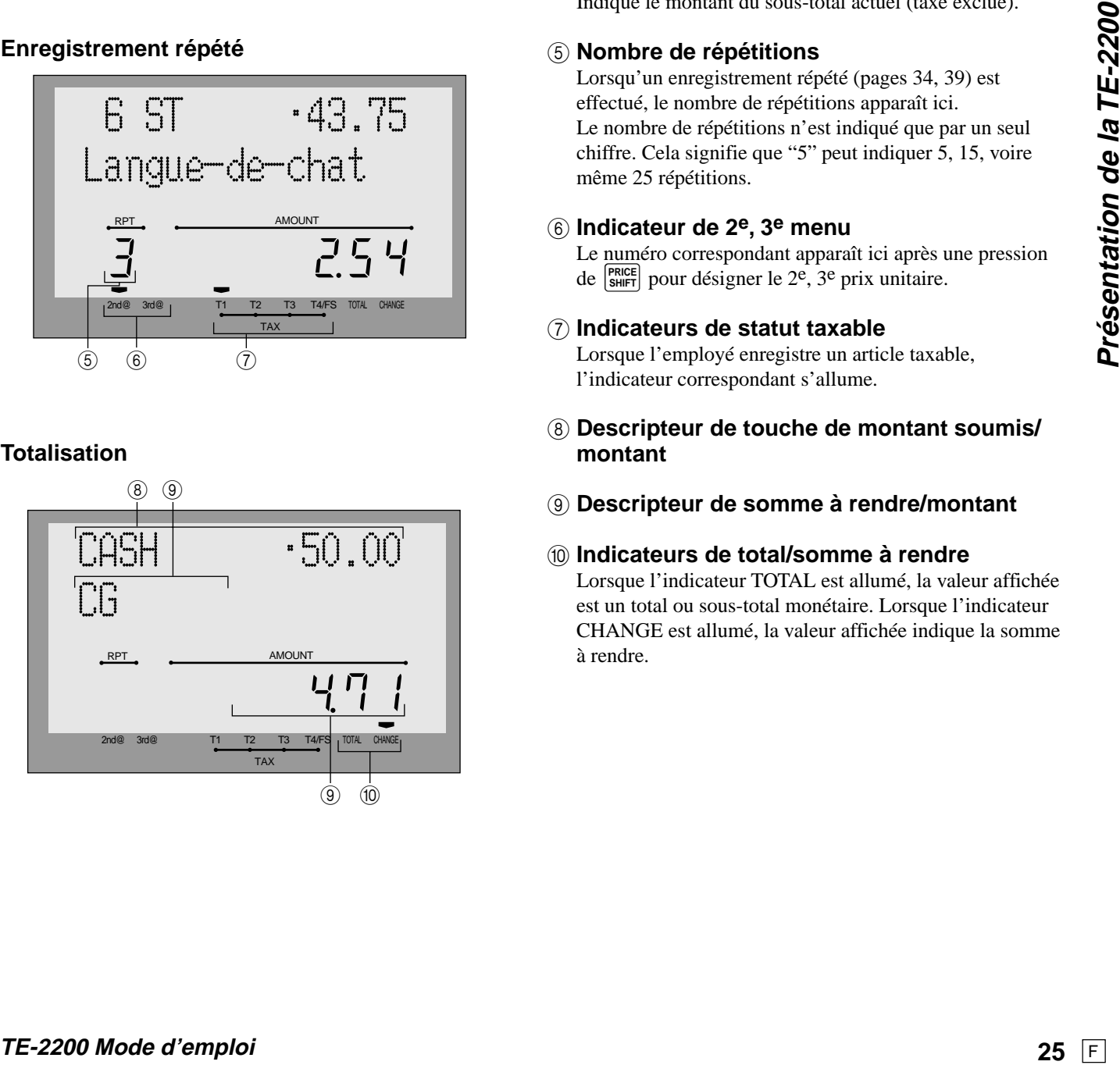

### 1 **Montant/Quantité**

Cette partie de l'affichage montre les montants monétaires. Elle peut aussi indiquer l'heure actuelle.

#### 2 **Descripteur d'article**

Le descripteur d'article apparaît ici lors de l'enregistrement d'un rayon/PLU/PLU numérisé.

#### 3 **Décompte d'articles**

Indique le nombre d'articles vendus.

#### 4 **Sous-total**

Indique le montant du sous-total actuel (taxe exclue).

#### 5 **Nombre de répétitions**

Lorsqu'un enregistrement répété (pages 34, 39) est effectué, le nombre de répétitions apparaît ici. Le nombre de répétitions n'est indiqué que par un seul chiffre. Cela signifie que "5" peut indiquer 5, 15, voire même 25 répétitions.

### 6 **Indicateur de 2e, 3e menu**

Le numéro correspondant apparaît ici après une pression de  $\begin{bmatrix} \text{PRICE} \\ \text{SHIFT} \end{bmatrix}$  pour désigner le 2<sup>e</sup>, 3<sup>e</sup> prix unitaire.

### 7 **Indicateurs de statut taxable**

Lorsque l'employé enregistre un article taxable, l'indicateur correspondant s'allume.

#### 8 **Descripteur de touche de montant soumis/ montant**

### 9 **Descripteur de somme à rendre/montant**

### 0 **Indicateurs de total/somme à rendre**

Lorsque l'indicateur TOTAL est allumé, la valeur affichée est un total ou sous-total monétaire. Lorsque l'indicateur CHANGE est allumé, la valeur affichée indique la somme à rendre.

# **Présentation de la TE-2200**

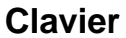

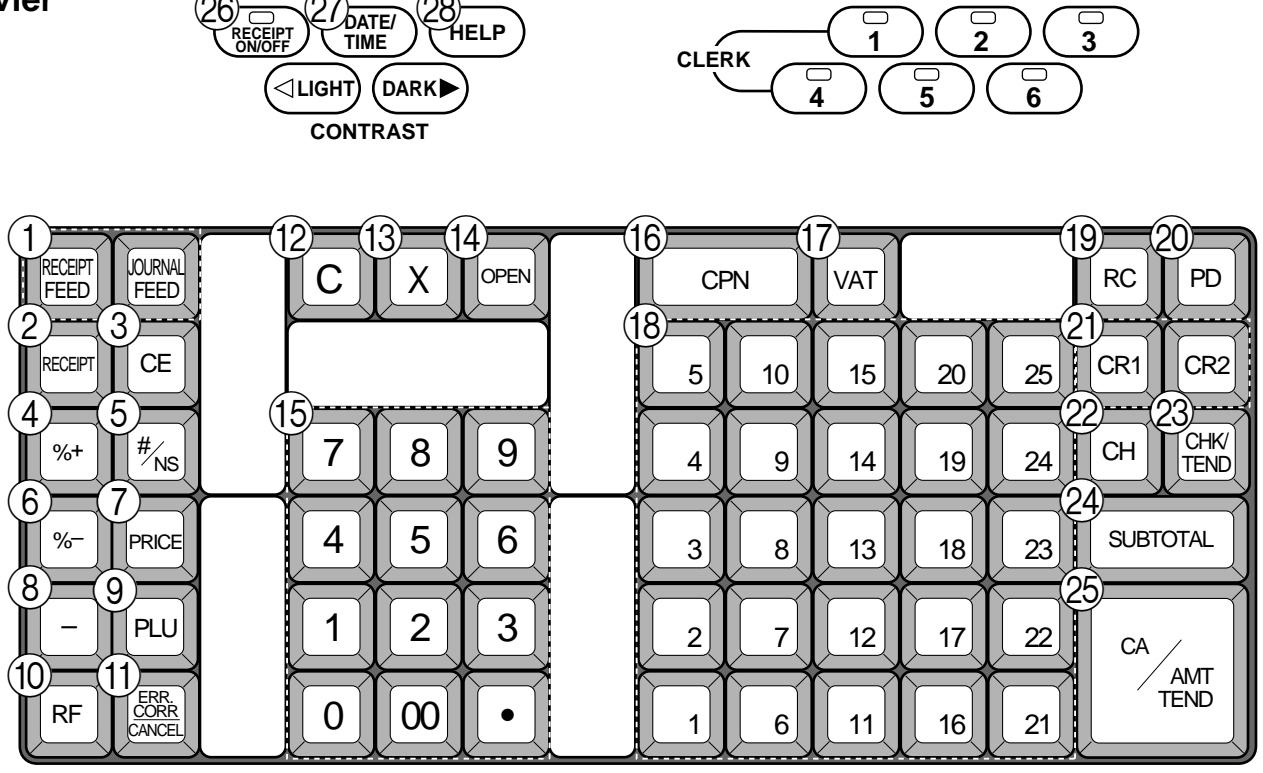

# **• Mode Caisse enregistreuse**

- **1 Touches d'avance de papier FEEED, FEEED** Servent à faire avancer le papier de l'imprimante.
- **(2) Touche de ticket après finalisation RECEPT**
- Sert à produire un ticket après la finalisation d'une transaction.
- **3 Touche de conversion de devises**  $CE$ Cette touche sert à convertir une devise étrangère en devise locale ou inversement, selon les taux de conversion de devises préréglés pour cette touche et à afficher le résultat.

Cette touche peut être utilisée pour convertir un sous-total en devise local ou un sous-total de marchandises en son équivalent dans une autre devise.

Elle sert aussi à convertir la devise d'un autre pays en son équivalent en monnaie locale.

 $\Phi$  **Touche de supplément**  $\Phi$ 

Sert à appliquer un pourcentage préréglé ou saisi manuellement pour obtenir le montant du supplément sur le dernier article ou sous-total enregistré.

#### $\overline{5}$  **Touche sans addition/sans vente**  $\overline{K_{NS}}$

Touche sans addition : Sert à imprimer un numéro de référence (pour identifier un chèque personnel, une carte de crédit, etc.) lors d'une transaction. Appuyer sur cette touche après avoir indiqué le numéro.

Touche sans vente : Sert à ouvrir le tiroir-caisse sans rien encaisser.

#### **6 Touche de remise** | %-

Sert à enregistrer les remises.

- **7 Touche de prix PRICE** Sert à enregistrer un PLU ouvert.
- $\circledR$  **Touche moins**  $\mathbf{-}$ Sert à saisir les valeurs à soustraire.
- **9 Touche de PLU** PLU Cette touche sert à saisir les numéros de PLU.
- 0 **Touche de remboursement** R Sert à saisir les montants à rembourser et à invalider certaines saisies.
- **(11) Touche de correction d'erreur/Annulation examples** Sert à corriger les erreurs d'enregistrement et à annuler l'enregistrement de toute une transaction.
- **(12) Touche d'effacement | C** Sert à effacer une saisie qui n'a pas encore été enregistrée.
- **Touche de multiplication**  $\begin{bmatrix} x \end{bmatrix}$ Sert à saisir une quantité pour une multiplication.
- **14** Touche de ouverture  $\vert$  OPEN Cette touche sert à libérer temporairement le nombre de chiffres limite pouvant être spécifié pour un prix unitaire.
- $\boxed{6}$  Clavier à dix touches  $\boxed{0}$ ,  $\boxed{1}$  ~  $\boxed{9}$ ,  $\boxed{00}$ ,  $\boxed{0}$ Ces touches servent à saisir des nombres.
- **(16) Touche de coupon**  $|CPN|$ Sert à enregistrer des coupons.
- **(7)** Touche de TVA VAT Sert à imprimer le détail de la TVA.
- $\textcircled{1}$  **Touches de rayons**  $\begin{bmatrix} 1 \\ 1 \end{bmatrix}$ ,  $\begin{bmatrix} 2 \\ 2 \end{bmatrix}$ ,  $\begin{bmatrix} 3 \\ 2 \end{bmatrix}$ Servent à enregistrer les articles dans les différents rayons.
- **II Touche de reçu en acompte RC** Utiliser cette touche après une saisie numérique pour encaisser l'argent reçu pour une transaction sans vente.
- J **Touche de sortie de caisse** P Utiliser cette touche après une saisie numérique pour enregistrer

TE-2200 Mode d'e restra ( $\frac{22}{2}$ ) Tuesto de varia de la TE-2200 Mode d'emploi d'estacionale d'estacionale d'estacionale d'estacionale d'estacionale d'estacionale de la TE-2200 Mode d'emploi de la TE-2200 Mode d'emploi l'argent sorti de caisse. Sert à convertir la devise principale en devise secondaire (euro/ monnaie locale), lors de l'enregistrement d'un sous-total. Cette touche sert aussi à spécifier une devise secondaire pour la saisie du montant d'un paiement ou pour la déclaration de l'argent en caisse.

- **20 Touches de crédit CR1 CR2** Servent à enregistrer une vente à crédit.
- **22** Touche de vente à terme  $\vert$  CH Sert à enregistrer une vente à terme.
- 23 **Touche de chèque k** Sert à enregistrer une soumission par chèque.
- 24 **Touche de sous-total SUB** Sert à afficher et à imprimer le sous-total actuel (taxe comprise).
- **25 Touche de montant soumis/espèces**  $\frac{c_{A/AIII}}{c_{TEW}}$ Sert à enregistrer une soumission en espèces.

# **26 Touche de validation/invalidation de ticket ARECEPT** Sert à valider ou à invalider l'émission de tickets. Il faut appuyer

deux fois sur cette touche pour changer de statut. L'émission de ticket est indiquée par un indicateur.

**27 Touche de date/heure**  $\begin{bmatrix} \text{DATE} \\ \text{TIME} \end{bmatrix}$ Entre deux transactions cette touche sert à afficher l'heure et la date actuelles.

# 28 Touche d'aide **HELP**

Cette touche sert à imprimer les procédures de réglage de la date, de l'heure, des barèmes de taxation, etc.

# **Fonctions attribuables**

Le clavier de la caisse enregistreuse peut être configuré en fonction des besoins de l'entreprise.

#### **Add check (Addition de commande)**

Sert à combiner les détails de plusieurs commandes en une seule commande dans un système de suivi de commandes.

#### **Arrangement**

Sert à valider un arrangement spécial programmé dans le fichier d'arrangement. Toute opération pouvant être effectuée au clavier, contrôle de mode compris, peut être programmée puis exécutée par simple pression de cette touche. En outre, une saisie numérique peut être incluse dans le programme. Dans ce cas, il suffit de saisir le nombre puis d'appuyer sur cette touche. La fonction de contrôle du mode de cette touche peut être programmée pour tous les modes sauf pour les modes OFF et PGM.

#### **Bill copy (PRO FORMA)**

Sert à émettre une copie de l'addition.

#### **Bottle return (Consigne de bouteille)**

Sert à désigner comme consigne l'article suivant.

#### **Cancel (Annulation)**

Invalide toutes les données précédentes enregistrées dans des rayons, PLU et menus fixes au cours d'une transaction. Il faut appuyer sur cette touche avant de finaliser la transaction contenant les données qui doivent être invalidées. Cette touche sert aussi après le calcul d'un sous-total.

#### **Check endorsement (Endossement de chèque)**

Sert à imprimer un message d'endossement de chèque préréglé avec une imprimante de bordereaux.

#### **Check print (Impression de chèque)**

Sert à imprimer le chèque sur l'imprimante de bordereaux.

#### **Clerk number (Touche de numéro d'employé)** Sert à pointer l'arrivée et le départ de l'employé.

# **Clock-in-out (Début/Fin de travail)**

Sert à enregistrer les heures de début et de fin de travail de l'employé.

#### **Coupon 2**

Sert à déclarer l'enregistrement d'article suivant comme coupon.

#### **Cube**

Cette touche a la même fonction que la touche de carré. Dans une addition, cette touche a aussi une fonction d'élévation au cube.

#### **Customer number (Nombre de clients)**

Sert à enregistrer le nombre de clients.

#### **Declaration (Déclaration)**

Sert à déclarer le montant en caisse.

#### **Deposit (Dépôt)**

Sert à enregistrer les dépôts.

#### **Eat-in (Repas sur place)**

Sert à spécifier si le client mange dans le restaurant. Avant de fermer une transaction, appuyer sur cette touche.

#### **Loan (Prêt)**

Cette touche sert à saisir la somme fournie pour faire de la monnaie. Cette opération affecte les totaux des moyens de paiement mais pas les totaux des ventes. Les prêts sont possibles pour tous les types de monnaie pouvant être spécifiés par la touche de finalisation.

#### **Manual tax (Taxe manuelle)**

Sert à enregistrer le montant d'une taxe.

#### **Media change (Changement de mode de paiement)**

Sert à changer le mode de paiement des montants en caisse. Appuyer sur cette touche pour pouvoir changer le mode de paiement.

#### **Merchandise subtotal (Sous-total de marchandise)**

Sert à produire le sous-total sans le montant de la taxe et le solde précédent.

#### **Multiplication/For (Touche de multiplication/Pour)**

Sert à saisir une quantité pour une multiplication et pour l'enregistrement de la vente au détail d'articles en lot. Entre les transactions, cette touche affiche l'heure et la date actuelles.

#### **New balance (Nouveau solde)**

Sert à ajouter le dernier total enregistré au solde antérieur pour obtenir un nouveau solde.

#### **New check (Nouvelle commande)**

Sert à saisir un nouveau numéro de commande pour ouvrir une nouvelle commande sous ce numéro dans un système de suivi de commandes.

#### **New/Old check (Nouvelle/Ancienne commande)**

Sert à saisir un numéro de commande pour ouvrir une nouvelle commande ou rouvrir une commande ancienne dans un système de suivi de commandes.

Lorsque l'employé saisit un numéro de commande, la caisse enregistreuse contrôle ce numéro pour voir s'il existe déjà dans la mémoire. Si aucun des numéros mémorisés ne correspond à ce numéro, un nouvelle commande est ouverte sous le numéro saisi. S'il existe déjà une commande sous ce numéro, celle-ci est rouverte pour l'enregistrement de nouveaux montants ou pour la finalisation.

#### **No sale (Sans vente)**

Sert à ouvrir le tiroir-caisse sans effectuer de transaction.

### **Non add (Sans addition)**

Sert à imprimer des numéros de référence (numéro de chèque, numéro de carte de crédit, etc.).

#### **OBR (Lecteur de codes barres optiques)**

Sert à saisir des codes barres optiques manuellement.

#### **Old check (Ancienne commande)**

Dans un système de suivi de commandes, sert à saisir le numéro d'une commande existante (créée antérieurement par la touche de nouvelle commande) dont les détails sont enregistrés dans la mémoire. Les commandes existantes sont rouvertes pour l'enregistrement de nouveaux montants ou pour la finalisation.

#### **One touch NLU (NLU monotouche)**

Sert à enregistrer un PLU numérisé directement au clavier. Il y a une touche NLU monotouche pour un PLU numérisé et plusieurs touches NLU monotouche peuvent être programmées sur ce clavier.

#### **Open 2 (Ouverture 2)**

Sert à suspendre les spécifications obligatoires.

# **Open check (Commande ouverte)**

Sert à émettre un relevé des commandes ouvertes de l'employé affecté.

#### **Operator number (Numéro de l'opérateur)**

Sert à saisir le numéro de l'employé pendant le transfert d'employé.

#### **Operator X/Z (Opérateur X/Z)**

Sert à émettre un relevé X/Z individuel de l'employé.

#### **Pick up (Relevé de caisse)**

Lorsque le montant en caisse dépasse la valeur limite (fonction sentinelle), le directeur relève l'argent en caisse à l'aide de cette touche. Cette opération affecte les totaux des espèces et non pas les totaux des ventes.

Les relevés d'argent sont faits pour tous les types d'argent pouvant être spécifiés par la touche de finalisation.

#### **Plus**

Utiliser cette touche aussi pour l'enregistrement d'un supplément.

#### **Previous balance (Solde antérieur)**

Sert à enregistrer le solde positif ou négatif antérieur au début ou pendant une transaction.

#### **Previous balance subtotal (Sous-total du solde antérieur)**

Sert à produire le sous-total taxe non comprise et le solde actuel. **Price change (Changement de prix)**

# Sert à changer temporairement le prix unitaire du PLU numérisé.

#### **Price inquiry (Recherche de prix)**

Sert à vérifier le prix et les descripteurs de PLU sans enregistrement.

#### **Price shift (Basculement de prix)**

Sert à basculer le prix unitaire d'un PLU numérisé pour le 1er -3e prix unitaire.

#### **Rate tax (Taux de taxe)**

Sert à activer le taux de taxe préréglé ou saisi manuellement pour obtenir la taxe du montant taxable 1 antérieur.

#### **Recall (Rappel)**

Sert à rappeler le numéro de commande transféré par la touche de magasin. Le numéro de commande apparaît à compter de l'enregistrement le plus ancien, lorsque cette touche est pressée.

#### **Red Price (Prix rouge)**

Sert à enregistrer un nouveau prix (réduit) d'un article.

#### **Review (Revue)**

Sert à examiner la transaction actuelle en affichant le numéro d'article et le montant enregistré. Cette touche sert aussi à invalider l'opération ou à effectuer une commande séparée.

#### **Separate check (Commande séparée)**

Sert à mettre les articles sélectionnés d'une commande dans une autre commande dans un système de suivi de commandes.

#### **Slip feed/ release (Avance/Libération de bordereau)**

Sert à faire avancer les bordereaux insérés dans l'imprimante de bordereaux. Pour ce faire, il faut spécifier le nombre de lignes de l'avance. Cette touche sert aussi à libérer le support de bordereau si aucun chiffre n'est saisi.

#### **Slip back feed/release (Recul/Libération de bordereau)**

**TE-22** For interpretation de priori and the state interpretation de priori and the state is the state of the state interpretation of the state is the state of the state is the state of the state is the state of the state Sert à faire reculer le bordereau inséré dans l'imprimante de bordereaux. Pour ce faire, il faut spécifier le nombre de lignes du recul. Cette touche sert aussi à libérer le support de bordereau si aucun chiffre n'est saisi.

#### **Slip print (Impression de bordereau)**

Sert à exécuter l'impression de bordereau par lot sur l'imprimante de bordereaux. Le détail des ventes s'imprime par une pression sur cette touche. L'impression proprement dite a lieu après l'émission du ticket.

#### **Square (Carré)**

Cette touche a les mêmes fonctions que la touche de multiplication. En outre, elle permet d'effectuer une élévation au carré.

#### **Stock inquiry (Vérification du stock)**

Sert à vérifier le stock actuel d'un PLU sans enregistrement.

#### **Store (Mise en mémoire)**

Sert à sauvegarder le numéro de commande des articles enregistrés. Les données d'articles enregistrés sont sauvegardées par une pression de cette touche puis transférées au numéro de commande le plus récent.

#### **Table number (Numéro de table)**

Sert à indiquer le numéro de table.

#### **Takeout (Articles emportés)**

Sert à spécifier si le client a emporté des articles. Appuyer sur cette touche avant de totaliser une transaction et pour l'exemption de taxe.

#### **Tax exempt (Exemption de taxe)**

Sert à changer les montants taxables en montant non taxables.

#### **Tax status shift 1 (Touche de changement de statut taxable 1)**

Sert à choisir le statut taxable 1 pour l'article suivant.

#### **Tax status shift 2 (Touche de changement de statut taxable 2)**

Sert à choisir le statut taxable 2 pour l'article suivant.

**Taxable amount subtotal (Sous-total de montant taxable)** Sert à obtenir le sous-total d'un montant taxable.

#### **Text print (Impression de texte)**

Sert à saisir les caractères à imprimer.

#### **Text recall (Restitution de texte)**

Sert à imprimer des caractères préréglés.

#### **Tip (Pourboire)**

Sert à enregistrer les pourboires.

#### **Tray total (Total partiel)**

Sert à afficher le total de tous les encaissements du premier jusqu'à la pression de cette touche ou les encaissements entre deux pressions de cette touche.

#### **Validation**

Sert à valider les montants d'une transaction sur un bordereau.

#### **Void (Suppression)**

Sert à invalider les données précédentes de l'article enregistré.

# **Comment interpréter les éditions d'imprimante**

- La bande de contrôle et les tickets contiennent toutes les transactions et les opérations effectuées.
- Le contenu des tickets et celui de la bande de contrôle sont presque identiques.
- L'impression sans bande de contrôle peut être sélectionnée. Si l'impression sans bande de contrôle est sélectionnée, la caisse enregistreuse imprimera le montant total de chaque transaction et le détails des suppléments, remises et réductions seulement, sans imprimer les articles de rayons et de PLU sur la bande de contrôle.
- Les paramètres suivants peuvent être ignorés sur les tickets et sur la bande de contrôle.
	- Nombre consécutif
	- Statut taxable
	- Montant taxable
	- Décompte des articles

# **Exemple de ticket Exemple de bande de contrôle Exemple de bande de contrôle**

# **(articles compris) (Caractère demi-taille)**

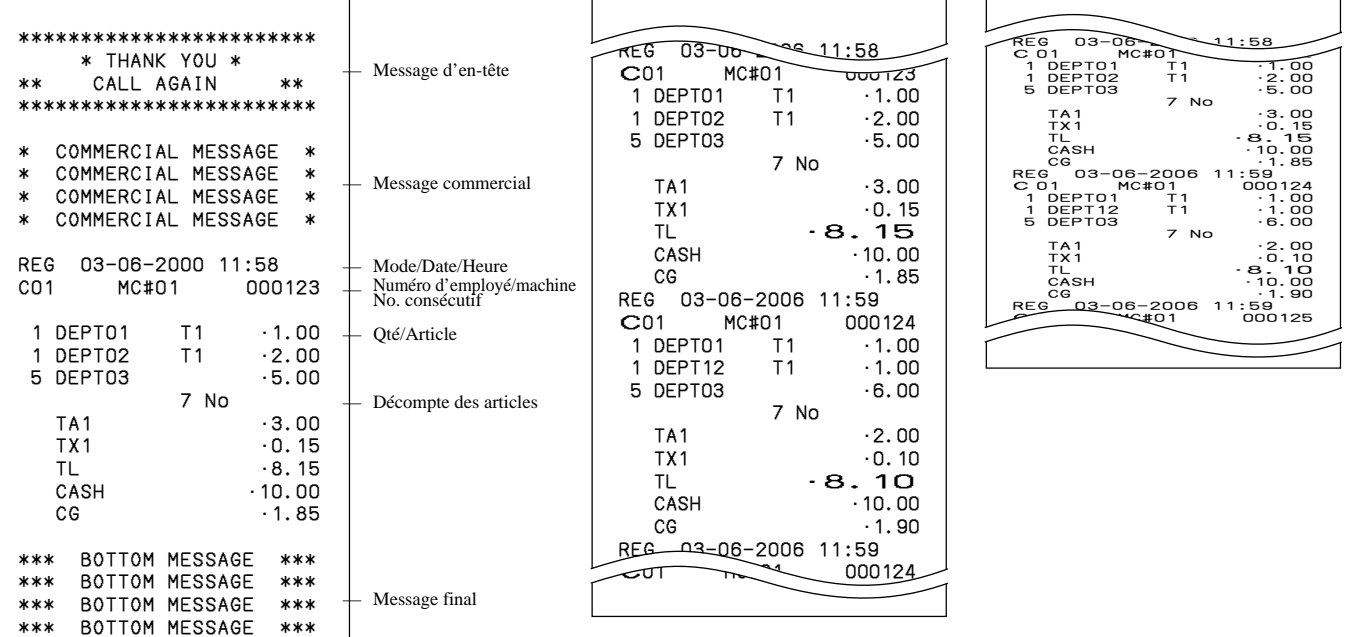

*Les exemples présentés dans ce manuel correspondent aux éditions d'imprimante obtenues pour les tickets. Ils n'ont pas cependant la taille réelle des tickets. Leur largeur est en réalité de 58 mm. En outre, tous les exemples de tickets et de bande de contrôle ne sont que des images des éditions d'imprimante.*

# **Comment utiliser la caisse enregistreuse**

Cette partie explique comment procéder pour tirer le meilleur profit de la caisse enregistreuse.

# **AVANT l'ouverture…**

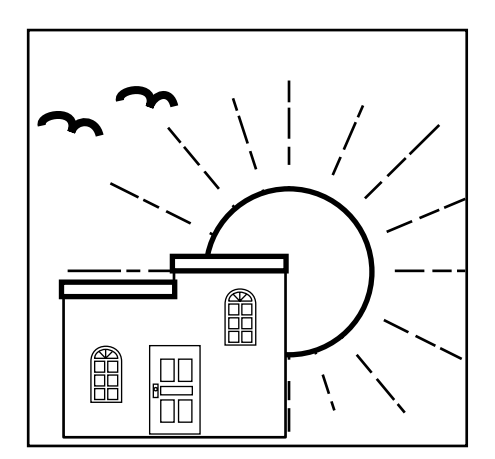

- S'assurer que la caisse enregistreuse est bien branchée. Page 14
- S'assurer qu'il y a assez de papier sur le rouleau. Pages 12, 13
- Contrôler les totaux financiers pour s'assurer qu'ils ont bien été remis à zéro. Page 93
- Vérifier la date et l'heure. Page 33

# **PENDANT les heures d'ouverture…**

- Enregistrer les transactions. Page 34
- Contrôler régulièrement les totaux. Page 92

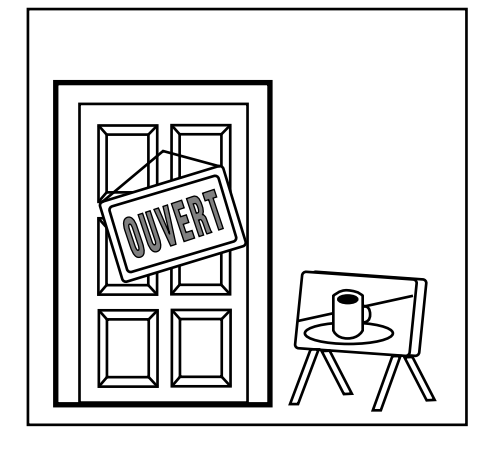

# **APRES la fermeture…**

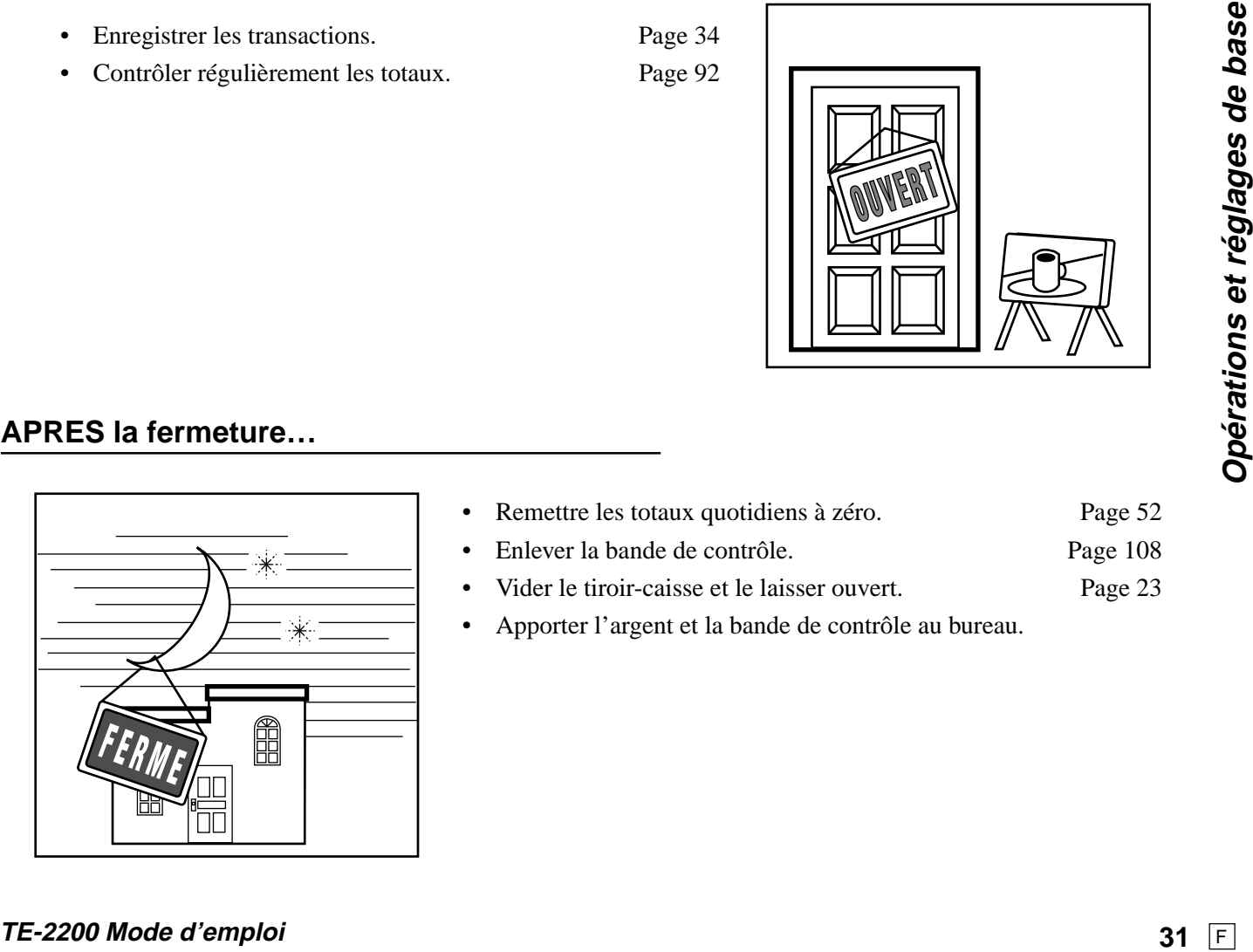

- Remettre les totaux quotidiens à zéro. Page 52
- Enlever la bande de contrôle. Page 108
- Vider le tiroir-caisse et le laisser ouvert. Page 23
- Apporter l'argent et la bande de contrôle au bureau.

# **Affectation d'un employé**

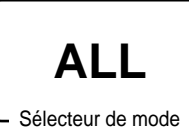

L'affectation de l'employé peut s'effectuer par la touche d'employé ou le code secret de l'employé. La méthode qu'il faut choisir dépend de la programmation de la caisse enregistreuse.

# **Touche d'employé**

L'employé ou le caissier peut être affecté à la caisse par les six touches situées sous le panneau d'affichage.

### **Touche de code secret d'employé**

Si la caisse est programmée pour l'emploi d'un code secret par l'employé ou le caissier, les touches d'employés seront invalidées.

#### **Pointage à l'arrivée**

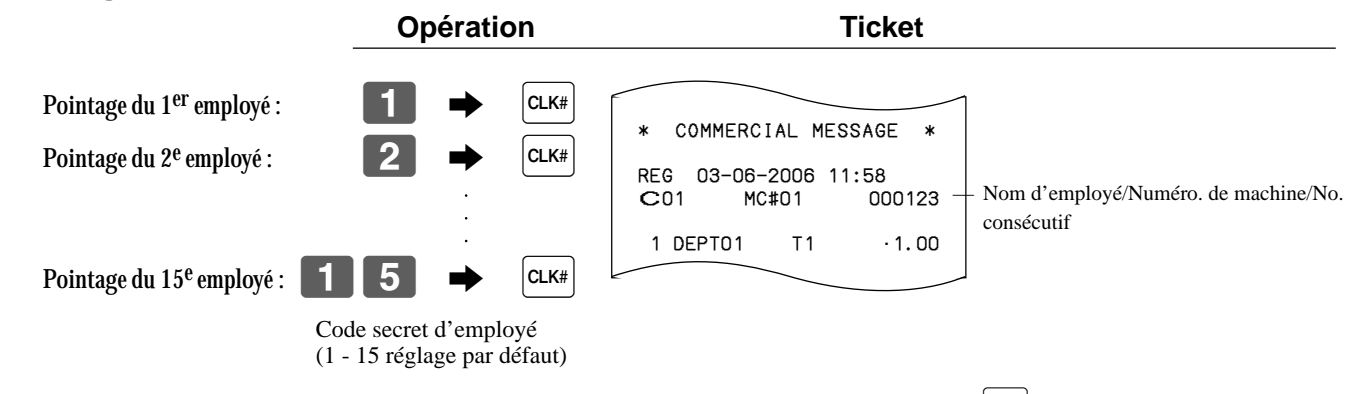

• Si le code secret de l'employé ne doit pas apparaître sur l'affichage, appuyer sur la touche  $|{\alpha}x^*|$  avant de saisir le code.

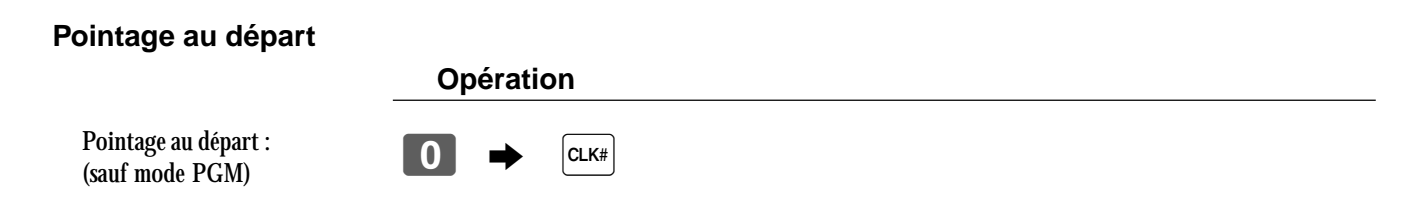

• Le départ de l'employé peut aussi être enregistré en mettant le sélecteur de mode en position OFF.

### **Important !**

- Le code d'erreur "E008" s'affiche si un employé essaie d'effectuer un encaissement, un relevé avec ou sans remise à zéro sans avoir pointé à son arrivée.
- Un employé ne peut pas pointer à son arrivée si l'autre employé n'a pas pointé à son départ.
- L'employé qui a pointé à son arrivée est identifié sur le ticket et la bande de contrôle.

# **Affichage de l'heure et de la date**

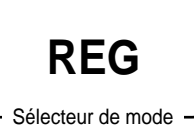

L'heure et la date peuvent être affichées sur la caisse enregistreuse entre les encaissements.

**Pour afficher et effacer la date/l'heure**

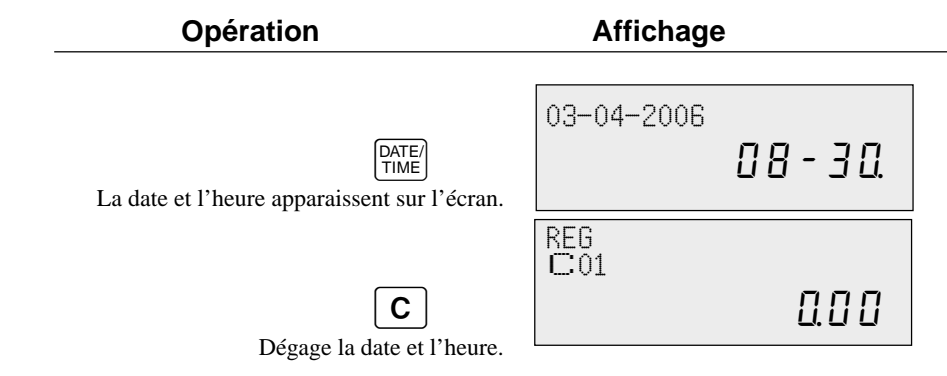

# **Faire de la monnaie**

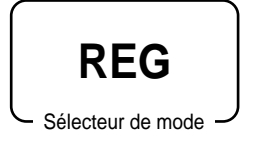

Pour ouvrir le tiroir-caisse sans enregistrer d'article, procéder de la façon suivante. Cette opération doit être effectuée hors vente.

(La touche  $\boxed{\text{RC}}$  peut être utilisée au lieu de la touche  $\frac{H}{\cancel{N}}$ . Voir page 48.)

### **Ouverture du tiroir sans vente**

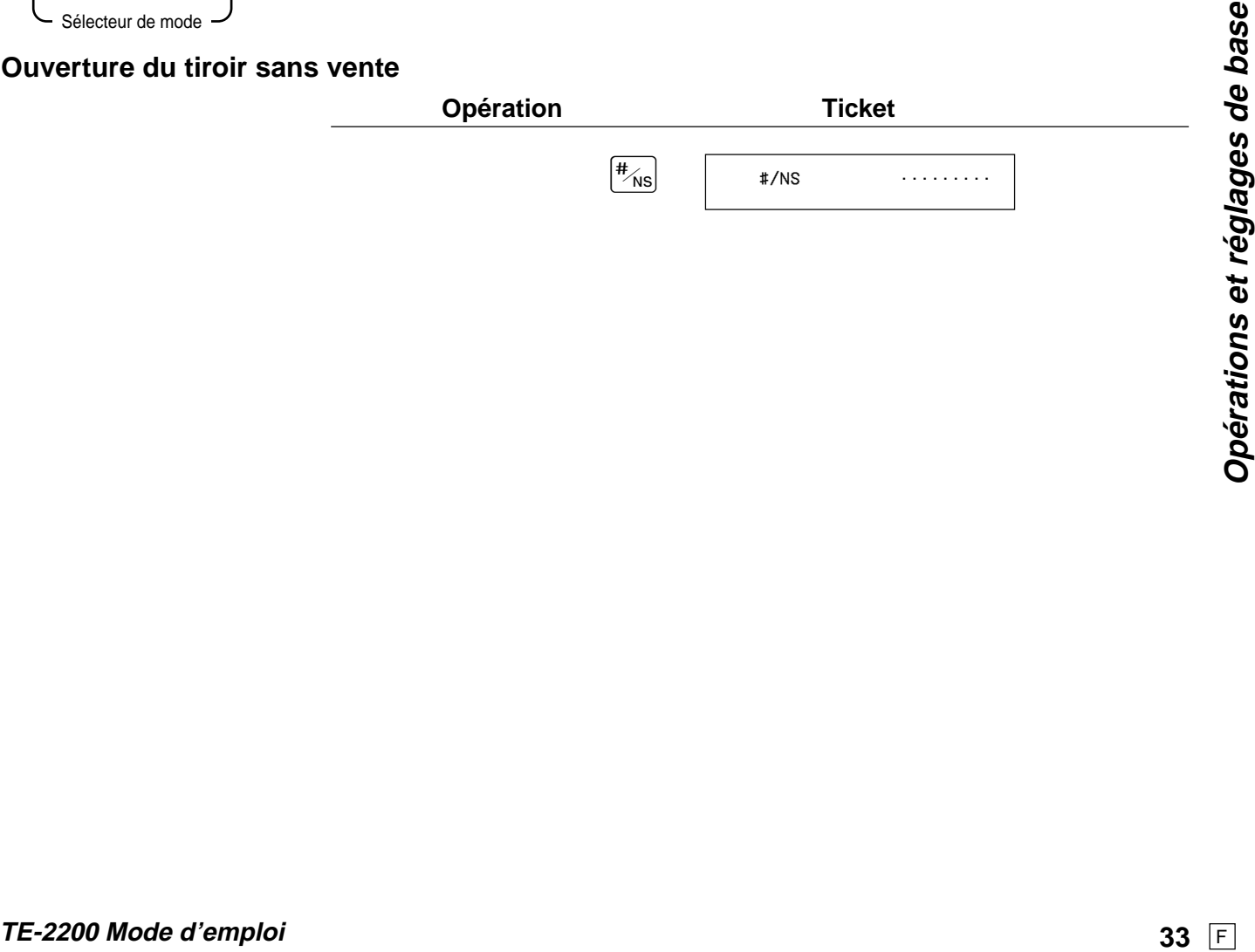

# **Préparation et utilisation des touches de rayons**

# **Enregistrement des touches de rayons**

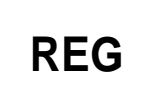

Les exemples suivants indiquent comment utiliser les touches de rayons pour les différents types d'enregistrements.

Sélecteur de mode

# **Vente d'un article unique**

# **Exemple 1**

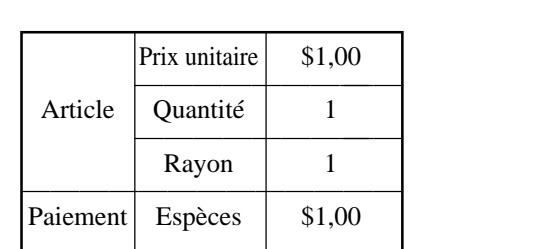

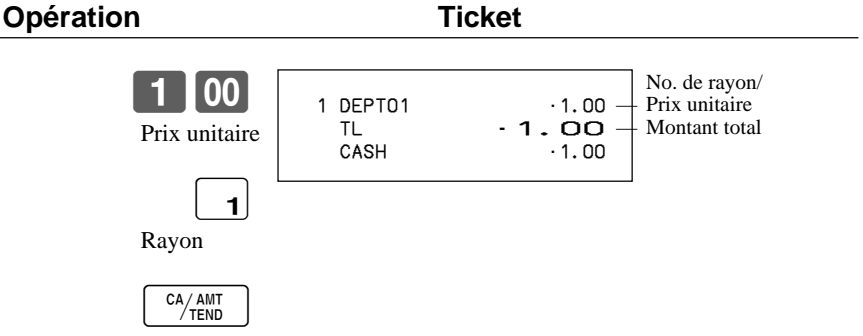

# **Exemple 2 (Enregistrement du sous-total et calcul de la monnaie)**

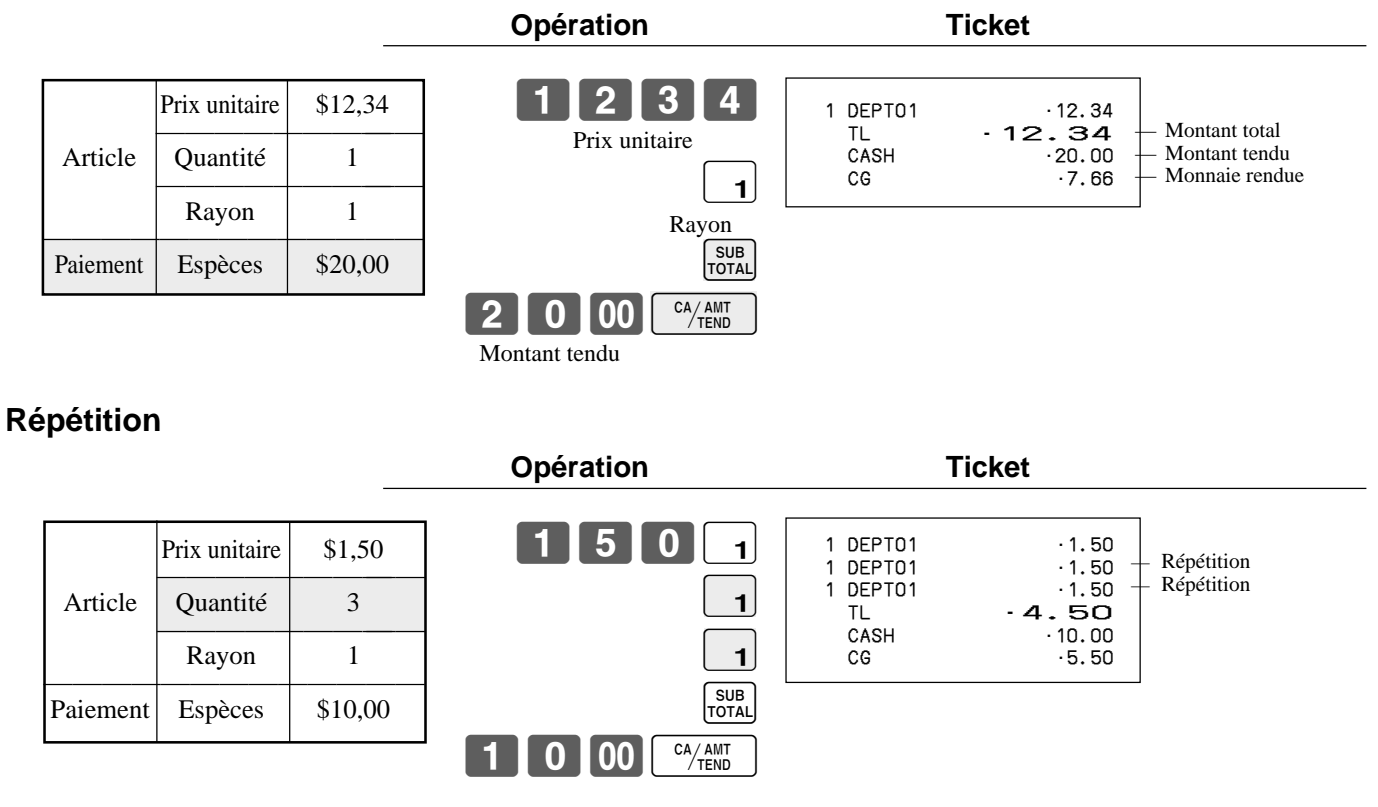

# **Multiplication**

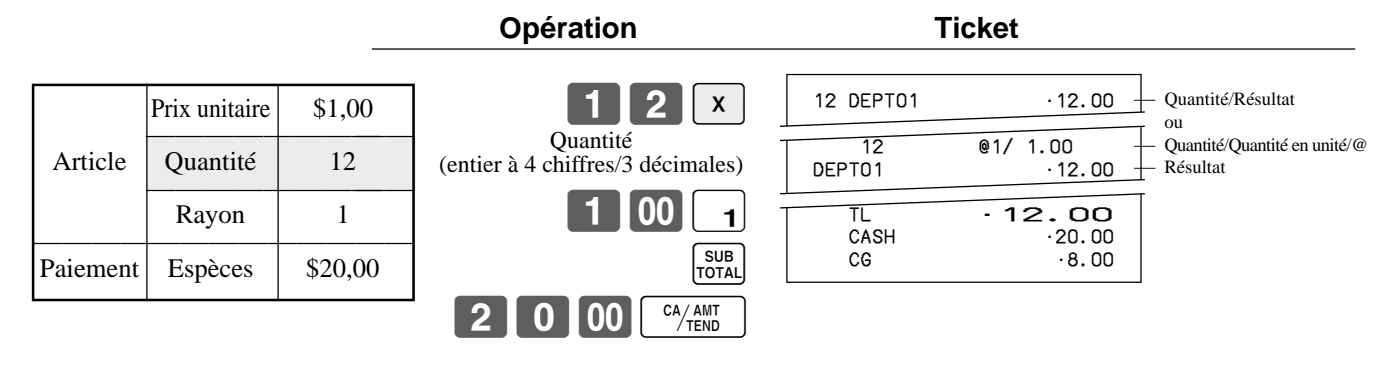

# **Vente au détail d'articles en lot**

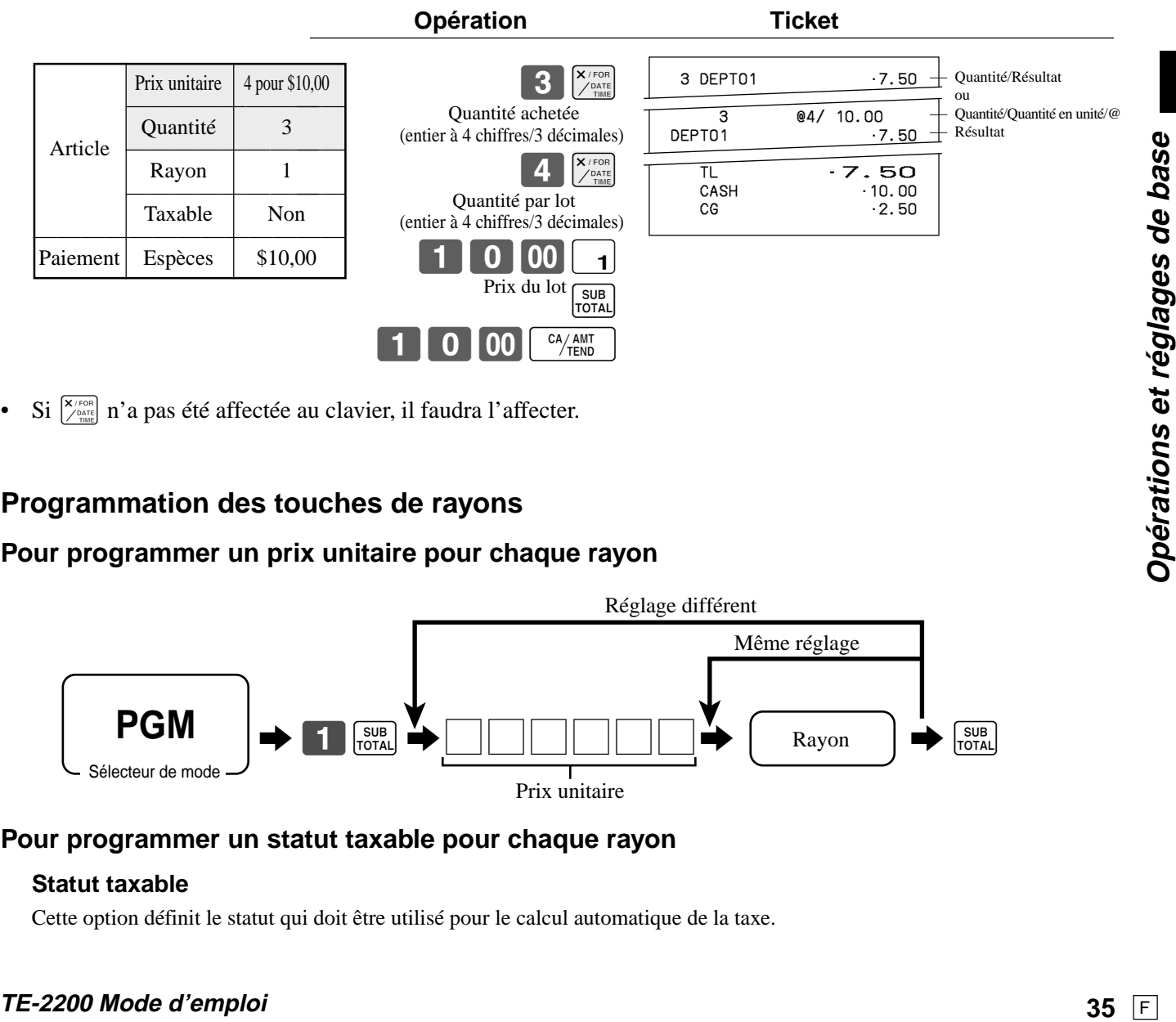

• Si  $\left[\frac{X/\text{FOR}}{X/\text{FMR}}\right]$  n'a pas été affectée au clavier, il faudra l'affecter.

# **Programmation des touches de rayons**

# **Pour programmer un prix unitaire pour chaque rayon**

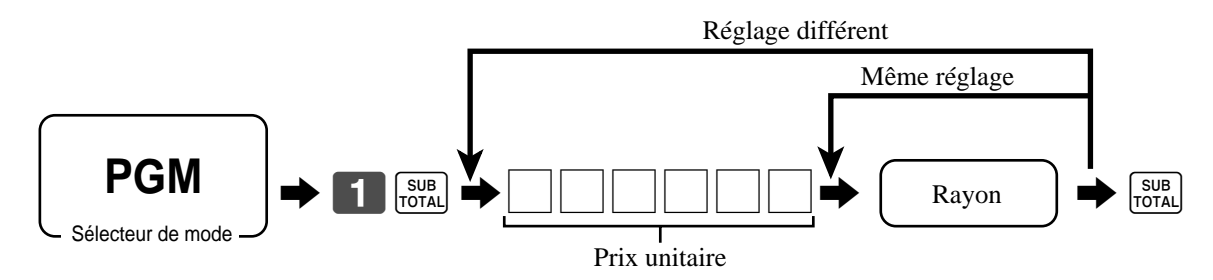

# **Pour programmer un statut taxable pour chaque rayon**

### **Statut taxable**

Cette option définit le statut qui doit être utilisé pour le calcul automatique de la taxe.

# **Programmation**

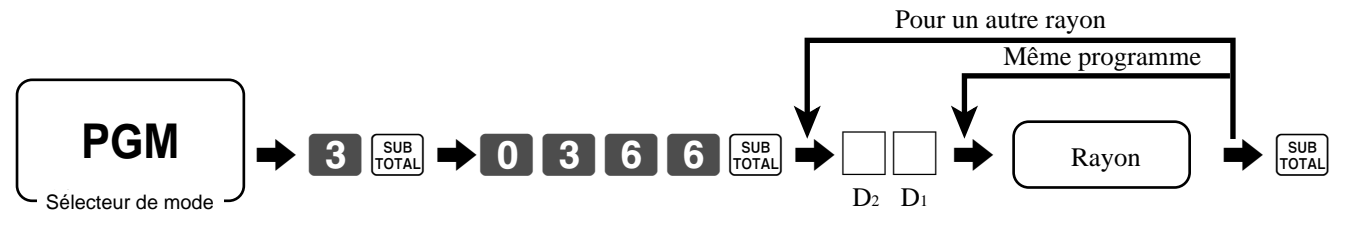

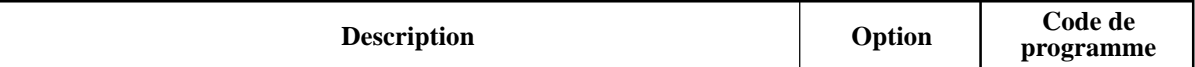

pour Singapour

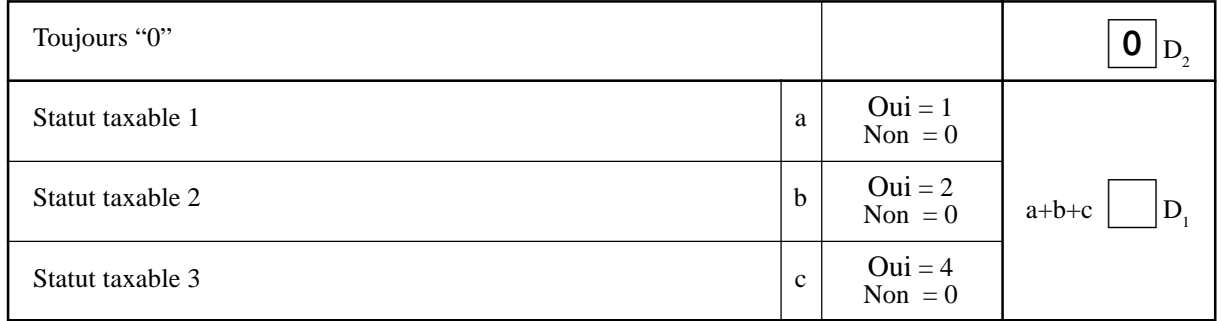

pour les autres pays

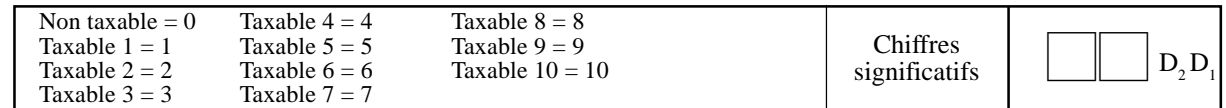

# **Pour programmer un montant maximal pour chaque rayon**

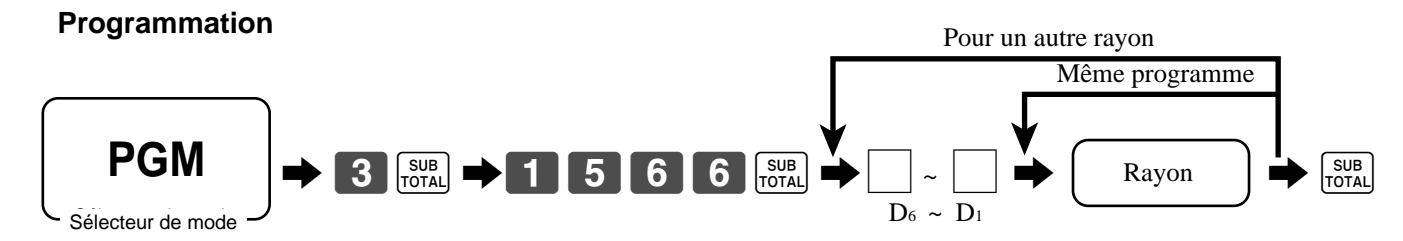

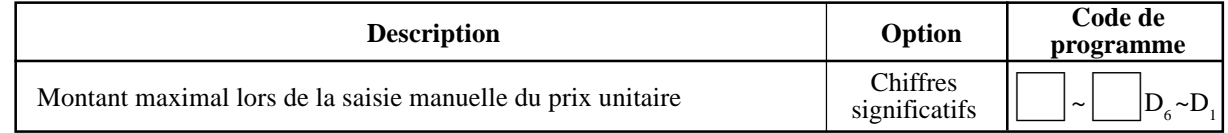
## **Enregistrement des touches de rayons par la programmation de données**

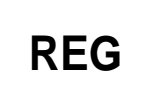

Sélecteur de mode

### **Prix préréglé**

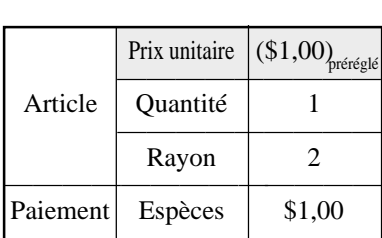

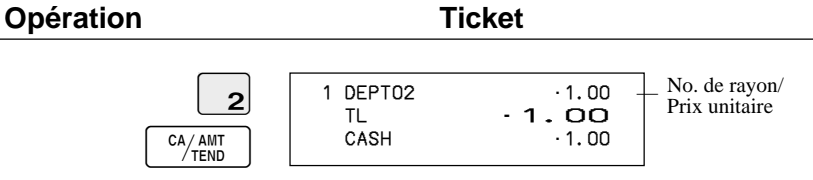

### **Type de taxe préréglée**

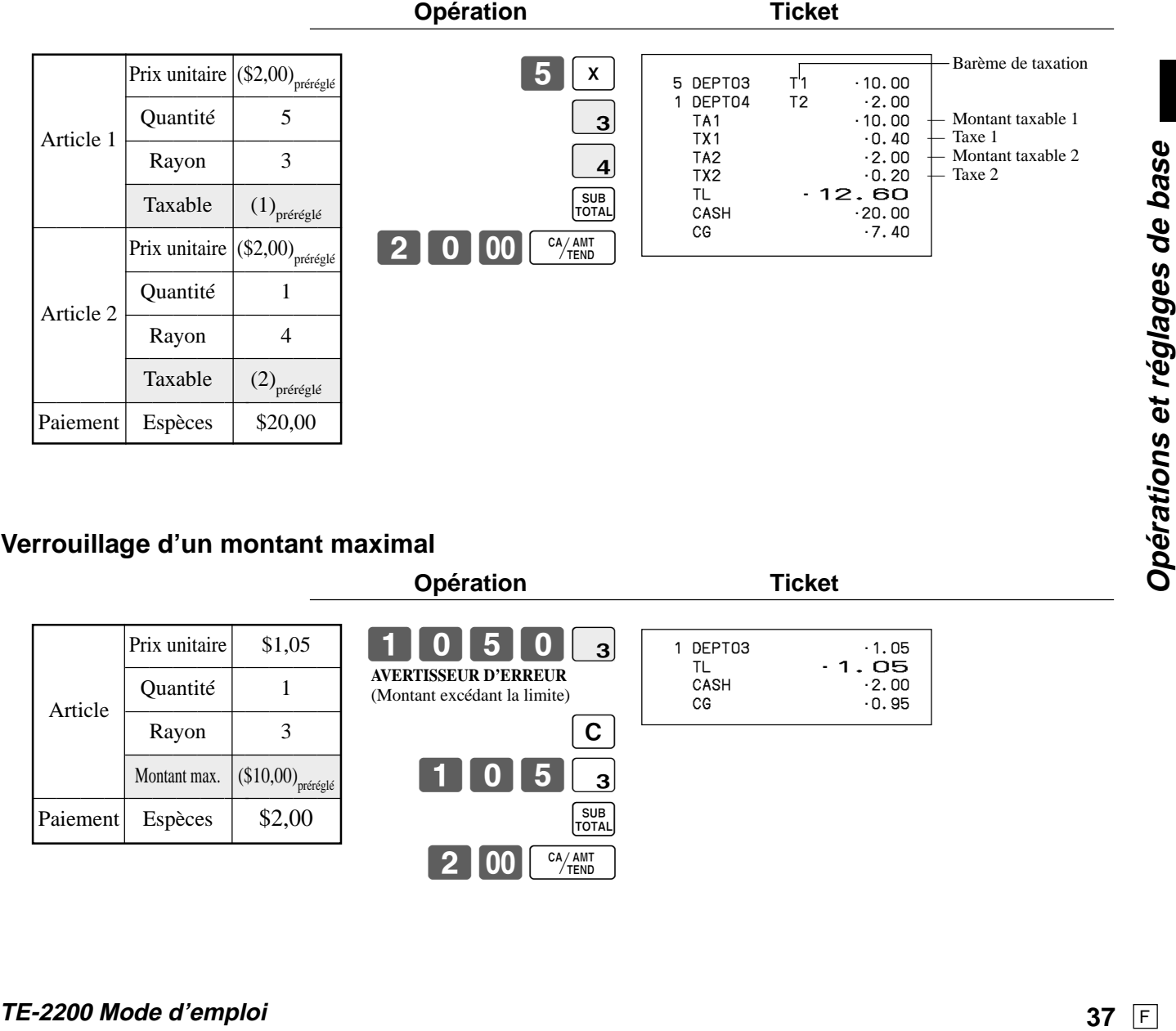

### **Verrouillage d'un montant maximal**

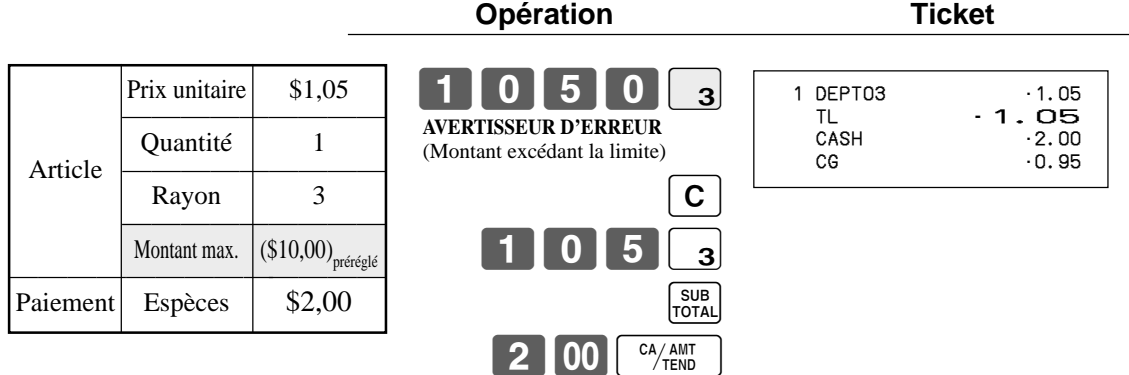

# **Préparation et utilisation des PLU**

Cette partie explique comment préparer et utiliser des PLU.

#### **ATTENTION :**

Avant d'utiliser des PLU, il faut programmer le prix unitaire et le statut taxable.

#### **Programmation de PLU**

#### **Pour programmer un prix unitaire pour chaque PLU**

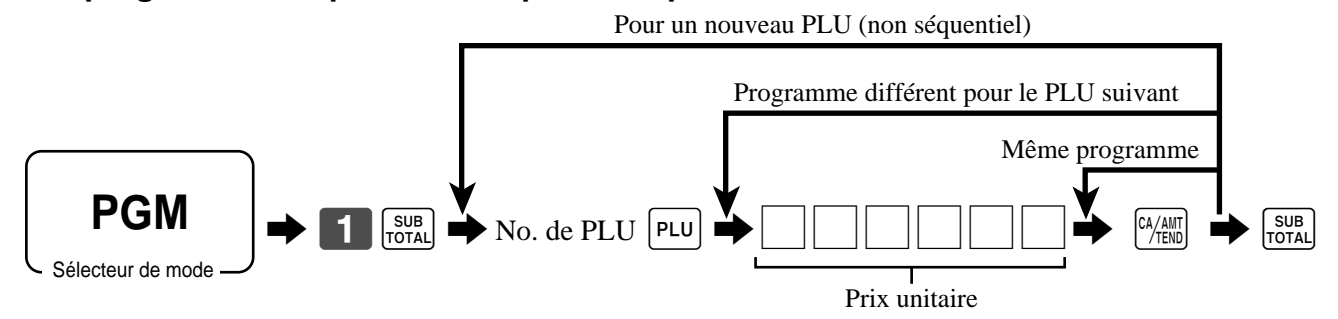

#### **Pour programmer un statut taxable pour chaque PLU**

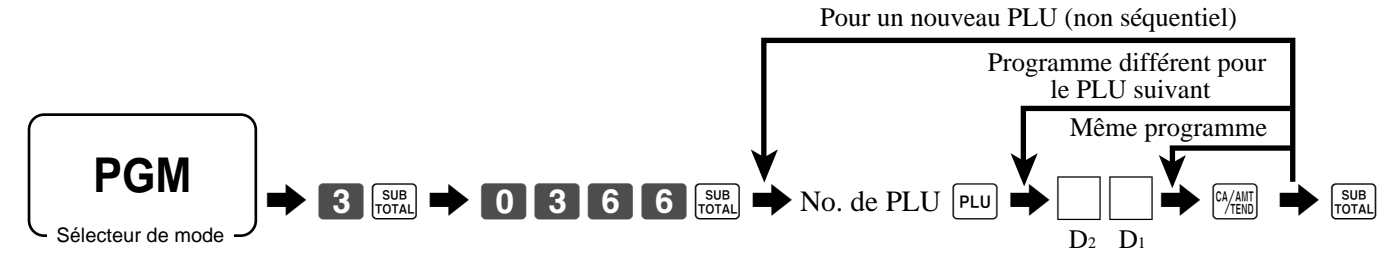

| <b>Description</b><br>----- | <b>Option</b> | Code de<br>programme |
|-----------------------------|---------------|----------------------|
|-----------------------------|---------------|----------------------|

pour Singapour

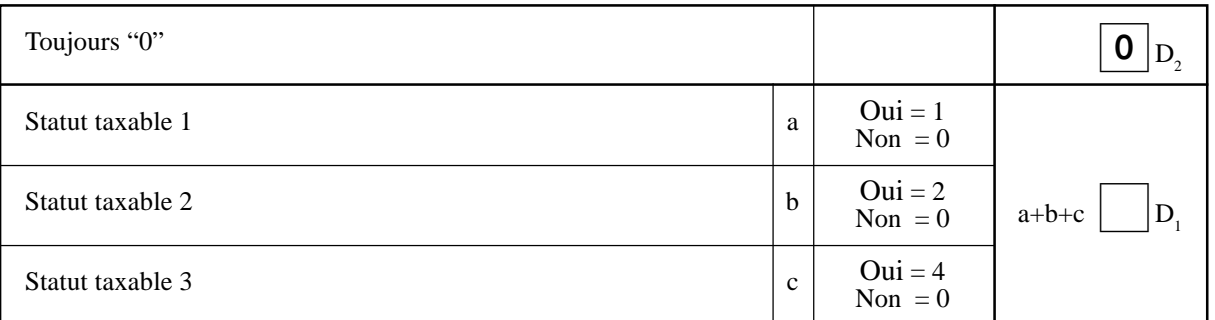

pour les autres pays

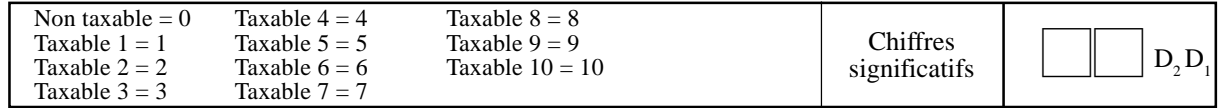

### **Enregistrement de PLU**

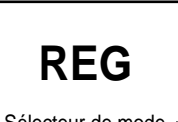

Les exemples suivants montrent comment utiliser des PLU pour différents types d'enregistrements.

Sélecteur de mode

### **Vente d'articles uniques de PLU**

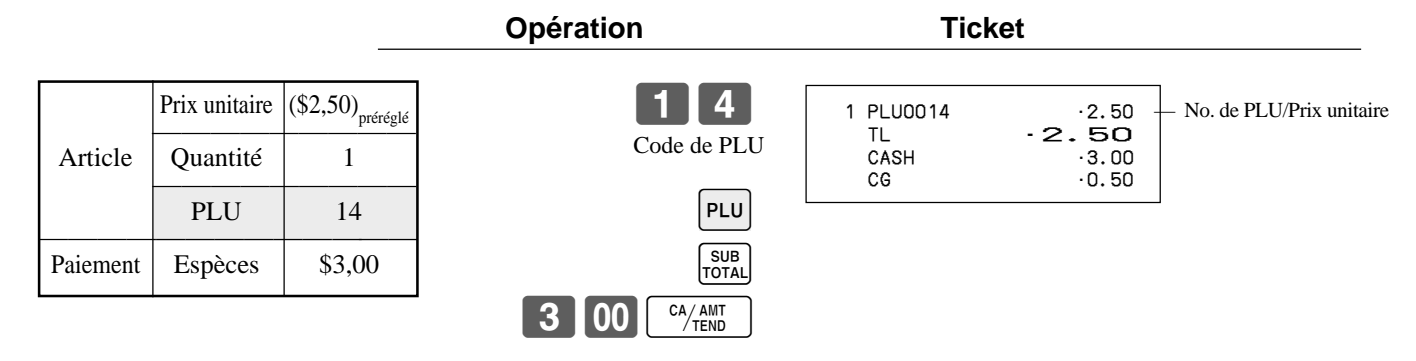

**Répétition de PLU**

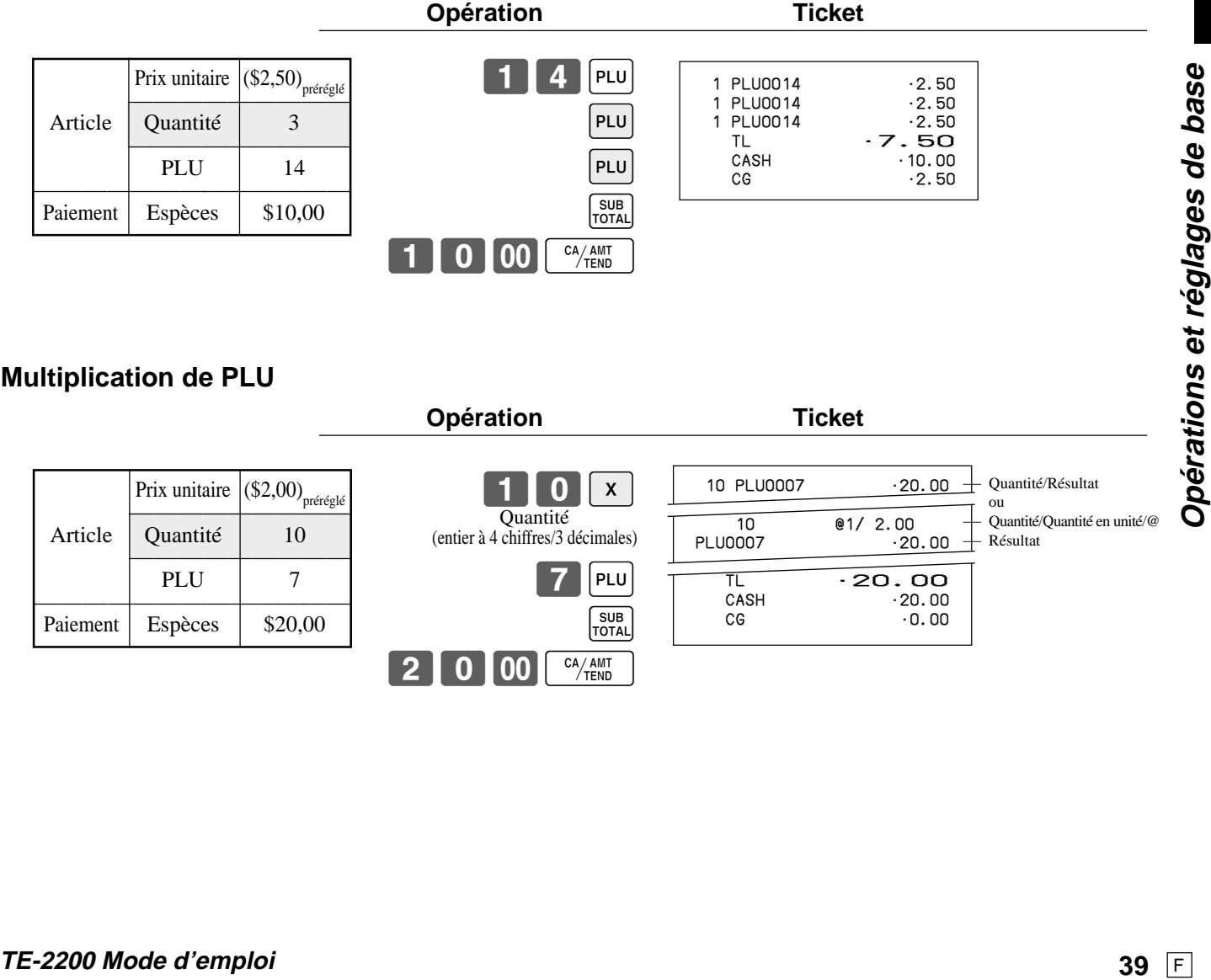

**Opération Ticket** 

00

— Quantité/Résultat

— Quantité/Quantité en unité/@

ou

— Résultat

### **Multiplication de PLU**

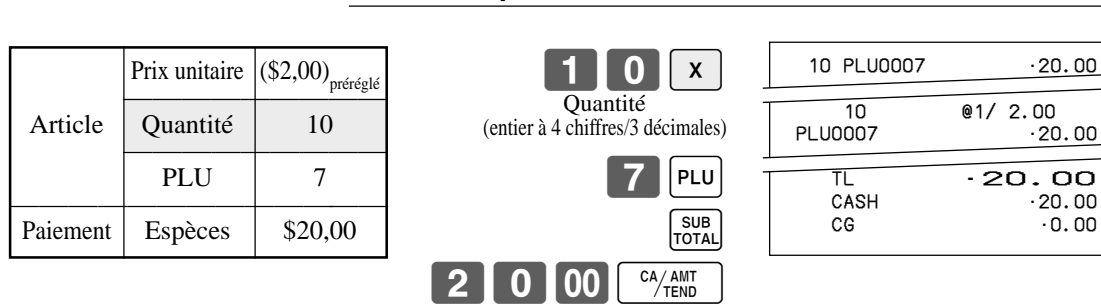

### **Vente au détail d'articles en lot**

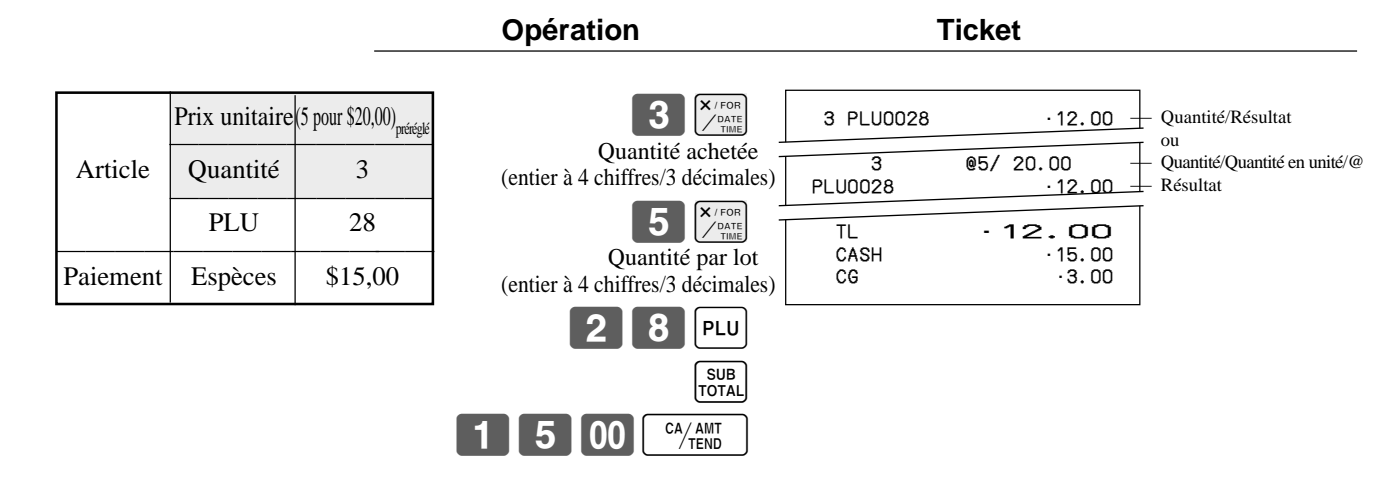

• Si  $\sum_{\text{max of } n}^{\text{even}}$  n'a pas été affectée au clavier, il faudra au besoin l'affecter.

### **PLU ouvert**

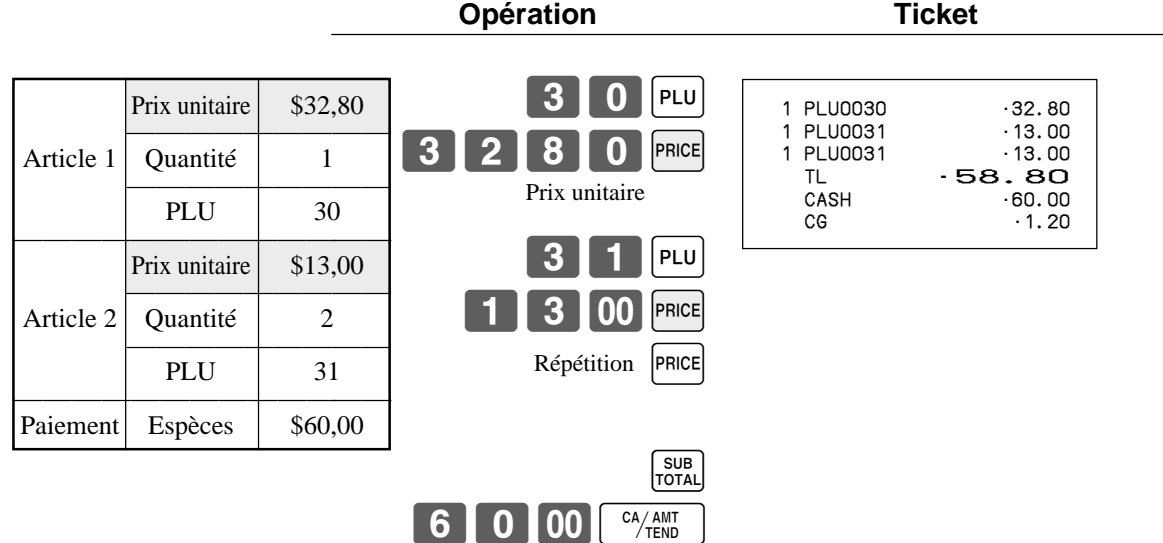

• Avant d'enregistrer un PLU ouvert, il faut le prérégler en tant que PLU ouvert.

# **Préparation et utilisation de remises**

Cette partie indique comment préparer et enregistrer des remises.

### **Programmation de remises**

**Pour programmer un taux sur la touche** 

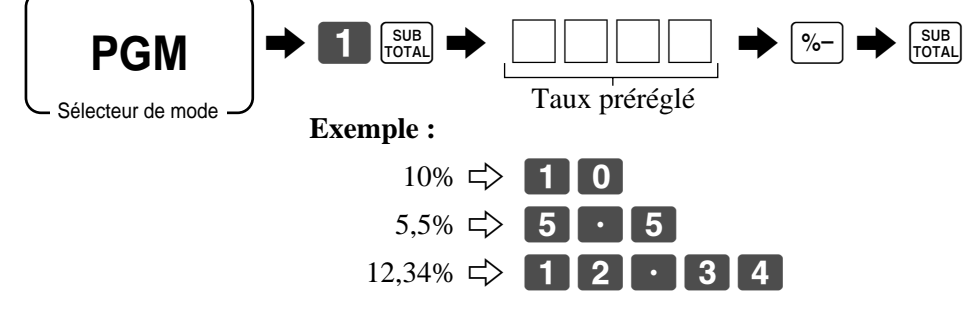

### **Enregistrement de remises**

L'exemple suivant indique comment utiliser la touche  $\sqrt{2}$  pour différents types d'enregistrements.

Sélecteur de mode

**REG**

### **Remise sur les articles et les sous-totaux**

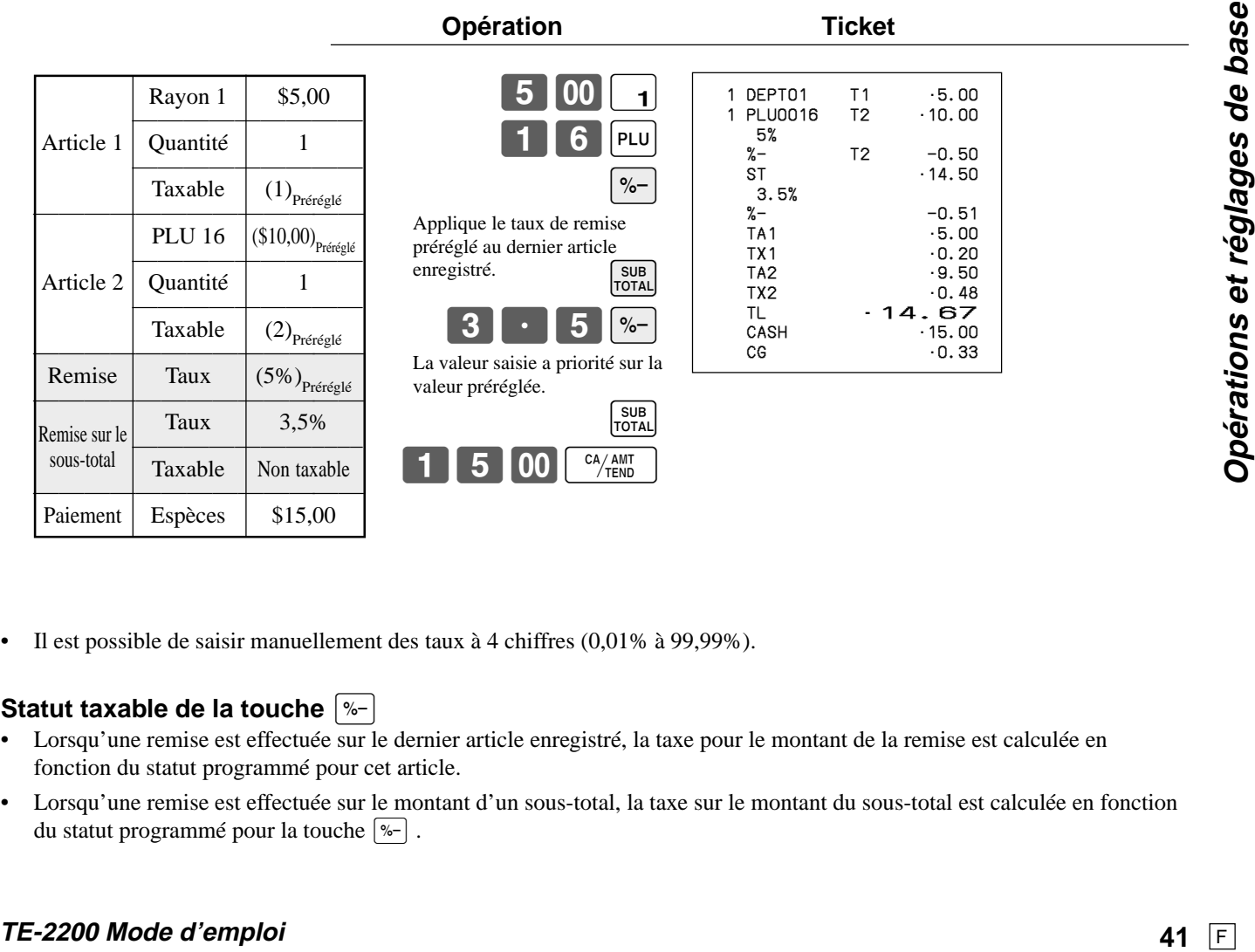

Il est possible de saisir manuellement des taux à 4 chiffres  $(0.01\%$  à 99,99%).

### **Statut taxable de la touche |%-**

- Lorsqu'une remise est effectuée sur le dernier article enregistré, la taxe pour le montant de la remise est calculée en fonction du statut programmé pour cet article.
- Lorsqu'une remise est effectuée sur le montant d'un sous-total, la taxe sur le montant du sous-total est calculée en fonction du statut programmé pour la touche  $\boxed{\infty}$ .

# **Préparation et utilisation de réductions**

Cette partie indique comment préparer et enregistrer des réductions.

### **Programmation de réductions**

Vous pouvez utiliser la touche  $\boxed{-}$  pour réduire le montant d'un article unique ou d'un sous-total.

#### **Pour programmer un montant de réduction préréglé**

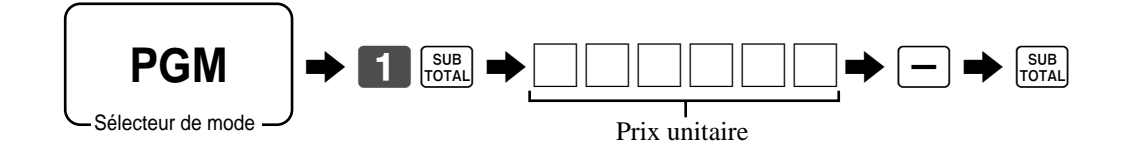

### **Enregistrement de réductions**

Les exemples suivants indiquent comment utiliser la touche  $\boxed{-}$  pour différents types d'enregistrements.

Sélecteur de mode

**REG**

### **Réductions d'articles**

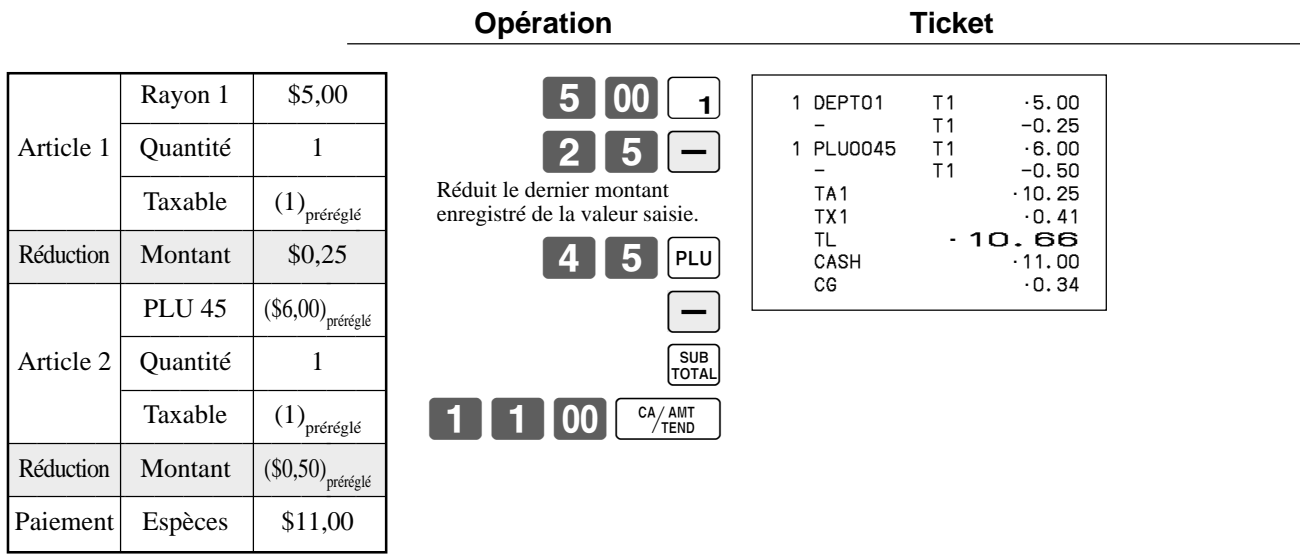

- Il est possible de saisir des valeurs de réduction de 7 chiffres au maximum.
- Pour soustraire le montant d'une réduction du totaliseur de rayon ou de PLU, programmer la "Totalisation nette".

### **Réduction sur un sous-total**

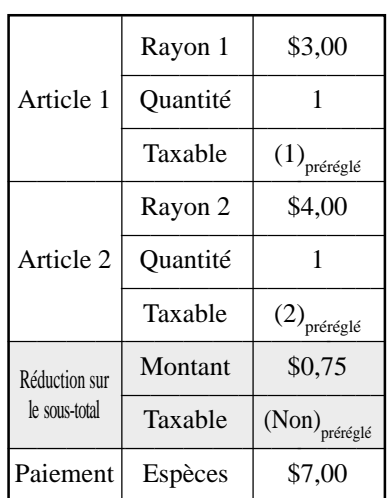

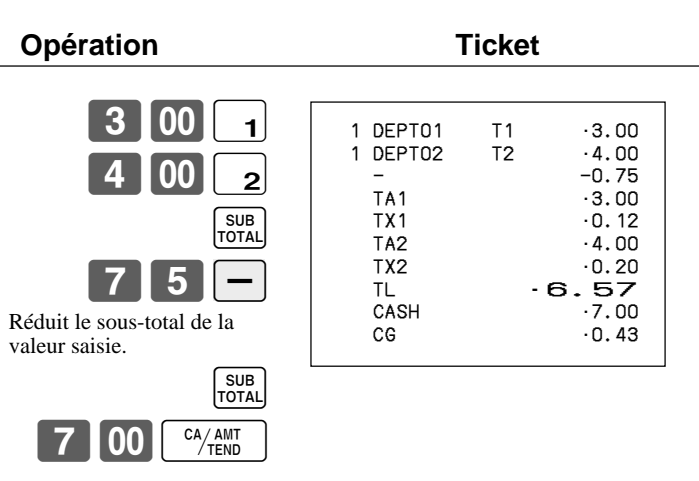

# **Encaissement de paiements par carte de crédit et chèque**

**REG**

Sélecteur de mode

Les exemples suivants indiquent comment enregistrer des paiements par cartes de crédit et chèques.

**Chèque**

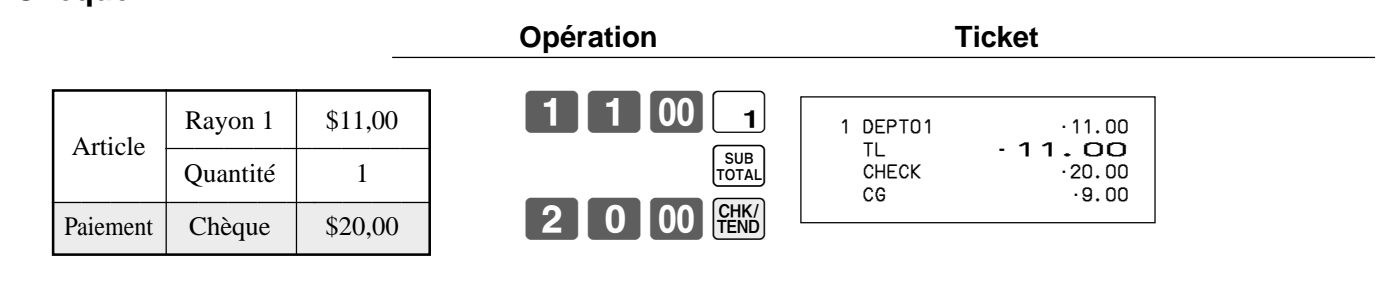

### **Carte de crédit**

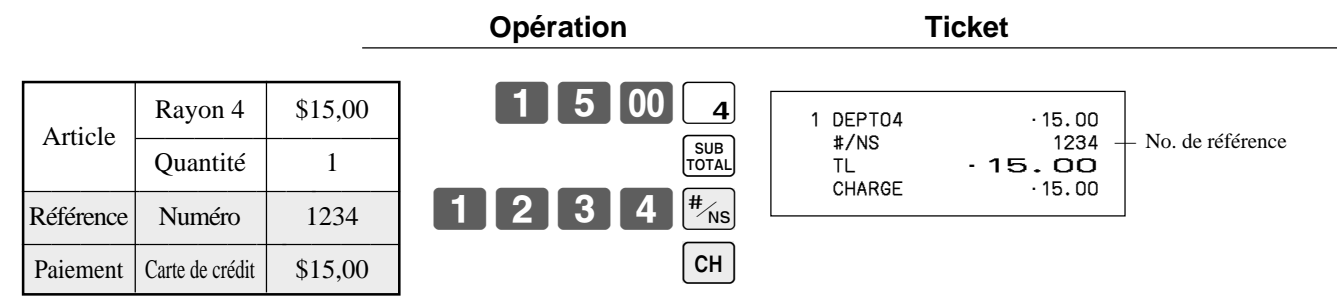

### **Encaissement mixte (espèces, carte de crédit et chèque)**

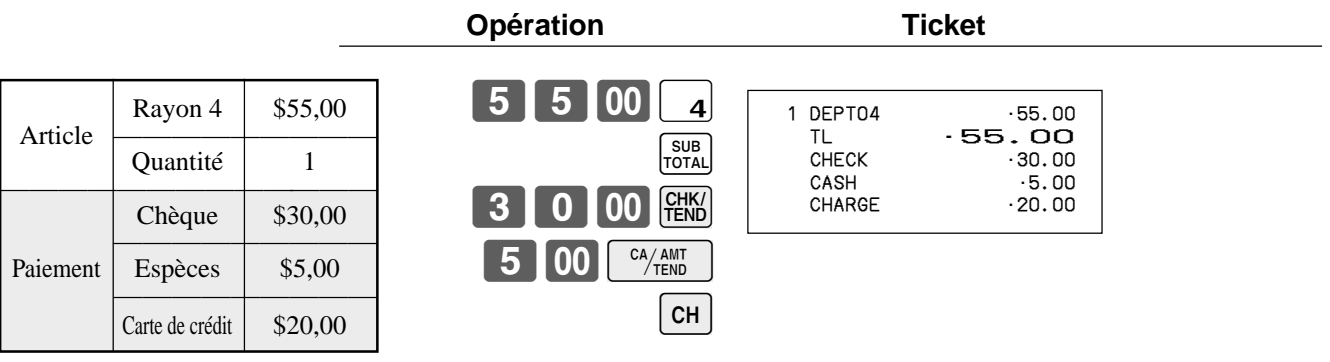

# **Encaissement en Euro et en devise locale**

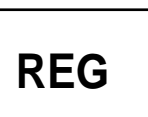

L'exemple suivant indique le fonctionnement de base de la conversion d'une devise.

Sélecteur de mode

#### **Cas A**

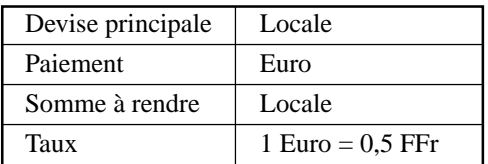

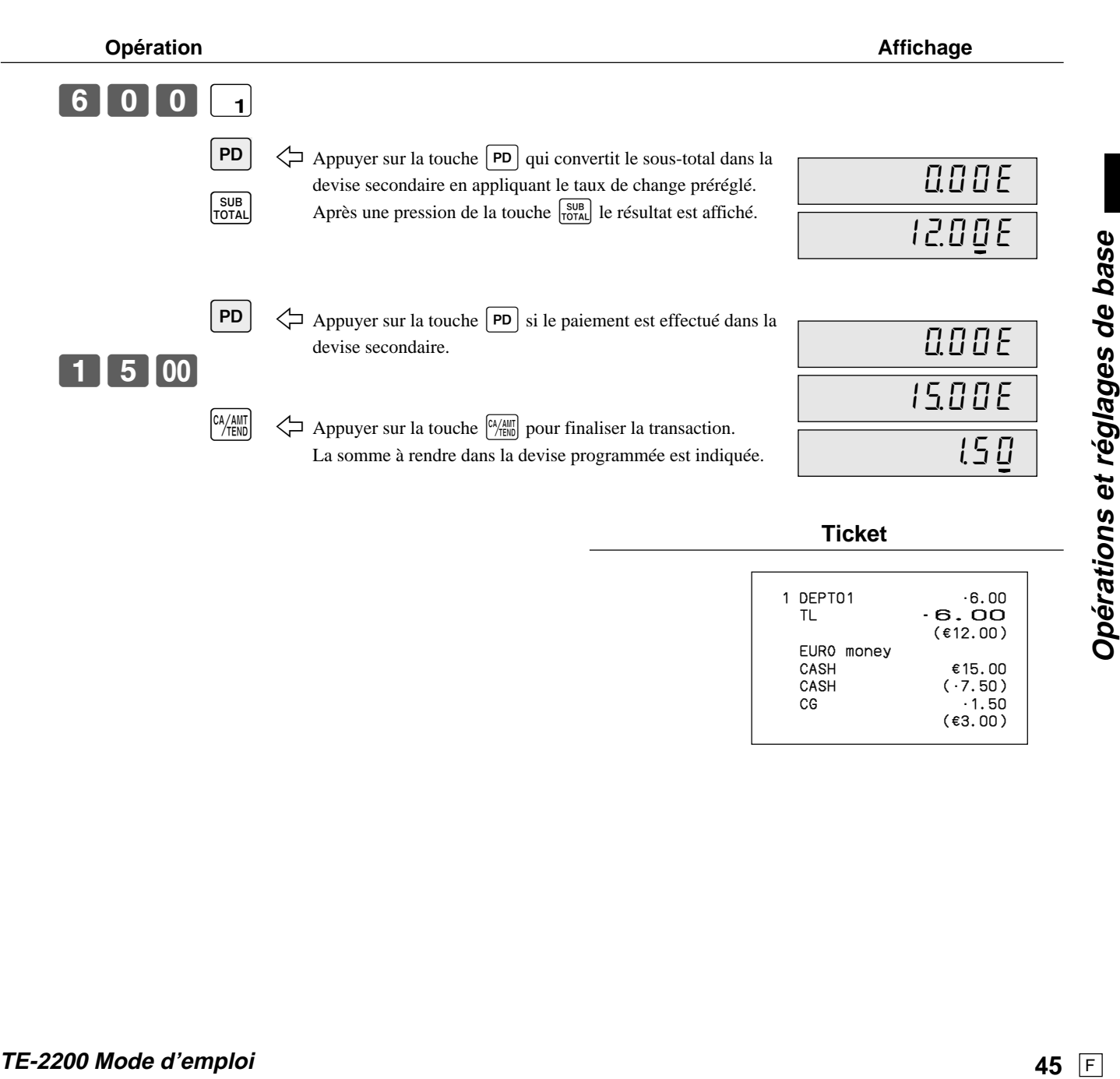

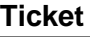

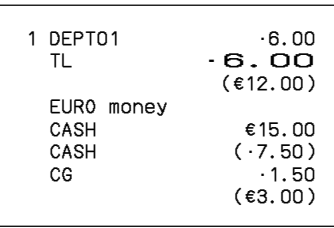

### **Cas B**

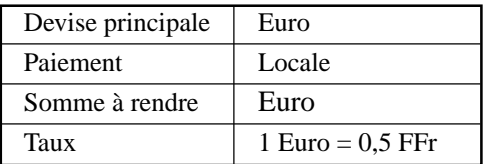

### **Opération Affichage**

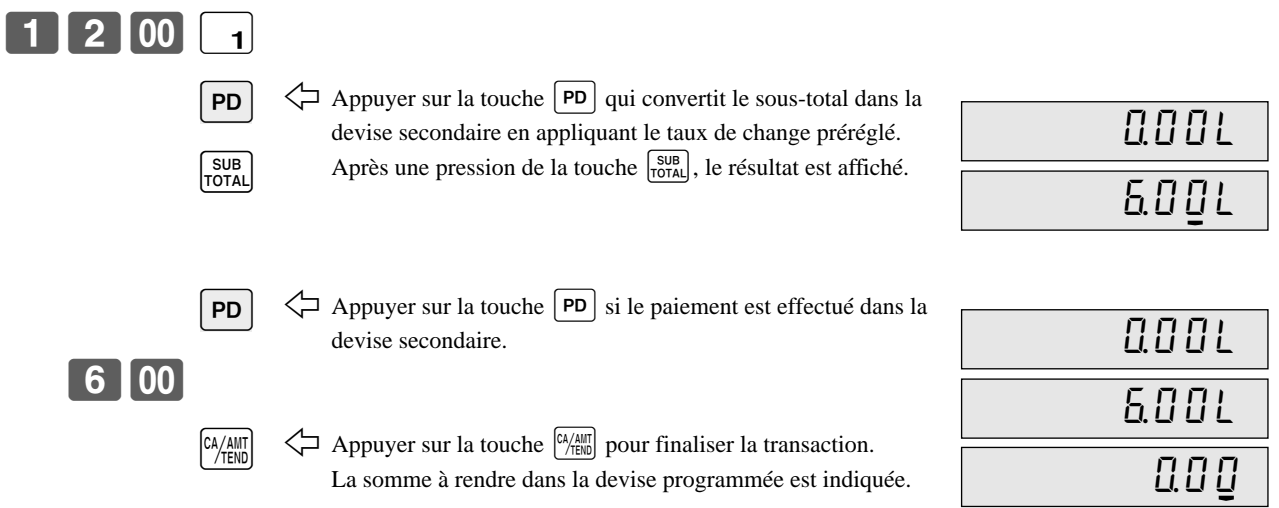

### **Ticket**

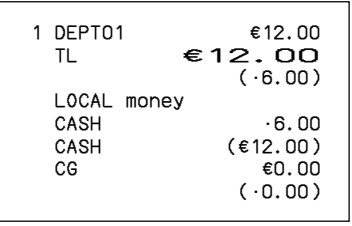

# **Enregistrement des produits retournés en mode REG**

L'exemple suivant indique comment utiliser la touche  $\boxed{PF}$  dans le mode REG pour enregistrer les produits retournés par la clientèle.

**REG**

Sélecteur de mode

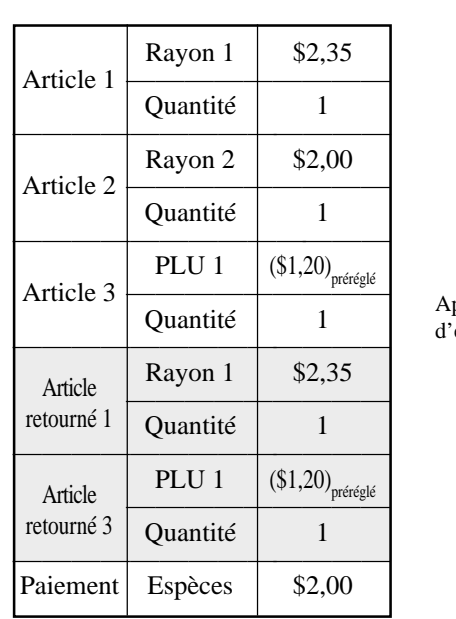

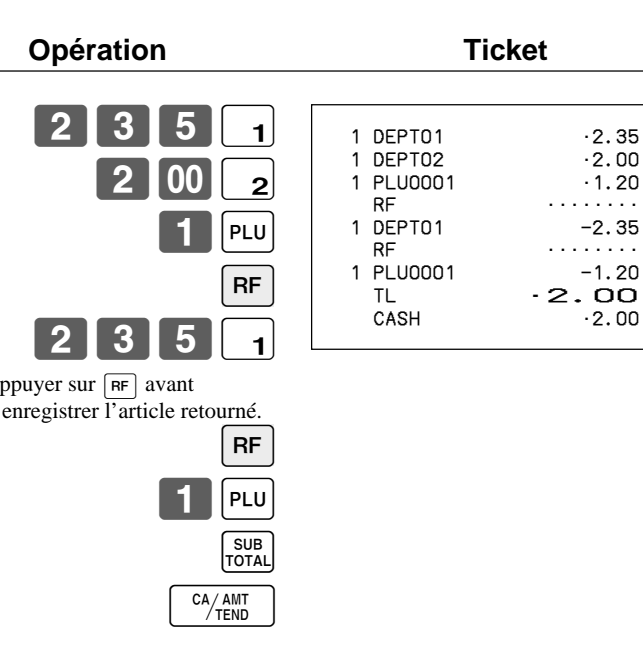

# **Enregistrement des produits retournés en mode RF**

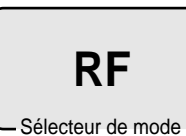

Les exemples suivants indiquent comment utiliser le mode RF pour enregistrer les produits retournés par la clientèle.

#### **Remboursement normal**

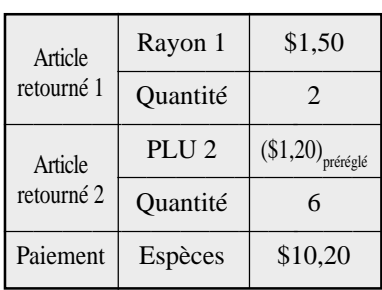

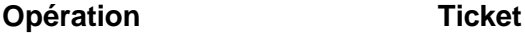

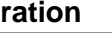

RF ••••••••

 $-2.00$ 

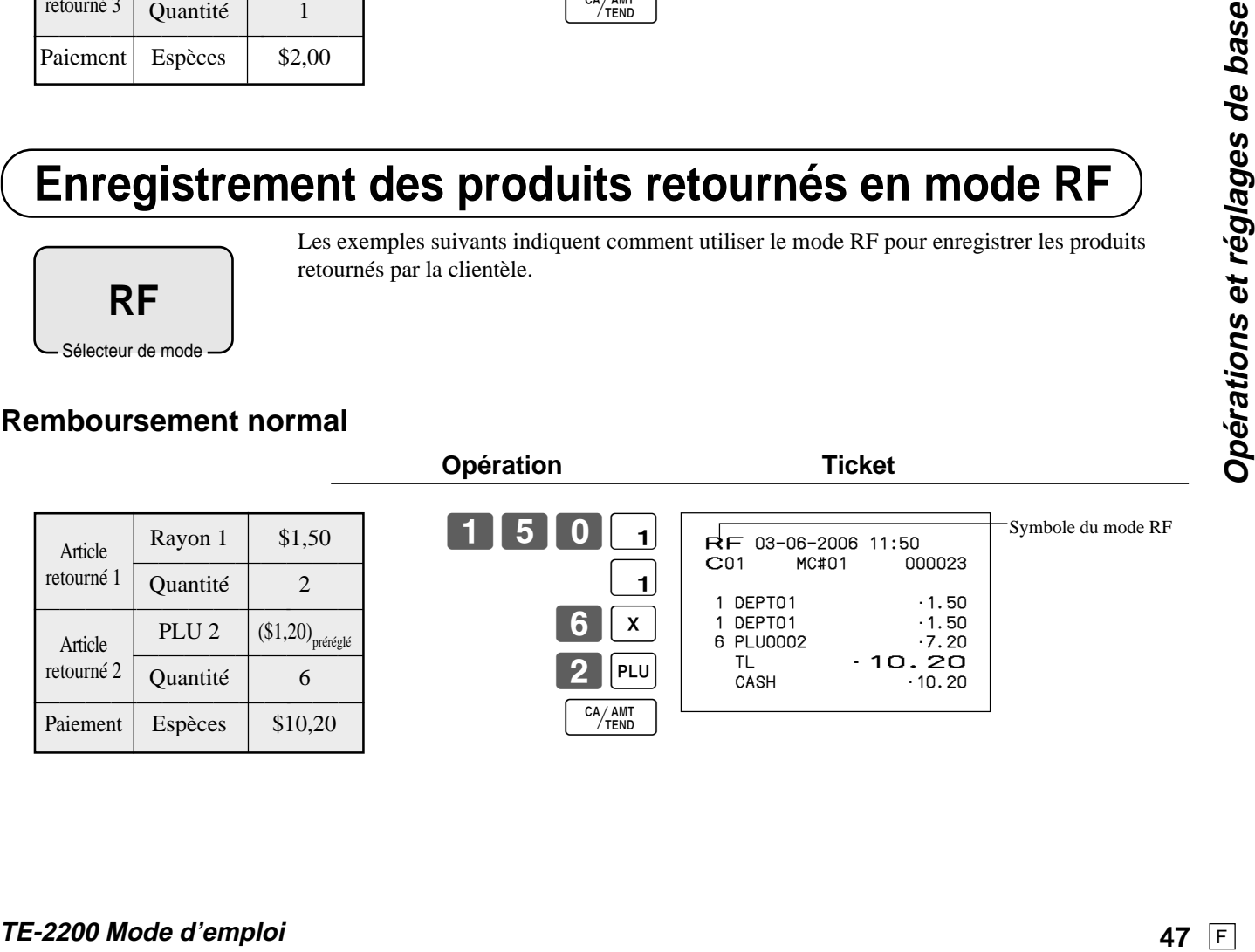

### **Remises sur remboursement**

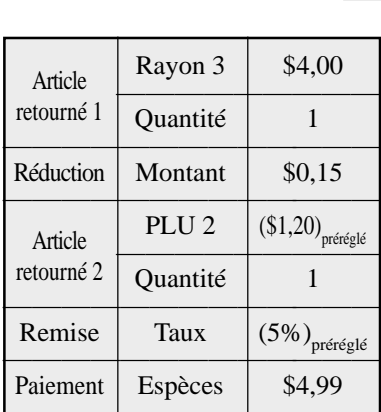

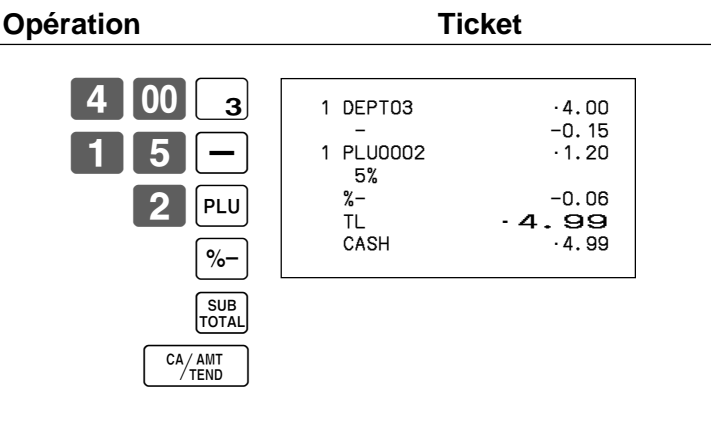

#### **Important !**

• Pour éviter des erreurs d'enregistrement en mode RF, remettre le sélecteur de mode immédiatement dans sa position antérieure.

# **Enregistrement de l'argent reçu en acompte**

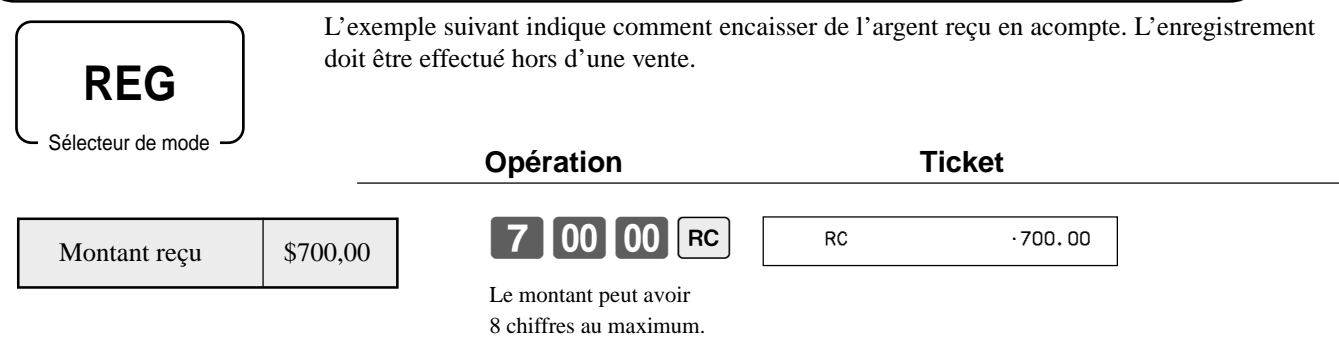

# **Enregistrement des sorties de caisse**

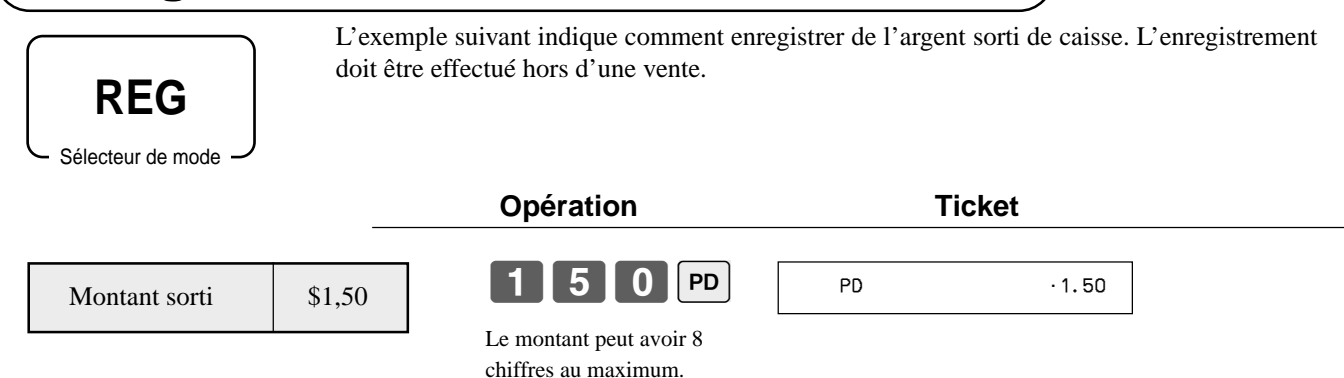

# **Correction d'un enregistrement**

Trois techniques différentes peuvent être utilisées pour corriger un enregistrement.

- Pour corriger un article saisi mais pas encore encaissé
- Pour corriger un article saisi et encaissé
- **REG** Sélecteur de mode
- Pour annuler tous les articles d'une transaction

### **Pour corriger un article saisi mais pas encore encaissé**

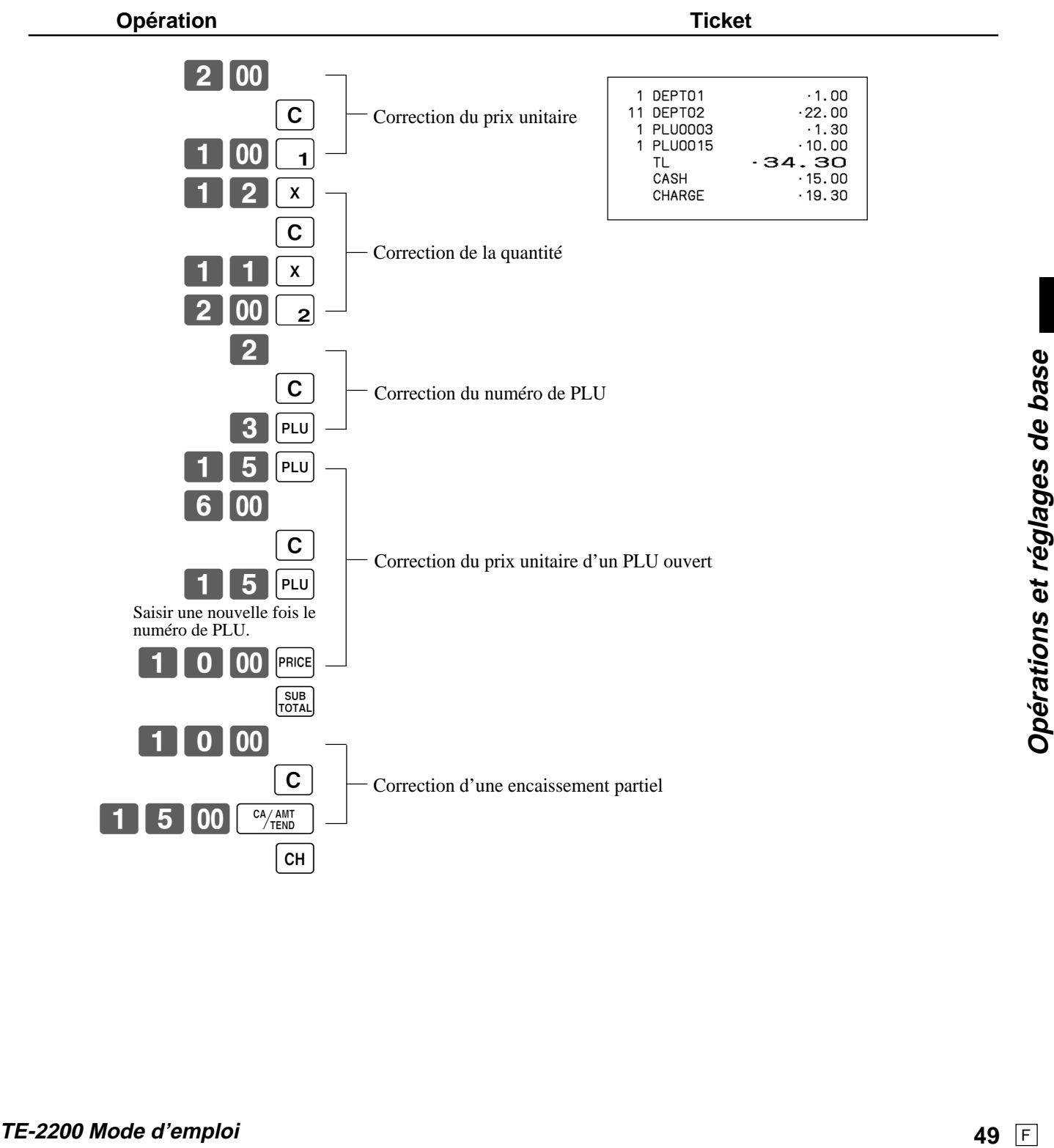

### **Pour corriger un article saisi et encaissé**

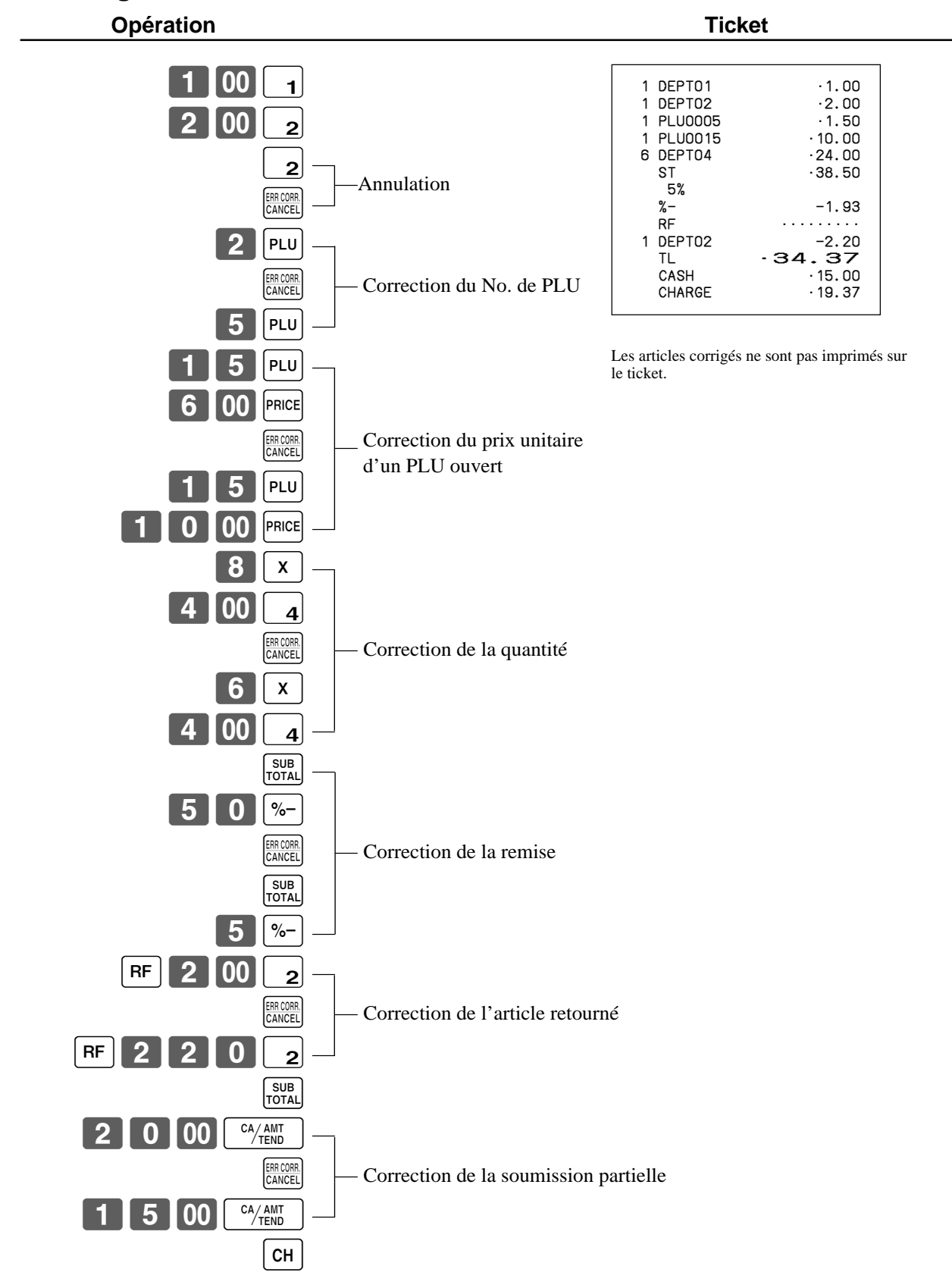

### **Pour annuler tous les articles d'une transaction**

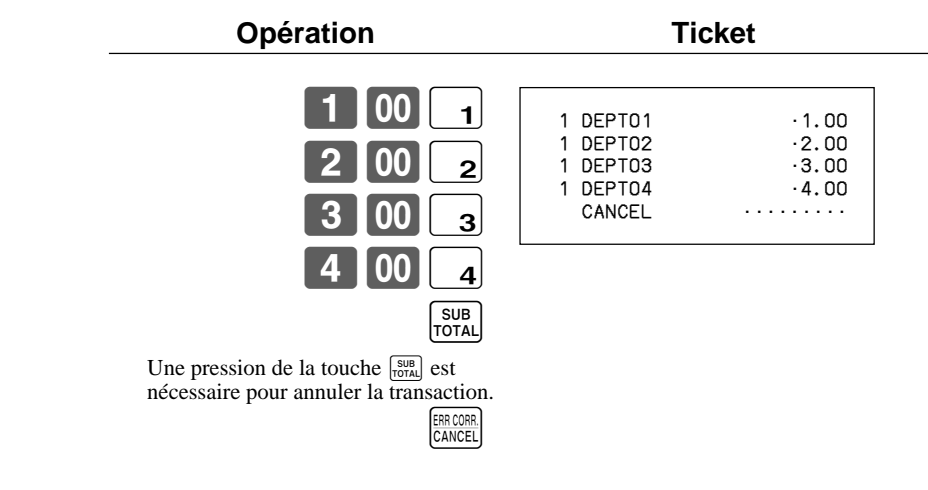

# **Enregistrement sans vente**

L'opération suivante peut être utilisée pour ouvrir le tiroir-caisse sans enregistrer de vente. Cette opération doit être effectuée hors d'une vente.

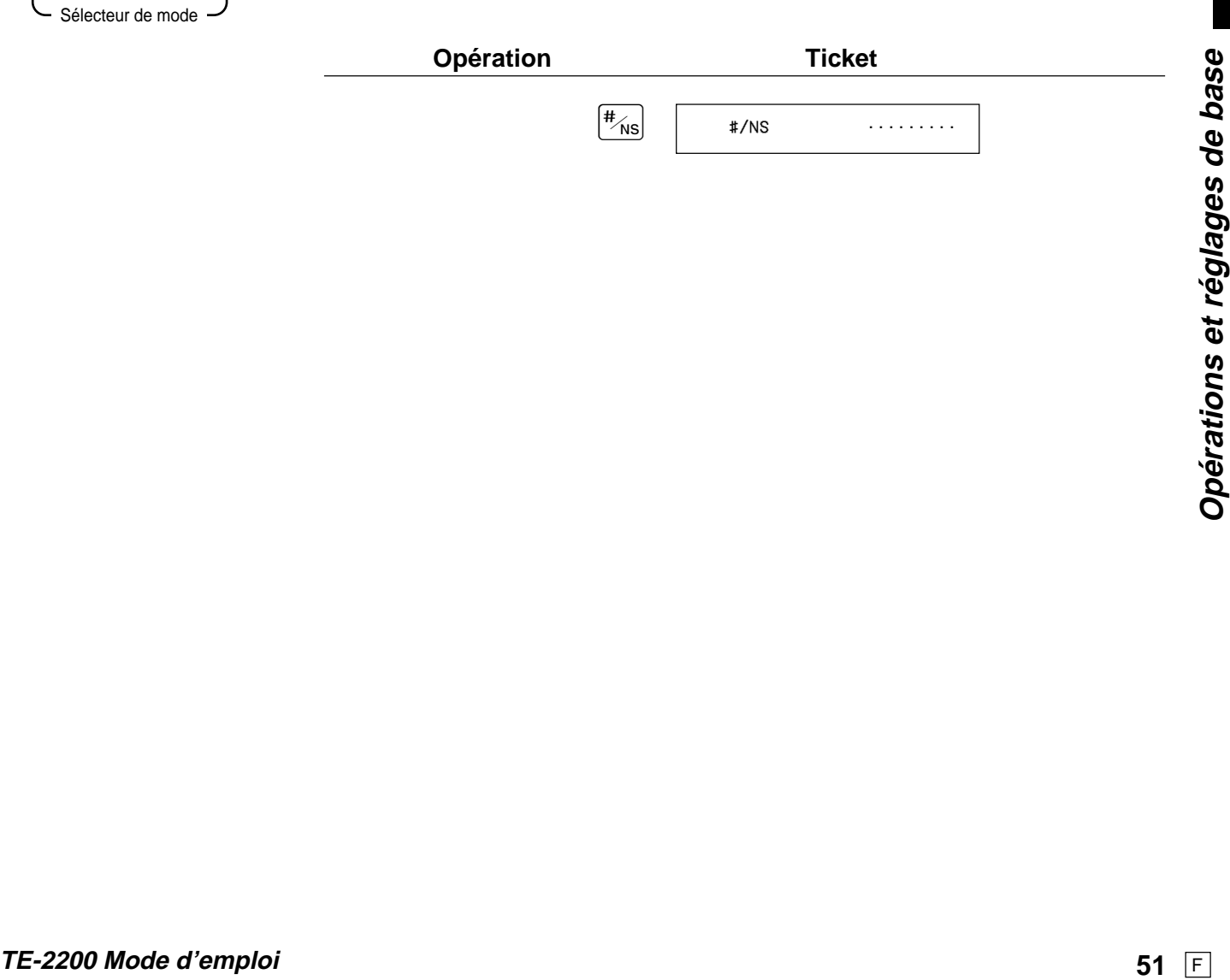

**REG**

# **Impression du relevé des ventes quotidiennes avec remise à zéro**

Ce relevé montre le total des ventes quotidiennes.

**Opération Community Community Community Community Community Community Community Community Community Community** 

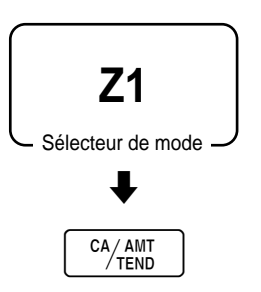

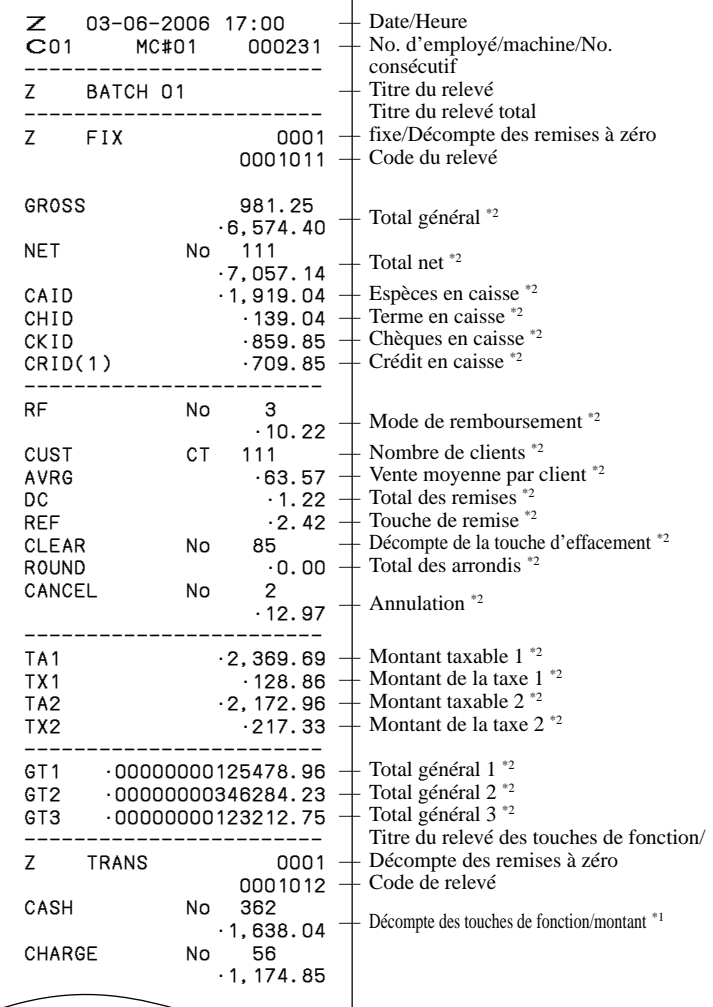

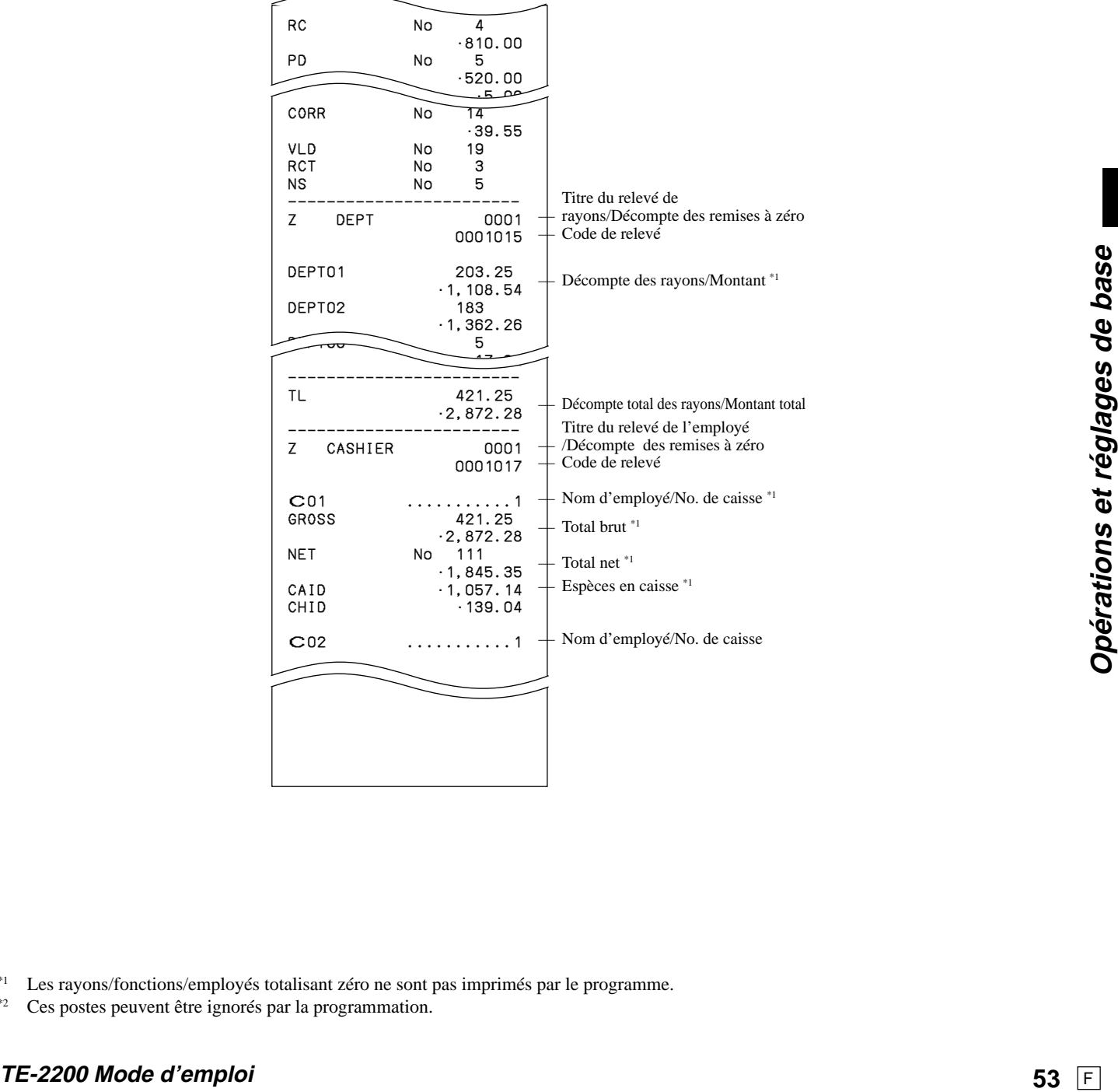

\*1 Les rayons/fonctions/employés totalisant zéro ne sont pas imprimés par le programme.

<sup>\*2</sup> Ces postes peuvent être ignorés par la programmation.

Ce chapitre décrit des fonctions plus sophistiquées qui permettent d'adapter la caisse enregistreuse à des besoins particuliers.

# **Contrôle de stock**

Chaque PLU a un totaliseur de stock actuel qui peut être programmé pour un minimum de stock. La caisse enregistreuse pourra alors contrôler le stock actuel par rapport aux minima de stock programmés. Les contrôles de stock s'effectuent seulement sur les PLU qui ont été programmés pour un minimum de stock.

#### **Avertisseurs de stock**

La caisse enregistreuse contrôle les valeurs négatives dans les quantités de stock actuelles lors de l'enregistrement proprement dit. Lorsque l'enregistrement est terminé, elle contrôle le stock actuel par rapport aux minima de stock programmés. Les avertisseurs suivants sont utilisés pour informer l'opérateur d'un problème.

• Stock négatif :

Indique que la quantité de stock actuelle est négative. Vous pouvez aussi programmer la caisse enregistreuse pour qu'elle considère cet état comme une erreur. L'avertisseur n'apparaît pas quand le stock actuel est égal à zéro.

• Stock en dessous du minimum :

Indique que le stock actuel est inférieur ou égal au minimum de stock. La caisse enregistreuse peut être programmée pour qu'un signal sonore retentisse lorsque le stock actuel est inférieur au stock minimum. Remarques

• Le contrôle de stock s'effectue aussi pour les PLU programmés avec des minima pour les menus fixes.

• Aucun avertisseur n'apparaît si la caisse enregistreuse n'est pas spécifiquement programmée pour le contrôle du stock.

• Le contrôle de stock peut être effectué pour les enregistrements en mode RF ou les enregistrements effectués avec REFUND (touche de remboursement).

• Une correction, invalidation ou annulation d'erreur rétablit la quantité originale des articles en stock.

# **Fonction d'interruption d'employé**

Il y a deux types de fonctions d'interruption d'employé, comme indiqué dans la PROCEDURE 1 et la PROCEDURE 2 cidessous.

• Dans la PROCEDURE 1, une mémoire est réservée à chaque employé de sorte que la fonction d'interruption permettra à chaque employé d'effectuer des enregistrements indépendants. Dans ce cas, chaque employé est relié personnellement à une seule mémoire.

• Dans la PROCEDURE 2, plusieurs employés utilisent la même mémoire de sorte qu'une interruption (lors d'un changement d'employé en cours d'encaissement) peut être effectuée même en cours d'enregistrement est.

Dans ce cas, plusieurs employés sont reliés à une seule mémoire.

Il faut noter les points importants suivants au sujet de la fonction d'interruption d'employé.

• La caisse enregistreuse doit être programmée pour autoriser l'interruption d'un employé.

• Pour utiliser cette fonction, une mémoire particulière doit être attribuée lors de l'allocation de la mémoire. Ensuite, le mode de contrôle du gestionnaire (mode X1) doit être utilisé pour affecter les employés à la fonction d'interruption. Les employés ne pourront pas utiliser cette fonction s'ils ne sont pas reliés à une mémoire.

• La fonction d'interruption d'employé ne peut pas être utilisé avec une caisse enregistreuse configurée pour le suivi de commandes.

Dans les modes REG1, REG2 et RF, les employés peuvent changer pendant une transaction, ce qui permet l'encaissement simultané par plusieurs employés dans le même mode sur une même caisse enregistreuse.

Par exemple, si l'employé 1 est interrompu pendant l'enregistrement d'une transaction, l'employé 2 pourra utiliser la même machine pour enregistrer une autre transaction. Ensuite, l'employé 1 pourra continuer d'enregistrer sa transaction au point où elle a été interrompue.

#### **PROCEDURE 1**

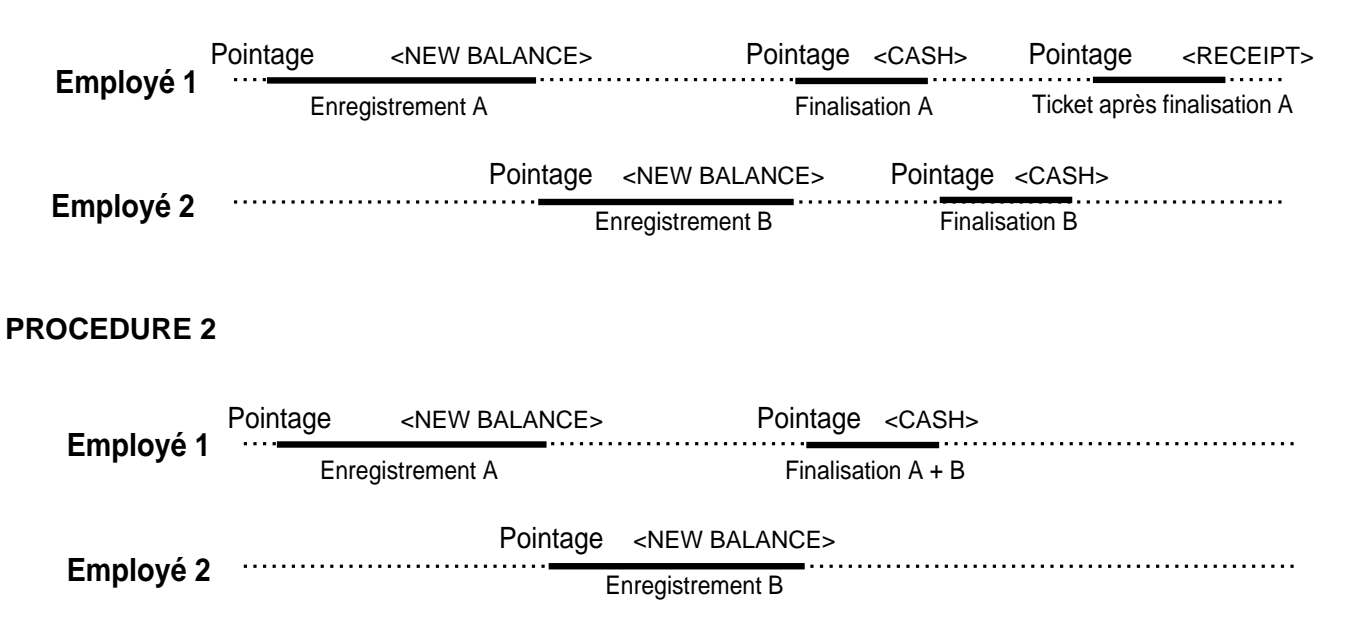

#### **Remarques**

- Un ticket client peut être émis après le changement d'employé et des tickets peuvent être émis séparément pour chaque employé.
- Une annulation peut être effectuée pendant l'enregistrement par l'un ou l'autre des employés. Lorsque l'employé 1 pointe à nouveau (après avoir été interrompu par l'employé 2) cette opération annule seulement les articles enregistrés après le pointage (seulement ce ticket) ou depuis le début de la transaction. Ceci peut être sélectionné par le programme de touches.

# **Vente en espèces d'un seul article**

Une touche de rayon ou un PLU programmé pour la vente d'articles uniques finalise la transaction dès qu'elle est enregistrée.

La vente d'articles uniques peut ne pas s'effectuer correctement si le clavier ne comprend pas la touche CASH (espèces). La vente d'articles uniques ne peut être utilisée que pour les ventes en espèces.

#### **Exemple 1**

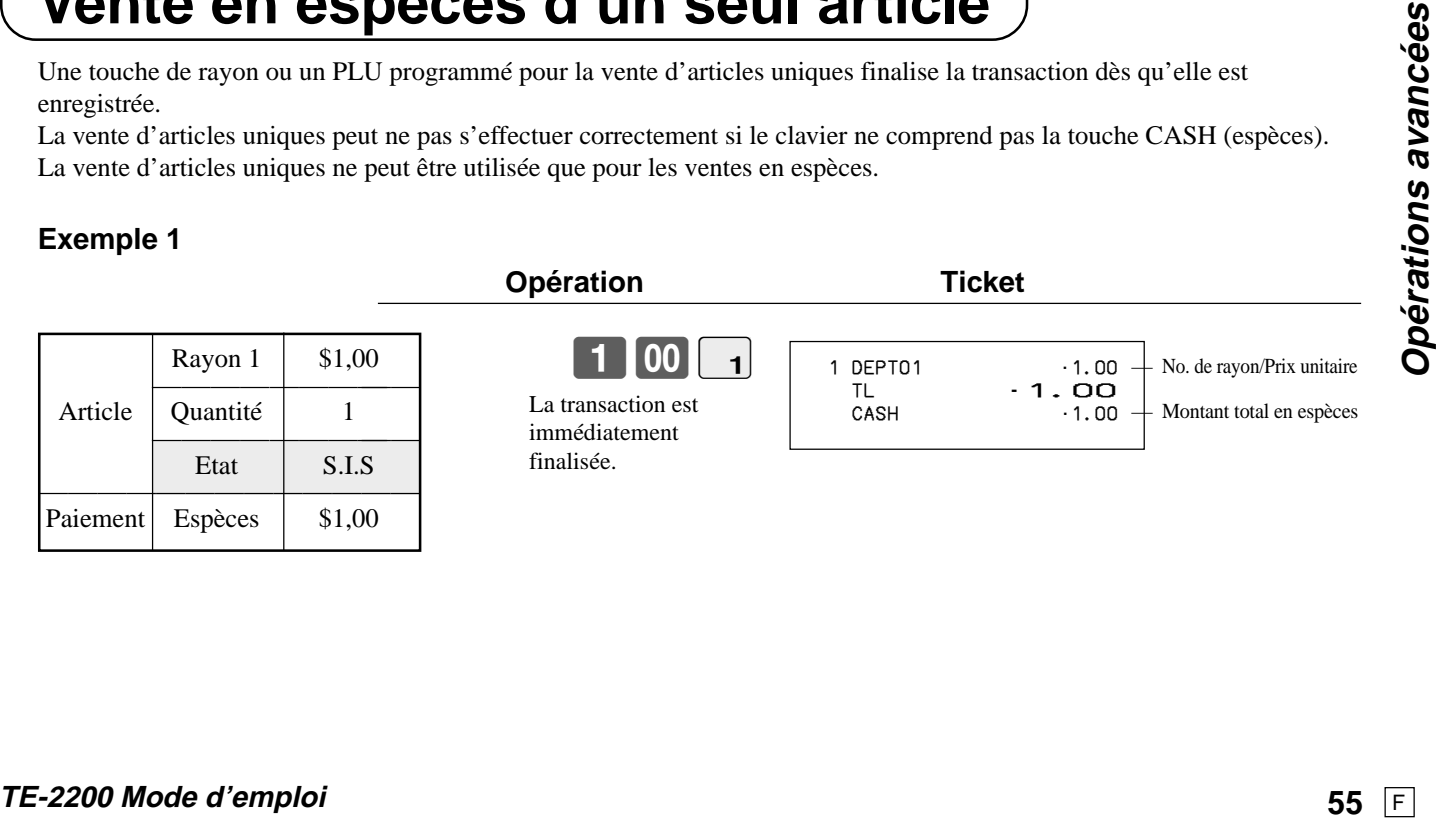

Paiement Espèces | \$1,00

# **Opérations avancées**

#### **Exemple 2**

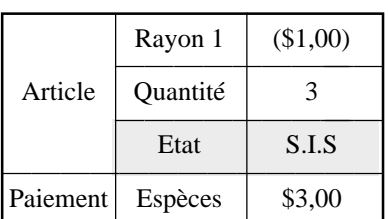

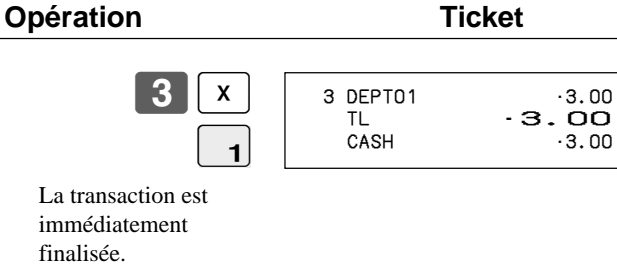

#### **Exemple 3**

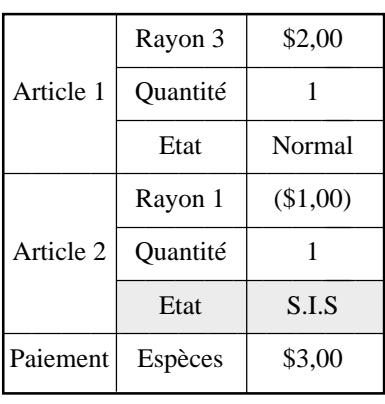

**Opération Ticket** 

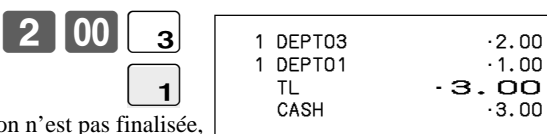

La transaction n'est pas finalisée, parce qu'un autre article est enregistré avant le rayon de vente d'articles uniques.

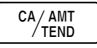

**Addition**

### **Addition (+)**

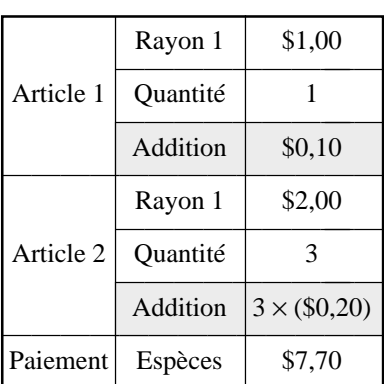

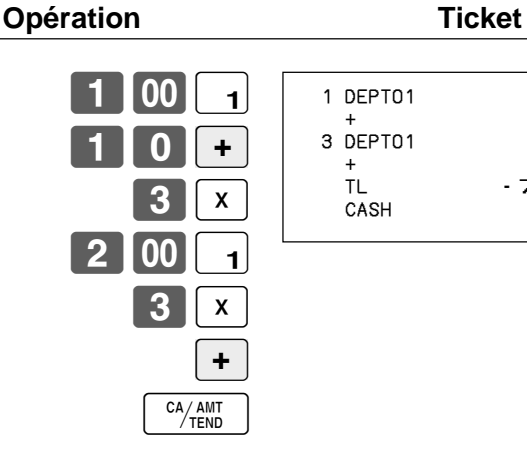

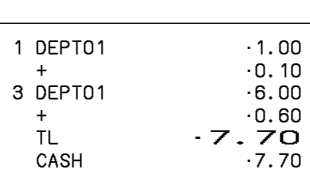

# **Supplément (%+)**

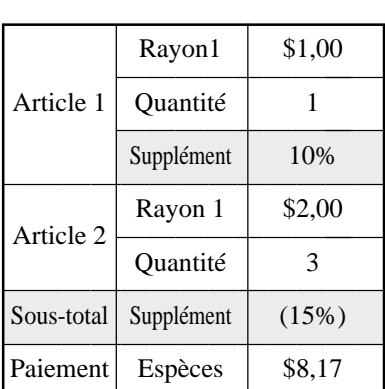

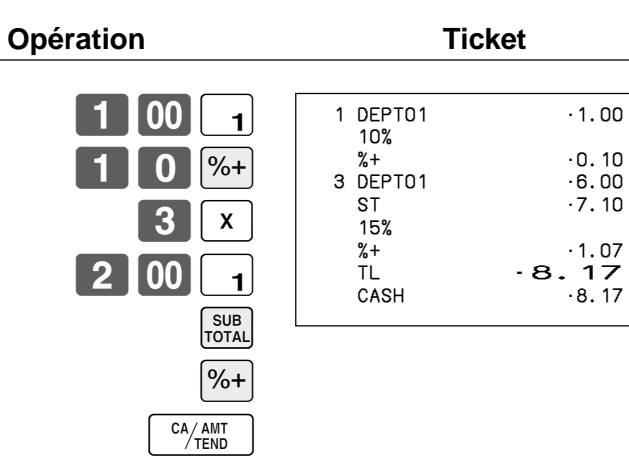

# **Total partiel**

### **Supplément/remise sur le total partiel**

Le mémoire enregistre tous les articles rentrant dans la plage prescrite, depuis le premier article enregistré pour une transaction jusqu'à une pression de TRAY TOTAL (touche de total partiel) lorsque l'employé effectue cette opération. Après le calcul du supplément/remise, la mémoire est vidée et l'enregistrement de nouvelles données commence par l'article suivant le premier calcul du supplément ou de la remise. Les opérations suivantes vident la mémoire.

- Appuyer deux fois sur TRAY TOTAL.
- Appuyer sur TRAY TOTAL puis calculer le supplément ou la remise. Le contenu de la mémoire est rétabli si une correction d'erreur est effectuée pour annuler le calcul de supplément/remise.

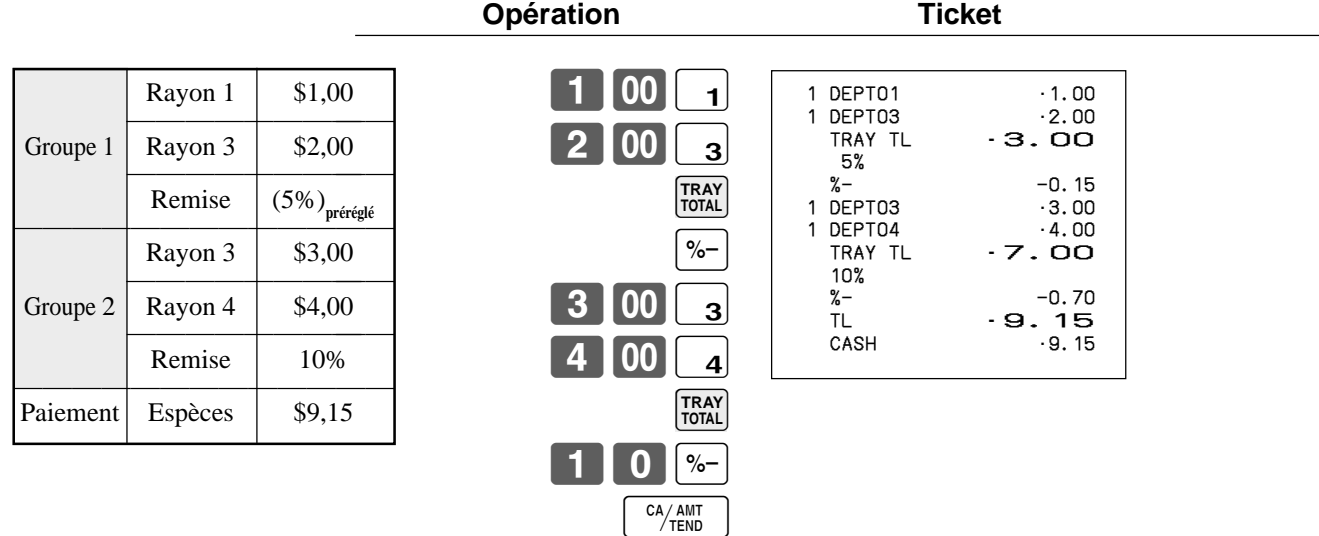

### **Exemple**

### **Fonction de totalisation d'articles multiples**

Cette fonction sert à accumuler tous les articles enregistrés depuis le premier article jusqu'à une pression de TRAY TOTAL, ou tous les articles entre deux pressions de TRAY TOTAL. La touche TRAY TOTAL affiche le montant total, taxe comprise, et l'imprime sur le ticket ou la bande de contrôle (l'impression sur ticket et bande de contrôle est programmable).

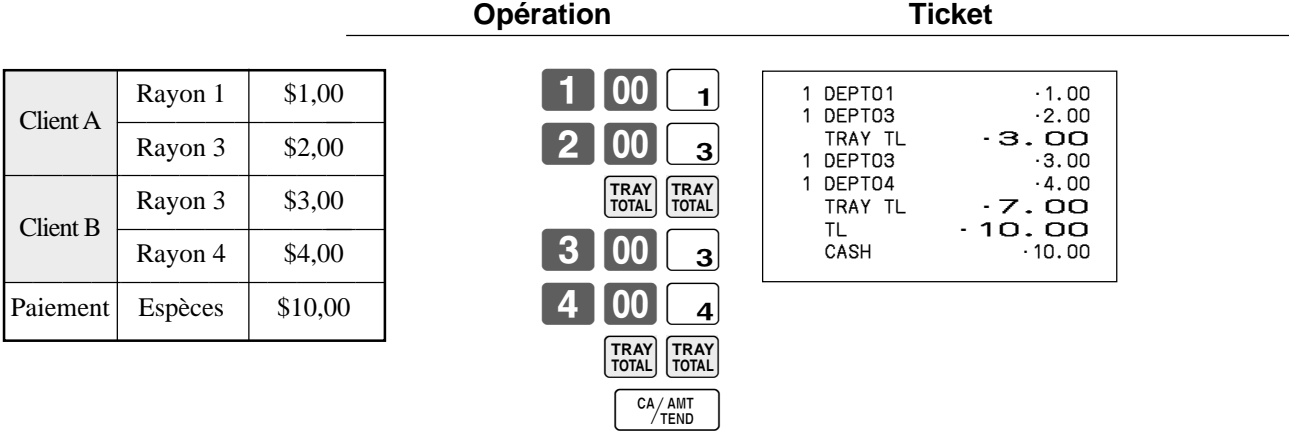

# **Transactions avec coupons**

Des erreurs se produiront si le résultat d'un calcul est négatif alors que la caisse enregistreuse a été programmée pour interdire les soldes créditeurs.

### **Enregistrement de coupons avec COUPON (touche de coupon)**

#### **Exemple**

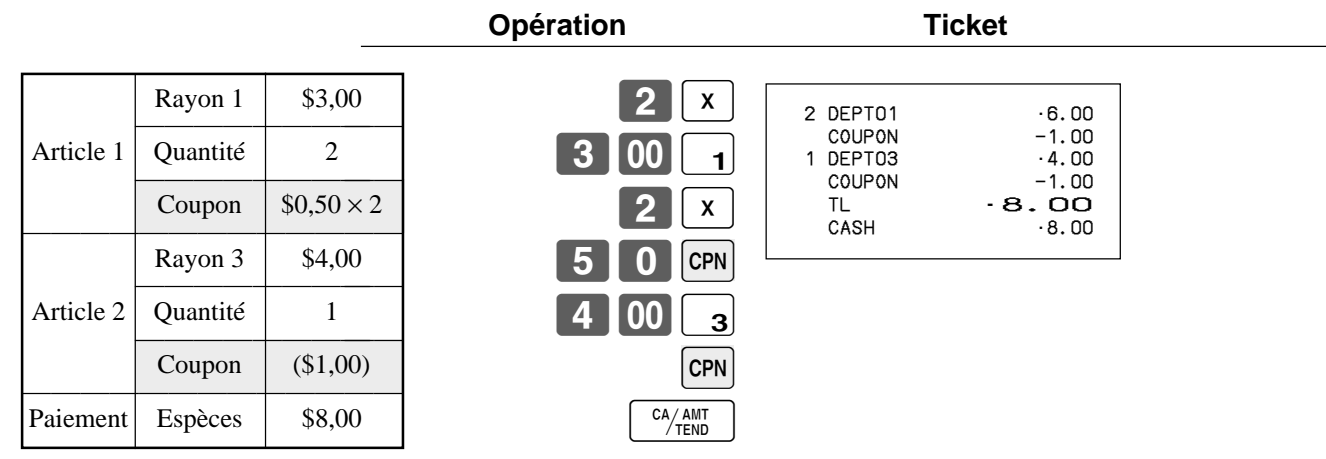

### **Enregistrement de coupons avec COUPON 2 (touche de coupon 2)**

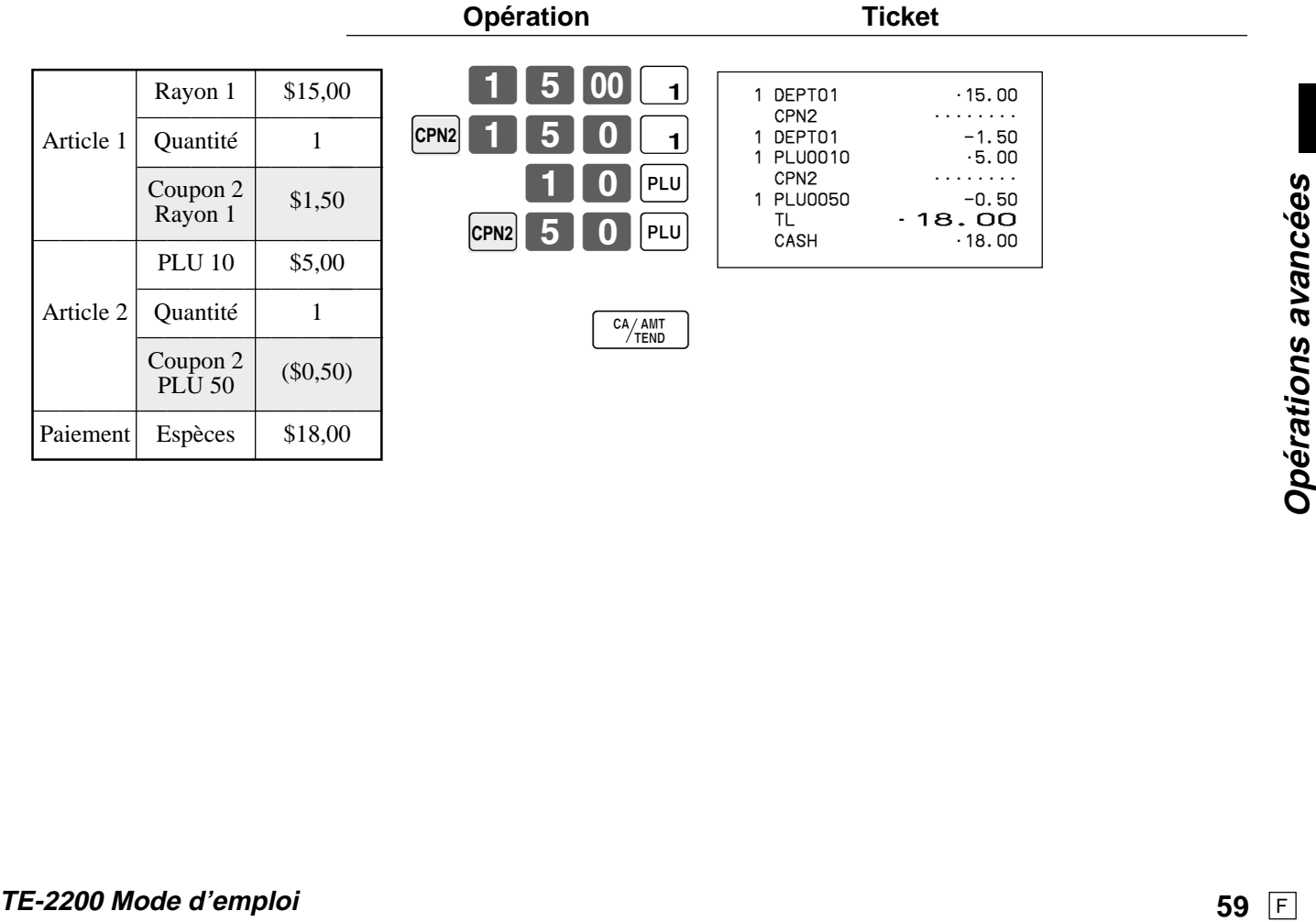

# **Montant tendu préréglé**

Un montant maximal de six chiffres peut être programmé sur CASH (touche d'espèces/montant soumis). Ensuite, lorsque l'employé appuiera sur cette touche sans indiquer de valeur, la valeur programmée sera automatiquement enregistrée et la transaction finalisée. Lorsqu'un montant est programmé sur CASH, toute tentative de saisie manuelle d'un montant produit une erreur.

#### **Exemple 1**

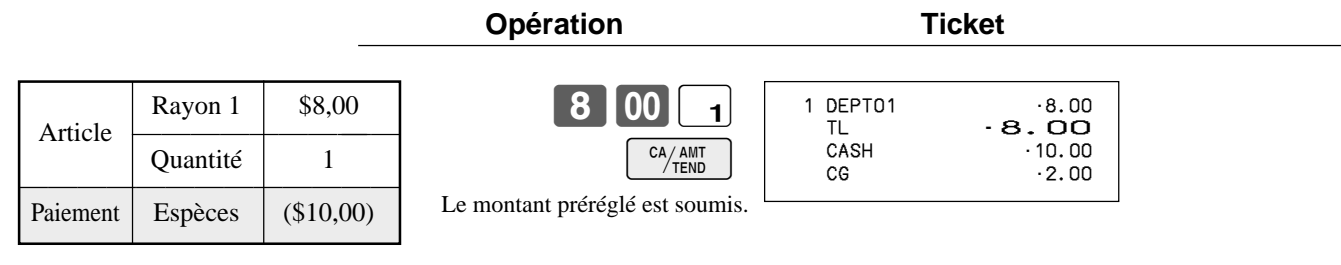

### **Exemple 2**

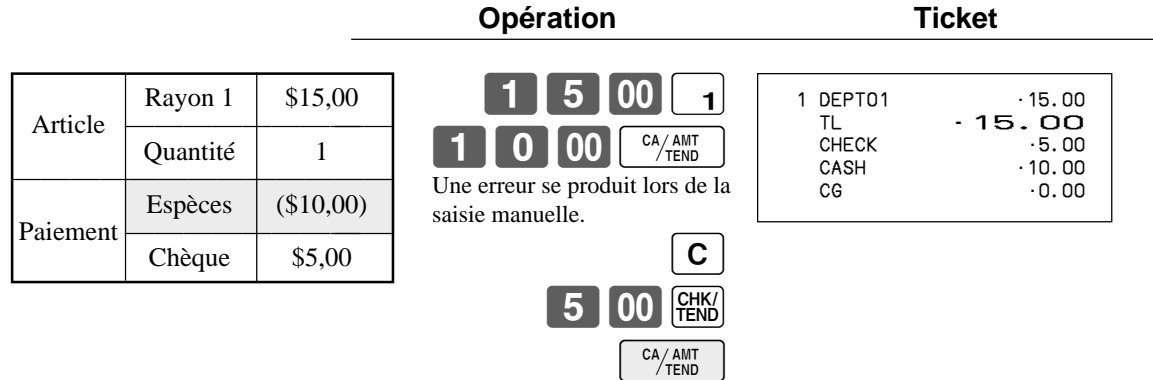

# **Enregistrement des prêts**

Procéder de la façon suivante pour enregistrer des prêts reçus du bureau.

**REG**

Sélecteur de mode

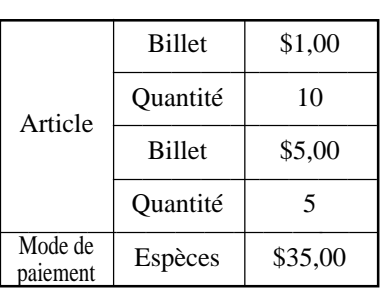

**Opération Ticket** 

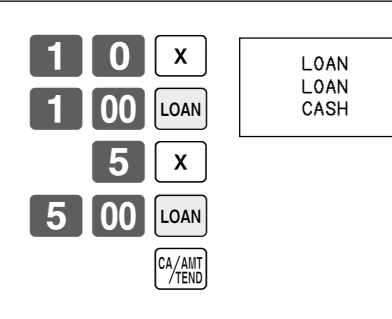

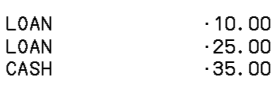

# **Enregistrement des prélèvements**

Procéder de la façon suivante pour enregistrer les prélèvements du tiroir-caisse.

# **REG**

Sélecteur de mode

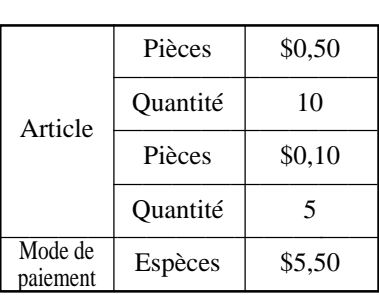

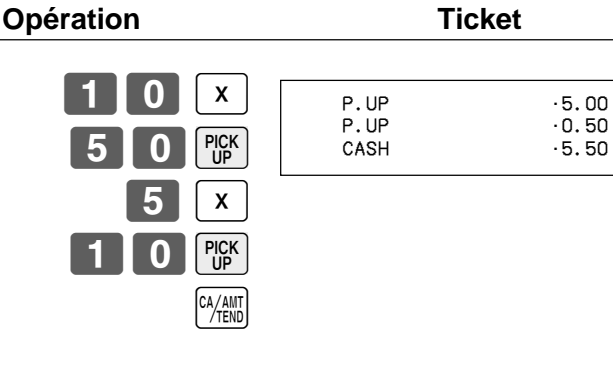

# **Changement des modes de paiement en caisse**

**REG**

Sélecteur de mode

Procéder de la façon suivante pour changer les modes de paiement en caisse.

**Opération Ticket** 

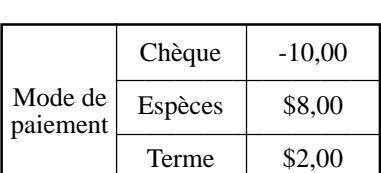

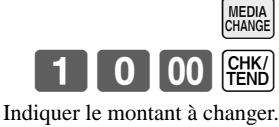

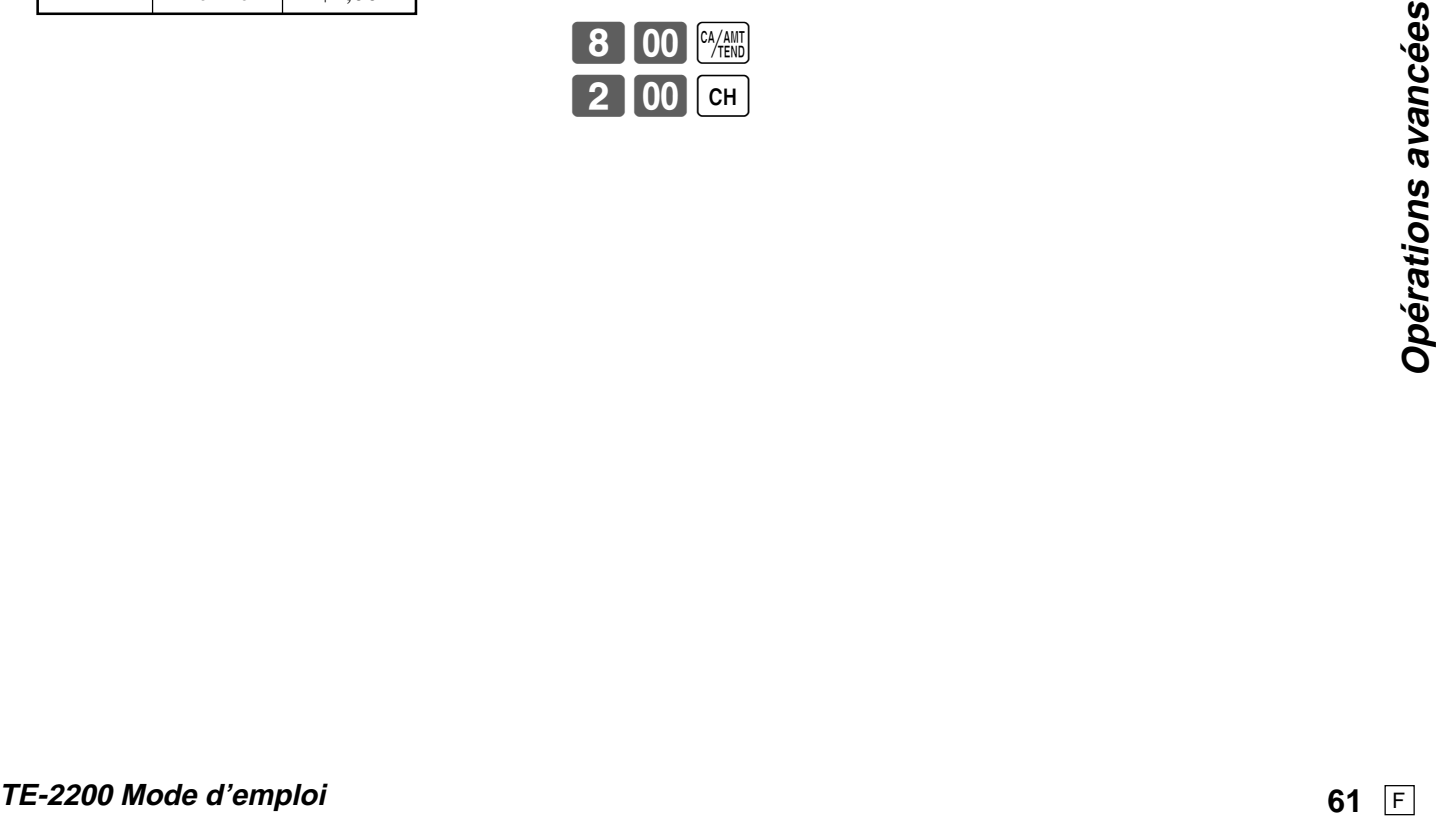

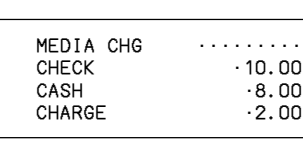

 $-5.50$ 

# **Opération de liaison de bouteilles**

Un PLU peut être relié à un PLU. **Exemple**

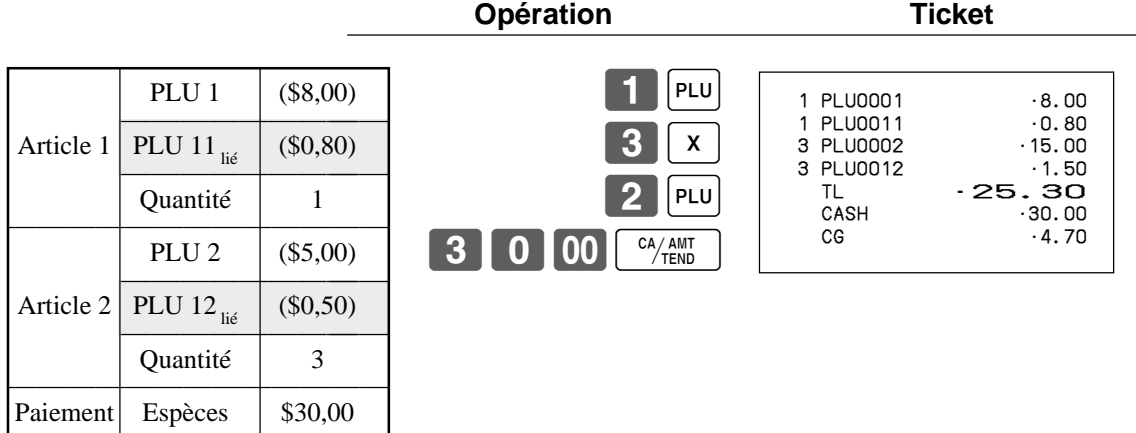

## **Consignes de bouteilles**

#### **Touche de consigne de bouteille**

La touche de consigne de bouteille permet d'enregistrer les consignes de bouteilles. Un PLU dont le prix unitaire programmé représente le contenu d'une bouteille peut être lié à un PLU dont le prix unitaire programmé représente la consigne de la bouteille. Dans l'exemple suivant, la touche de consigne a été programmée pour fonctionner comme touche de consigne de bouteille liée.

Il faut appuyer sur la touche de consigne de bouteille avant la saisie de chaque nouvelle consigne de bouteille liée. **Exemple**

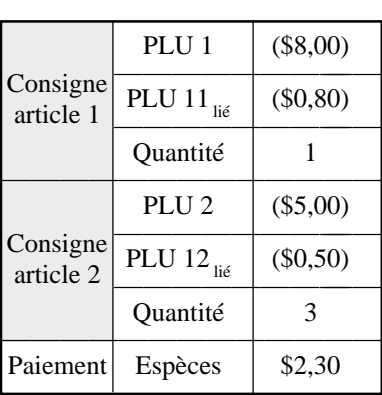

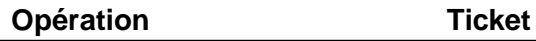

**BR**

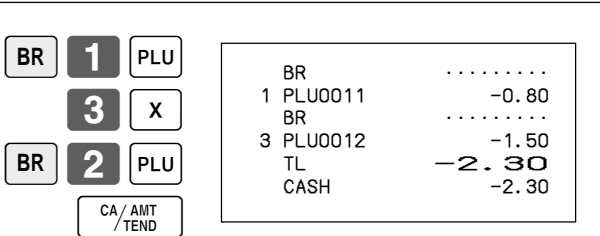

# **Enregistrement de la touche d'arrangement**

Les opérations de touches peuvent être affectées à ARRANGE (touche d'arrangement). Il suffira ensuite d'appuyer sur ARRANGE pour exécuter les fonctions affectées à cette touche.

Les opérations de touches peuvent être affectées à un code d'adresse. Il suffira ensuite de saisir le code d'adresse avec ARRANGE pour exécuter toutes les fonctions affectées au code d'adresse.

#### **Exemple 1**

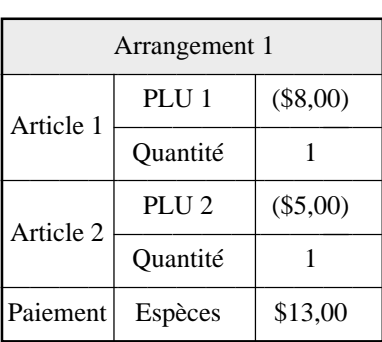

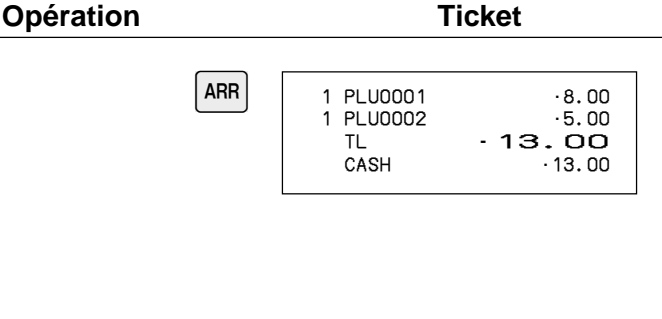

#### **Exemple 2**

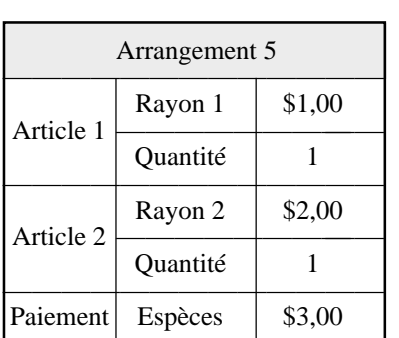

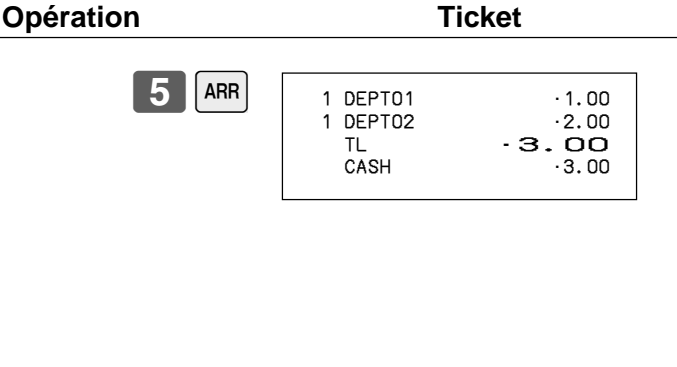

# **Menu fixe**

Lorsqu'un menu fixe est enregistré, son total est ajouté au totaliseur et compteur de PLU. Le prix de chaque article du menu fixe sera aussi ajouté au totaliseur et compteur de PLU correspondant.

**Opération Ticket** 

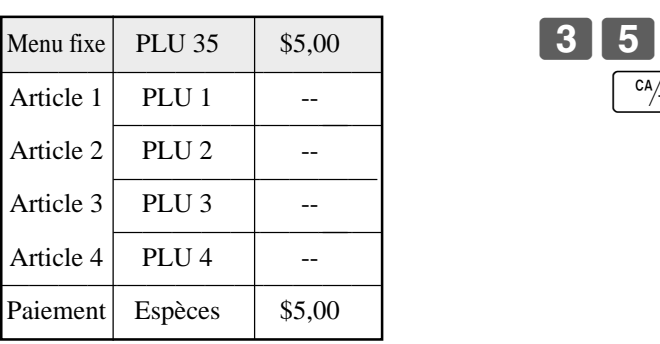

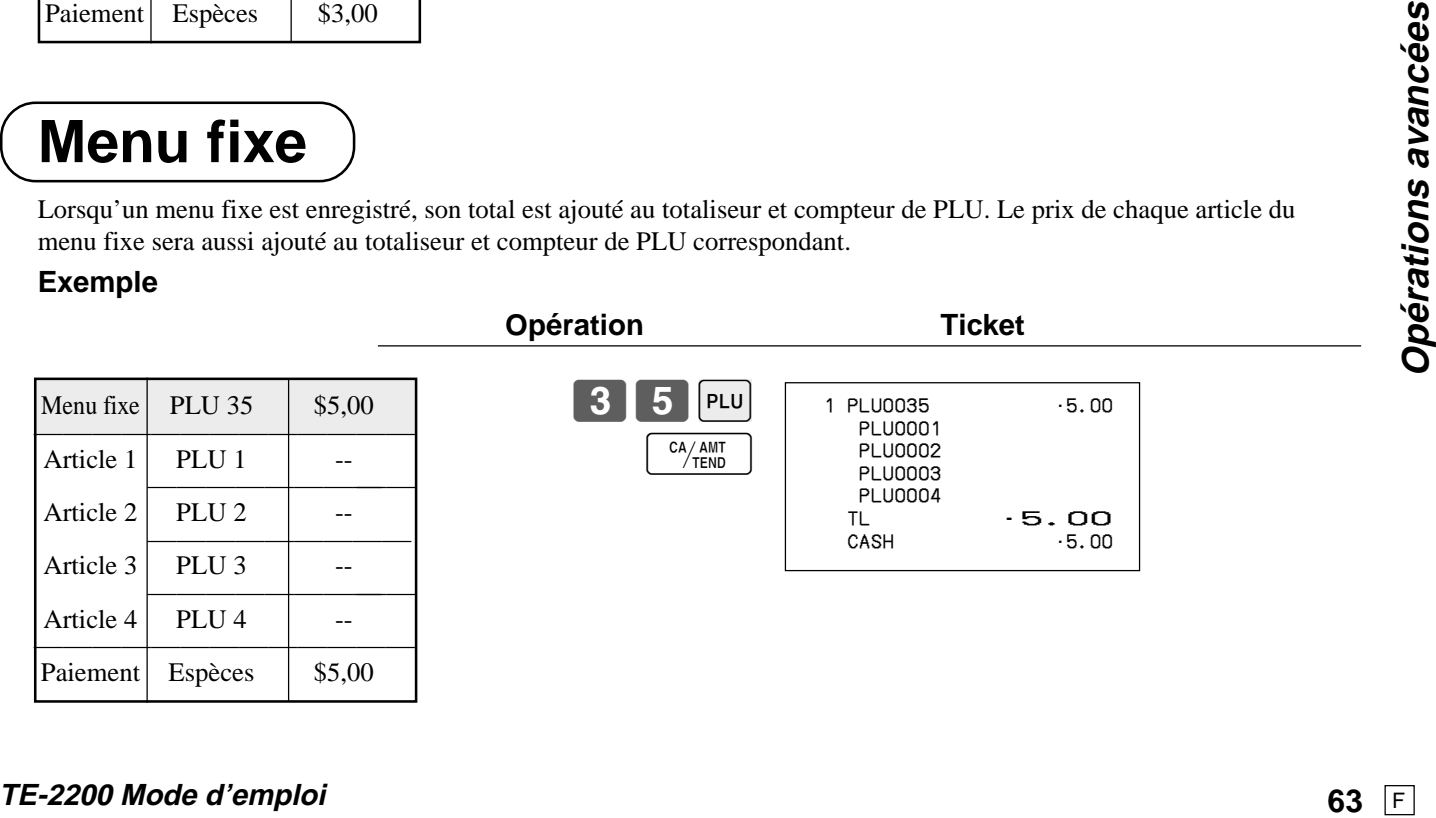

# **Conversion de devise**

Lorsque l'employé appuie sur CE (touche de conversion de devise), le sous-total actuel, taxe comprise, est directement converti dans la devise étrangère et le résultat affiché. La finalisation suivante s'effectue dans la devise étrangère. La fonction de conversion de devise est invalidée par la finalisation de la transaction, une soumission partielle, l'émission d'un ticket ou par une pression de SUBTOTAL.

Pour utiliser la fonction de conversion de devise, il faut programmer le taux de change.

### **Enregistrement de devises étrangères**

#### **Soumission complète en devise étrangère**

\* Taux de change préprogrammé : 100 Yen = 0,9524 \$

#### **Important !**

Les soumissions en devise étrangère peuvent être enregistrées à l'aide des touches  $\frac{c_{4/AlIII}}{C_{HillO}}$  et  $\frac{G_{HillO}}{HillO}$  seulement. Les autres touches de finalisation ne peuvent pas être utilisées.

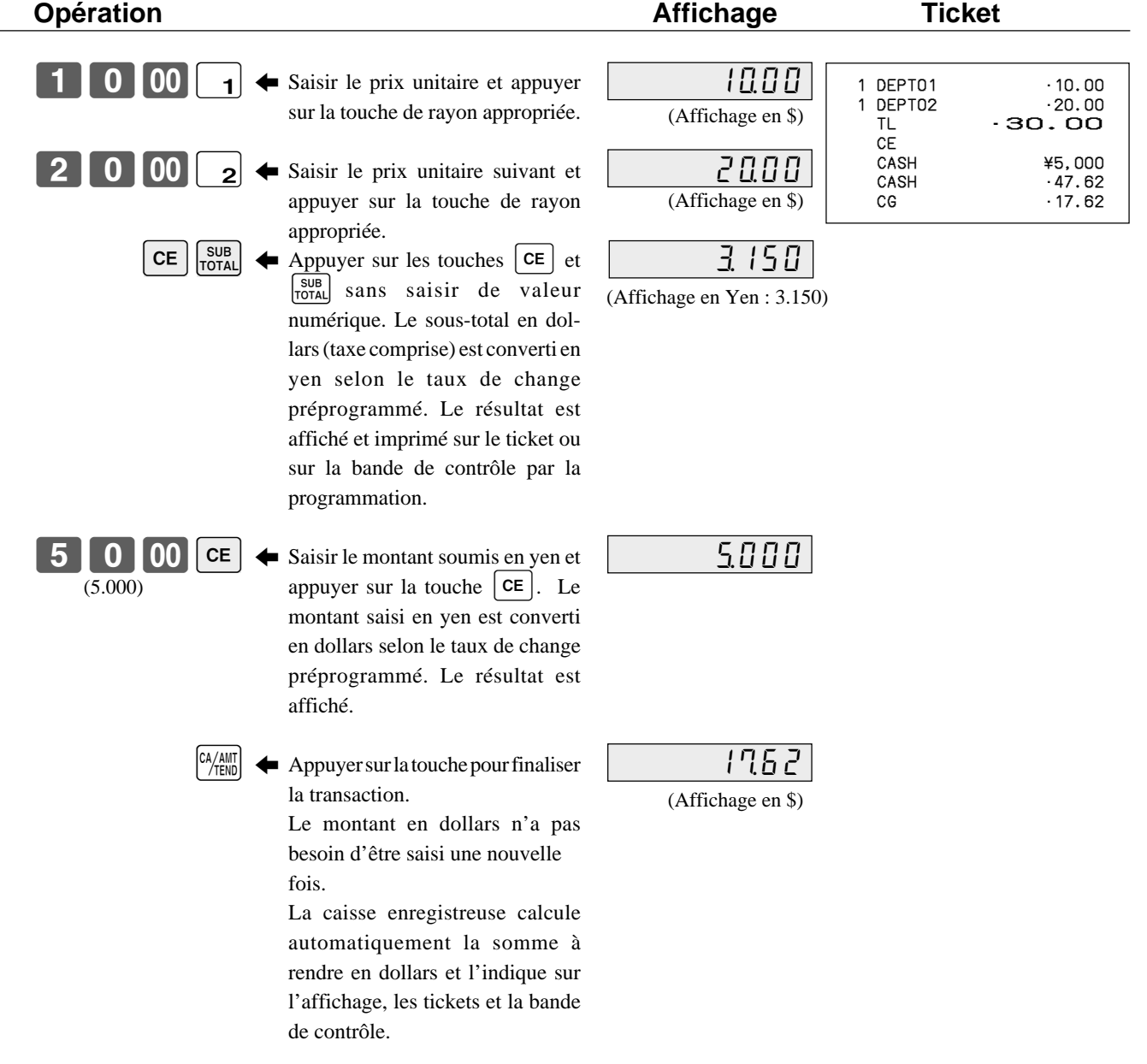

#### **Soumission partielle en devise étrangère**

\* Taux de change préprogrammé 100 Yen = 0,9524 \$

#### **Important !**

Une soumission partielle en devise étrangère peut être enregistrée à l'aide des touches  $\frac{[X, A\mu\Pi]}{(FEND)}$  seulement. Il n'est pas possible d'utiliser d'autres touches de finalisation, mais le reste de la soumission peut être finalisé par n'importe quelle touche de finalisation.

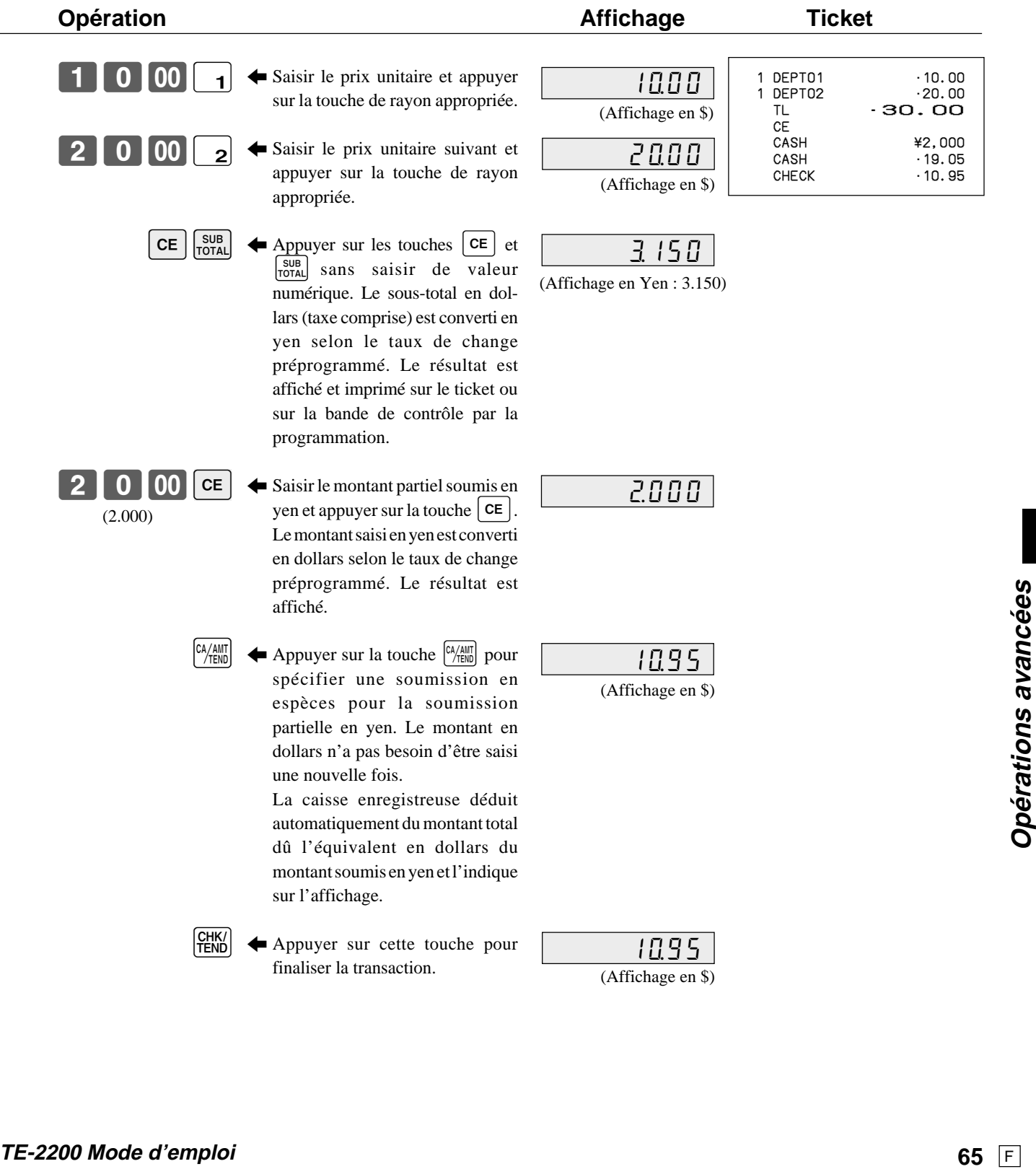

# **Pourboire**

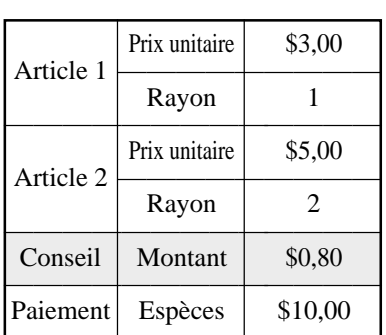

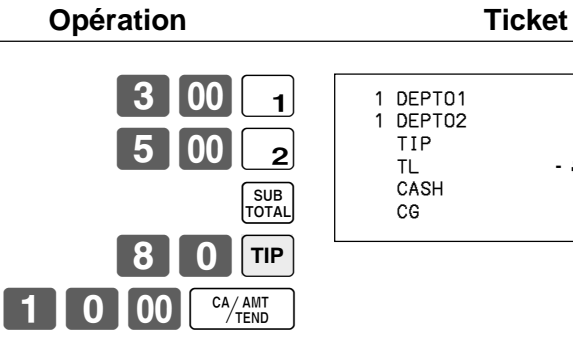

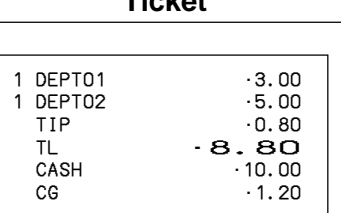

# **Saisie du nombre de clients**

#### **Exemple 1**

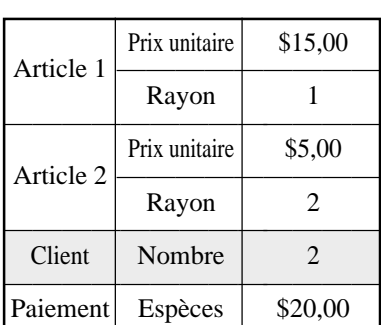

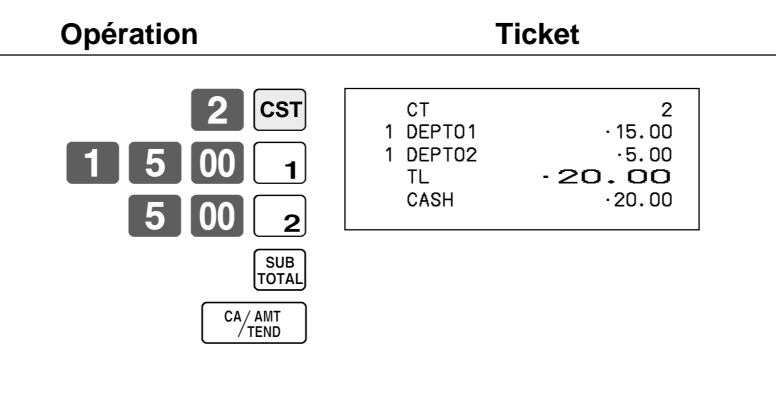

#### **Exemple 2**

L'opération suivante ne peut être utilisée que pour saisir à nouveau le nombre de clients lorsque CUSTOMER (touche de nombre de clients) est préréglée pour autoriser une nouvelle saisie. Lorsque la programmation interdit une nouvelle saisie du nombre de clients, cette opération entraîne une erreur.

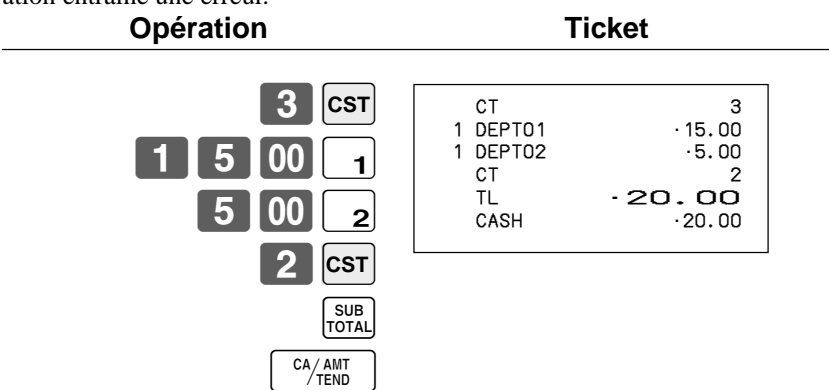

Le nombre de clients peut être saisi une nouvelle fois immédiatement après la première saisie ou lors d'un enregistrement ultérieur.

#### **Exemple 3**

L'opération suivante peut être utilisée pour ajouter des clients au nombre de clients indiqué à l'origine (lorsque l'addition de nouveaux clients au nombre de clients est autorisée).

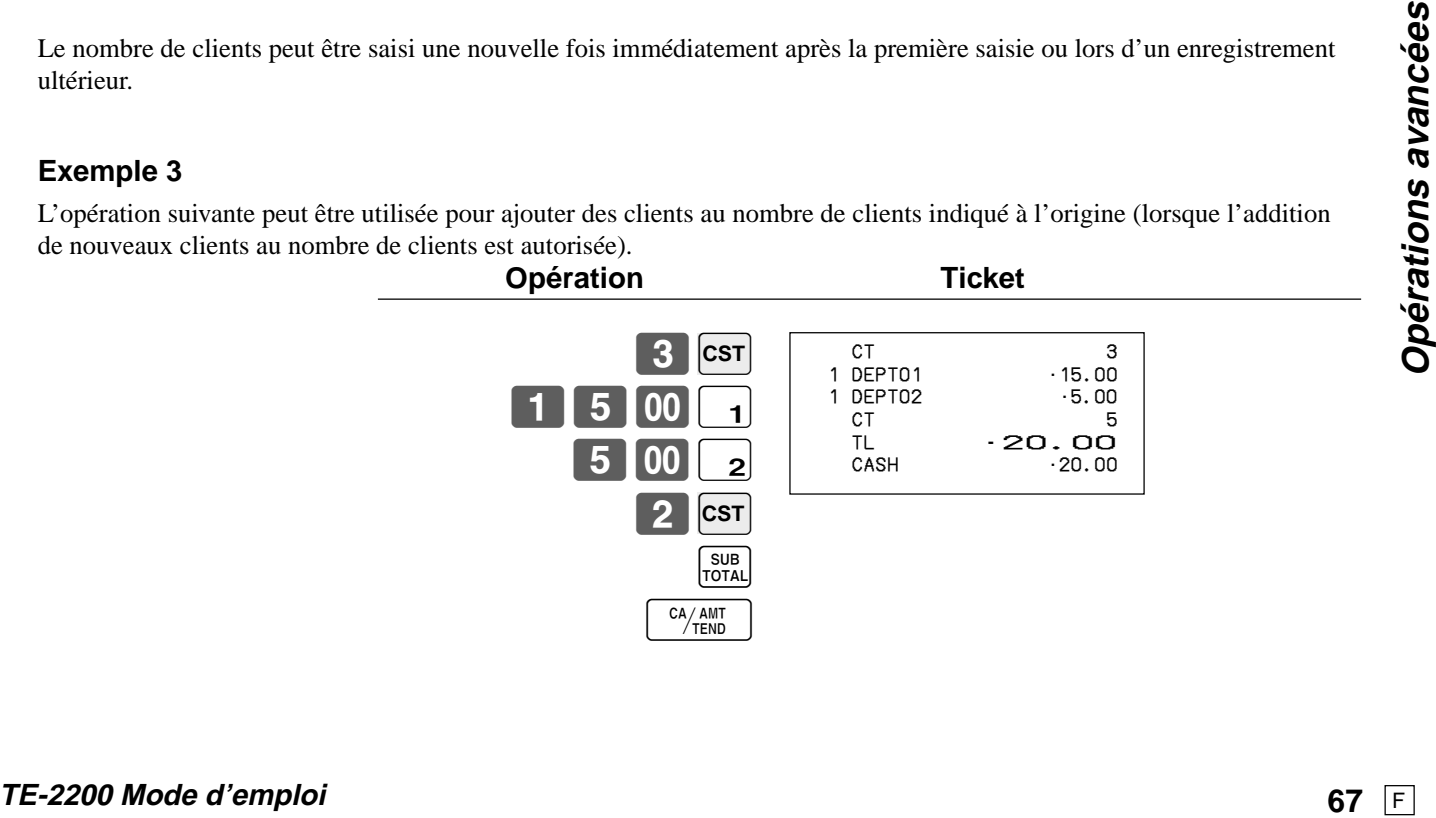

# **Restitution de texte**

Cette opération sert à restituer du texte en indiquant l'adresse de ce texte. Le texte restitué est imprimé sur le ticket ou sur la bande de contrôle.

#### **Exemple**

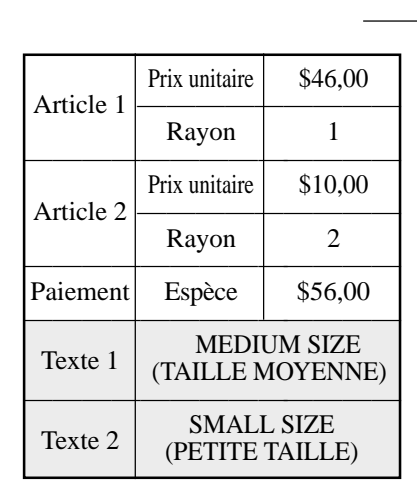

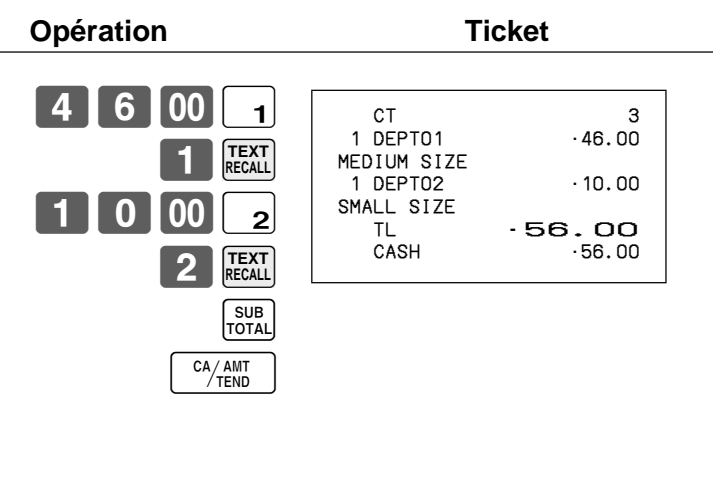

# **Libération provisoire de contrainte**

OPEN 2 (touche d'ouverture 2) peut être programmée pour libérer des contraintes particulières. **Exemple 1**

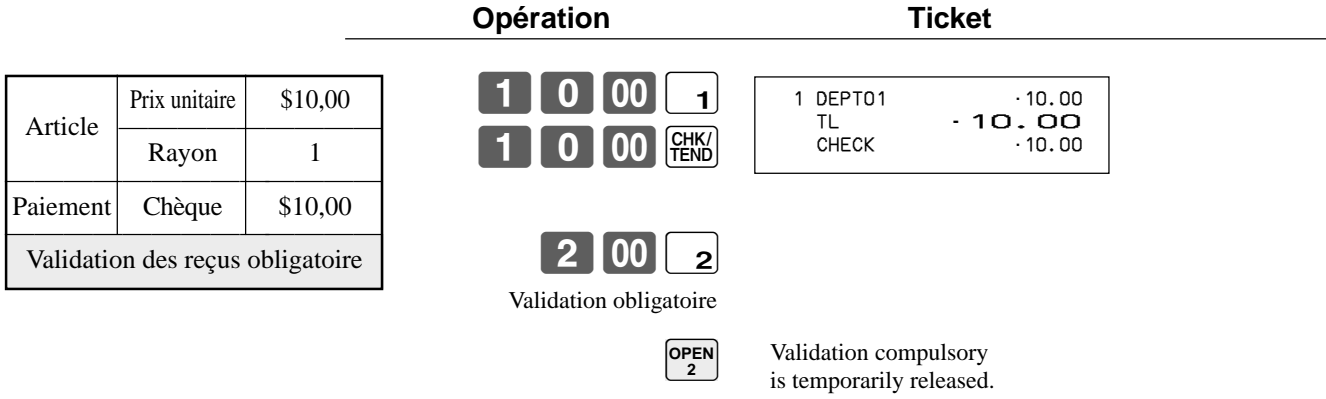

#### **Exemple 2**

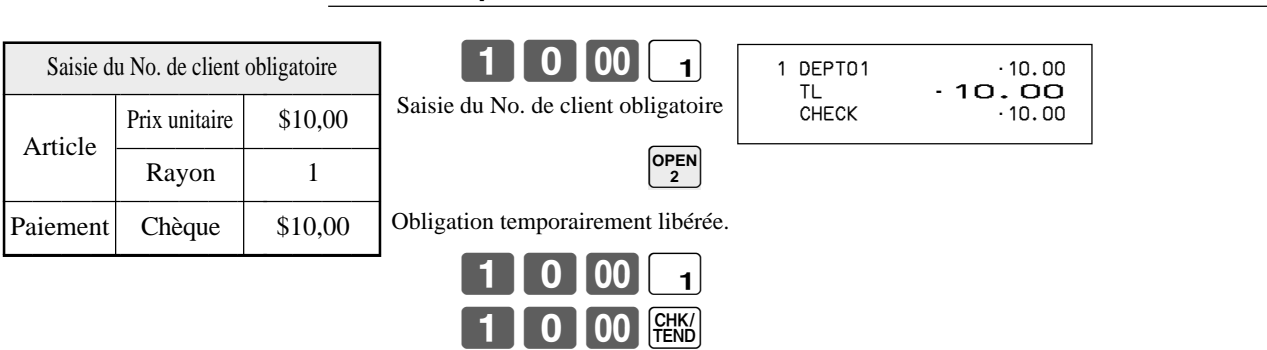

**Opération Ticket** 

# **Impression de bordereaux**

Pour imprimer par lot des bordereaux sur l'imprimante de bordereaux, il faut d'abord allouer de la mémoire (voir le mode de programme 5 dans le manuel du revendeur) pour réserver une mémoire pour les bordereaux. La capacité de la mémoire de bordereaux dépend du nombre d'unités de mémoire réservées par l'allocation de la mémoire.

La caisse enregistreuse peut être programmée pour contrôler l'état de la mémoire d'enregistrement lors de l'impression de bordereaux par lot et émettre un son d'avertissement lorsque la mémoire est presque pleine. Cet avertisseur retentit lorsqu'il ne reste plus que 12 lignes ou moins, et lorsqu'il retentit les seules opérations qui peuvent être effectuées sont l'annulation ou les opérations utilisant les touches suivantes.

- Opération CA/AMT TEND (touche d'espèces/montant soumis)
- Opération CH (touche de vente à terme)
- Opération CHK/TEND (touche de soumission en chèque)
- Opération DEPOSIT (touche de dépôt)
- Opération NEW BALANCE (touche de nouveau solde)
- Opération SUBTOTAL (touche de sous-total)

Une des opérations mentionnées ci-dessus doit être effectuée lorsque l'avertisseur de mémoire d'enregistrement retentit. Toute autre opération produira une erreur.

### **Impression de bordereaux**

La caisse enregistreuse peut être raccordée à l'imprimante de bordereaux SP-1300, disponible en option, qui présente des fonctions d'avance et de recul automatiques.

#### **• Avance automatique**

Cette fonction permet de programmer le nombre de lignes qui doivent être insérées depuis la position normale de départ avant l'impression d'un nouveau bordereau. Même si des lignes d'avance sont programmées pour cette fonction, elles ne seront pas insérées lors de l'impression de validations, d'endossements de chèques et de commandes effectué avec l'imprimante de bordereaux. Il faut aussi noter que les lignes d'avance ne sont pas insérées automatiquement au début du second bordereau lorsque la transaction doit être imprimée sur deux bordereaux.

#### **• Recul automatique**

Cette fonction sert à faire reculer automatiquement le papier après l'impression de bordereaux, de validations et d'endossements sur l'imprimante de bordereaux. La papier est libéré lorsqu'il a reculé.

#### **• Avance manuelle**

**• Avance manuelle de bordercau** can can be bordercau a suffectée au clavier de la caisse enregistreuse par le mode<br>
de programme 4) peut être utilisée pour l'avance manuelle du papier de bordercaux. L'avance manuelle s'e SLIP FEED/RELEASE (touche d'avance/libération de bordereau : affectée au clavier de la caisse enregistreuse par le mode de programme 4) peut être utilisée pour l'avance manuelle du papier de bordereaux. L'avance manuelle s'effectue en saisissant la valeur indiquant le nombre de lignes (jusqu'à deux chiffres de 1 à 99) et en appuyant ensuite sur SLIP FEED/ RELEASE.

#### **• Recul manuel**

SLIP BACK FEED/RELEASE (touche de recul/libération de bordereau : affectée au clavier de la caisse enregistreuse par le mode de programme 4) peut être utilisée pour le recul manuel du papier. Le recul manuel s'effectue en saisissant la valeur indiquant le nombre de lignes (jusqu'à deux chiffres de 1 à 99) et en appuyant ensuite sur SLIP BACK FEED/ RELEASE.

Il est possible d'utiliser l'impression de bordereaux automatique ou manuelle de bordereaux par lot. L'impression ne s'effectue que dans les modes REG1, REG2 et RF.

Une erreur se produira si l'enregistrement est finalisé sans que du papier de bordereau soit inséré dans l'imprimante de bordereaux lorsque la caisse enregistreuse est programmée pour "l'insertion obligatoire de bordereaux dans l'imprimante de bordereaux avant la finalisation de l'enregistrement".

#### **Pour effectuer l'impression par lot de bordereaux 1**

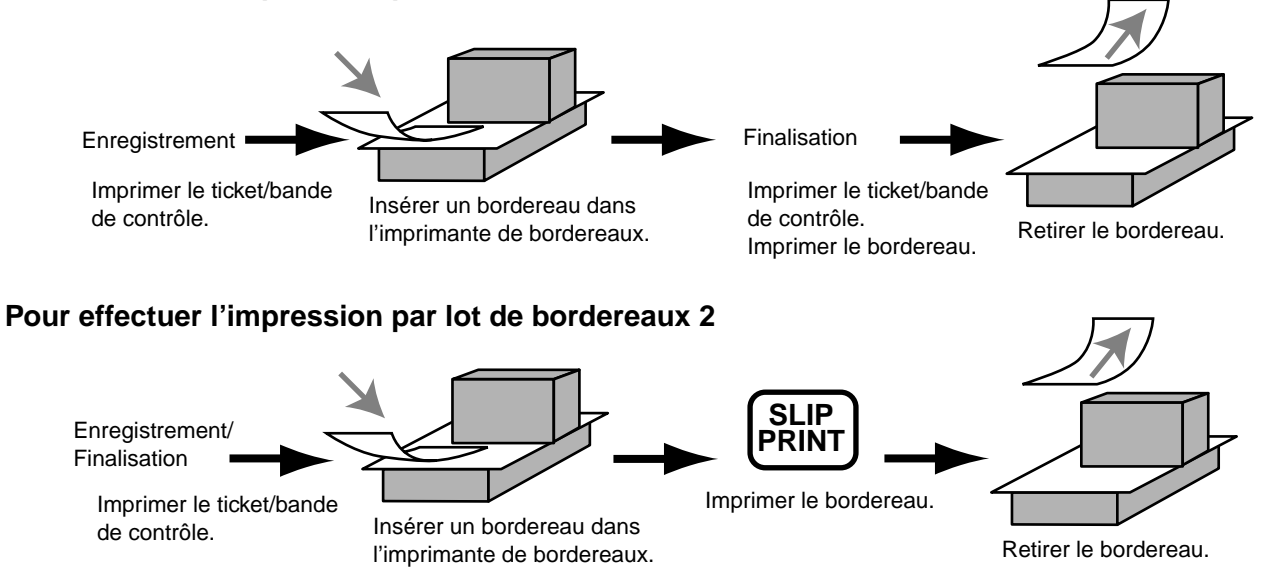

#### **A propos du nombre maximal de lignes des bordereaux**

Le nombre maximal de lignes devant être imprimées sur un bordereau peut être programmé. Dans ce cas, toute tentative d'impression d'un nombre de lignes supérieur au maximum préréglé produira une erreur. Le cas échéant, appuyer sur C, changer de bordereau et appuyer sur SLIP PRINT pour recommencer.

# **Systèmes de suivi de commandes**

#### **Système de suivi de commandes**

Dans le système de suivi des commandes, le montant, le numéro de commande, le nombre de lignes d'impression des bordereaux, le numéro de magasin, les date/heure et les détails de l'enregistrement sont stockés dans deux fichiers (fichier d'index de commandes et fichier de détails des commandes).

- Le fichier d'index et le fichier de détails des commandes sont automatiquement supprimés de la façon suivante :
- 1.La commande est supprimée après l'impression des données finalisées sur le bordereau ou sur le ticket du client, ou lorsqu'une nouvelle commande ou une ancienne commande est ouverte.

2.La commande est supprimée après l'impression des données finalisées sur le bordereau ou le ticket du client, ou lorsque le numéro d'une commande finalisée est affecté à une nouvelle commande.

La programmation permet de choisir l'une ou l'autre des options suivantes.

• Nouveau solde automatique

La caisse enregistreuse peut être programmée pour que NEW BALANCE soit automatiquement effectué et la commande ouverte temporairement finalisée, chaque fois qu'un employé pointe son départ (avec la touche d'employé) pendant qu'une commande est ouverte.

• Il est possible de définir un certain nombre de commandes pouvant être ouvertes par chaque employé. Dans ce cas, une erreur se produira si un employé essaie d'ouvrir une commande utilisant un numéro qui n'est pas contenu dans la plage définie pour cet employé.

• Une des deux opérations suivantes peut être utilisée pour corriger la saisie d'un mauvais numéro de commande. NEW CHECK (Nouvelle commande) Saisir le numéro correct ou annuler la commande de l'employé original, émettre un ticket et saisir le numéro de commande correcte.

OLD CHECK (Ancienne commande), NEW/OLD (Nouvelle/Ancienne) Finaliser temporairement le numéro de commande original, émettre un ticket et saisir le numéro de commande correct.

#### **Ouverture d'une commande**

#### **Exemple**

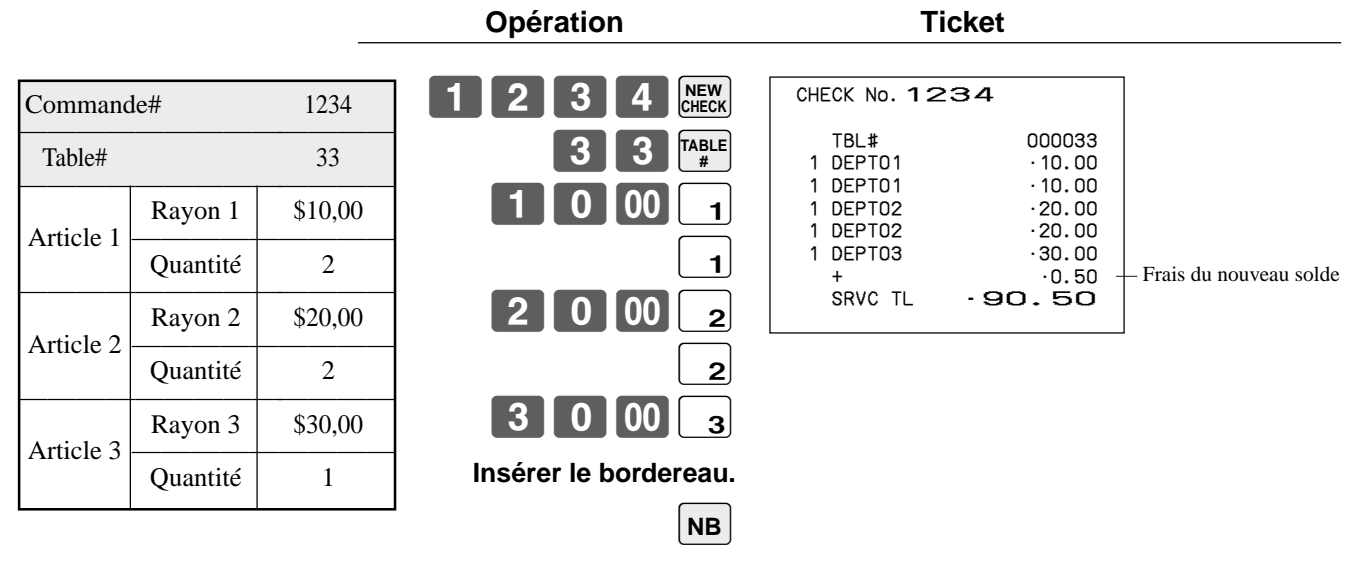

**Retirer le bordereau.**

Appuyer sur NEW BALANCE pour fermer temporairement la transaction. Pour finaliser immédiatement une commande, utiliser CASH, CHARGE, CREDIT ou CHECK.

#### **Addition à une commande**

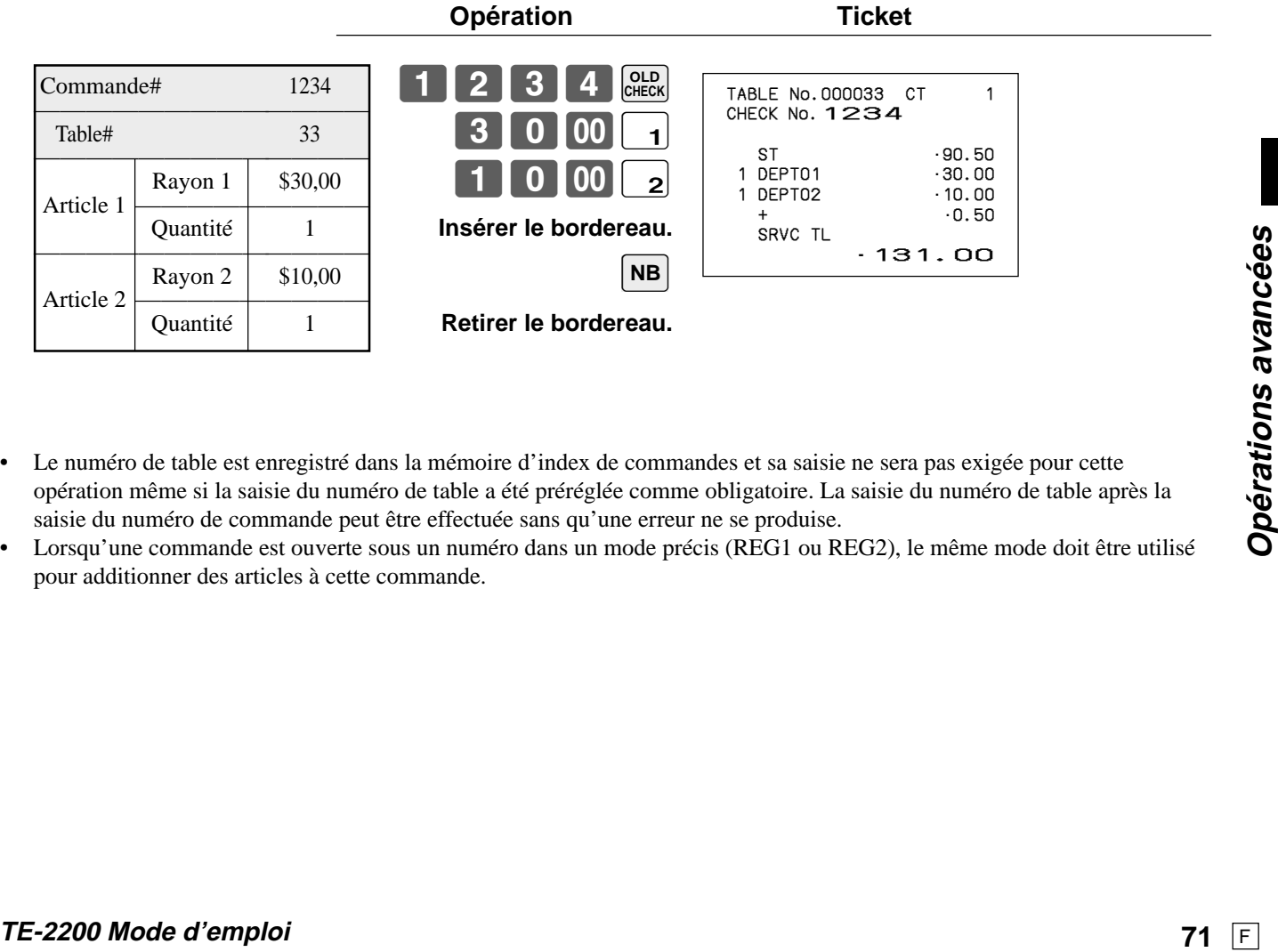

- Le numéro de table est enregistré dans la mémoire d'index de commandes et sa saisie ne sera pas exigée pour cette opération même si la saisie du numéro de table a été préréglée comme obligatoire. La saisie du numéro de table après la saisie du numéro de commande peut être effectuée sans qu'une erreur ne se produise.
- Lorsqu'une commande est ouverte sous un numéro dans un mode précis (REG1 ou REG2), le même mode doit être utilisé pour additionner des articles à cette commande.

#### **Emission d'un ticket pour le client**

L'opération suivante peut être utilisée pour imprimer le solde d'une commande finalisée temporairement. **Exemple**

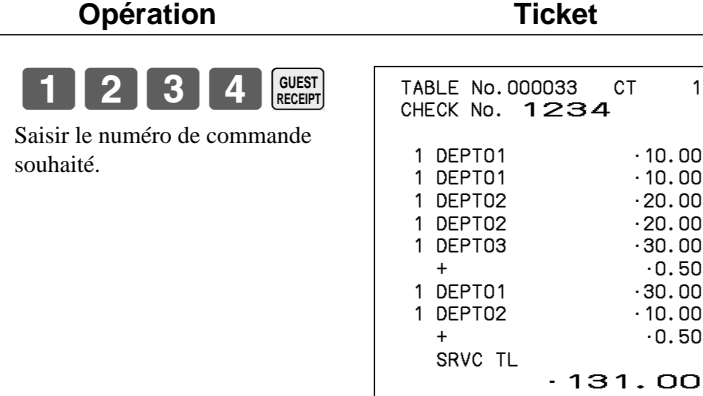

**Fermeture d'une commande**

#### **Exemple**

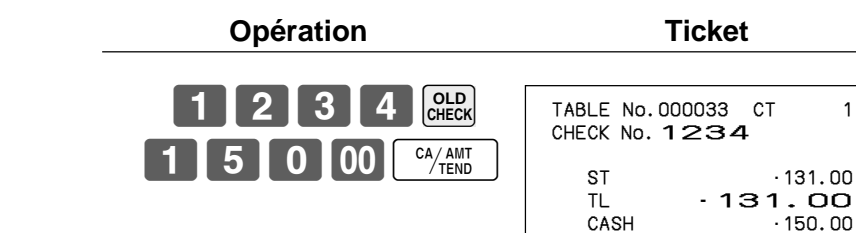

CG • 19.00
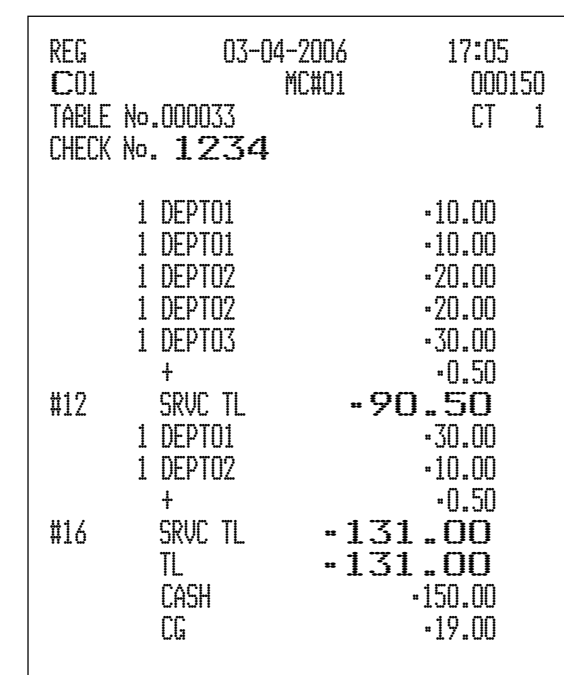

#### **Opération avec la touche nouvelle/ancienne commande**

#### **Exemple 1**

Lorsque l'employé saisit un numéro de commande et appuie sur NEW/OLD, la touche fonctionne comme touche de nouvelle commande si la mémoire de suivi de commandes ne contient pas le numéro de commande saisi.

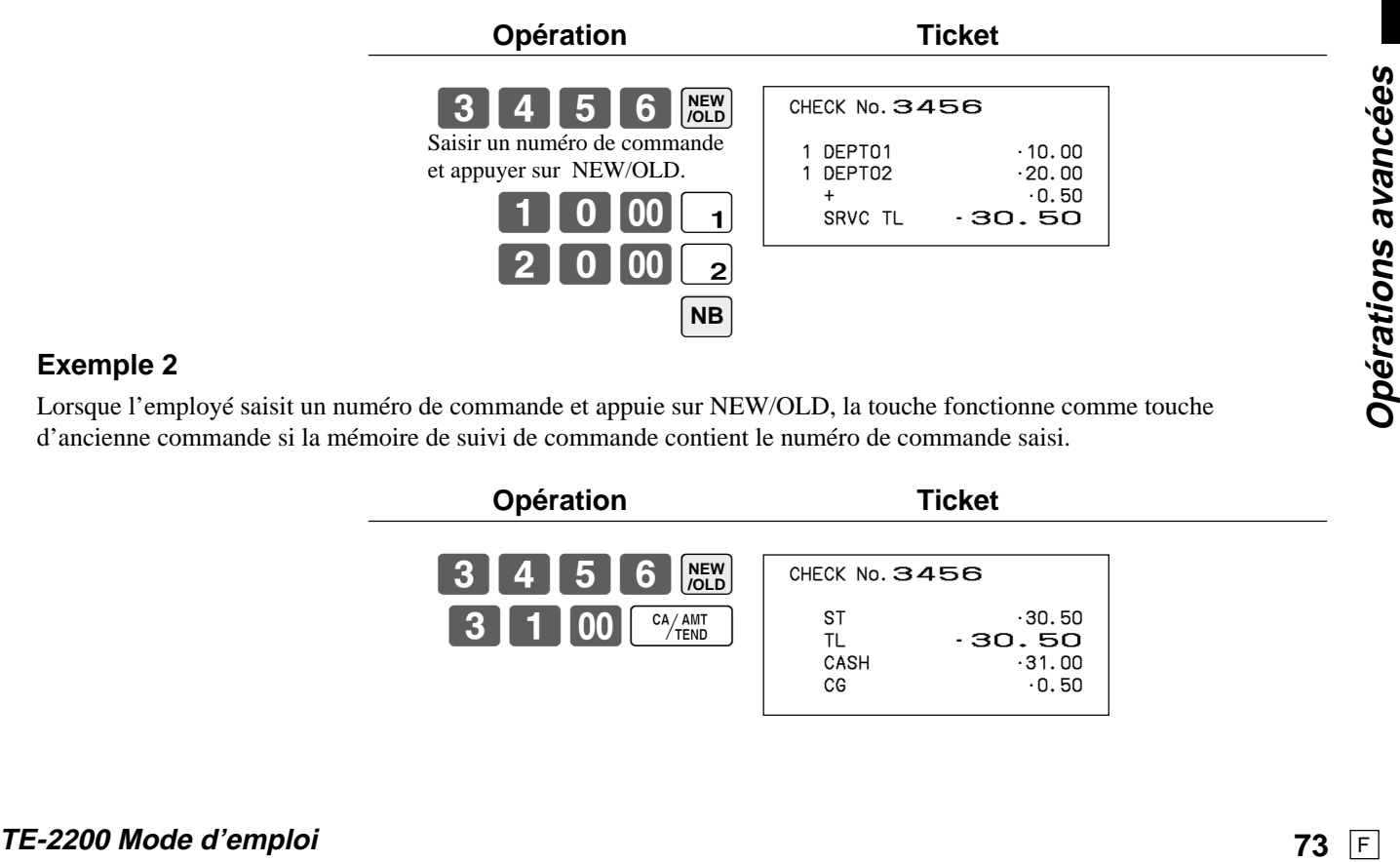

#### **Exemple 2**

Lorsque l'employé saisit un numéro de commande et appuie sur NEW/OLD, la touche fonctionne comme touche d'ancienne commande si la mémoire de suivi de commande contient le numéro de commande saisi.

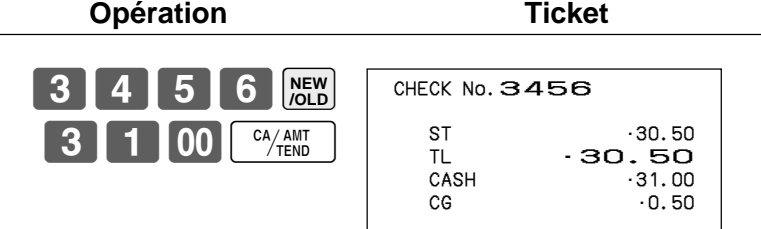

#### **Addition d'une commande**

Cette opération permet de combiner les montants de plus d'une commande en une seule commande.

#### **Exemple**

#### **Enregistrement sur le numéro de commande 1234**

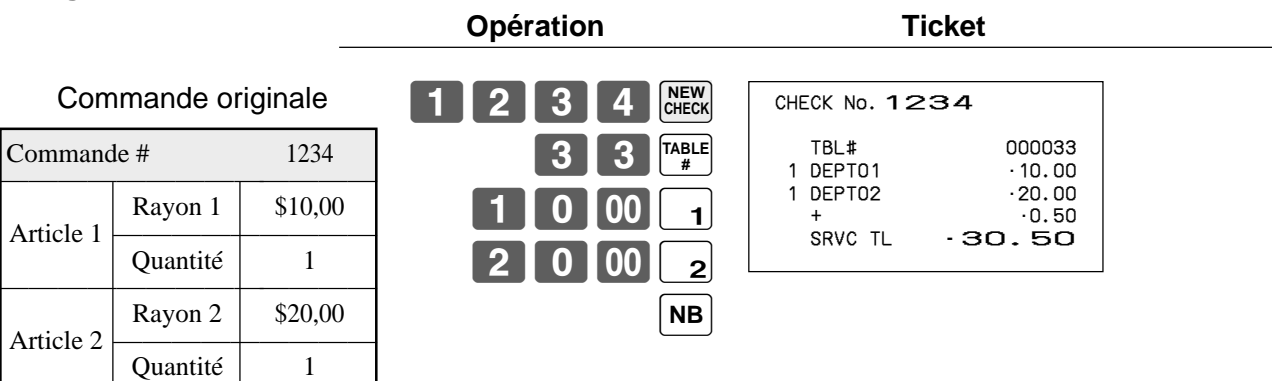

#### **Enregistrement sur le numéro de commande 3456**

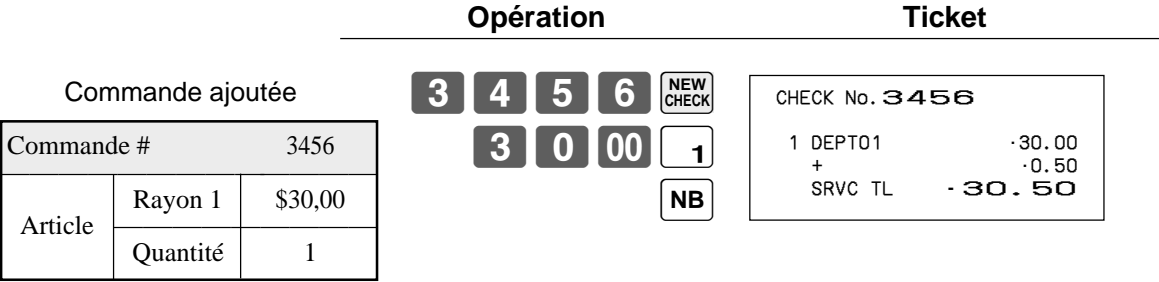

#### **Enregistrement sur le numéro de commande 1234**

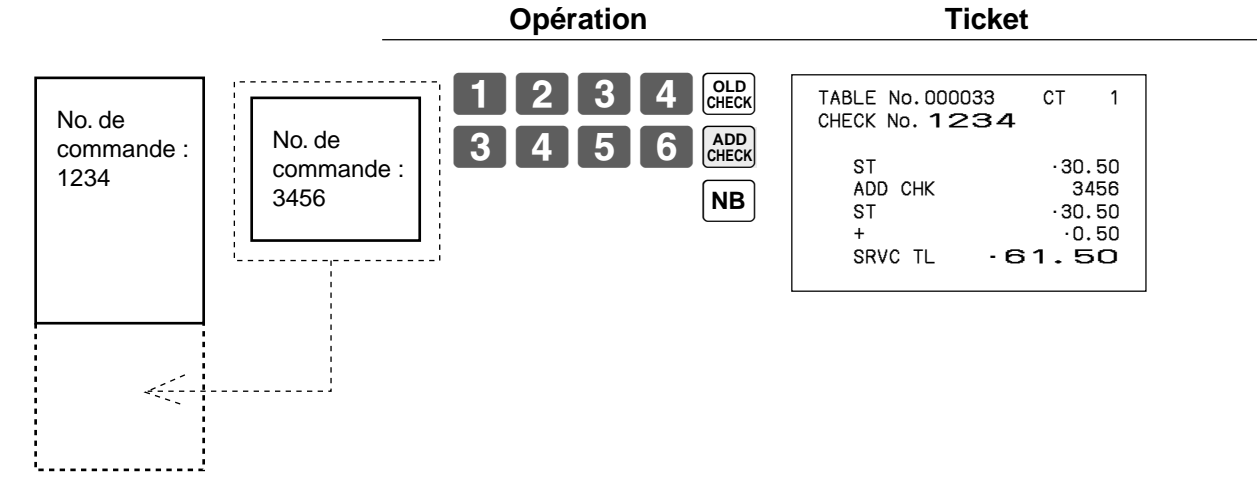

#### **Commande séparée**

Cette opération permet de diviser une seule commande en plusieurs commandes.

#### **Exemple**

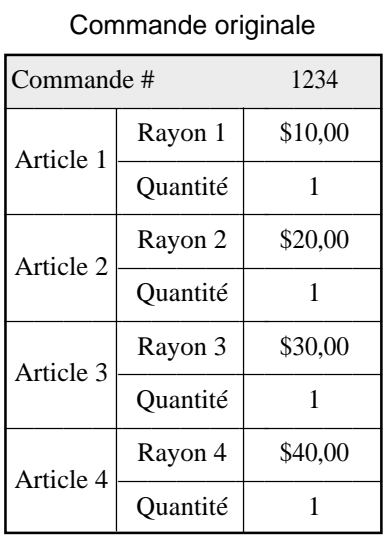

#### Commande séparée Commande # 3456<br>Rayon 1 \$10,00 ⇒ Article  $1$   $\overline{\qquad \qquad}$  Quantité  $\qquad \qquad$  1 Quantité 1<br>Rayon 3 \$30,00 Article 2  $\begin{array}{|c|c|c|}\n\hline\n\text{Rayon 3} & \text{$}30, \\
\hline\n\text{Quantité} & \text{1}\n\end{array}$ **Quantité** ————————————— Paiement Espèces | \$40,00

#### **Opération Ticket**

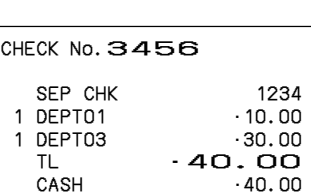

 $CG \qquad \qquad \cdot 0.00$ 

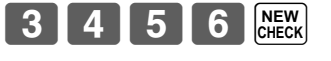

La saisie d'un numéro de commande temporaire peut être ignorée.

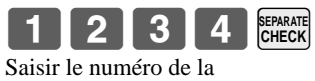

commande originale à l'aide de SEP CHK.

L'affichage indique le 1er article qui sera séparé.

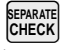

Après SEP CHK, cet article est séparé.

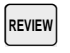

L'affichage indique le 3e article qui sera séparé.

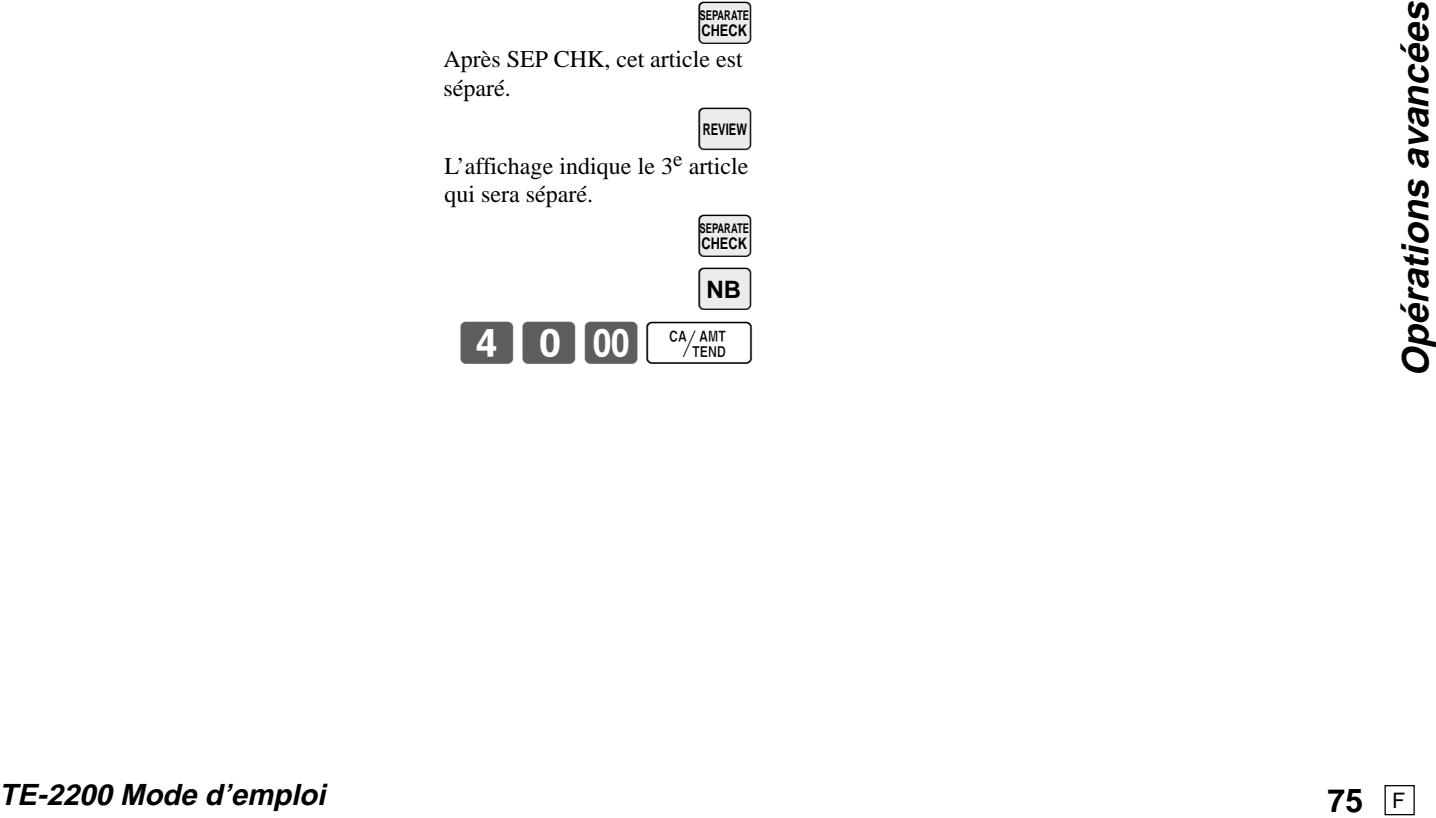

# **Réductions de prix (prix rouge)**

La fonction de prix réduit peut être utilisée pour changer un prix, pour le réduire en général à un montant qui est inférieur au prix normal. La caisse enregistreuse peut être programmée pour imprimer sur le ticket le prix normal et la différence entre les deux prix. Sur la bande de contrôle, ces postes sont toujours imprimés.

- Les fonctions suivantes peuvent être utilisées avec un prix rouge.
- Rayon et PLU
- Extension de quantité (Le prix préréglé est requis pour le rayon et le PLU.)
- Limitation du montant de l'article programmé (affecte le nouveau prix.)
	- Notez qu'il n'est pas possible d'utiliser le prix rouge avec les types d'articles suivants.
	- Rayon et PLU programmés avec des prix unitaires négatifs.
	- Menu fixes et PLU liés
	- Multiplication du type : Montant × Quantité

#### **Exemple 1**

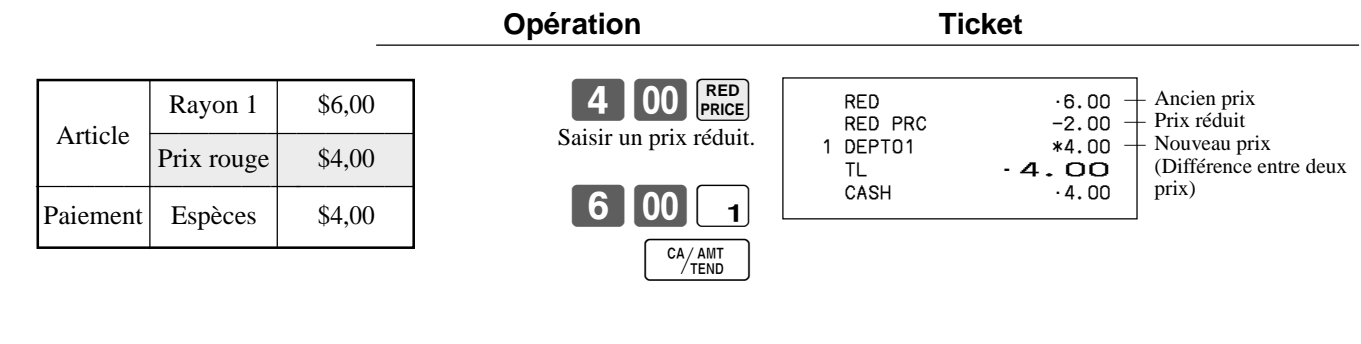

#### **Exemple 2**

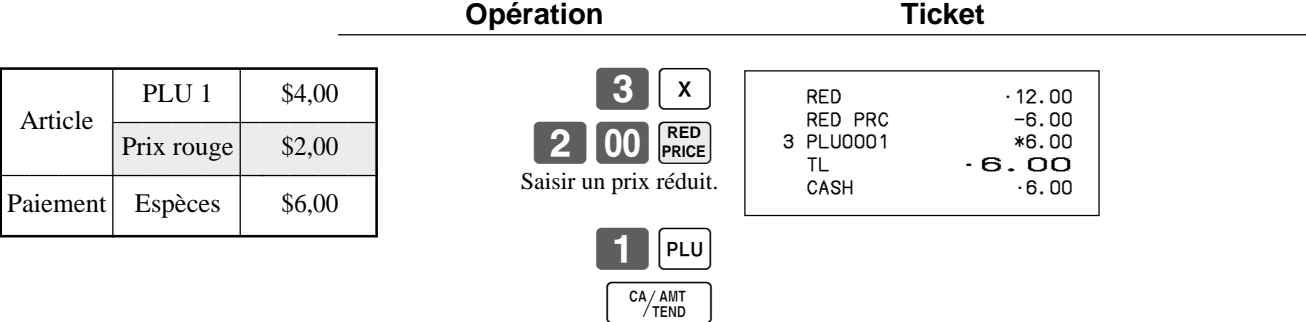

# **PLU de condiment/préparation**

La programmation permet l'entrée forcée de PLU de condiment ou de préparation après l'enregistrement du PLU principal.

 $\blacksquare$ 

#### **Exemple (PLU de condiment)**

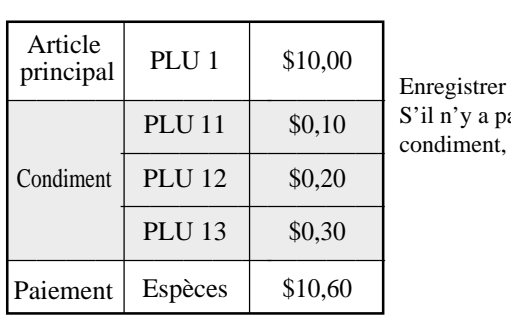

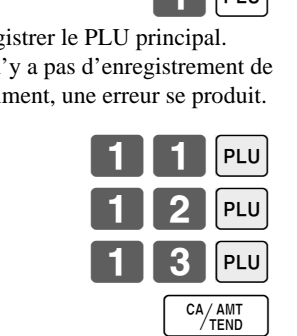

**Opération Ticket** 

#### 1 PLU0001 •10.00 PLU0011 •0.10 PLU0012 •0.20<br>PLU0013 •0.30 **PLU0013**  TL •10.60  $-10.60$

#### **Exemple (PLU de préparation)**

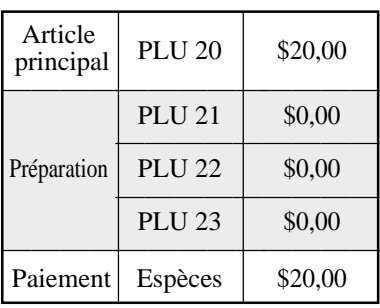

**Opération Ticket** 

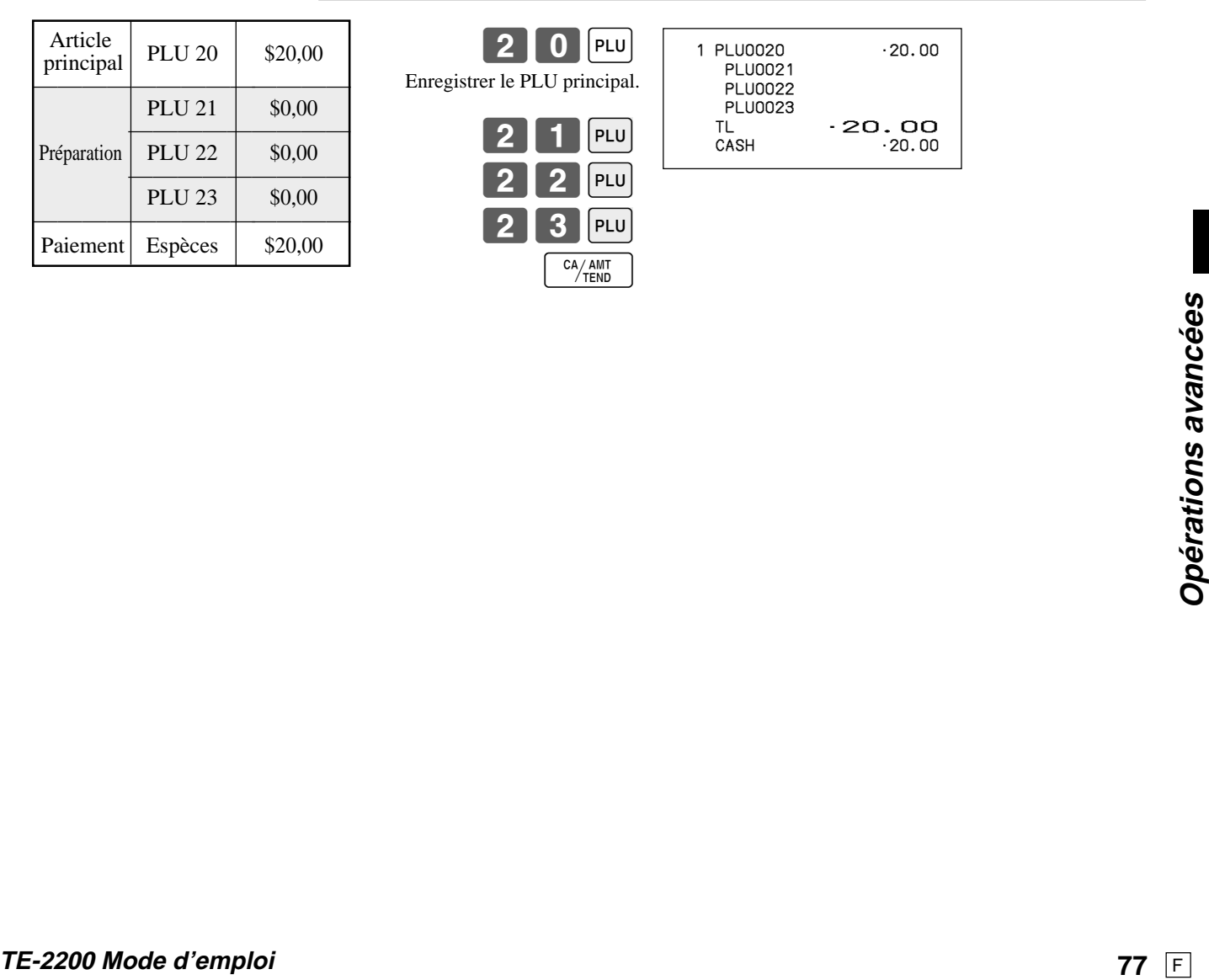

# **Impression détaillée de la TVA**

L'impression des détails de la TVA peut être activée lors de la finalisation, même si la caisse enregistreuse n'est pas programmée pour cette fonction.

Chaque fois que l'employé souhaite imprimer les détails de la TVA, il doit appuyer sur VAT.

#### **Exemple**

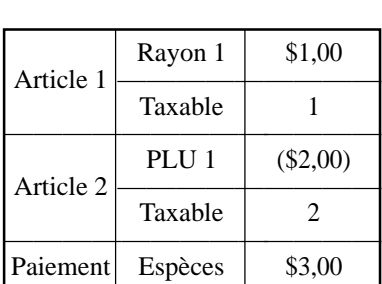

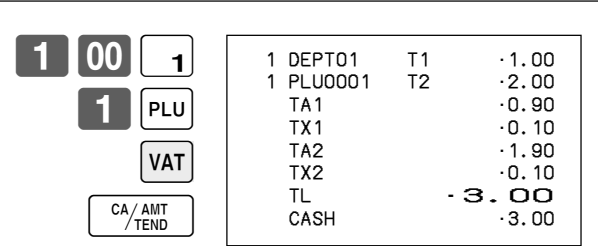

**Opération Ticket** 

## **Enregistrements de dépôts**

Procéder de la façon suivante pour enregistrer des dépôts.

#### **Dépôt de la clientèle**

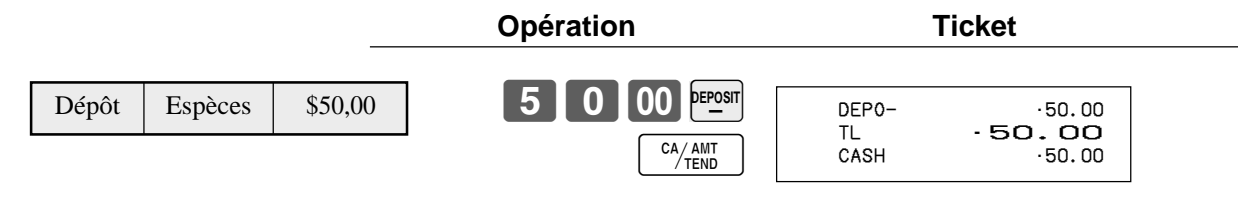

#### **Dépôt de la clientèle lors de la vente**

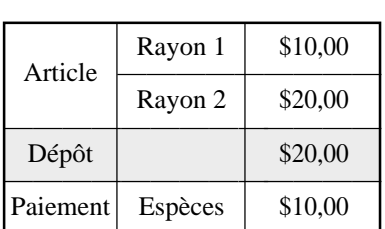

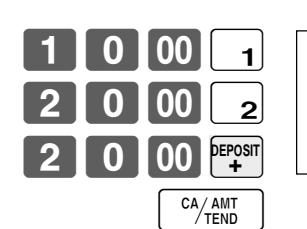

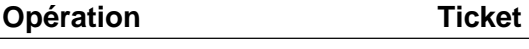

DEPO+<br>TL

 $CASH$ 

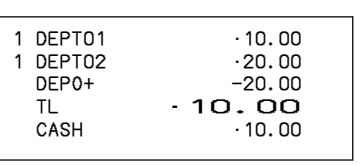

# **PRO FORMA**

#### **Exemple 1**

Pour émettre une copie d'une addition datée du 1<sup>er</sup> février 2006, payée en espèces et s'élevant à 35,00 \$.

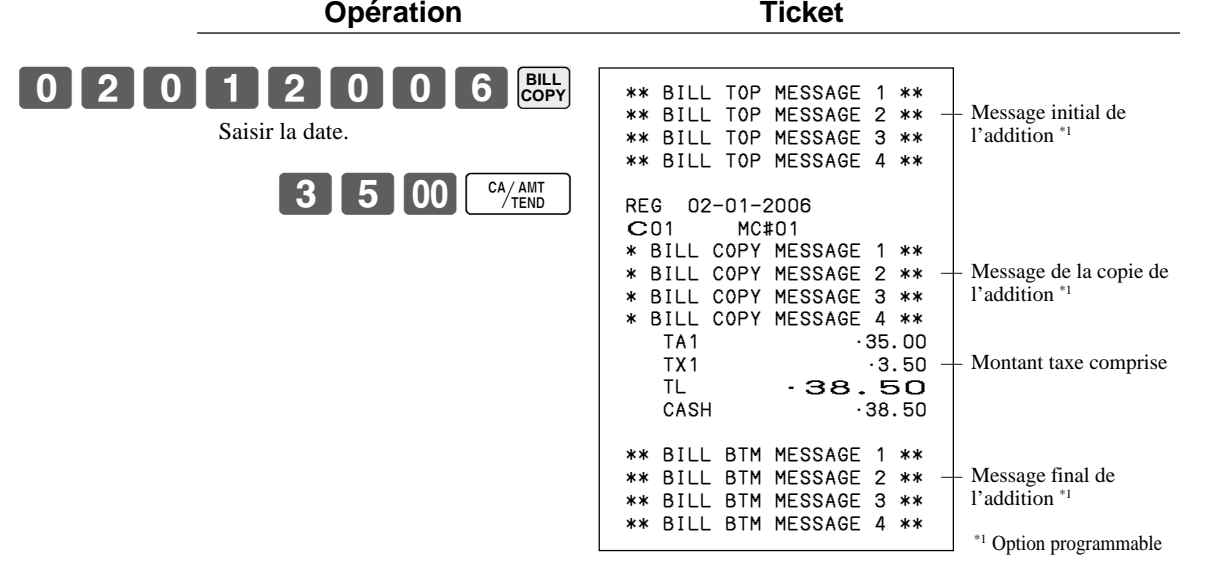

Cette opération peut être finalisée en utilisant la touche de montant soumis.

#### **Exemple 2**

Pour émettre une copie d'une addition datée du 1<sup>er</sup> février 2006, payée en espèces et s'élevant à 30,00 Euros (devise secondaire).

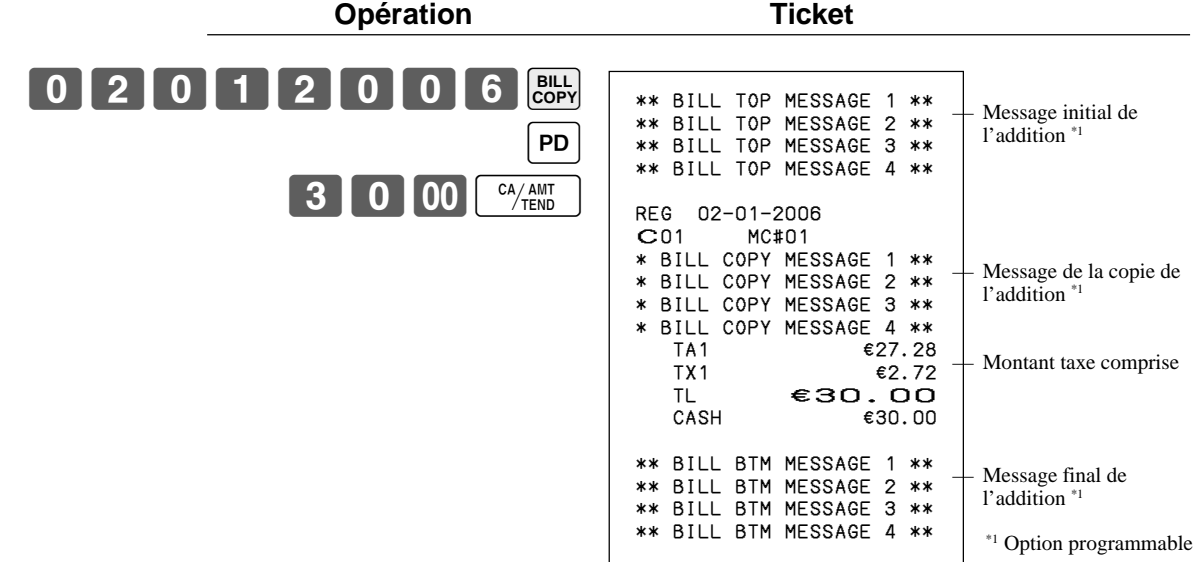

### **Vérification de l'état actuel du stock**

Cette opération permet de rappeler le stock actuel pour les PLU et de l'afficher sur la caisse enregistreuse.

#### **Exemple**

Pour vérifier le stock actuel du PLU 32.

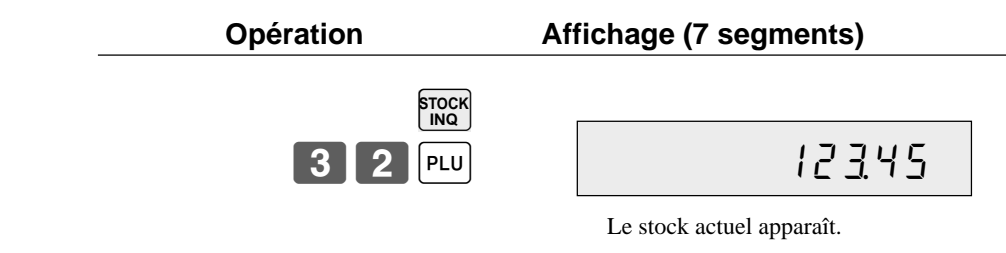

# **Vérification du prix unitaire**

Cette opération permet de rappeler les prix unitaires des rayons, des PLU ou de PLU numérisés. Les prix unitaires apparaissent sur l'affichage de la caisse enregistreuse lorsqu'ils sont rappelés.

#### **Exemple**

Pour vérifier le prix unitaire du PLU 32 et du rayon 1.

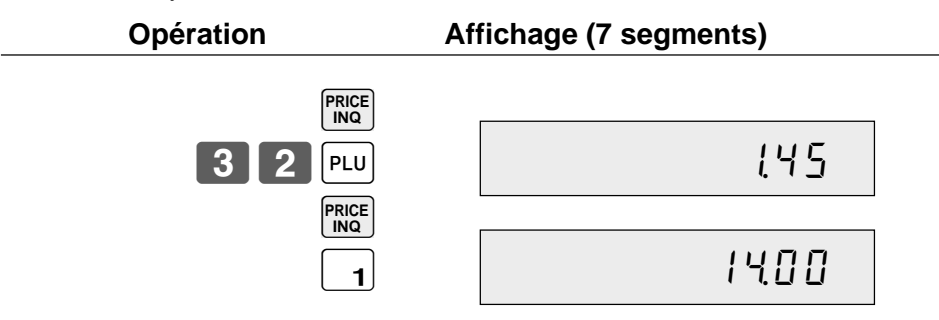

### **Suppression de l'article précédent par REVIEW**

L'article ou les articles qui viennent d'être enregistrés dans un même transaction peuvent être corrigés à l'aide de REVIEW (touche de revue).

#### **Exemple**

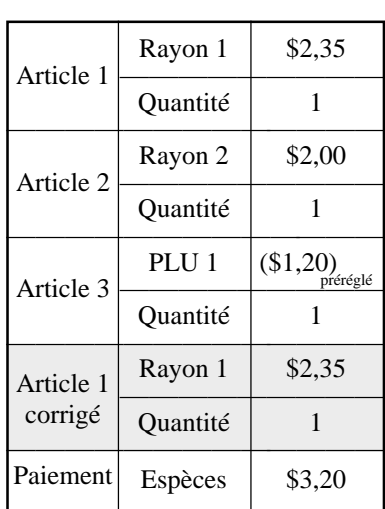

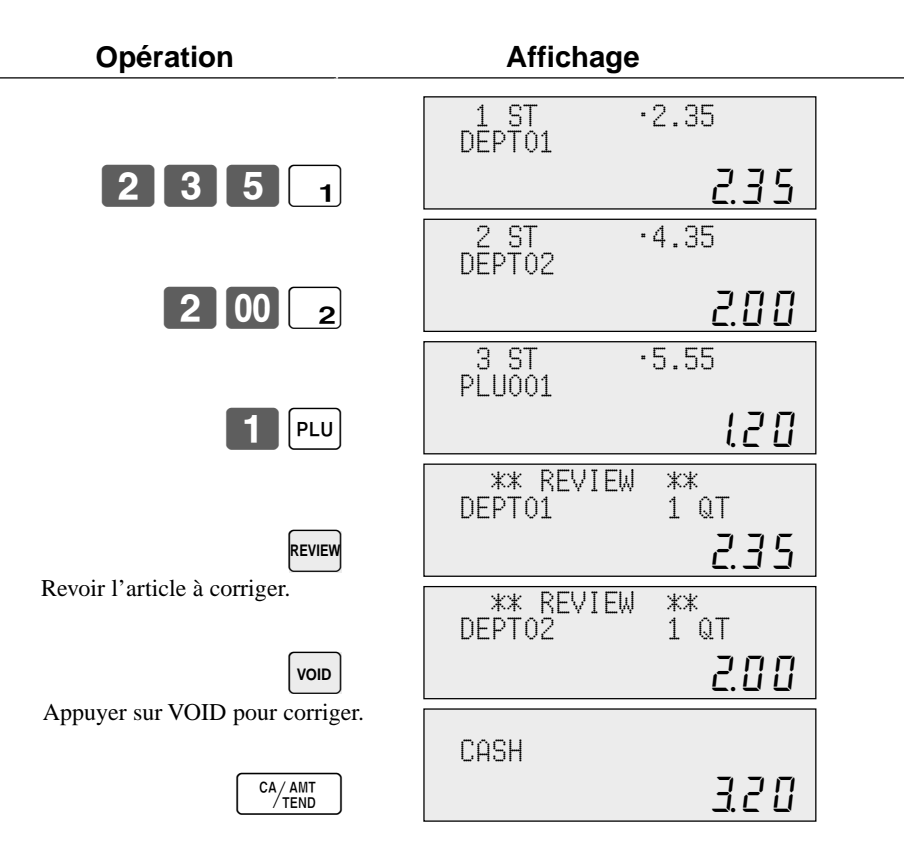

**Ticket**

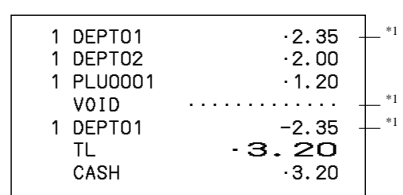

\*1 Ces articles sont omis par la programmation.

### **PLU numérisé**

Les codes barres des produits sont lus par le scanner à main et sont classés dans le fichier de PLU numérisés avec le prix unitaire, le descripteur d'article, l'état de programmation, le rayon lié, le totaliseur et le décompte.

Lorsqu'un code barres est numérisé ou saisi au clavier à l'aide de OBR (touche OBR) ou One touch NLU (touche NLU monotouche) et a été classé dans le fichier de PLU numérisé, le prix unitaire préréglé est accumulé dans son propre totaliseur et les totaliseurs appropriés.

Les PLU numérisés comprennent les codes barres UPC-A/UPC-E/EAN-13/EAN-8, le marquage de source et le code de marquage magasin.

#### **Enregistrement d'articles**

#### **Par la numérisation/saisie du code/touche NLU monotouche**

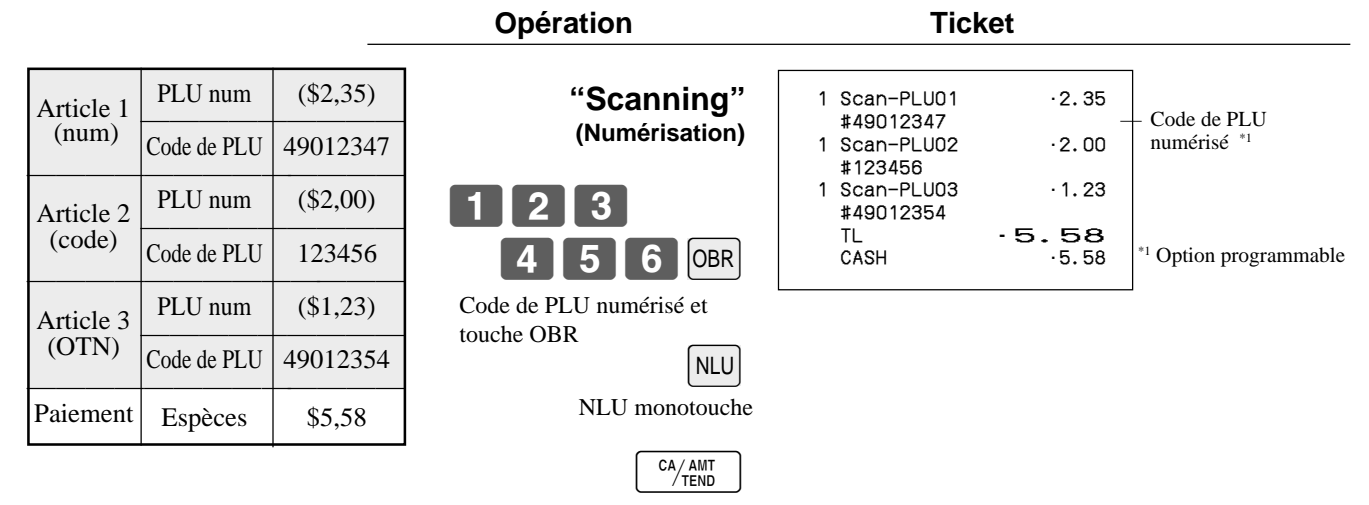

#### **PLU non trouvé**

Lorsqu'un article de PLU numérisé n'existant pas dans le fichier de PLU numérisés est enregistré, une erreur se produit (erreur d'article non trouvé). Dans ce cas, cet article peut être saisi dans la caisse enregistreuse et immédiatement enregistré. Après cette opération, l'erreur d'article non trouvé ne se répétera pas lors de l'enregistrement suivant.

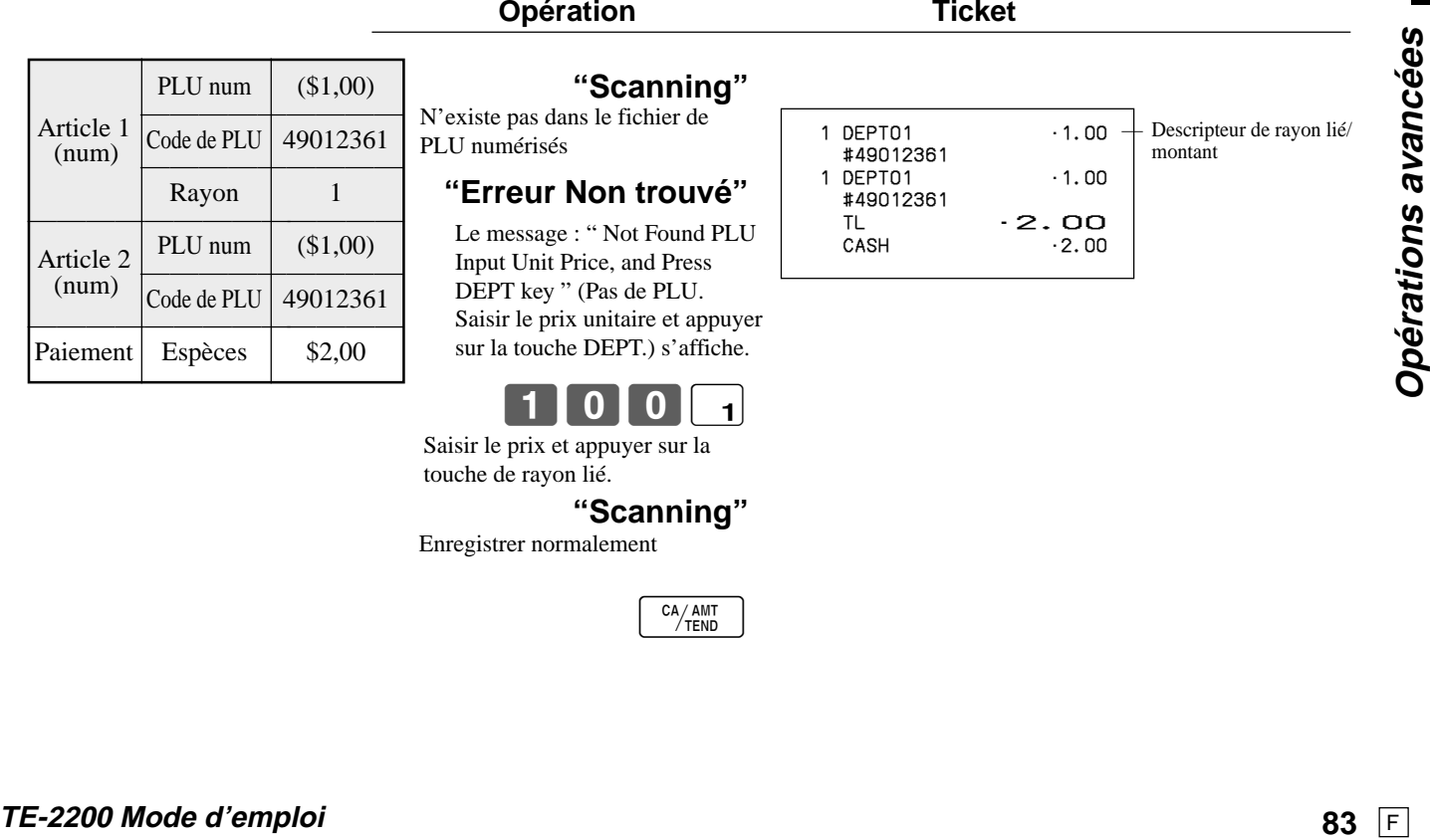

CA/AMT<br>TEND

# **Programmation d'un employé**

Il est possible de programmer un numéro à 4 chiffres (numéro d'employé), le statut de stagiaire de l'employé (caissier stagiaire, par exemple) et un taux de commission pour chaque employé.

#### **Programmation du numéro d'employé**

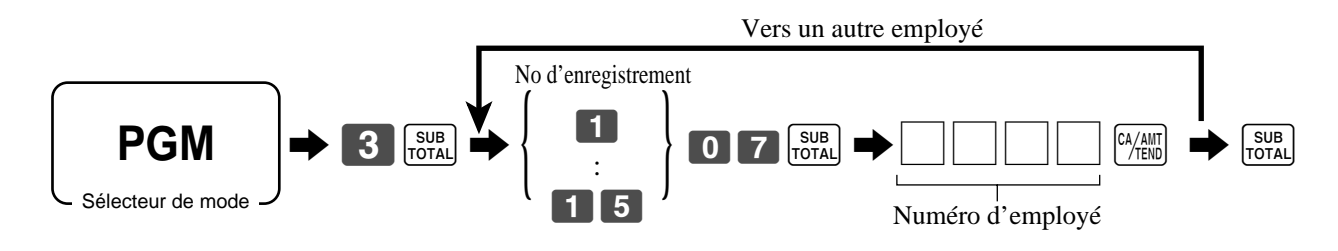

#### **Programmation du statut de stagiaire**

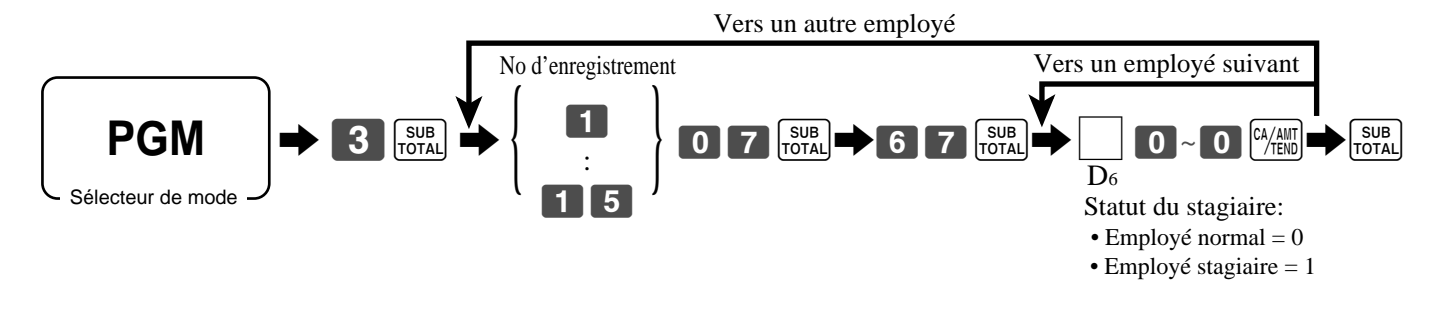

#### **Programmation du taux de commission**

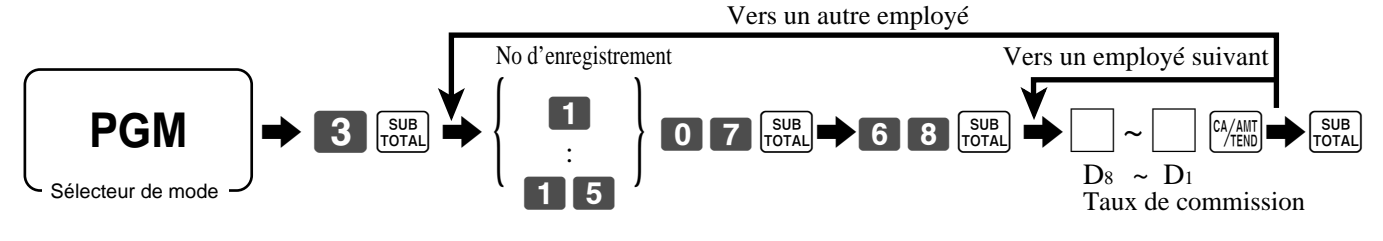

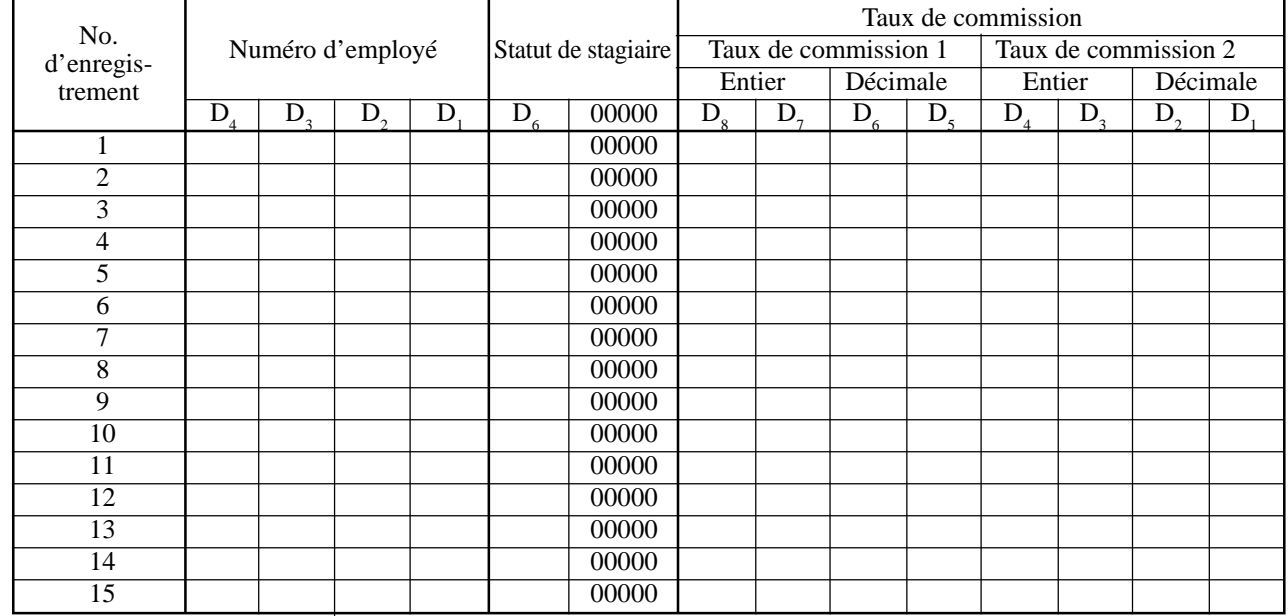

**La programmation de caractères peut s'effectuer de deux façons :**

- **Par le clavier de caractères (voir page 89) ou**
- **Par la saisie des caractères par leur code (voir page 90).**

### **Programmation des descripteurs et des messages**

Les descripteurs et les messages suivants peuvent être programmés :

- Messages (Logo, message commercial initial et message final)
- Nom d'employé
- Descripteur de l'article PLU
- Descripteur de la touche de rayon
- Numéro de machine

#### **Programmation du message des tickets, numéro de machine et du nom d'employé**

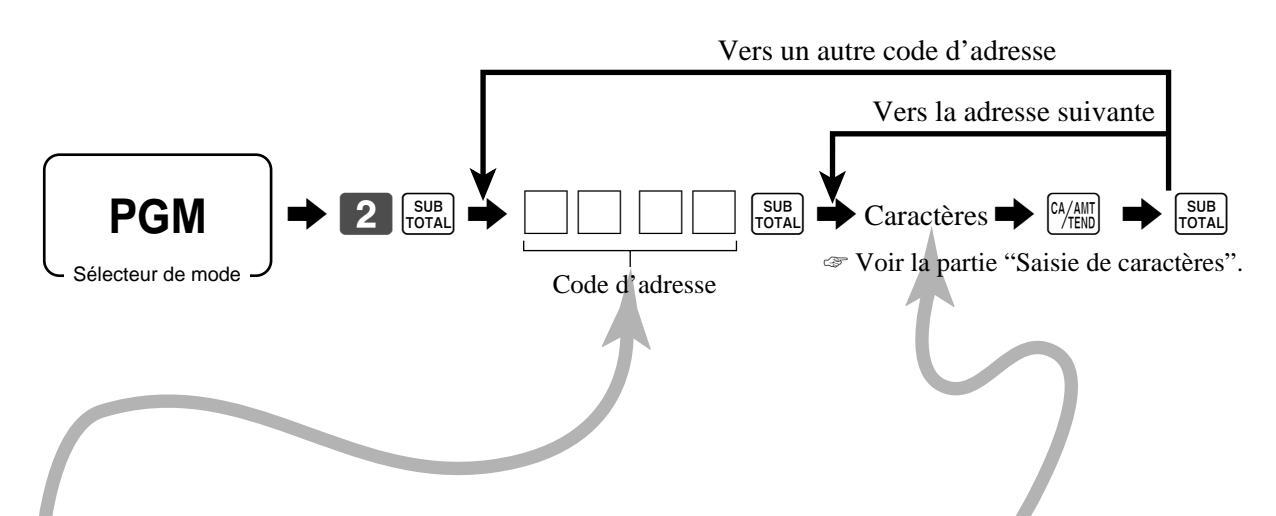

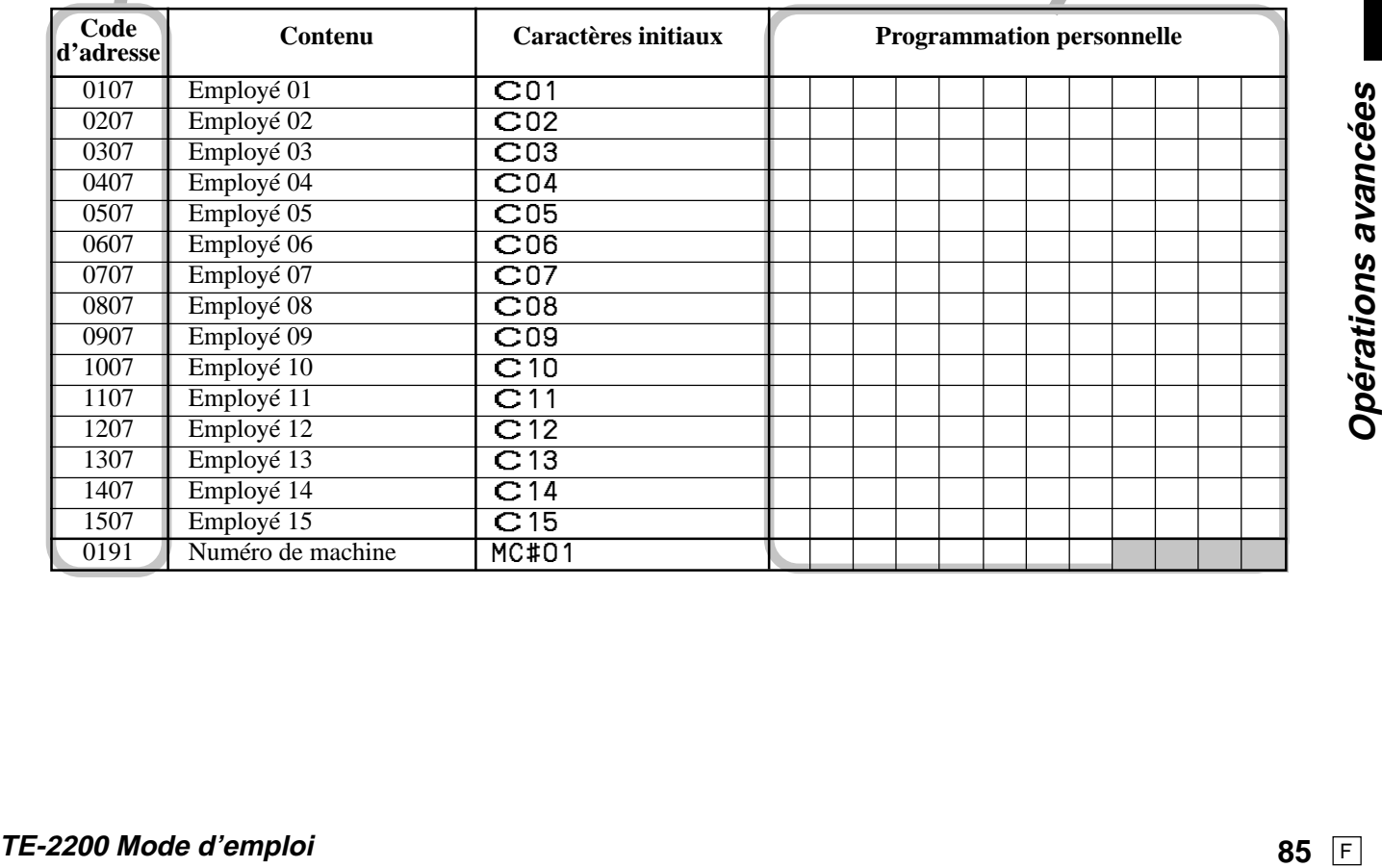

### **Opérations avancées**

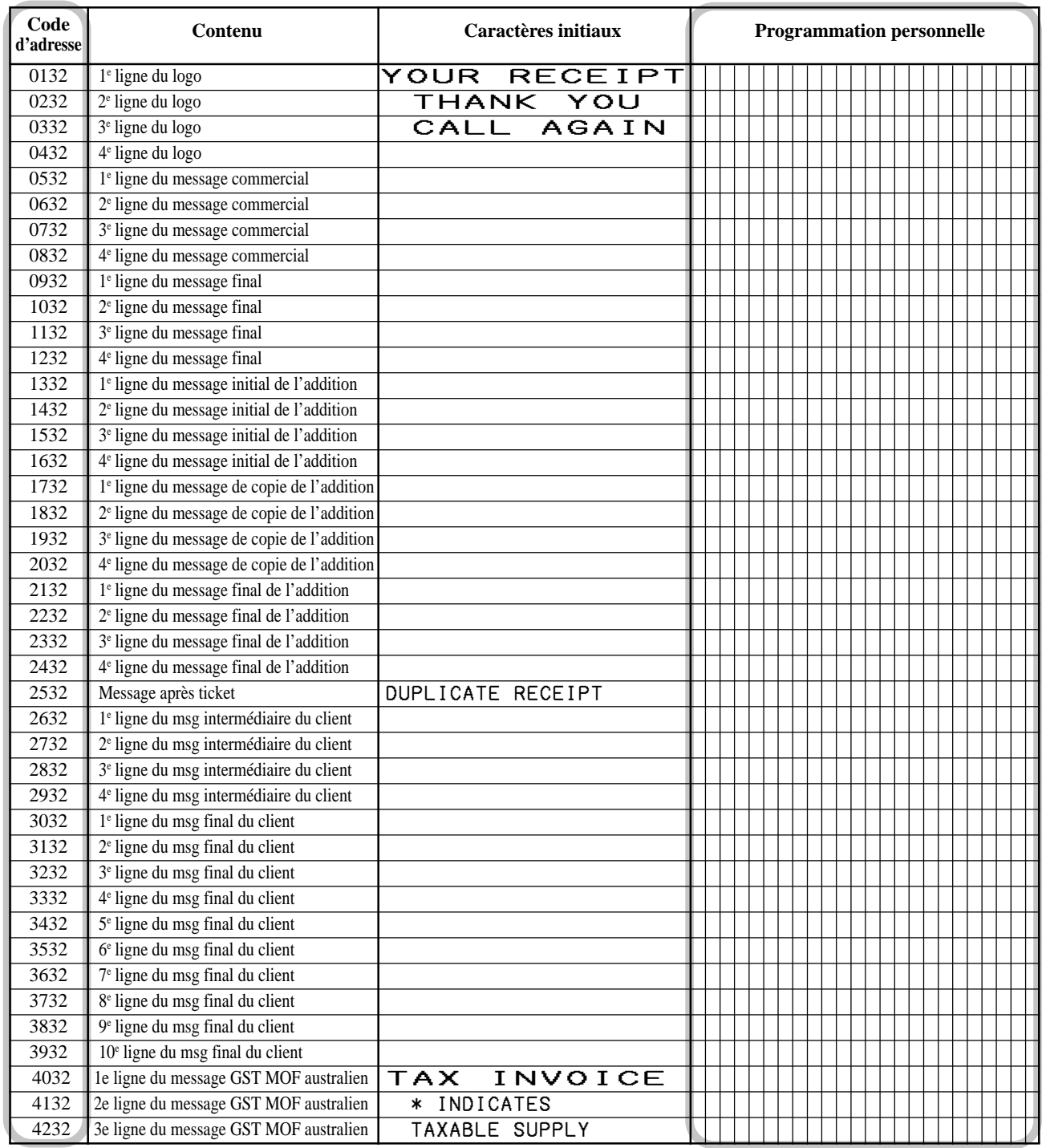

### **Programmation des descripteurs des touches de rayons/transaction**

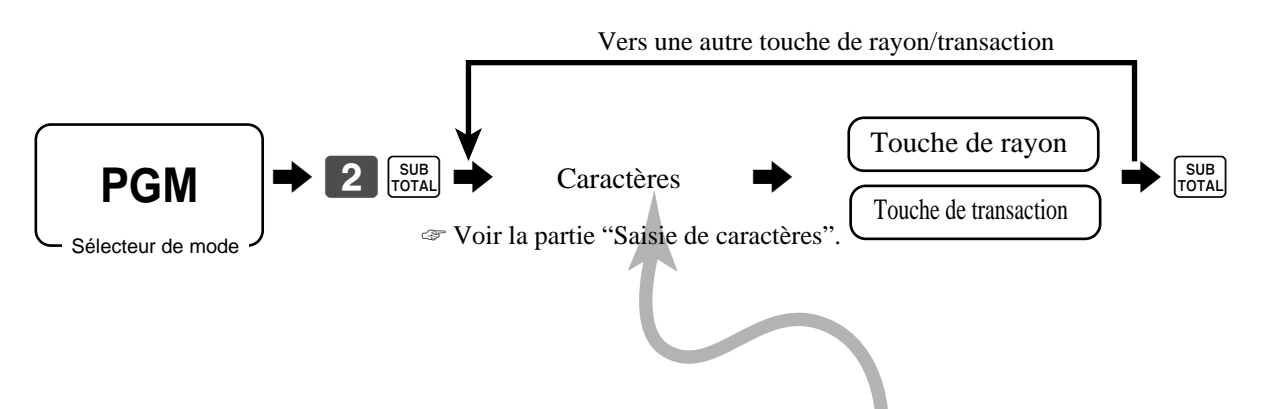

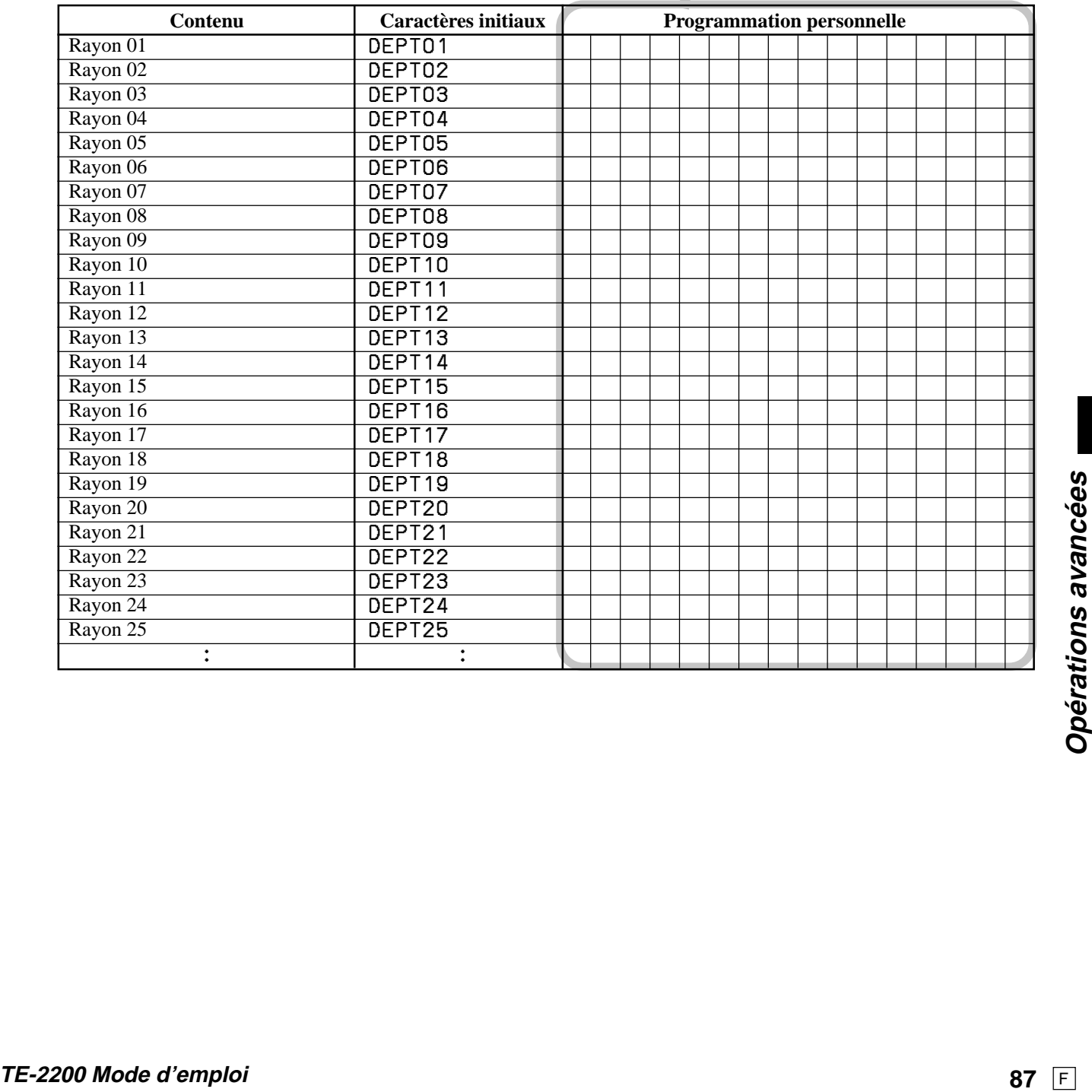

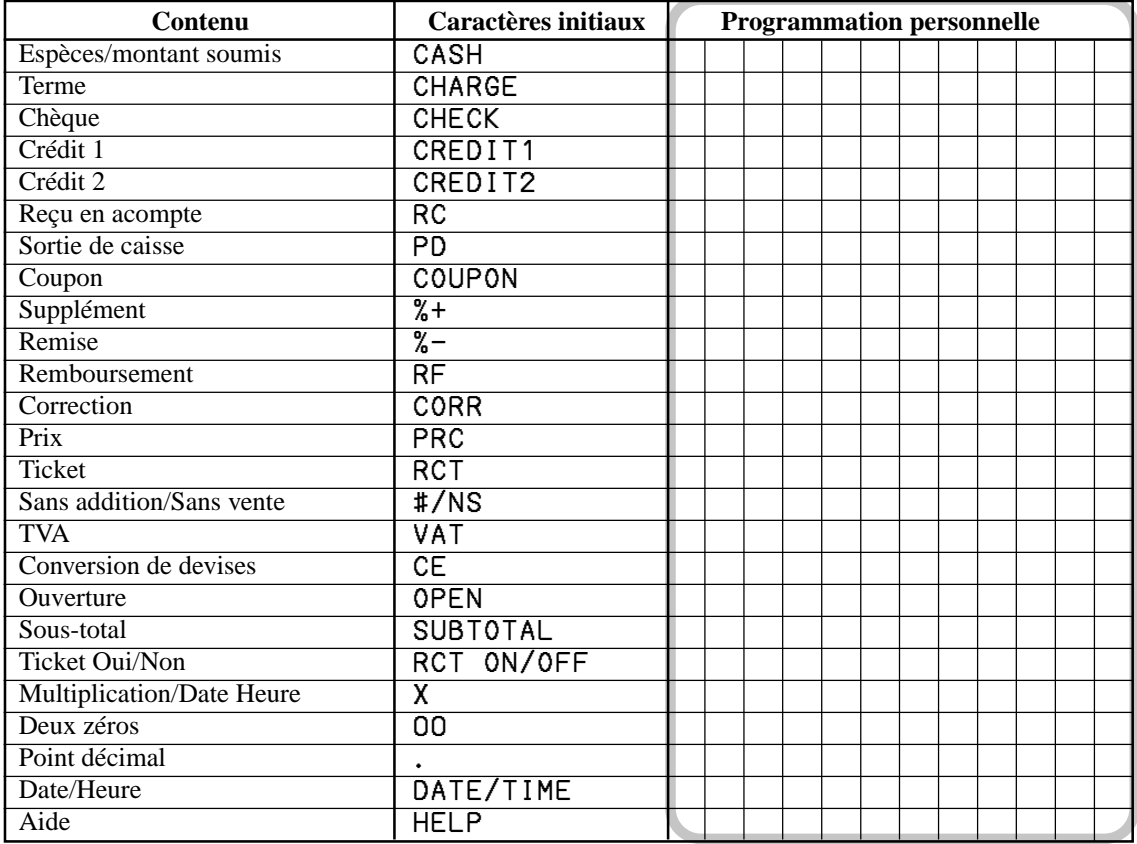

### **Saisie de caractères**

Cette partie décrit la méthode de saisie des descripteurs ou des messages (caractères) sur la caisse enregistreuse lors de la programmation.

Les caractères sont spécifiés par le clavier de caractères ou par leurs codes. L'emploi du clavier de caractères est décrite dans la première partie et la méthode de saisie par le code de caractère dans la seconde partie.

#### **Utilisation du clavier de caractères**

#### **Exemple:**

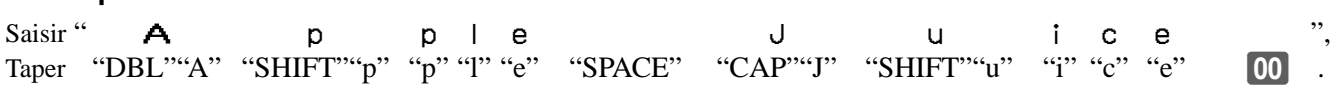

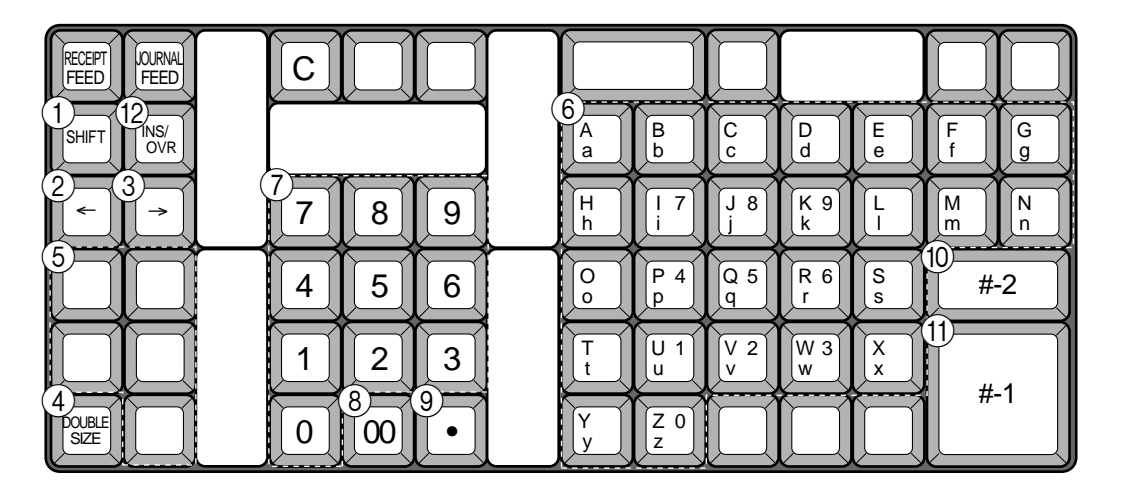

1 **Touche de changement de caractères**

> Cette touche sert à sélectionner les majuscules ou minuscules pour les caractères suivants.

- cancelese saivants. **and the same of the same of the same of the same of the same of the cancelese vers in decay of the same of the same of the same of the same of the accordination of the according to the control of the c** 2 **Touche de curseur gauche** Cette touche sert à décaler la position de saisie de caractères vers la gauche et à corriger les caractères déjà saisis.
- 3 **Touche de curseur droit** Cette touche sert à décaler la position de saisie de caractères vers la droite et à corriger les caractères déjà saisis.
- 4 **Touche de doublement de taille des caractères** Spécifie un doublement de taille du caractère suivant.
- 5 **Touche d'espacement** Sert à insérer un espace.
- 6 **Touches alphabétiques** Servent à saisir des caractères alphabétiques.

7 **Touches numériques**

Servent à saisir des codes de programme, les numéros de mémoire et les codes de caractères.

- 8 **Touche de validation de caractères** Sert à valider le descripteur, le nom ou le message saisi.
- 9 **Touche de retour/validation de code de caractère** Sert à enregistrer un caractère codé (2 ou

3 chiffres). Annule le dernier caractère saisi, comme une touche de retour. (N'annule pas la saisie de la touche de doublement de

- taille.)
- 0 **Touche de fin de programme** Sert à terminer la programmation.
- A **Touche d'enregistrement de caractères**

Sert à enregistrer les caractères programmés.

#### B **Touche d'insertion/surécriture**

Appuyer sur cette touche pour insérer des caractères entre les caractères originaux ou écrire dessus.

#### **Saisie de caractères par leur code**

Pour saisir chaque caractère, choisir le code de caractère dans la liste de codes de caractères ci-dessous et appuyer sur la touche  $\cdot$  pour le valider. Lorsque tous les caractères ont été saisis, appuyer sur la touche  $\cdot$  **00** pour les enregistrer. **Exemple:**

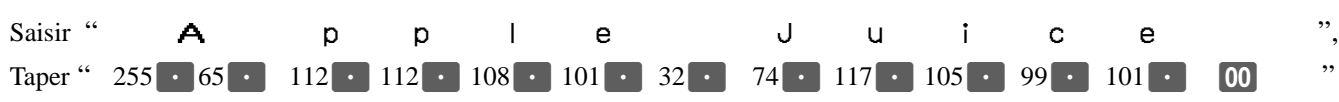

#### **Liste des codes de caractères**

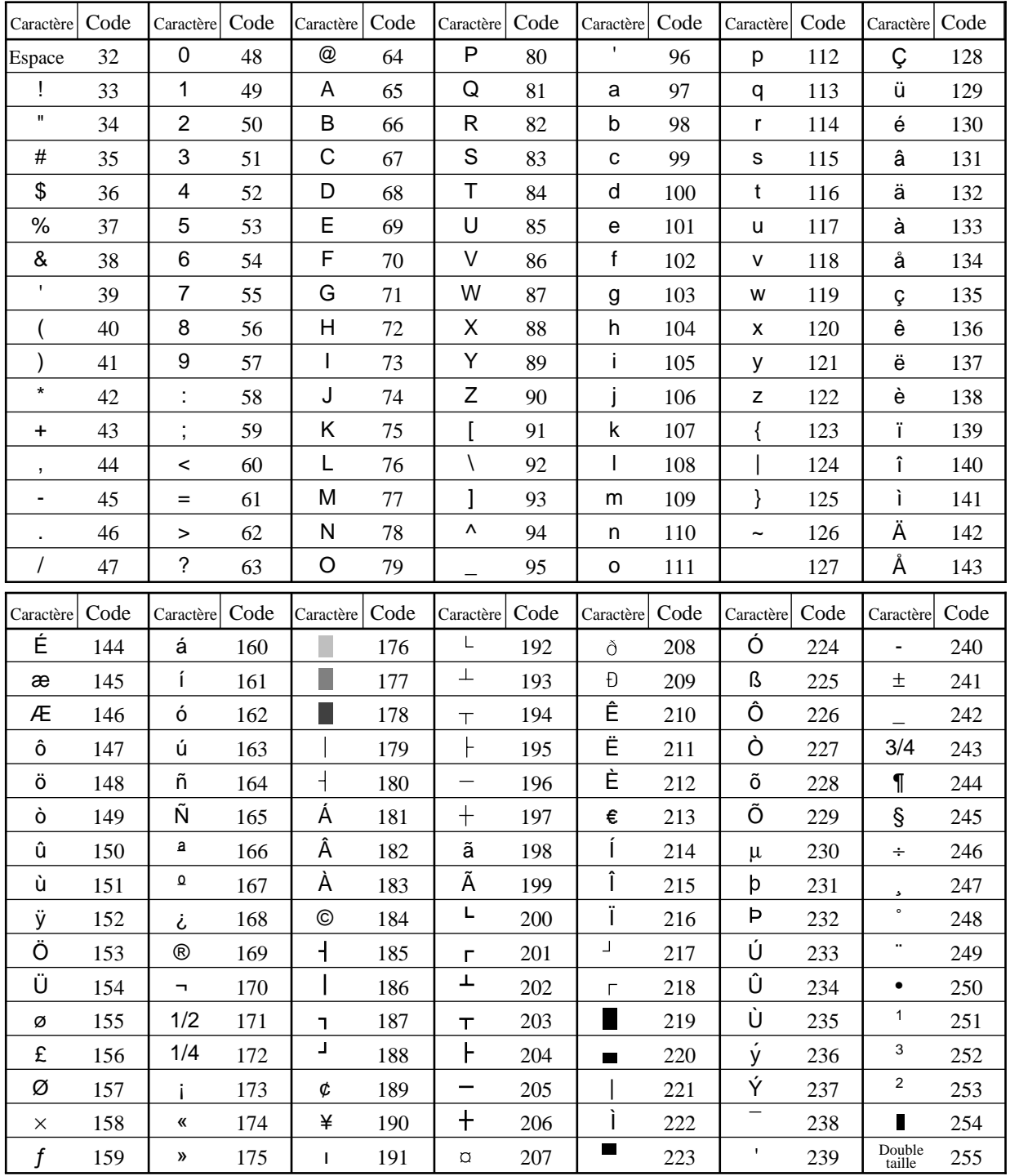

#### **Edition de caractères**

#### **Correction du caractère saisi**

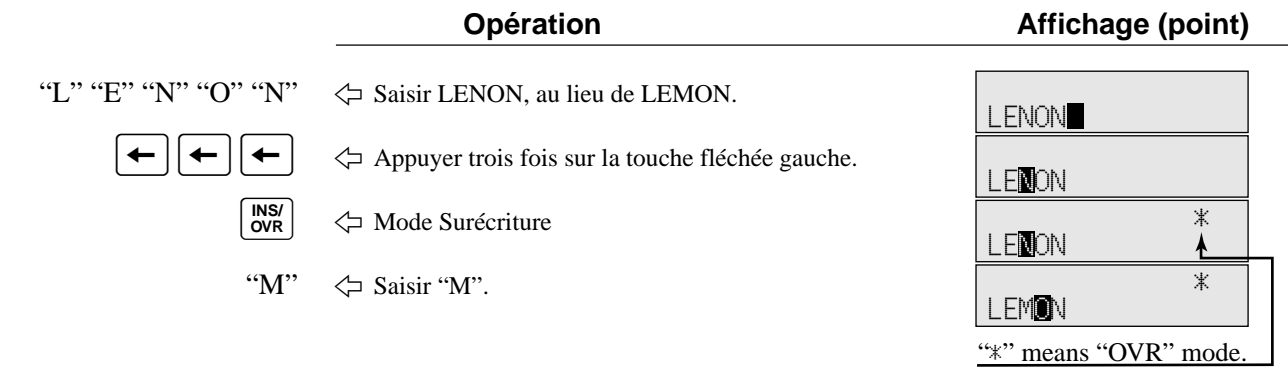

#### **Correction d'un descripteur de PLU déjà programmé**

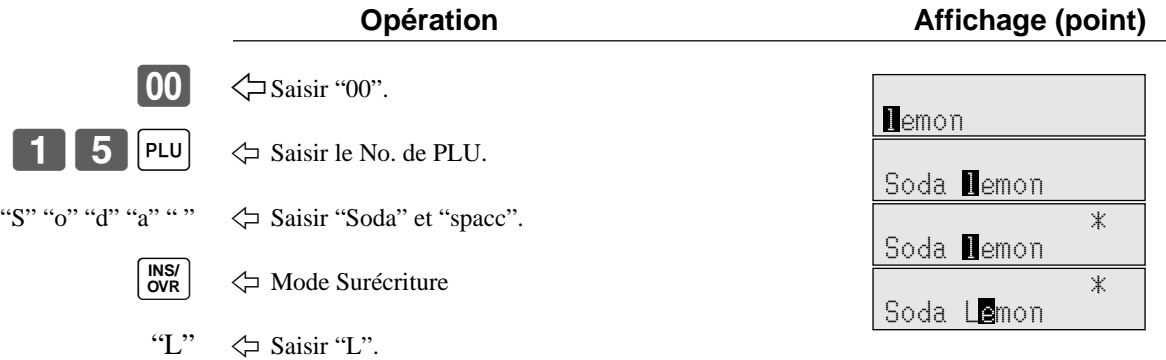

#### **Correction d'un descripteur déjà programmé**

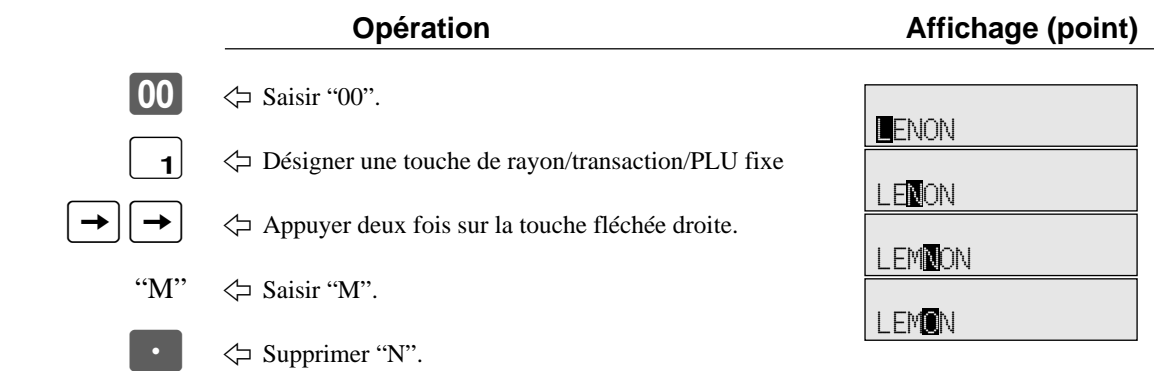

#### **Correction d'un descripteur de message déjà programmé**

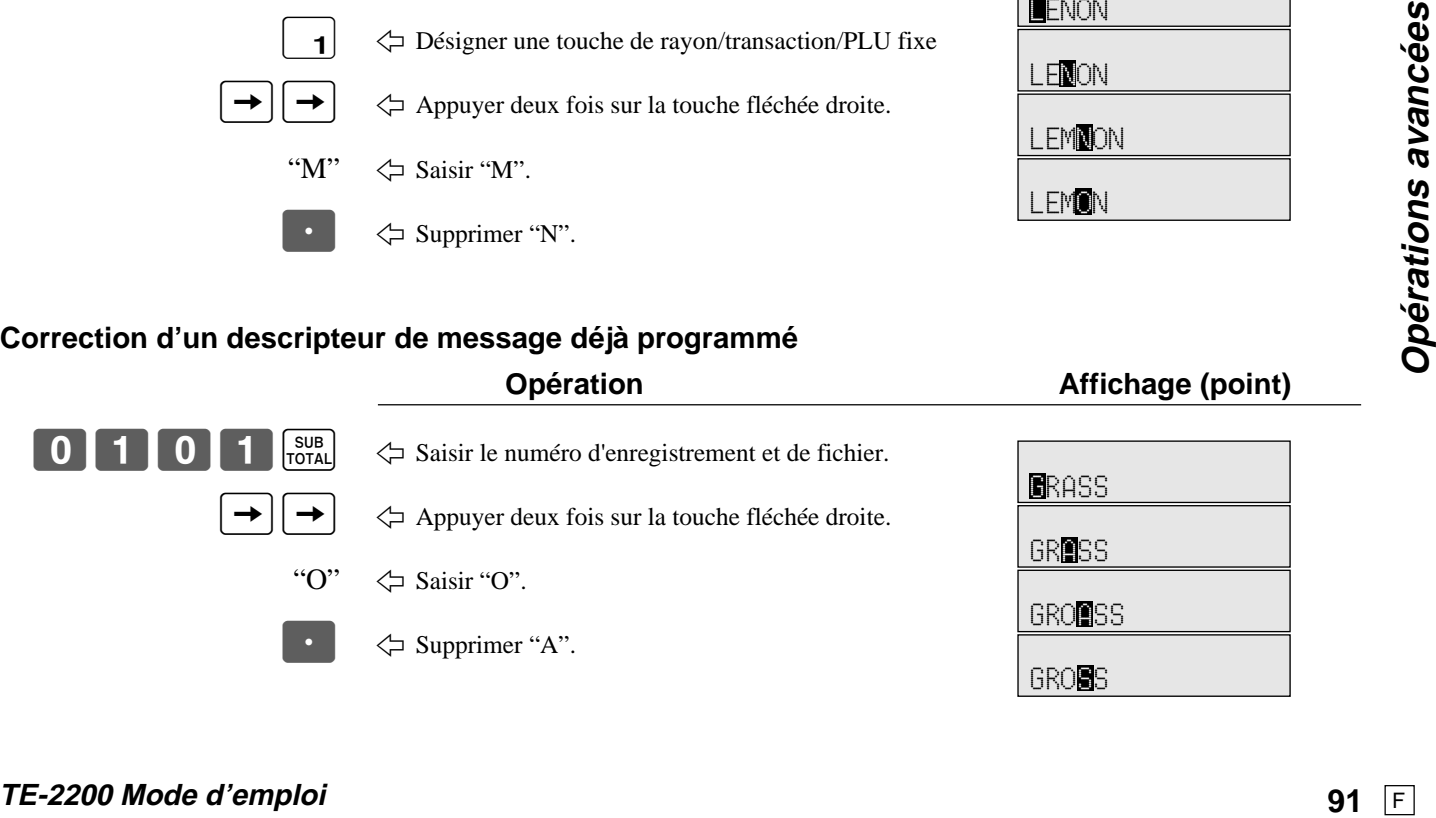

### **Impression des relevés sans/avec remise à zéro**

#### **• Relevé des ventes quotidiennes sans remise à zéro (mode "X1")**

Il est possible d'imprimer ce relevé pendant la journée sans affecter les données enregistrées dans la mémoire de la caisse enregistreuse.

#### **• Relevé des ventes quotidiennes avec remise à zéro (mode "Z1")**

Ce relevé devrait normalement être imprimé à la fin de la journée.

#### **Important !**

- La remise à zéro émet un relevé et supprime toutes les données de vente enregistrées dans la mémoire de la caisse enregistreuse.
- La remise à zéro ne devrait être effectuée qu'en fin de journée, sinon il ne sera plus possible de distinguer les données de ventes des différents jours.

#### **Pour imprimer le relevé de rayons, de PLU particuliers sans remise à zéro**

Ce relevé montre les ventes de rayons ou de PLU particuliers.

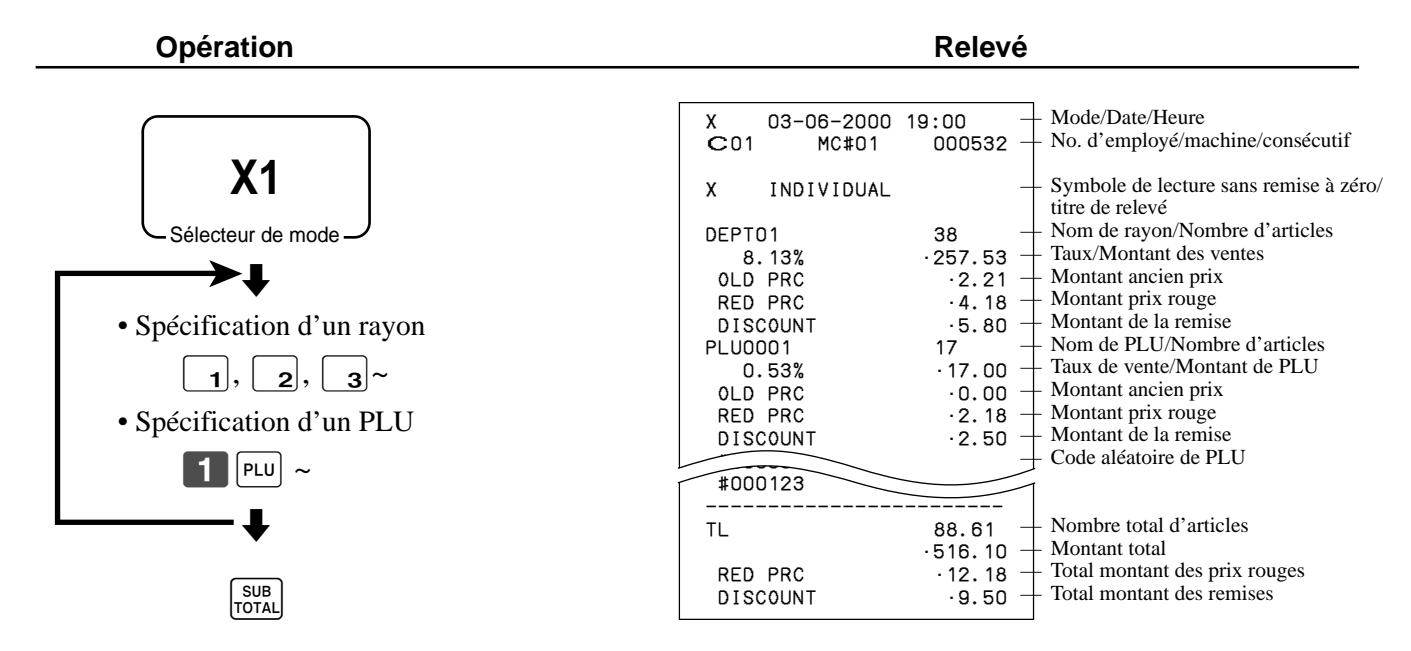

Lorsque les articles ont été sélectionnés, appuyer sur  $\begin{bmatrix} \text{sub} \\ \text{total} \end{bmatrix}$  pour terminer.

#### **Pour imprimer le relevé financier sans remise à zéro**

Ce relevé indique les ventes brutes, les ventes nettes, les espèces et les chèques en caisse.

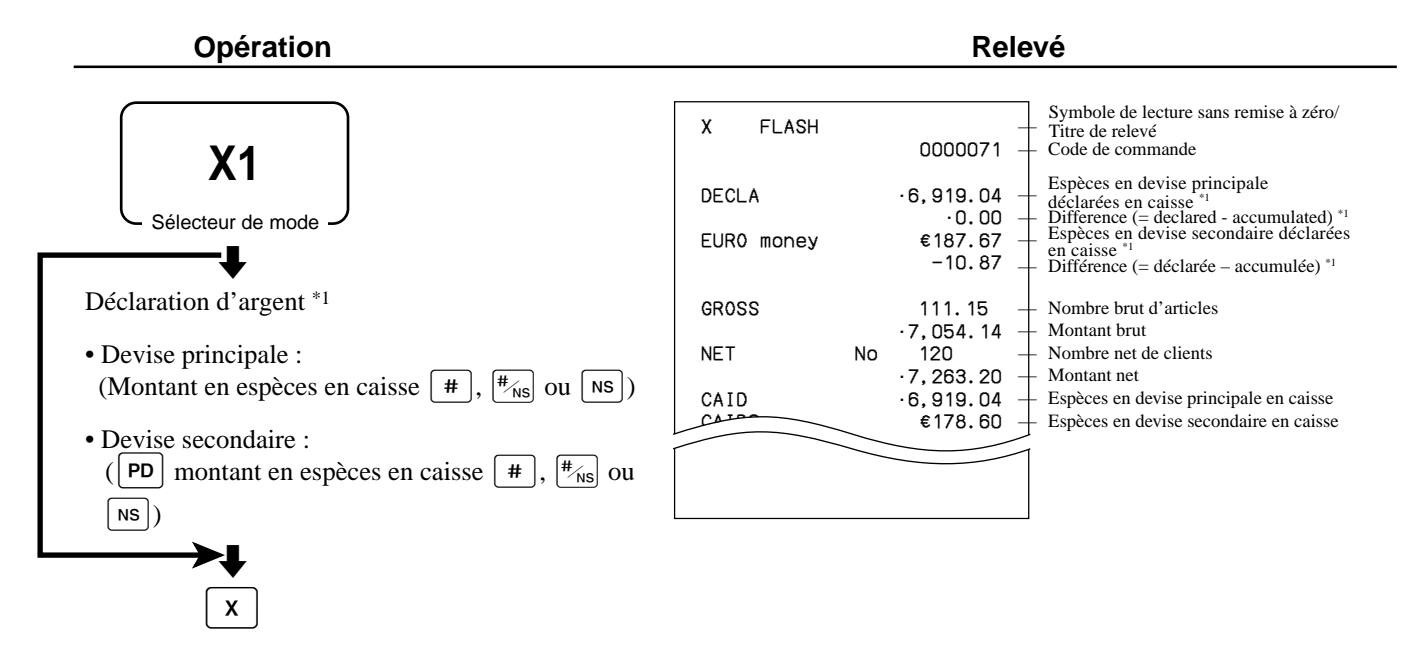

#### **Pour imprimer le relevé d'un employé particulier sans/avec remise à zéro**

Ce relevé montre les totaux d'un employé particulier.

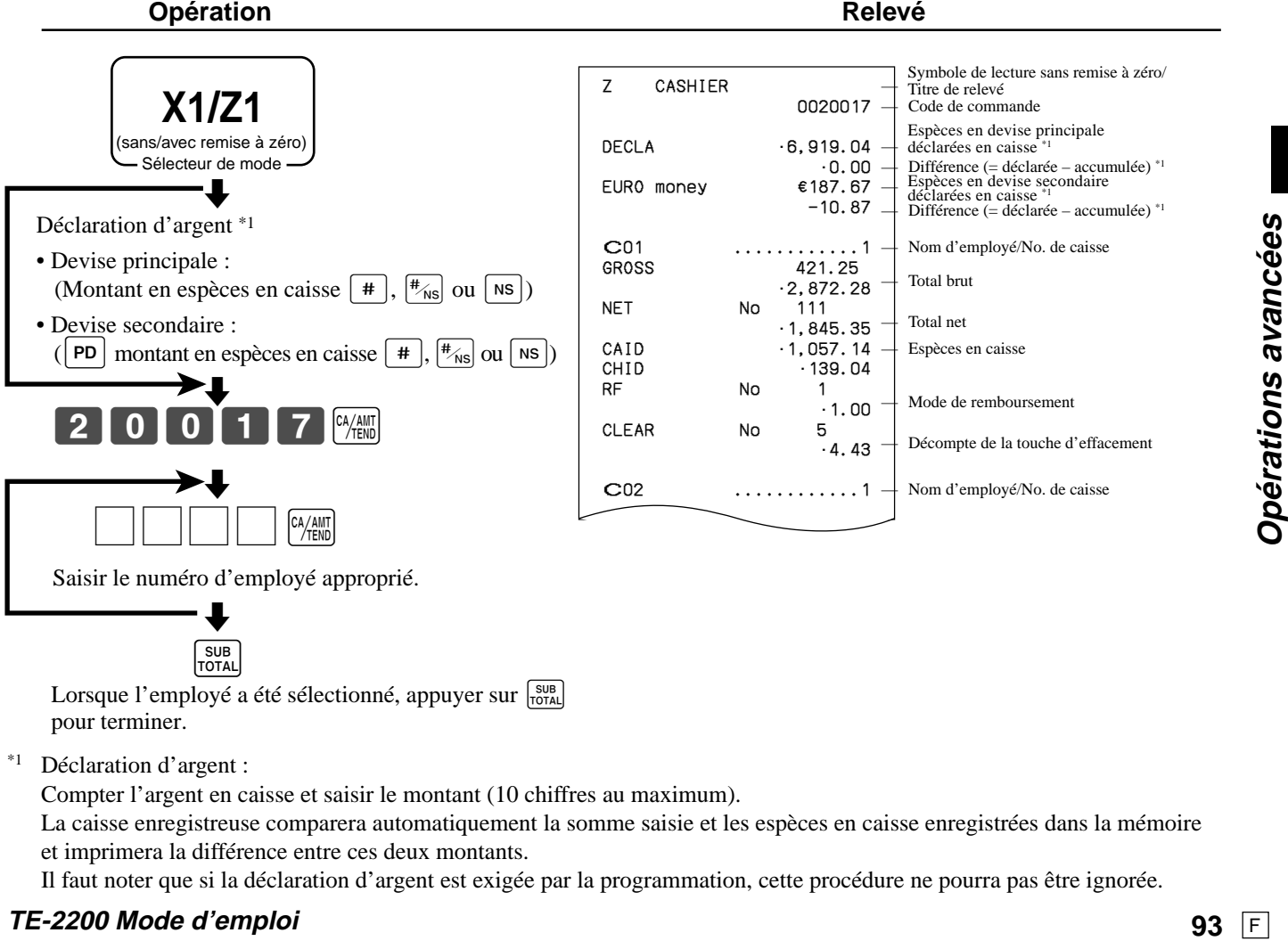

Lorsque l'employé a été sélectionné, appuyer sur  $\frac{\text{SUB}}{\text{total}}$ pour terminer.

\*1 Déclaration d'argent :

Compter l'argent en caisse et saisir le montant (10 chiffres au maximum).

La caisse enregistreuse comparera automatiquement la somme saisie et les espèces en caisse enregistrées dans la mémoire et imprimera la différence entre ces deux montants.

Il faut noter que si la déclaration d'argent est exigée par la programmation, cette procédure ne pourra pas être ignorée.

#### **Pour imprimer le relevé des ventes quotidiennes sans/avec remise à zéro**

Ce relevé montre les ventes quotidiennes sauf pour les PLU.

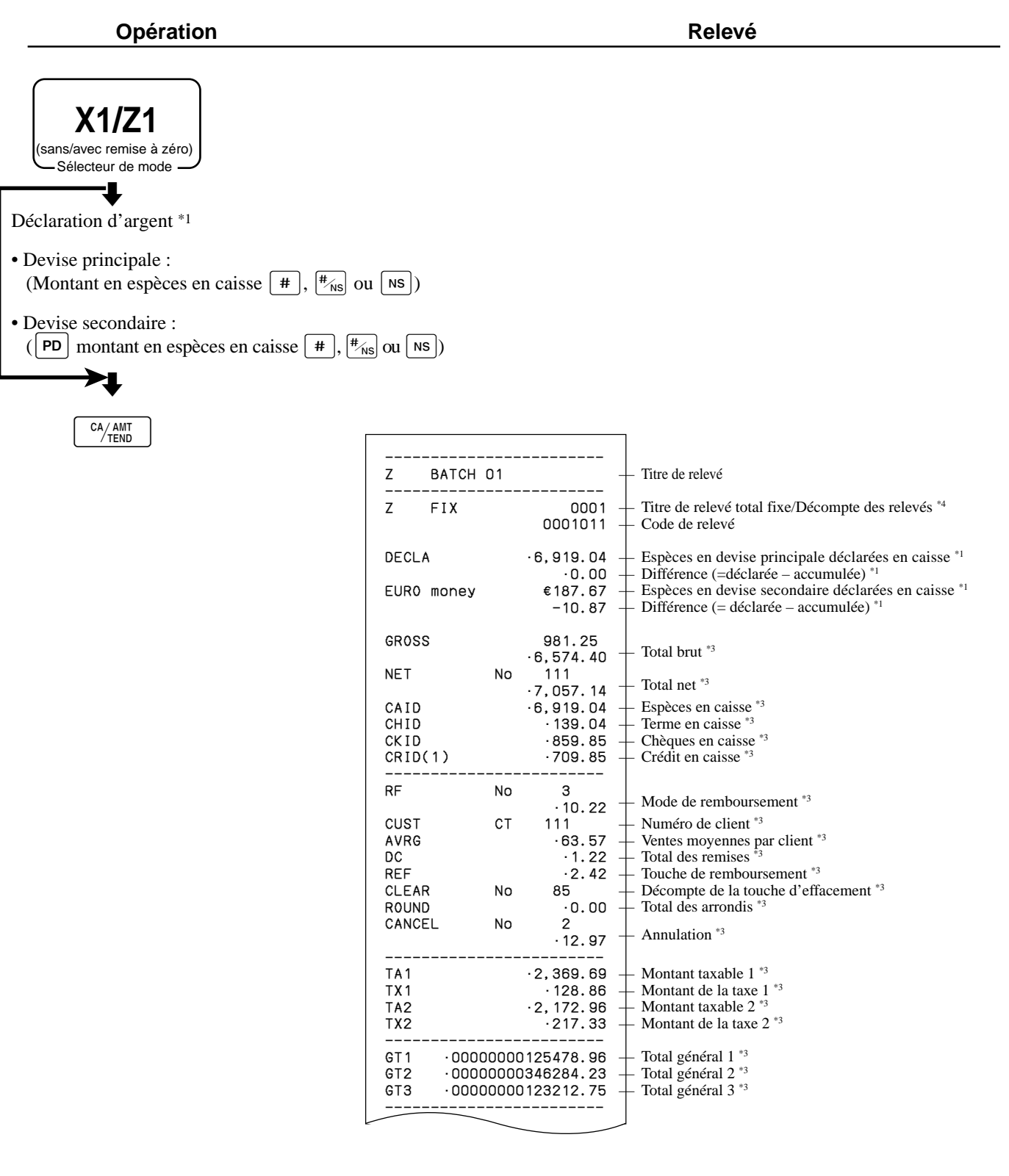

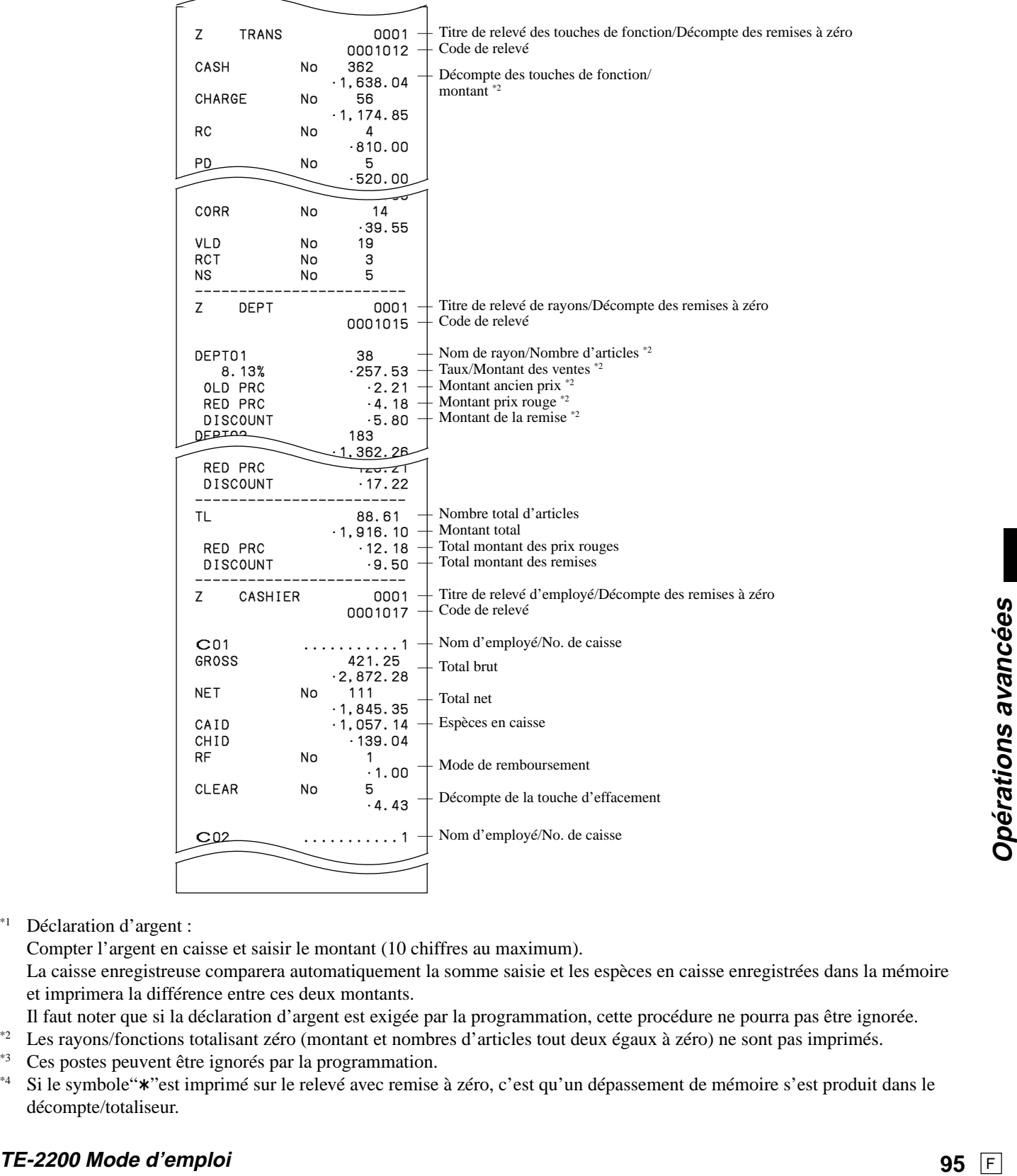

\*1 Déclaration d'argent :

Compter l'argent en caisse et saisir le montant (10 chiffres au maximum).

La caisse enregistreuse comparera automatiquement la somme saisie et les espèces en caisse enregistrées dans la mémoire et imprimera la différence entre ces deux montants.

- Il faut noter que si la déclaration d'argent est exigée par la programmation, cette procédure ne pourra pas être ignorée.
- <sup>\*2</sup> Les rayons/fonctions totalisant zéro (montant et nombres d'articles tout deux égaux à zéro) ne sont pas imprimés.<br><sup>\*3</sup> Ces postes peuvent être jonorés par la programmation
- Ces postes peuvent être ignorés par la programmation.
- \*4 Si le symbole"\*"est imprimé sur le relevé avec remise à zéro, c'est qu'un dépassement de mémoire s'est produit dans le décompte/totaliseur.

#### **Pour imprimer le relevé de PLU sans/avec remise à zéro**

Ce relevé montre les ventes pour les PLU.

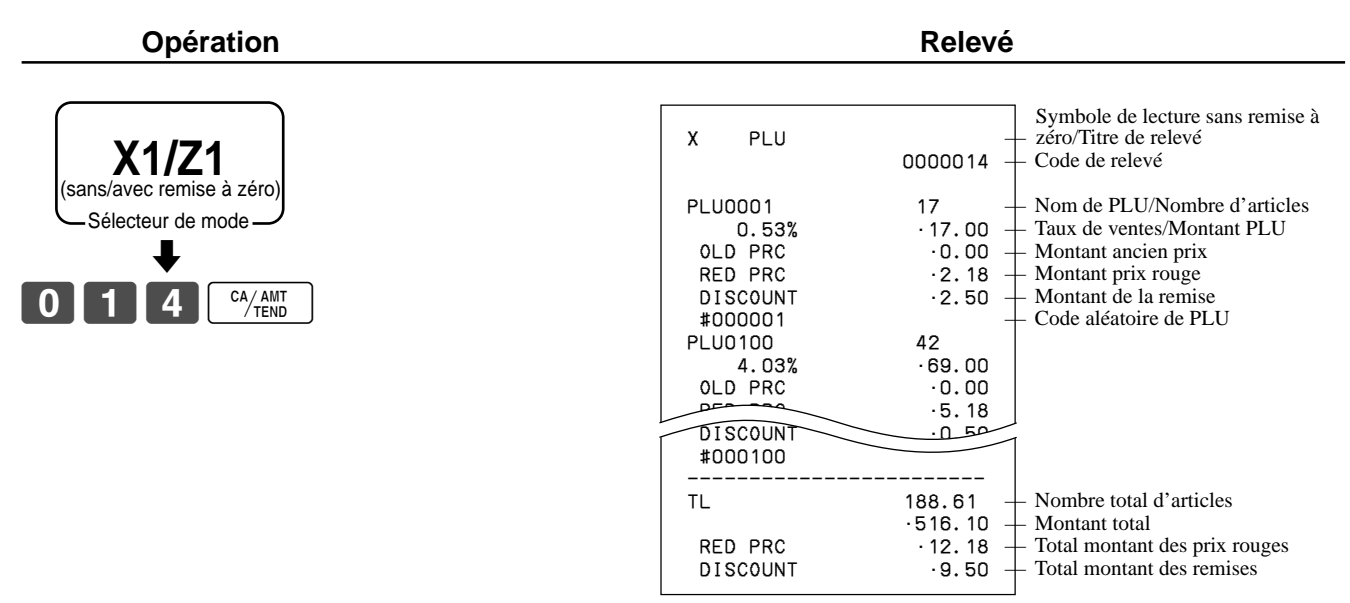

#### **Pour imprimer le relevé des ventes horaires sans/avec remise à zéro**

Ce relevé montre le détail horaire des ventes.

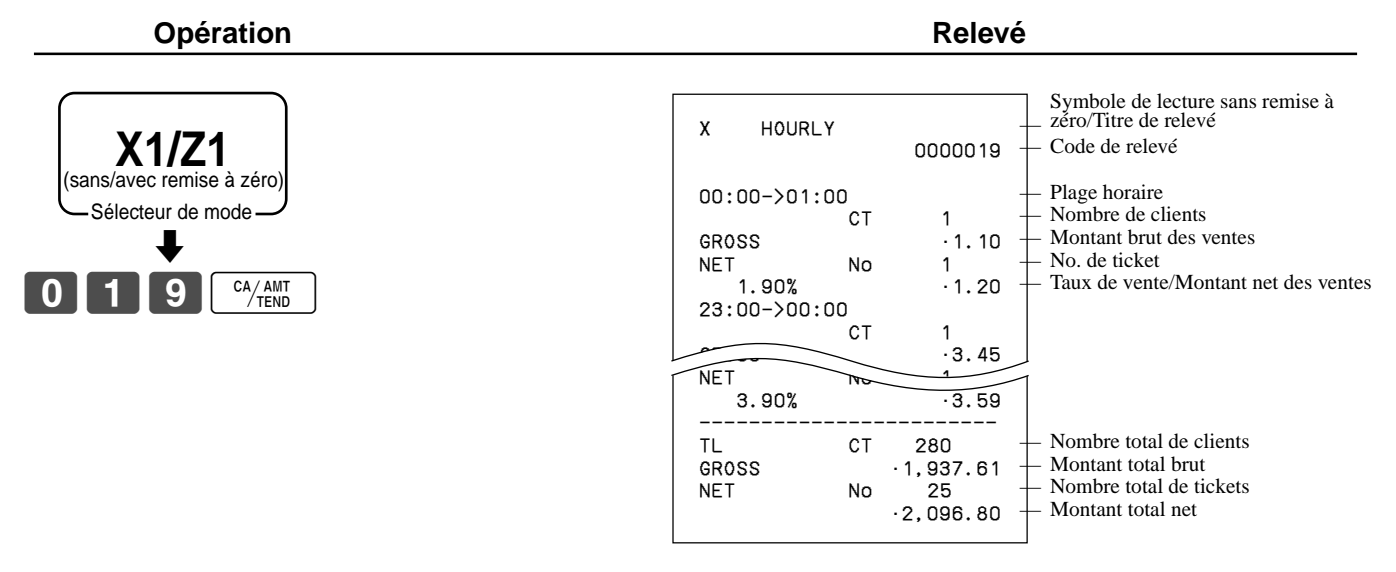

#### **Pour imprimer le relevé des ventes mensuelles sans/avec remise à zéro**

Ce relevé montre le détail des ventes mensuelles.

### $\blacklozenge$  $\overline{CA/AMT}$ Sélecteur de mode **X1/Z1** (sans/avec remise à zéro)

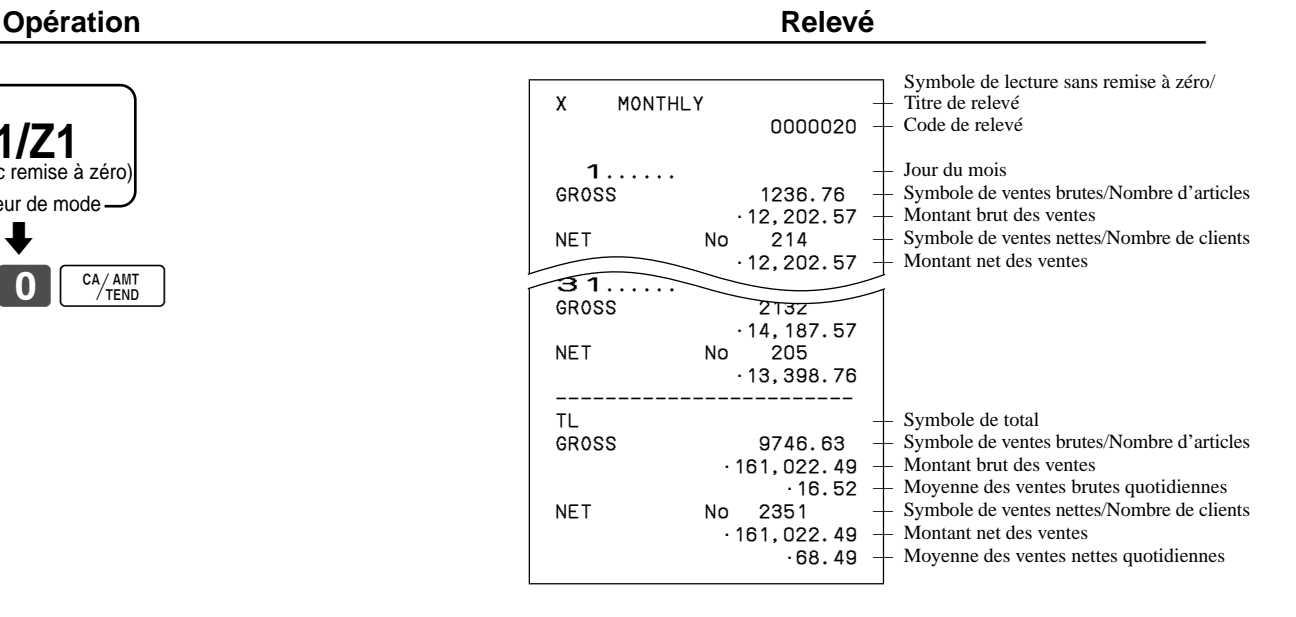

### **Pour imprimer le relevé de groupes sans/avec remise à zéro**

Ce relevé montre les totaux de groupes de PLU/rayons.

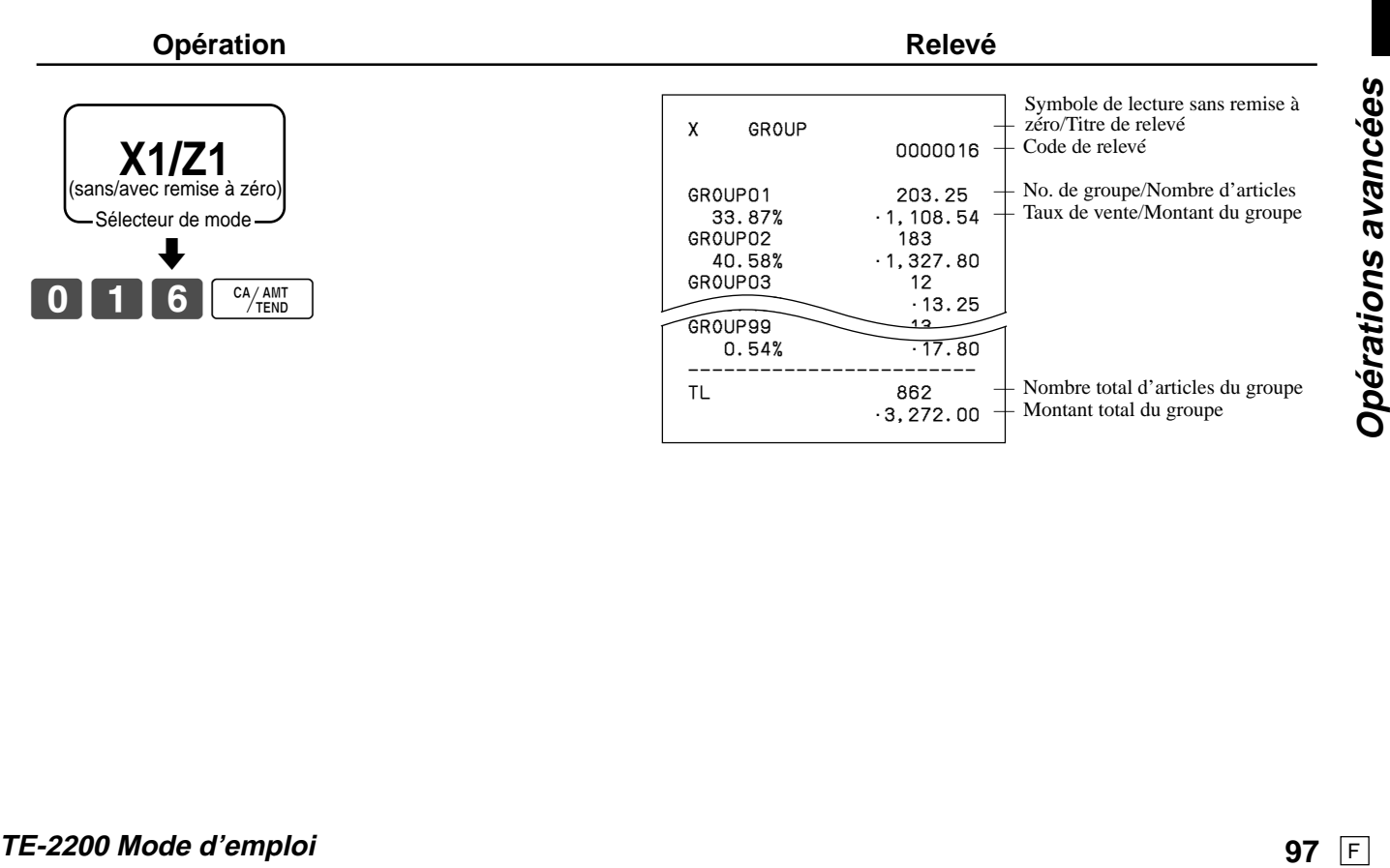

#### **• Relevé périodique des ventes sans remise à zéro (mode "X2")**

Ce relevé peut être imprimé à volonté pendant la journée sans affecter les données enregistrées dans la mémoire de la caisse enregistreuse.

#### **• Relevé périodique des ventes avec remise à zéro (mode "Z2")**

Ce relevé ne devrait être imprimé qu'en fin de journée.

#### **Pour imprimer les relevés périodiques des ventes 1/2 sans/avec remise à zéro**

Ces relevés montrent le détail des ventes pour les deux périodes souhaitées.

#### **Opération Relevé**

**X2** (sans/avec remise à zéro) Sélecteur de mode

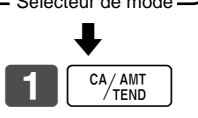

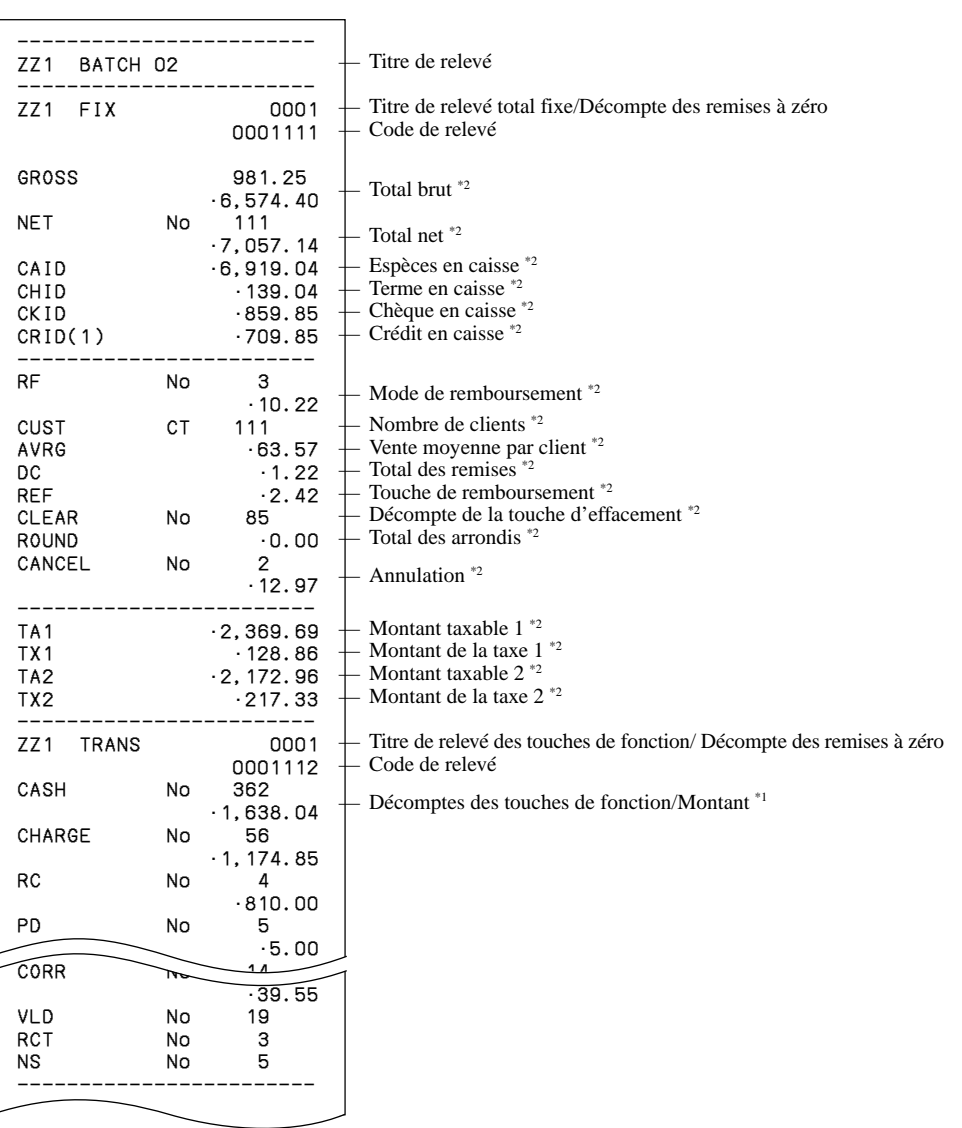

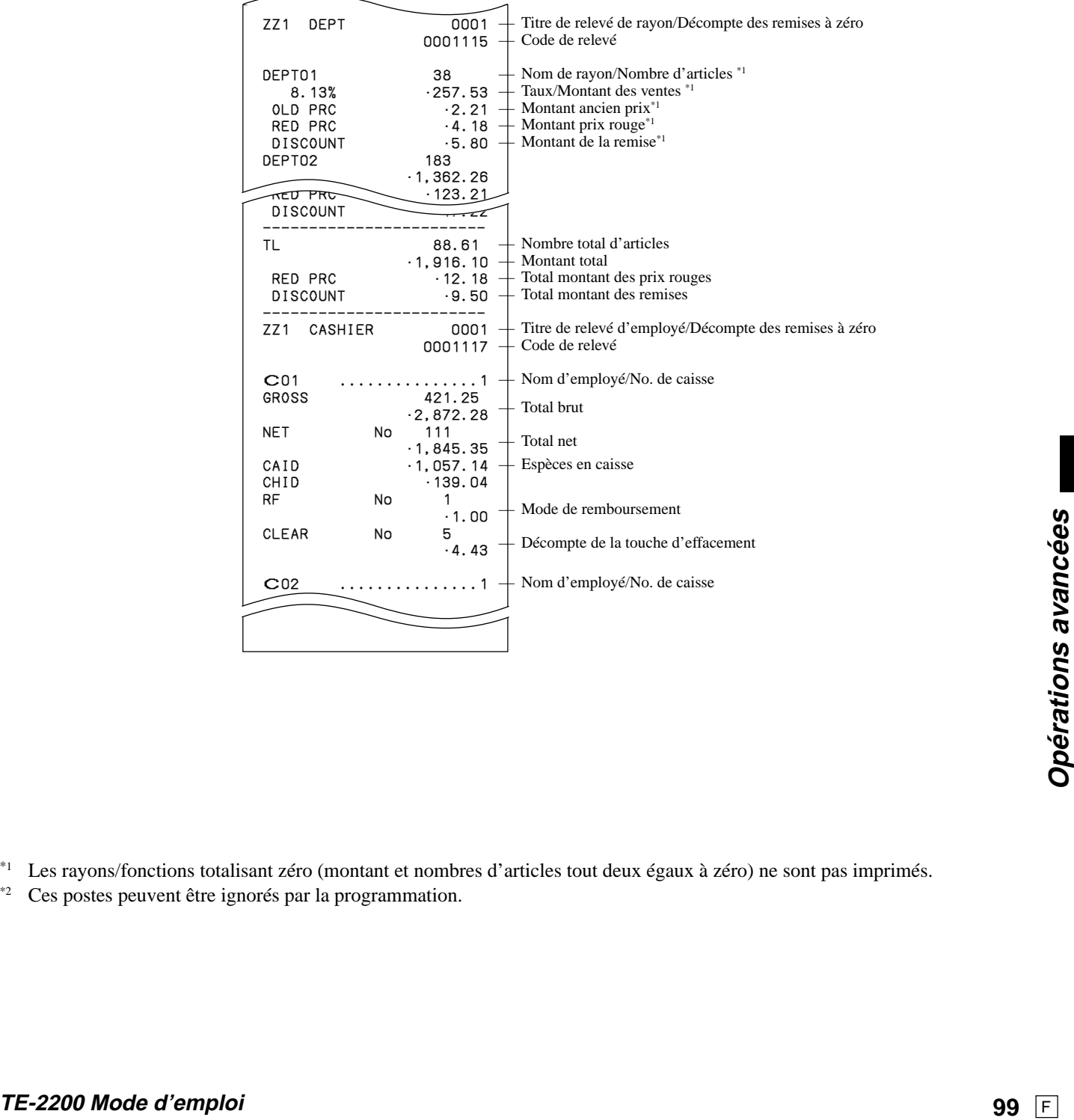

\*1 Les rayons/fonctions totalisant zéro (montant et nombres d'articles tout deux égaux à zéro) ne sont pas imprimés.

\*2 Ces postes peuvent être ignorés par la programmation.

### **Pour imprimer les relevés d'autres ventes sans/avec remise à zéro**

Les relevés suivants peuvent aussi être émis.

#### **Procédure**

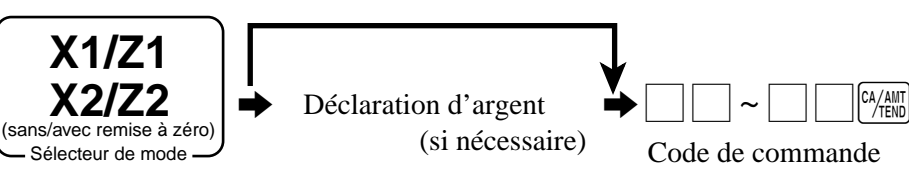

#### **Liste des codes de relevés/commandes**

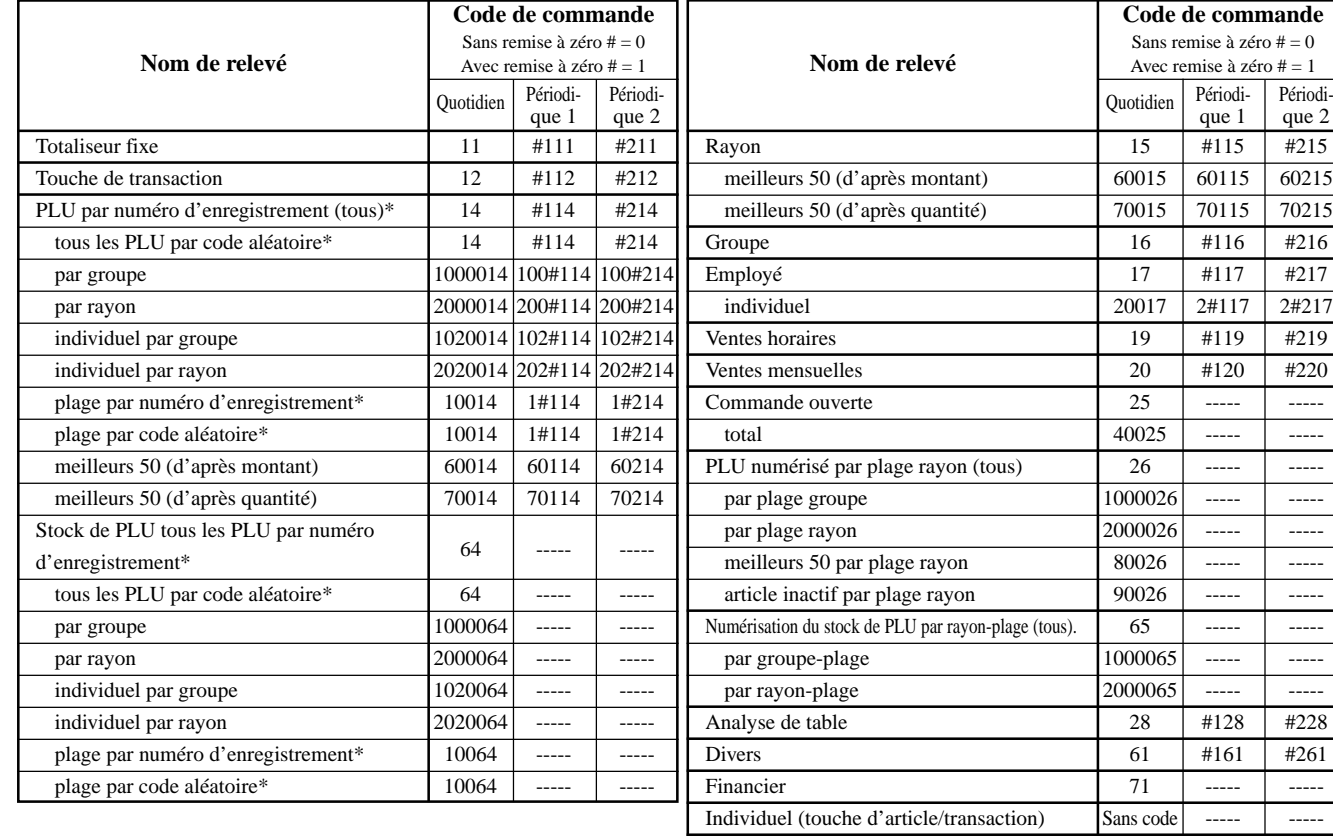

PLU remis à zéro (sans relevé) 50014 51114 51214 PLU numérisés remis à zéro (sans relevé) 50026 Numérisation de réinitialisation des stocks 50065 ----de PLU (sans rapport)

**Code de commande**

Sans remise à zéro  $\#=0$ Avec remise à zéro  $# = 1$ Quotidien Périodi-<br>que 1 Périodi-<br>que 2

1000026  $\frac{2000026}{5}$ 

 $90026$  -----  $\vert$  -----

 $p_{000065}$  -----  $\vert$  -----2000065 ----- -----

 $Sans code \mid ---- \mid ----$ 

que 2

\* Vous pouvez choisir par numéro d'enregistrement/code aléatoire/programme

### **Lecture du programme de la caisse enregistreuse**

### **Pour imprimer le programme de taux/prix unitaires (sauf PLU/PLU numérisé)**

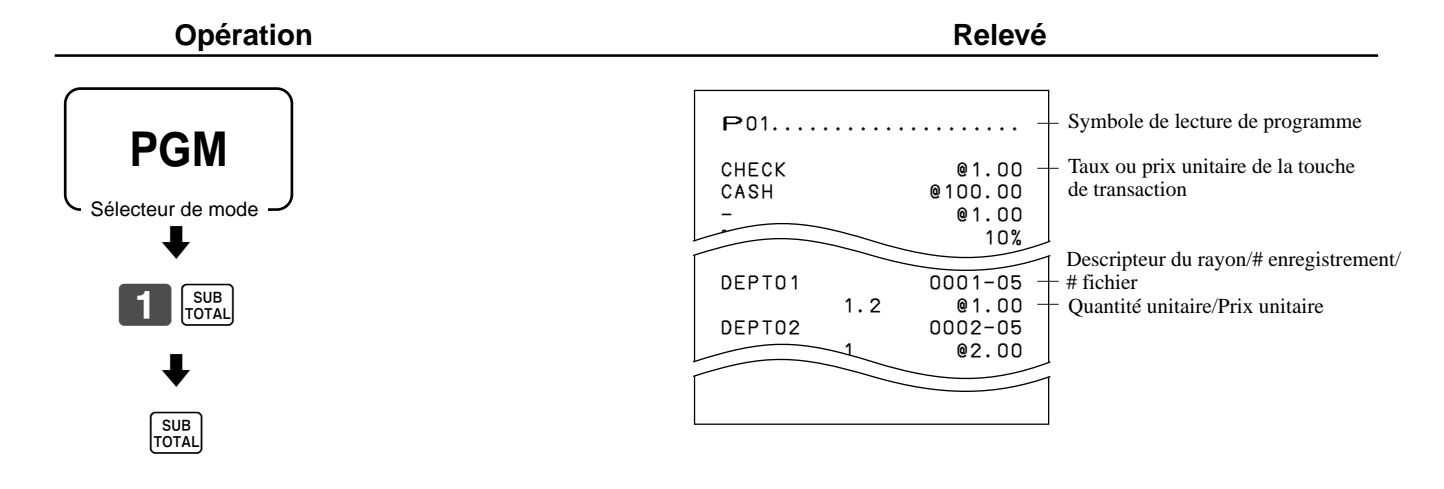

#### **Pour imprimer le programme de descripteurs de touches, de noms et de messages (sauf PLU)**

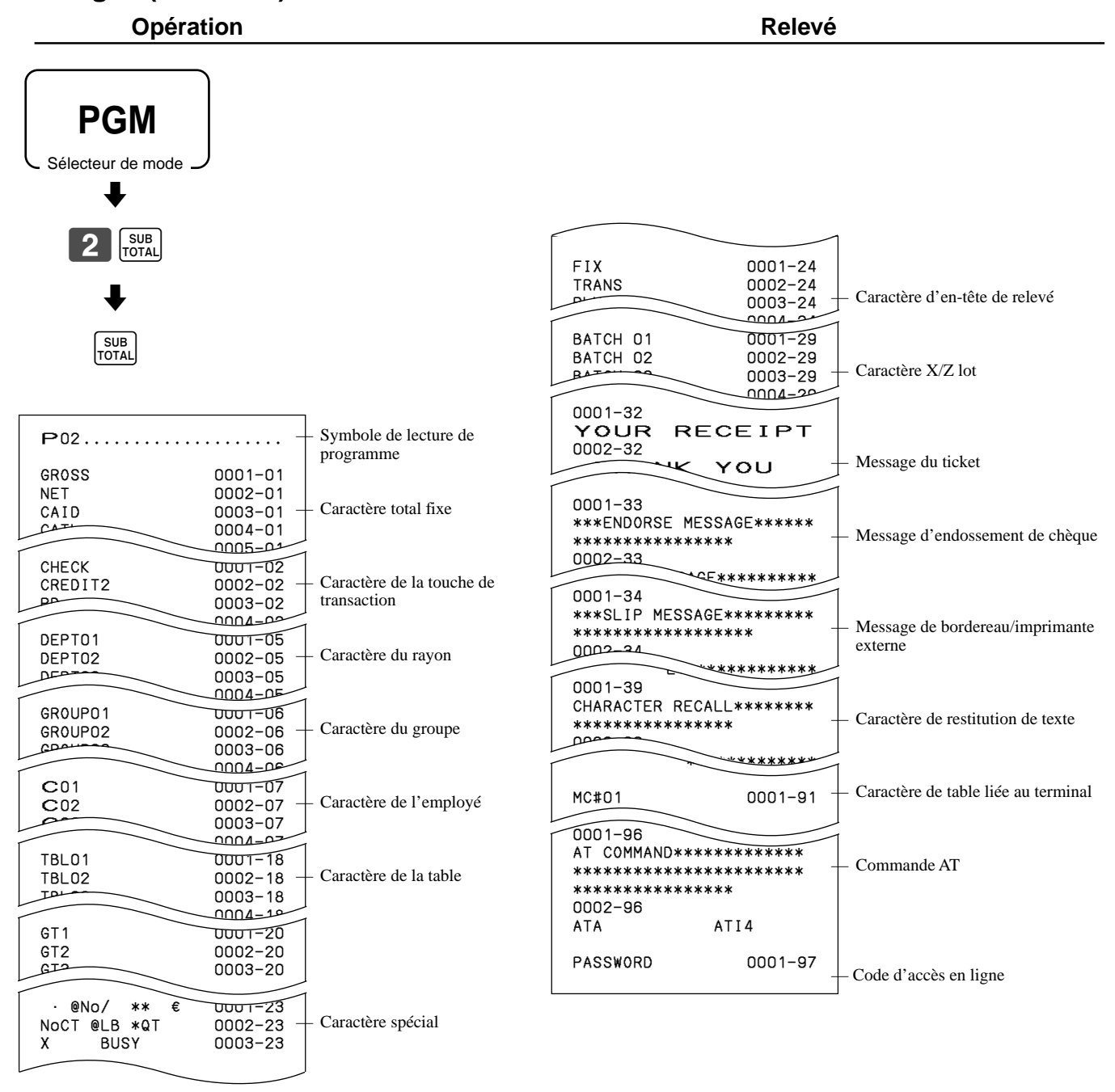

### **Pour imprimer le programme de PLU**

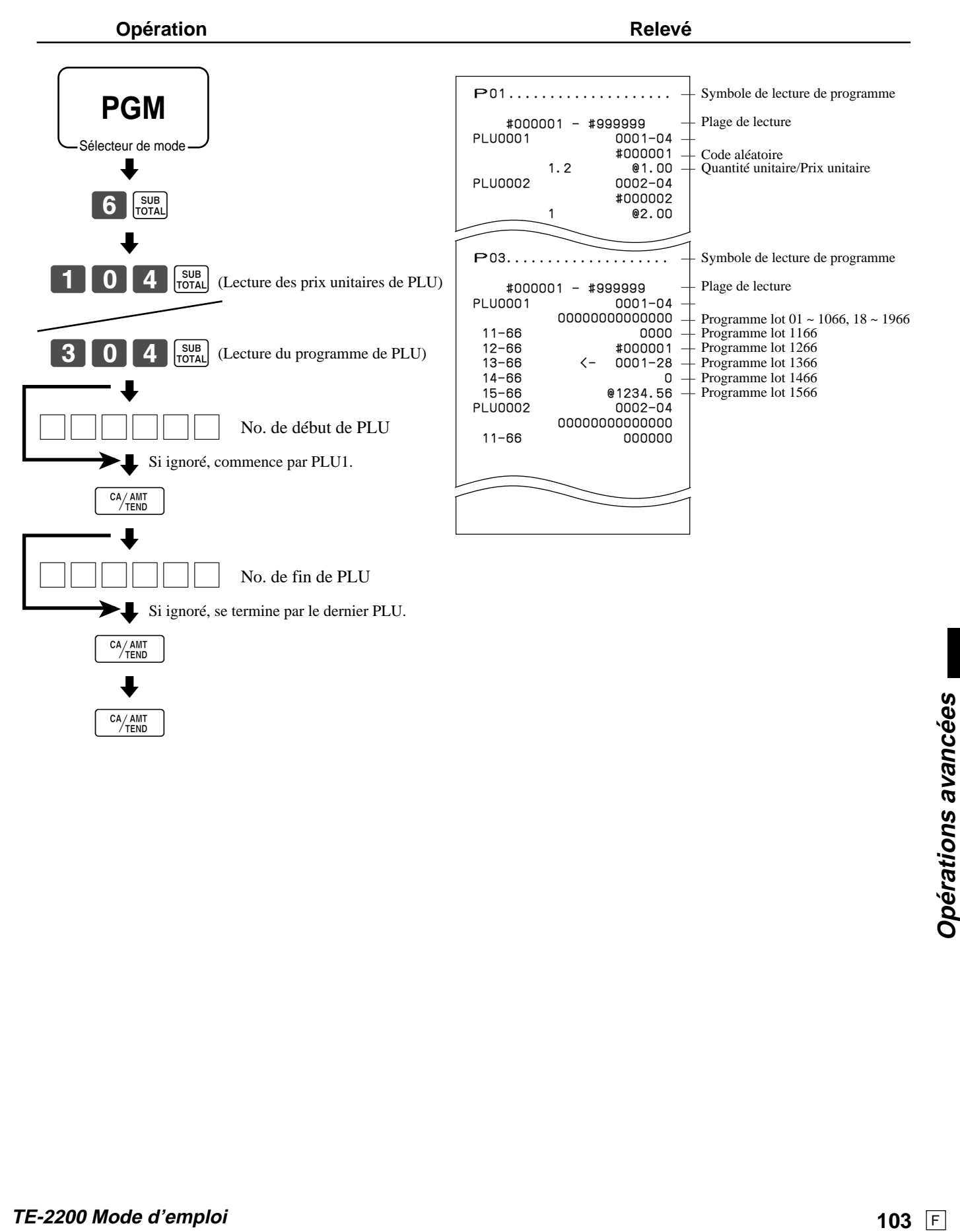

Cette partie indique ce qu'il faut faire en cas de problème.

### **En cas d'erreur**

Les erreurs sont indiquées par des codes. Lorsqu'une erreur se produit, le problème peut être localisé de la façon suivante. Appuyer sur la touche  $\boxed{\text{c}}$  et se reporter à la partie de ce manuel qui traite de l'opération qui devait être effectuée.

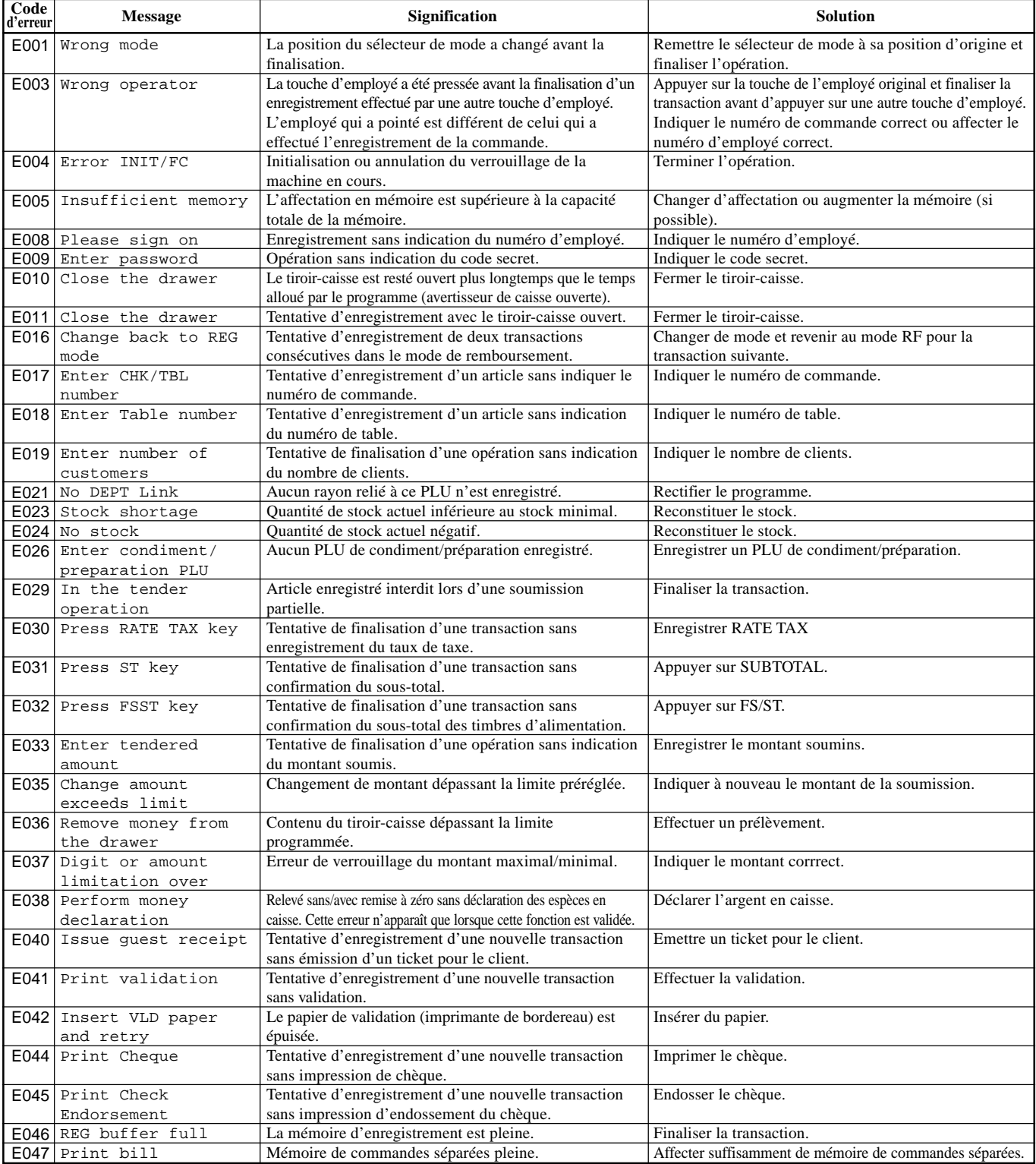

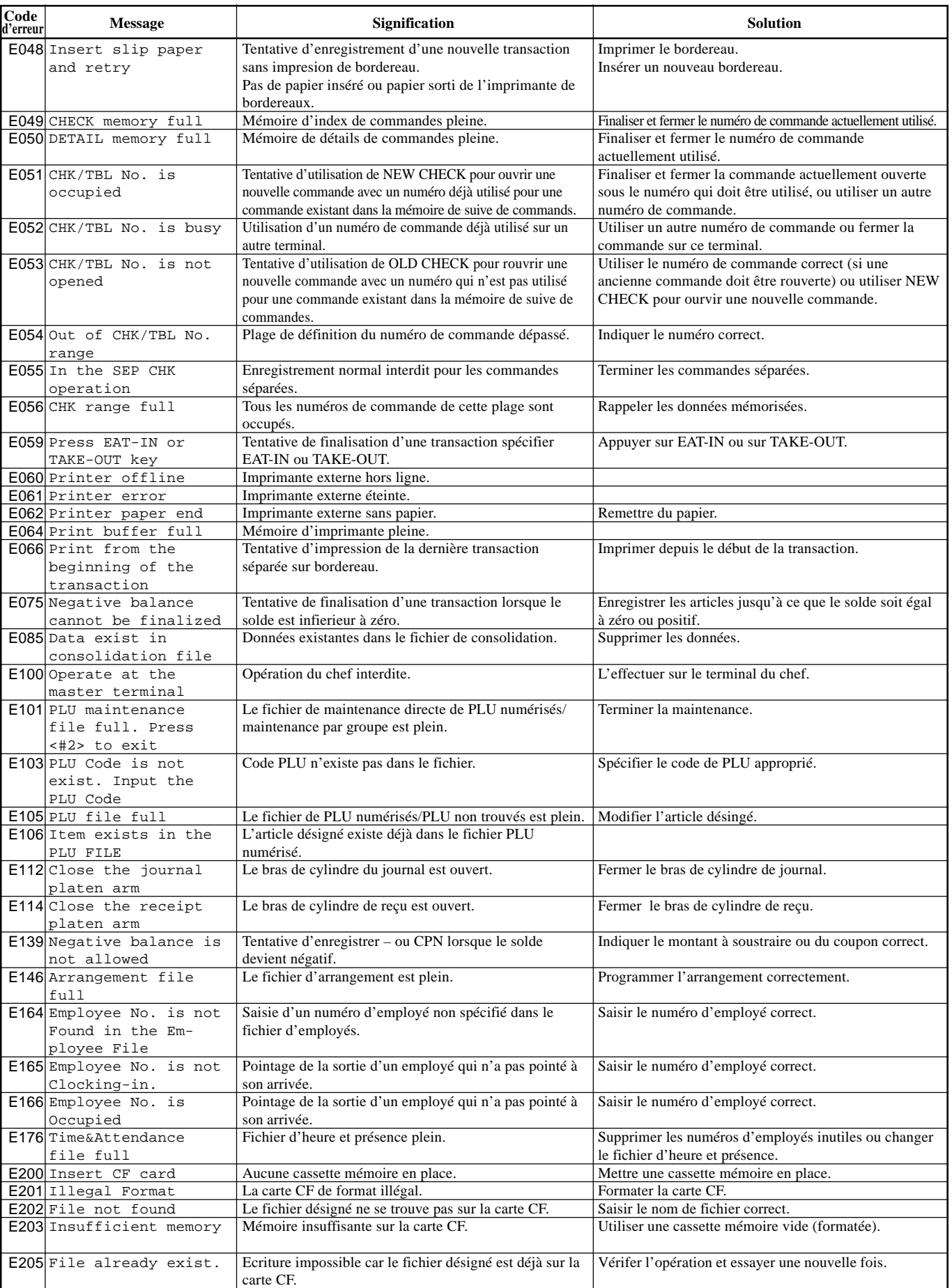

### **Si la caisse enregistreuse ne fonctionne pas du tout**

Effectuer les contrôles suivants si la caisse enregistreuse indique une erreur dès sa mise sous tension. Le résultat de ce contrôle est exigé par le technicien. Ne pas manquer d'effectuer ces contrôles avant de s'adresser à un service après-vente CASIO en vue d'une réparation.

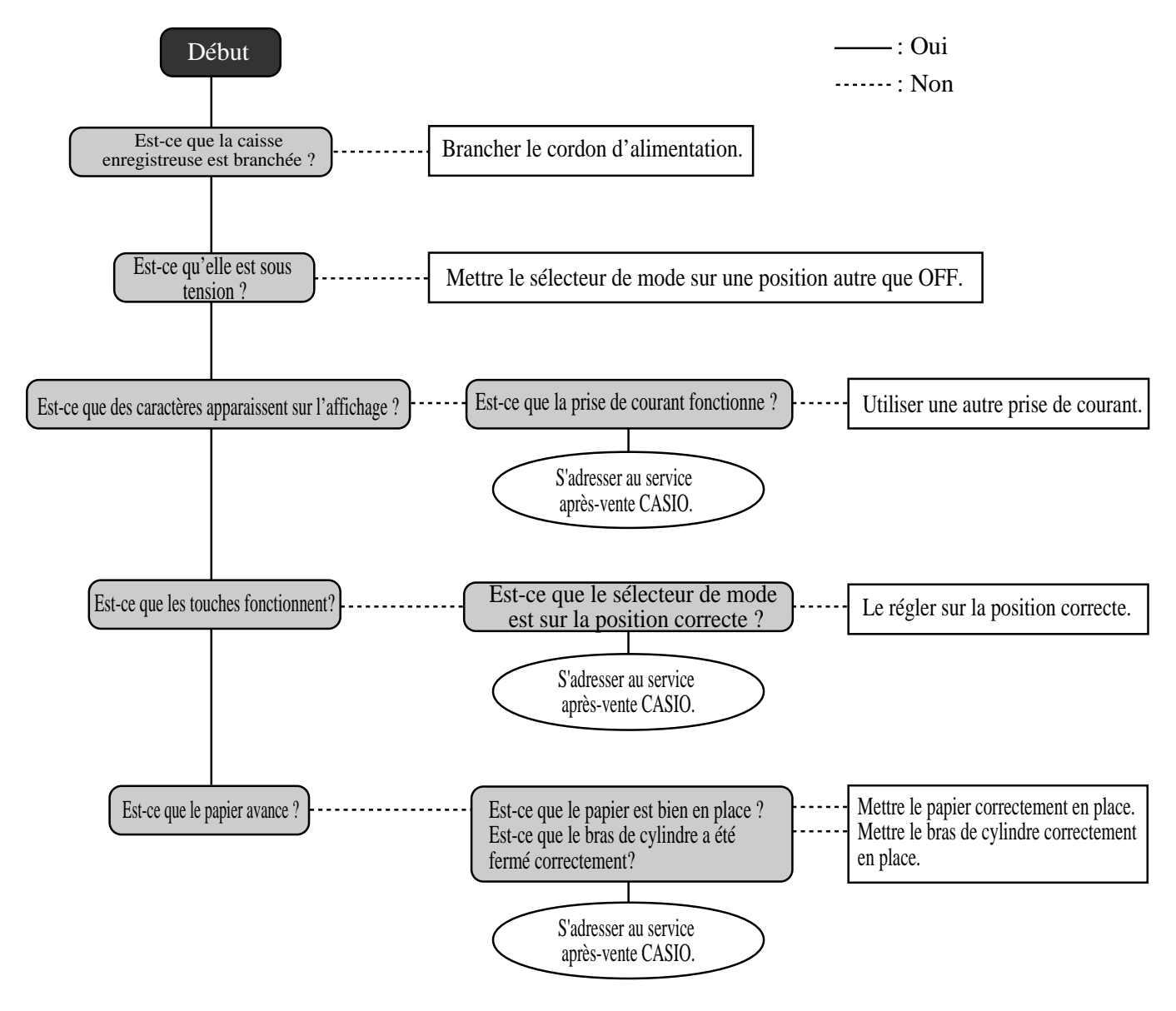

### **Déblocage de la machine**

En cas d'erreur de manipulation, la caisse enregistreuse peut se bloquer pour que les programmes et les données préréglées ne soient pas vérolés.

- Si le cas se présente, elle pourra être débloquée de la façon suivante sans perte de données.
- 1 Eteindre la caisse enregistreuse.
- 2 Insérer la clé PGM (Royaume-Uni) ou la clé OW (autres régions) dans le sélecteur de mode.
- 3 Appuyer sur  $\left| \frac{\text{RCEP}}{\text{FEED}} \right|$  et mettre le sélecteur de mode en position PGM.
- 4 Lorsque dix F apparaissent sur l'affichage, relâcher  $[REG]$ .
- 5 Appuyer sur  $\frac{\text{SUB}}{\text{Total}}$ . Dix F apparaissent sur l'affichage et un ticket est émis.

#### **Important !**

• Si la caisse enregistreuse ne montrent pas dix F, ne pas appuyer sur  $\frac{1000}{10000}$ . Faire appel au SAP.

### **En cas de panne de courant**

Si l'alimentation de la caisse enregistreuse est coupée par une panne de courant ou autre, attendez simplement que l'alimentation soit rétablie. Le détail de la transaction en cours et toutes les données de vente en mémoire sont protégées par la pile de sauvegarde.

- Coupure de courant en cours d'enregistrement
	- Le sous-total des articles enregistrés jusqu'à la coupure de courant est sauvegardé dans la mémoire. L'employé pourra continuer l'enregistrement après le rétablissement du courant.
- Coupure de courant pendant l'impression d'un relevé sans/avec remise à zéro Les données imprimées avant la coupure de courant sont sauvegardées en mémoire. Le relevé pourra être émis après le rétablissement du courant.
- Coupure de courant pendant l'impression d'un ticket et de la bande de contrôle L'impression se poursuivra après le rétablissement du courant. La ligne en cours d'impression au moment de la coupure de courant sera imprimée complètement.
- Autre

Le symbole de coupure d'alimentation est imprimé et tout article en cours d'impression au moment de la coupure de courant est réimprimé complètement.

#### **Remarques**

La pile de sauvegarde de la mémoire se charge et décharge automatiquement lorsque la caisse enregistreuse est mise sous et hors tension. Cependant la charge de la pile diminuera au bout de cinq ans d'utilisation environ.

#### **Important !**

- Une pile faible peut entraîner une perte de données importantes.
- Une étiquette au dos de la caisse enregistreuse indique la durée de service normale de la pile en place dans la caisse enregistreuse.
- Faire remplacer la pile par le revendeur avant le délai mentionné sur l'étiquette.

# **Pour remplacer le rouleau de papier du journal** REGE X1

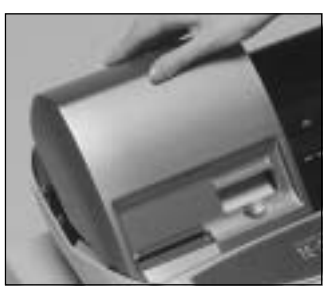

### *Point 1*

Mettre le sélecteur de mode en position REG et retirer le couvercle de l'imprimante.

 $\sqrt{21}$ OFF $\rightarrow$   $\rightarrow$   $\rightarrow$   $\times$ 2/Z2 RF PGM

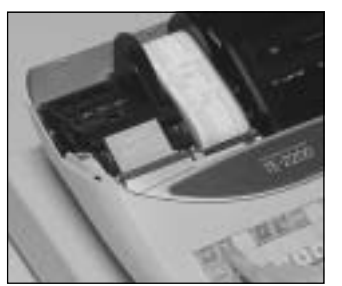

### *Point 2*

Appuyer sur **FEED** pour faire avancer le papier de 20 cm environ.

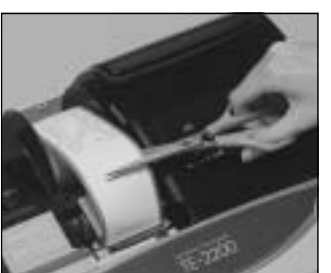

### *Point 3*

Couper le papier du journal à un endroit où rien n'est imprimé.

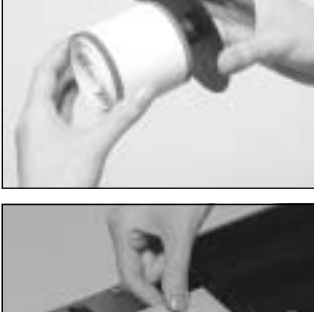

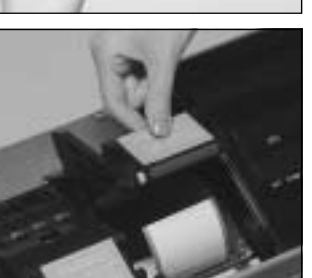

# *Point 6*

Sortir le journal imprimé de la bobine.

# *Point 7*

Ouvrir le bras du cylindre.

*Point 4*

Retirer la bobine réceptrice de son support.

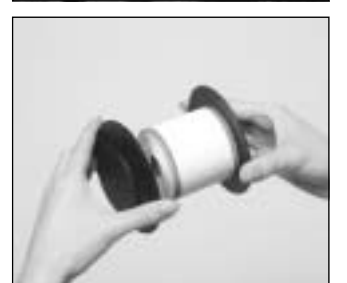

### *Point 5*

Retirer le guide de papier de la bobine réceptrice.

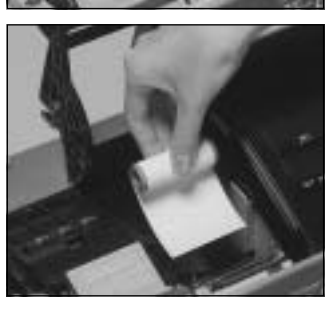

### *Point 8* Retirer l'ancien rouleau de

papier de la caisse enregistreuse.

*Point 9*

Insérer un nouveau rouleau. Passer à l'étape 3 de la page 13 de ce manuel.
# **Pour remplacer le rouleau de papier des tickets de caisse**

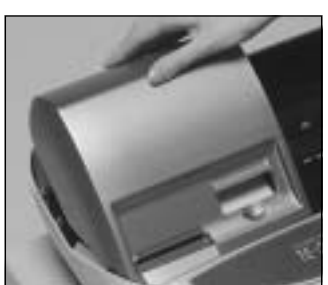

## *Point 1*

Mettre le sélecteur de mode en position REG et retirer le couvercle de l'imprimante.

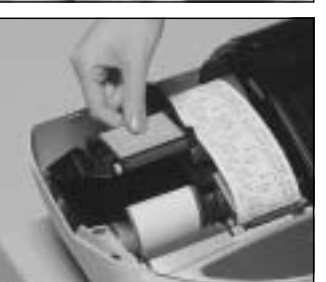

## *Point 2*

Ouvrir le bras de cylindre.

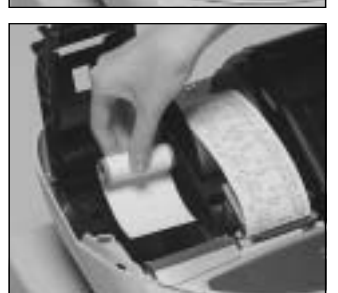

## *Point 3*

Retirer l'ancien rouleau de papier de la caisse enregistreuse.

*Point 4*

Insérer un nouveau rouleau. Passer à l'étape 3 de la page 12 de ce manuel.

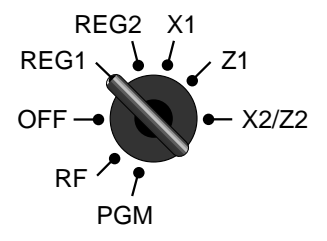

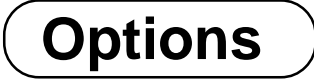

Rouleau de papier : P-5880T Couvercle étanche : WT-82 Scanner à main : HHS-15

Consultez votre revendeur CASIO pour les détails.

**TE-2200 Mode d'emploi 109** <sup>F</sup>

Imprimante cuisine : UP-360 Câble : PRT-CB-8A ou PRT-CB-8B Imprimante de bordereaux : SP-1300 Câble : PRT-CB-8C Alimentation: 31AD-U ou 31AD-E

# **Spécifications**

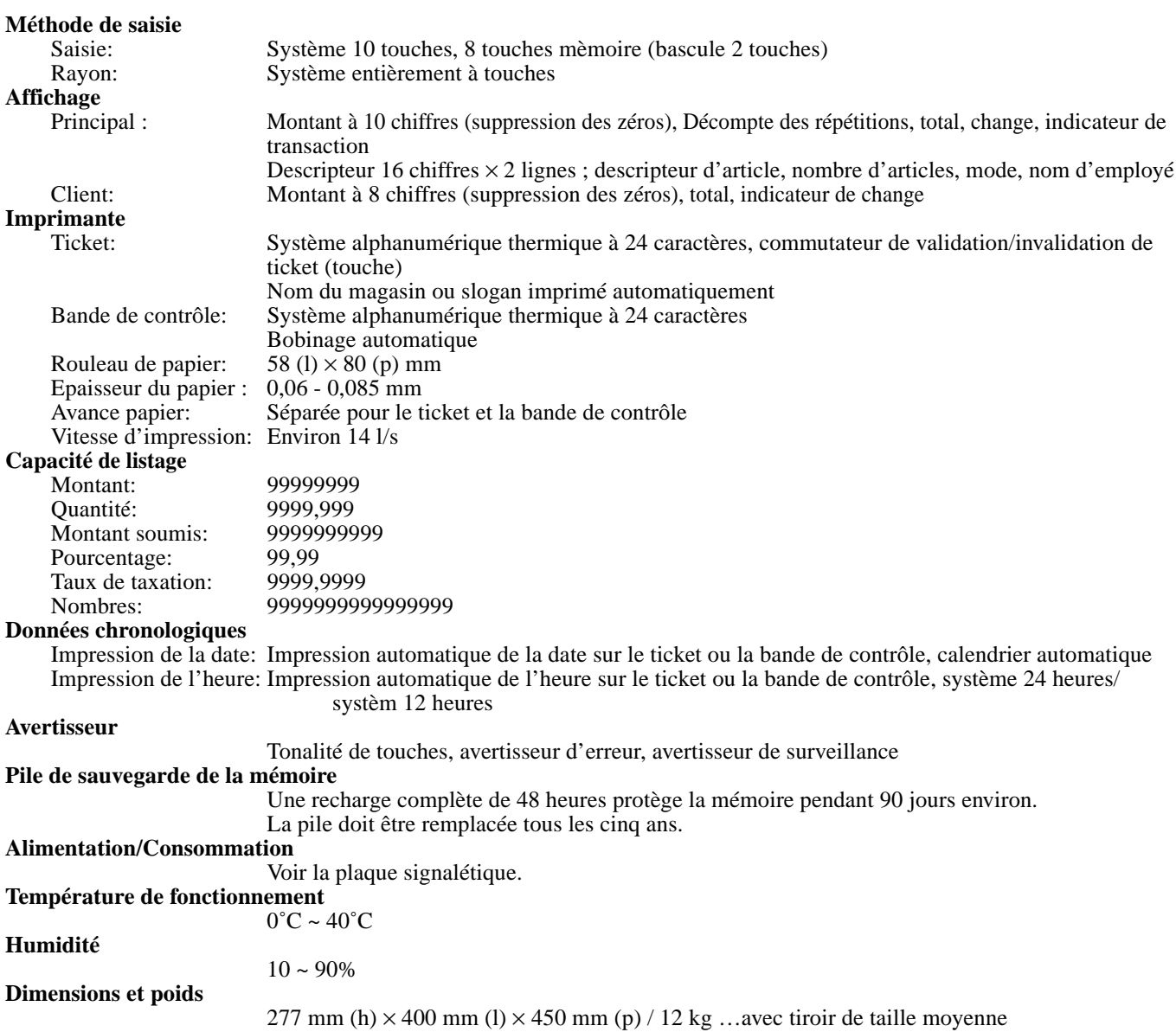

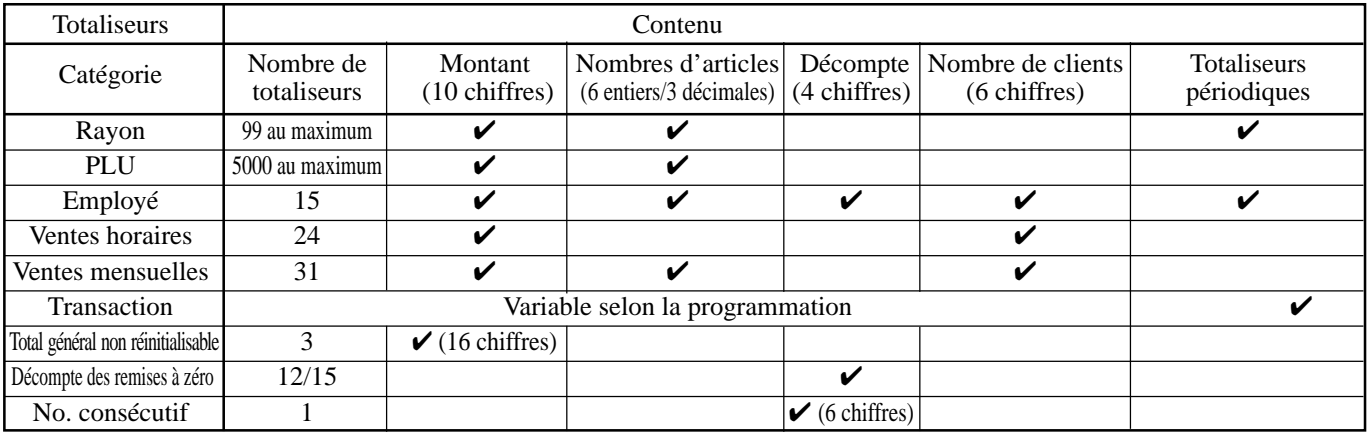

*\* Les spécifications et la conception peuvent être soumises à des modifications sans avis préalable.*

### **A**

Addition  $(+)$  56 Addition à une commande 71 Affectation d'un employé 32 Affichage client 24 Affichage de la date 33 Affichage de l'heure 33 Affichage principal 20, 24 Affichage rétractable 20 Affichage 24 Ajout d'une commande 28, 74 Ancienne commande 28, 70 Annulation du verrouillage de la machine 106 Annulation 26, 28, 51 Arrangement 28, 63 Arrondi (arrondi australien) 18 Arrondi (arrondi danois) 18 Arrondi (arrondi spécial) 18 Arrondi australien 18 Arrondi danois 18 Arrondi spécial 18 Arrondi 18 Article unique 34, 39, 55 Avance papier 26 Avance/Libération de bordereau 29, 69 Axe de cylindre 20

#### **B**

Bande de contrôle 30 Basculement de prix 29 Bobine réceptrice 20 Bordereau 69

## **C**

Carré 29 Changement de menu 26 Changement de mode de paiement 28, 61 Changement de prix 29 Changement de taxe 29 Chargement du rouleau de papier 11 Chèque 27, 44 Clavier 20, 26 Clavier de caractéres 89 Clé/touche d'employé 23, 32 Code d'erreur 104 Code de caractère 90 Commande ouverte 28 Commande séparée 29, 75 Condiment 77 Contrôle du stock 54 Conversion de devise 26, 64 Copie d'addition 28, 80 Correction d'erreur 26, 49 Correction 49 Coupon 26, 59 Coupon II (2) 28, 59 Couvercle d'imprimante 20 Crédit 27

### **D**

Déclaration 28 Déclaration d'argent 93, 95 Décompte des articles 25, 30 Dépôt 28, 79 Descripteur 85

## **E**

Edition de caractères 91 Endossement de chèque 28 Espèces/montant soumis 27, 44 Euro 27, 45 Exemption de taxe 29

### **F**

Fermeture d'une commande 72

### **I**

Impression de bordereau 29, 69 Impression de chèque 28 Impression de texte 29 Imprimante 20 Indicateur 25 Interruption d'employé 54 Invalidation 29 Invalidation de l'article précédent 82

## **Index**

#### **L**

Liaison de bouteilles 62 Limitation du montant maximal 36 Logo 30, 85

#### **M**

Magasin 29 Menu fixe 63 Message 30, 85 Message commercial 30, 85 Message final 30, 85 Mise en place 11 Mise en place du rouleau de papier 11 Mode RF 47 Moins 26, 42 Multiplication 26, 35, 39 Multiplication/Pour 28, 35, 40

#### **N**

NLU monotouche 28, 83 No. consécutif 30 No. de machine 30 Nom d'employé 32, 85 Nombre de clients 67 Nouveau solde 28, 71 Nouvelle commande 28, 70 Nouvelle/ancienne commande 28, 70 Numérisation de PLU 83 Numéro client 28 Numéro d'employé 28, 84 Numéro de l'opérateur 28 Numéro de table 29, 71

#### **O**

OBR (lecteur optique de codes barres) 28 Omission de la bande de contrôle 30 Opérateur X/Z 29 Option 109 Ouverture 26 Ouverture 2 (libération d'obligation) 28, 68 Ouverture d'une commande 71

## **P**

Panne de courant 107 PLU 38 PLU non trouvé 83 PLU ouvert 40 Pointage à l'arrivée 32 Pointage au départ 32 Pourboire 29, 66 Prélèvement 29, 61 Préparation 77 Prêt 28, 60 Prix 26, 40 Prix préréglé 37 Prix rouge 29, 76 Programmation d'un barème de taxation 16 Protection étanche 109

## **R**

Rappel 29 Rappel de texte 29, 68 Rayon 27, 34 Reçu en acompte 27, 48 Recul/Libération de bordereau 29, 69 Réduction 42 Réductions de prix (prix rouge) 76 Réglage de contraste 24 Réglage de la date 15 Réglage de l'heure 15 Relevé avec remise à zéro 52, 92 Relevé d'employé avec/sans remise à zéro 93 Relevé de PLU avec/sans remise à zéro 96 Relevé de rayon individuel, PLU sans remise à zéro 92 Relevé des ventes horaires avec/sans remise à zéro 96 Relevé des ventes mensuelles avec/sans remise à zéro 97 Relevé des ventes quotidiennes avec remise à zéro 52 Relevé des ventes quotidiennes avec/sans remise à zéro 94 Relevé financier sans remise à zéro 93 Relevé individuel d'employé avec/sans remise à zéro 93 Relevé par groupe avec/sans remise à zéro 97 Relevé sans remise à zéro 92 Remboursement 26, 47 Remise (%-) 26, 41 Remplacement du rouleau de papier 108, 109 Repas à emporter 29 Repas sur place 28 Répétition 25, 34, 39 Retour de bouteilles 28, 62 Retour 47 Revue 29, 75, 82 Rouleau de papier 20

## **Index**

#### **S**

Saisie de caractères 89 Sans addition 26, 28 Sans vente 26, 28 Sélecteur de mode 22 Sélecteur de validation/invalidation de ticket 20 Solde antérieur 29 Somme rendue 34 Sortie de caisse 27, 48 Soumission mixte 44 Soumission préréglée 60 Sous-total de marchandise 28 Sous-total du montant taxable 29 Sous-total du solde antérieur 29 Statut de stagiaire 84 Statut taxable préréglé 37 Suivi de commande 70 Supplément (%+) 26, 57

#### **T**

Taux de commission 84 Taux de taxation 29 Ticket 30 Ticket après finalisation 26 Ticket client 72 Tiroir 23 Total partiel 29, 58 Touche alphabétique 89 Touche CAP 89 Touche d'employé 23, 32 Touche d'espacement 89 Touche d'espacement 89 Touche de basculement 89 Touche de code secret d'employé 23, 32 Touche de curseur 89 Touche de doublement de taille de caractères 89 Touche de fin de programme 89 Touche de mode 21 Touche de saisie de caractère 89 Touche fixe de caractère 89 Touche fixe de code de caractère 89 TVA 27, 78

#### **V**

Validation 29 Validation/invalidation de ticket 27 Vente à terme 27, 44 Ventes au détail d'articles en lot 35, 40 Ventes périodiques 98 Vérification de prix 29 Vérification de prix unitaire 81 Vérification de stock 29, 81

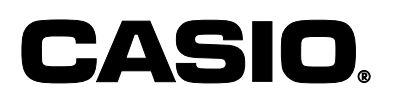

TE-2200\*FS

MO0507-A Imprimé en Malaisie Printed in Malaysia

> Imprimé sur papier recyclé. Printed on recycled paper.

#### **CASIO COMPUTER CO., LTD.** 6-2, Hon-machi 1-chome Shibuya-ku, Tokyo 151-8543, Japan